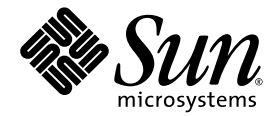

# Sun StorEdge™ QFS, Sun StorEdge<sup>™</sup> SAM-FS ソフトウェアインストール および構成の手引き

リリース 4.2

Sun Microsystems, Inc. www.sun.com

Part No. 817-7394-10 2004 年 10 月, Revision A Copyright 2004 Sun Microsystems, Inc., 4150 Network Circle, Santa Clara, California 95054, U.S.A. All rights reserved.

米国 Sun Microsystems,Inc.(以下、米国 Sun Microsystems 社とします) は、本書に記述されている技術に関する知的所有権を有していま<br>す。これら知的所有権には、http://www.sun.com/patents に掲載されているひとつまたは複数の米国特許、および米国ならびにその他の<br>国におけるひとつまたは複数の特許または出願中の特許が含まれています。

本書およびそれに付属する製品は著作権法により保護されており、その使用、複製、頒布および逆コンパイルを制限するライセンスのもと において頒布されます。サン・マイクロシステムズ株式会社の書面による事前の許可なく、本製品および本書のいかなる部分も、いかなる 方法によっても複製することが禁じられます。

本製品のフォント技術を含む第三者のソフトウェアは、著作権法により保護されており、提供者からライセンスを受けているものです。

本製品の一部は、カリフォルニア大学からライセンスされている Berkeley BSD システムに基づいていることがあります。UNIX は、 X/Open Company Limited が独占的にライセンスしている米国ならびに他の国における登録商標です。

本製品は、株式会社モリサワからライセンス供与されたリュウミン L-KL (Ryumin-Light) および中ゴシック BBB (GothicBBB-Medium) の フォント・データを含んでいます。

本製品に含まれる HG 明朝 L と HG ゴシック B は、株式会社リコーがリョービイマジクス株式会社からライセンス供与されたタイプフェー スマスタをもとに作成されたものです。平成明朝体 W3 は、株式会社リコーが財団法人 日本規格協会 文字フォント開発・普及センターから<br>ライセンス供与されたタイプフェースマスタをもとに作成されたものです。また、HG 明朝Lと HG ゴシック B の補助漢字部分は、平成明<br>朝体W3 の補助漢字を使用しています。なお、フォントとして無断複製することは禁止されています。

Sun、Sun Microsystems、AnswerBook2、docs.sun.com、SunOS、SunSolve、Java、JavaScript、Solstice DiskSuite、および Stor Edge は、 米国およびその他の国における米国 Sun Microsystems 社の商標もしくは登録商標です。サンのロゴマークおよび Solaris は、米国 Sun Microsystems 社の登録商標です。

すべての SPARC 商標は、米国 SPARC International, Inc. のライセンスを受けて使用している同社の米国およびその他の国における商標また は登録商標です。SPARC 商標が付いた製品は、米国 Sun Microsystems 社が開発したアーキテクチャーに基づくものです。

Mozilla は、米国およびその他の国における Netscape Communications Corporation の商標および登録商標です。

OPENLOOK、OpenBoot、JLE は、サン・マイクロシステムズ株式会社の登録商標です。

ATOK は、株式会社ジャストシステムの登録商標です。ATOK8 は、株式会社ジャストシステムの著作物であり、ATOK8 にかかる著作権そ の他の権利は、すべて株式会社ジャストシステムに帰属します。ATOK Server/ATOK12 は、株式会社ジャストシステムの著作物であり、<br>ATOK Server/ATOK12 にかかる著作権その他の権利は、株式会社ジャストシステムおよび各権利者に帰属します。

本書で参照されている製品やサービスに関しては、該当する会社または組織に直接お問い合わせください。

OPEN LOOK および Sun™ Graphical User Interface は、米国 Sun Microsystems 社が自社のユーザーおよびライセンス実施権者向けに開発<br>しました。米国 Sun Microsystems 社は、コンピュータ産業用のビジュアルまたは グラフィカル・ユーザーインタフェースの概念の研究開<br>発における米国 Xerox 社の先駆者としての成果を認めるものです。米国 Sun Microsystems

U.S. Government Rights—Commercial use. Government users are subject to the Sun Microsystems, Inc. standard license agreement and applicable provisions of the FAR and its supplements.

本書は、「現状のまま」をベースとして提供され、商品性、特定目的への適合性または第三者の権利の非侵害の黙示の保証を含みそれに限 定されない、明示的であるか黙示的であるかを問わない、なんらの保証も行われないものとします。

本書には、技術的な誤りまたは誤植のある可能性があります。また、本書に記載された情報には、定期的に変更が行われ、かかる変更は本 書の最新版に反映されます。さらに、米国サンまたは日本サンは、本書に記載された製品またはプログラムを、予告なく改良または変更す ることがあります。

本製品が、外国為替および外国貿易管理法 (外為法) に定められる戦略物資等 (貨物または役務) に該当する場合、本製品を輸出または日本国 外へ持ち出す際には、サン・マイクロシステムズ株式会社の事前の書面による承諾を得ることのほか、外為法および関連法規に基づく輸出 手続き、また場合によっては、米国商務省または米国所轄官庁の許可を得ることが必要です。

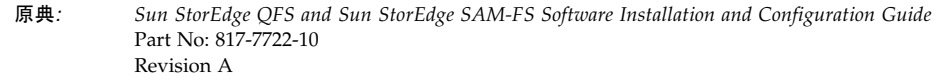

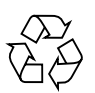

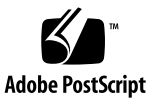

### 目次

[はじめに](#page-18-0) xix [マニュアルの構成](#page-19-0) xx UNIX [コマンド](#page-19-1) xx [シェルプロンプトについて](#page-20-0) xxi [書体と記号について](#page-20-1) xxi [関連マニュアル](#page-21-0) xxii Sun [のオンラインマニュアル](#page-21-1) xxii [サン以外の](#page-22-0) Web サイト xxiii 他社 Web [サイトについて](#page-23-0) xxiv Sun [の技術サポート](#page-23-1) xxiv [ライセンス](#page-23-2) xxiv [診断](#page-23-3) xxiv [インストールのサポート](#page-24-0) xxv [コメントをお寄せください](#page-24-1) xxv

1. [システムの必要条件とインストールの準備](#page-26-0) 1 [概要](#page-27-0) 2

> [Sun StorEdge QFS](#page-28-0) ファイルシステム 3 [Sun StorEdge SAM-FS](#page-30-0) ファイルシステム 5 Sun SAM-QFS [ファイルシステム](#page-32-0) 7

Sun StorEdge QFS [共有ファイルシステム](#page-34-0) 9

Sun Cluster 環境での [Sun StorEdge QFS](#page-35-0) ファイルシステム 10

Sun Cluster 環境での Sun StorEdge QFS [ローカルファイルシステム](#page-36-0) 11

Sun Cluster 環境での Sun StorEdge QFS [高可用ファイルシステム](#page-36-1) 11

Sun Cluster 環境での Sun StorEdge QFS [共有ファイルシステム](#page-38-0) 13

[Sun SAM-Remote](#page-40-0) 15

[サーバーの必要条件](#page-40-1) 15

Solaris [オペレーティングシステムの必要条件](#page-40-2) 15

▼ [環境を確認する](#page-41-0) 16

Solaris OS [のパッチのインストール](#page-42-0) 17

- Sun StorEdge QFS および Sun StorEdge SAM-FS [ソフトウェアホストの必要条](#page-42-1) [件](#page-42-1) 17
- [ファイルシステムの計画とディスクキャッシュの確認](#page-42-2) 17
	- ▼ [ファイルシステムを計画する](#page-43-0) 18
	- ▼ [ディスクキャッシュ容量を見積もる](#page-43-1) 18
		- 例 1 [ファイバチャネル接続されたディスクに対して](#page-44-0) format(1M) コマン ドを使用する 19
		- 例 2 SCSI [接続されたディスクに対して](#page-45-0) format(1M) コマンドを使用す る 20

[ディスク容量の確認](#page-47-0) 22

▼ [ディスク容量を確認する](#page-48-0) 23

(省略可能) [アーカイブメディアの確認](#page-48-1) 23

▼ [リムーバブルメディア装置を接続する](#page-49-0) 24

[装置のリストの作成](#page-54-0) 29

▼ [装置のリストを作成する](#page-55-0) 30

[ソフトウェアライセンスキーの取得](#page-56-0) 31

[リリースファイルの入手](#page-57-0) 32

- ▼ ソフトウェアを [Sun Download Center](#page-58-0) から入手する 33
- ▼ CD-ROM [からインストールする](#page-58-1) 33

▼ Sun StorEdge QFS ソフトウェアまたは [Sun StorEdge SAM-FS 4.2](#page-59-0) ソフ [トウェアを削除する](#page-59-0) 34

[サン以外の互換性の確認](#page-60-0) 35

(省略可能) Sun StorEdge QFS [共有ファイルシステムの必要条件の確認](#page-60-1) 35

[メタデータサーバーの条件](#page-61-0) 36

[オペレーティングシステムとハードウェアの条件](#page-61-1) 36

[Sun StorEdge QFS](#page-61-2) のリリースレベル 36

[Sun SAM-QFS](#page-62-0) の条件 37

(省略可能) Sun Cluster 環境で Sun StorEdge QFS [ファイルシステムをインストー](#page-63-0) [ルするための必要条件の確認](#page-63-0) 38

例 [- Sun Cluster](#page-66-0) で scdidadm(1M) コマンドを使用する 41

[高可用性の判断](#page-66-1) 41

[冗長性の判断](#page-68-0) 43

[コマンド出力の分析](#page-69-0) 44

[パフォーマンスについて](#page-69-1) 44

(省略可能) SAM-QFS [マネージャの必要条件の確認](#page-70-0) 45

[ハードウェアの必要条件](#page-70-1) 45

[ブラウザの必要条件](#page-71-0) 46

[オペレーティングシステムの必要条件](#page-71-1) 46

Web [ソフトウェアの必要条件](#page-71-2) 46

(省略可能) [ネットワーク管理ホストの必要条件の確認](#page-72-0) 47

2. Sun StorEdge QFS [の初期インストール手順](#page-74-0) 49

[インストールの前提条件の確認](#page-75-0) 50

Sun StorEdge QFS [サーバーへのパッケージの追加](#page-76-0) 51

▼ [パッケージを追加する](#page-76-1) 51

Sun StorEdge QFS [ソフトウェアのライセンスの有効化](#page-78-0) 53

▼ Sun StorEdge QFS [ソフトウェアのライセンスを有効にする](#page-78-1) 53 [PATH](#page-79-0) 変数と MANPATH 変数の設定 54

▼ [PATH](#page-79-1) 変数と MANPATH 変数を設定する 54

[ホストシステムの準備](#page-80-0) 55

▼ [ホストシステムを準備する](#page-80-1) 55

(省略可能[\) SAM-QFS](#page-82-0) マネージャ の有効化 57

▼ SAM-QFS マネージャ [ソフトウェアをインストールする](#page-82-1) 57 SAM-QFS マネージャ [ソフトウェアの使用方法](#page-85-0) 60

▼ 初めて SAM-QFS [マネージャを起動する](#page-86-0) 61

▼ SAM-QFS [マネージャを使用して構成を行う](#page-87-0) 62

[mcf](#page-89-0) ファイルの作成と Sun StorEdge QFS 構成の定義 64

▼ [mcf](#page-90-0) ファイルを作成する 65

[次の手順](#page-90-1) 65

#### [mcf](#page-91-0) ファイルのフィールド 66

[Equipment Identifier](#page-91-1) フィールド 66

[Equipment Ordinal](#page-92-0) フィールド 67

[Equipment Type](#page-92-1) フィールド 67

Family Set [フィールド](#page-92-2) 67

[Device State](#page-92-3) フィールド 67

[Additional Parameters](#page-93-0) フィールド 68

[ローカルファイルシステムの構成例](#page-94-0) 69

[構成例](#page-94-1) 1 69

▼ [システムを構成する](#page-95-0) 70

[構成例](#page-96-0) 2 71

▼ [システムを構成する](#page-97-0) 72

[構成例](#page-98-0) 3 73

▼ [システムを構成する](#page-98-1) 73

[構成例](#page-100-0) 4 75

- ▼ [システムを構成する](#page-100-1) 75
- Solaris OS プラットフォーム上の Sun StorEdge QFS [共有ファイルシステム](#page-102-0) [の構成例](#page-102-0) 77
	- ▼ [システムを構成する](#page-103-0) 78

Sun StorEdge QFS [高可用ファイルシステムの構成例](#page-107-0) 82

- ▼ Sun StorEdge QFS [高可用ファイルシステムの](#page-107-1) mcf ファイルを作成 する 82
- Sun Cluster プラットフォーム上の Sun StorEdge QFS [共有ファイルシステム](#page-108-0) [の構成例](#page-108-0) 83
	- ▼ Sun Cluster 上で Sun StorEdge QFS [共有ファイルシステムの](#page-108-1) mcf ファイルを作成する 83

(省略可能) [その他のホストでの](#page-113-0) mcf ファイルの編集 88

- ▼ Sun StorEdge QFS [高可用ファイルシステム用に、](#page-113-1)Sun Cluster でその他 [のホストの](#page-113-1) mcf ファイルを編集する 88
- ▼ Sun StorEdge QFS [共有ファイルシステム用にその他のホストの](#page-114-0) mcf ファイルを編集する 89

[例](#page-115-0) 90

(省略可能) [共有ホストファイルの作成](#page-118-0) 93

- ▼ [メタデータサーバーで共有ホストファイルを作成する](#page-118-1) 93 [Solaris OS](#page-120-0) ホストの例 95 [Sun Cluster](#page-120-1) ホストの例 95
- ▼ (省略可能) [クライアントでローカルホストファイルを作成する](#page-121-0) 96 [アドレスの取得](#page-122-0) 97
	- [例](#page-123-0) 98
- [環境の初期化](#page-125-0) 100
	- ▼ [環境を初期化する](#page-125-1) 100

([省略可能](#page-126-0)) defaults.conf ファイルの編集 101

▼ [デフォルト値を設定する](#page-126-1) 101

[ライセンスファイルと](#page-128-0) mcf ファイルの確認 103

- ▼ [ライセンスファイルを確認する](#page-128-1) 103
- ▼ [mcf](#page-129-0) ファイルを確認する 104

([省略可能](#page-131-0)) samfs.cmd ファイルの作成 106

▼ [samfs.cmd](#page-132-0) ファイルを作成する 107

[/etc/vfstab](#page-133-0) ファイルの更新とマウントポイントの作成 108

▼ [/etc/vfstab](#page-134-0) ファイルを更新し、マウントポイントを作成する 109 [ファイルシステムの初期化](#page-137-0) 112

▼ [ファイルシステムを初期化する](#page-137-1) 112 Sun StorEdge QFS [ファイルシステムの例](#page-137-2) 112

Sun StorEdge QFS [共有ファイルシステムの例](#page-138-0) 113

(省略可能) [デーモンが稼働していることの確認](#page-139-0) 114

▼ [デーモンを確認する](#page-139-1) 114

[ファイルシステムのマウント](#page-141-0) 116

- ▼ ファイルシステムを 1 [つのホストにマウントする](#page-141-1) 116
- ▼ (省略可能) [メタデータサーバーの変更を確認する](#page-142-0) 117

([省略可能](#page-144-0)) SUNW.qfs リソースタイプの構成 119

▼ Sun StorEdge QFS [共有ファイルシステムを](#page-144-1) SUNW.qfs(5) リソースとし て有効にする 119

(省略可能[\) HAStoragePlus](#page-146-0) リソースの構成 121

▼ Sun StorEdge QFS [高可用ファイルシステムを](#page-146-1) HAStoragePlus リソース [として構成する](#page-146-1) 121

(省略可能) NFS [クライアントシステムとファイルシステムの共有](#page-147-0) 122

- ▼ Sun Cluster [環境でファイルシステムを](#page-147-1) NFS で共有する 122
- ▼ Solaris OS [環境でファイルシステムを](#page-147-2) NFS で共有する 122
- ▼ Solaris OS 環境で NFS [クライアントにファイルシステムを](#page-149-0) NFS でマウ [ントする](#page-149-0) 124

(省略可能) [共有リソースのオンライン化](#page-151-0) 126

▼ [共有リソースをオンライン化する](#page-151-1) 126

(省略可能) [すべてのノードでのリソースグループの確認](#page-152-0) 127

▼ [すべてのノードでリソースグループを確認する](#page-152-1) 127

[qfsdump](#page-153-0)(1M) を使用した定期的なダンプ 128

- ▼ [qfsdump](#page-154-0)(1M) コマンドを自動的に実行する 129
- ▼ [qfsdump](#page-154-1)(1M) コマンドを手動で実行する 129

(省略可能) [構成ファイルのバックアップ](#page-156-0) 131

(省略可能) [遠隔通知機能の構成](#page-157-0) 132

▼ [遠隔通知を使用可能にする](#page-157-1) 132

▼ [遠隔通知を使用不可にする](#page-158-0) 133

(省略可能) [管理者グループの追加](#page-160-0) 135

▼ [管理者グループを追加する](#page-160-1) 135

[システムログの構成](#page-161-0) 136

▼ [ログを有効にする](#page-161-1) 136

(省略可能) [その他の製品の構成](#page-163-0) 138

3. Sun StorEdge QFS [のアップグレード手順](#page-164-0) 139

[インストールの前提条件の確認](#page-165-0) 140

(省略可能) [既存のファイルシステムのバックアップ](#page-166-0) 141

バージョン 1 とバージョン 2 [のスーパーブロックの使用](#page-167-0) 142

▼ [各ファイルシステムをバックアップする](#page-167-1) 142

(省略可能) [ファイルシステムの共有の解除](#page-170-0) 145

▼ [ファイルシステムの共有を解除する](#page-170-1) 145

[ファイルシステムのマウント解除](#page-171-0) 146

- ▼ [umount](#page-171-1)(1M) コマンドを使用してマウントを解除する 146
- ▼ [fuser](#page-171-2)(1M)、kill(1)、umount(1M) の各コマンドを使用してマウントを 解除する 146
- ▼ [/etc/vfstab](#page-172-0) ファイルの編集による再起動によってマウントを解除す る 147
- ▼ Sun StorEdge QFS [共有ファイルシステムをマウント解除する](#page-172-1) 147

既存の [Sun StorEdge QFS](#page-173-0) ソフトウェアの削除 148

- ▼ 4.1 [リリースからソフトウェアを削除する](#page-173-1) 148
- ▼ 4.0 [リリースからソフトウェアを削除する](#page-174-0) 149

[パッケージの追加](#page-175-0) 150

▼ [パッケージを追加する](#page-175-1) 150

[ライセンスキーの更新](#page-177-0) 152

▼ (省略可能) Sun StorEdge QFS [ソフトウェアのライセンスを設定する](#page-177-1) 152

(省略可能) SAM-QFS [マネージャの有効化](#page-178-0) 153 [ライセンスファイルと](#page-179-0) mcf ファイルの確認 154

▼ [ライセンスファイルを確認する](#page-179-1) 154

▼ [mcf](#page-180-0) ファイルを確認する 155 ([省略可能](#page-182-0)) /etc/vfstab ファイルの変更 157

▼ [/etc/vfstab](#page-182-1) ファイルを変更する 157 (省略可能) [ファイルシステムの再初期化と復元](#page-183-0) 158

▼ [ファイルシステムを再初期化し、復元する](#page-183-1) 158 (省略可能) [ファイルシステムの検査](#page-185-0) 160 [ファイルシステムのマウント](#page-186-0) 161

▼ [ファイルシステムをマウントする](#page-186-1) 161 (省略可能) API [に依存するアプリケーションの再コンパイル](#page-187-0) 162

4. Sun StorEdge SAM-FS [の初期インストール手順](#page-188-0) 163

[インストールの前提条件の確認](#page-189-0) 164

Sun StorEdge SAM-FS [サーバーへのパッケージの追加](#page-190-0) 165

▼ [パッケージを追加する](#page-190-1) 165

([省略可能](#page-192-0)) st.conf ファイルと samst.conf ファイルの確認と更新 167

- ▼ [デバイスタイプを確認する](#page-193-0) 168
- ▼ (省略可能) [テープデバイスを](#page-194-0) /kernel/drv/st.conf ファイルに追加す る 169
- ▼ 対象デバイス、LUN、または [WWN \(World Wide Name\)](#page-198-0) を確認、または st.conf ファイルに追加する 173
- ▼ ([省略可能](#page-200-0)) samst.conf ファイルでサポートされるデバイスを確認また は追加する 175
- ▼ [すべてのデバイスを構成したことを確認する](#page-203-0) 178

[st.conf](#page-204-0) ファイルのエラーの処理 179

Sun StorEdge SAM-FS [ソフトウェアのライセンスの有効化](#page-205-0) 180

▼ Sun StorEdge SAM-FS [ソフトウェアのライセンスを設定する](#page-205-1) 180 [PATH](#page-206-0) 変数と MANPATH 変数の設定 181

▼ [PATH](#page-206-1) 変数と MANPATH 変数を設定する 181 [システムの再起動](#page-207-0) 182

▼ [システムを再起動する](#page-207-1) 182

(省略可能) SAM-QFS マネージャ [を有効にする](#page-208-0) 183

▼ SAM-QFS [マネージャソフトウェアをインストールする](#page-208-1) 183 SAM-QFS [マネージャソフトウェアの使用](#page-211-0) 186

▼ 初めて SAM-QFS [マネージャを起動する](#page-212-0) 187

▼ SAM-QFS [マネージャを使用して構成を行う](#page-213-0) 188 [mcf](#page-216-0) ファイルの作成と Sun StorEdge SAM-FS 構成の定義 191

▼ [mcf](#page-217-0) ファイルを作成する 192

[/var/adm/messages](#page-220-0) ファイルを使用した周辺装置の識別 195 [Sun StorEdge SAM-FS](#page-221-0) の構成例 196 Sun StorEdge SAM-FS [ディスクキャッシュ構成の例](#page-222-0) 197

▼ [mcf](#page-223-0) ファイルを作成する 198 [手動で読み込む光磁気ディスクドライブの構成](#page-224-0) 199

▼ [ドライブを構成する](#page-224-1) 199 [光磁気ディスクライブラリの構成](#page-225-0) 200

▼ [光磁気ディスクライブラリを構成する](#page-225-1) 200 [手動で読み込む](#page-227-0) DLT ドライブの構成 202

▼ DLT [ドライブを構成する](#page-227-1) 202 DLT [ライブラリの構成](#page-228-0) 203

▼ DLT [ライブラリを構成する](#page-229-0) 204

[ネットワーク接続ライブラリの](#page-231-0) mcf ファイルの例 206 (省略可能) [ネットワーク接続自動ライブラリのパラメタファイルの作成](#page-234-0) 209

ADIC/Grau [自動ライブラリ](#page-234-1) 209

▼ ADIC/Grau [自動ライブラリのパラメタファイルを構成する](#page-235-0) 210 [診断情報](#page-237-0) 212

Fujitsu LMF [自動ライブラリ](#page-237-1) 212

▼ Fujitsu LMF [自動ライブラリのパラメタファイルを構成する](#page-237-2) 212 IBM 3494 [自動ライブラリ](#page-239-0) 214

▼ IBM 3494 [自動ライブラリのパラメタファイルを構成する](#page-239-1) 214 Sony [ネットワーク接続自動ライブラリ](#page-242-0) 217

▼ Sony [ネットワーク接続自動ライブラリのパラメタファイルを構成す](#page-242-1) [る](#page-242-1) 217

StorageTek ACSLS [接続自動ライブラリ](#page-244-0) 219

▼ StorageTek ACSLS [接続自動ライブラリのパラメタファイルを構成す](#page-244-1) [る](#page-244-1) 219

[共用ドライブ](#page-249-0) 224

[Sun StorEdge SAM-FS](#page-251-0) 環境の初期化 226

(省略可能) [ドライブ順序を検査する](#page-252-0) 227

- ▼ [正面パネルがあるテープライブラリまたは光磁気ディスクライブラリの](#page-252-1) [ドライブ順序を検査する](#page-252-1) 227
- ▼ [正面パネルがないテープライブラリのドライブ順序を検査する](#page-254-0) 229
- ▼ [正面パネルがない光磁気ディスクライブラリのドライブ順序を検査す](#page-256-0) [る](#page-256-0) 231

([省略可能](#page-259-0)) archiver.cmd ファイルの作成 234

▼ [archiver.cmd](#page-259-1) ファイルを作成する 234

[アーカイバのコマンドファイルの指示](#page-261-0) 236

[ログファイルの指定](#page-261-1) : logfile=*pathname* 指示 236

- [アーカイブのコピーの番号の決定](#page-262-0) : *copy\_number* [ -norelease ] [ *archive\_age* ] 指示 237
- [ボリュームの予約](#page-262-1) : vsns 指示と endvsns 指示 237
- [メタデータのアーカイブの決定](#page-263-0) : archivemeta=on|off 指示 238
- アーカイブセットの定義 : [アーカイブセットの名前指定指示](#page-263-1) 238
- [最大アーカイブファイルサイズの設定](#page-263-2) : archmax=*media size* 指示 238

[その他の指示の設定](#page-264-0) 239

[高度なアーカイバコマンドファイルの例](#page-264-1) 239

(省略可能) [ディスクアーカイブの使用](#page-267-0) 242

- ▼ [アーカイブするファイルが含まれているホストでディスクアーカイブを](#page-267-1) [使用可能にする](#page-267-1) 242
- ▼ (省略可能) [アーカイブのコピーを書き込む先のホストでディスクアーカ](#page-271-0) [イブを使用可能にする](#page-271-0) 246

([省略可能](#page-273-0)) defaults.conf ファイルの編集 248

▼ [サイトのデフォルト値をカスタマイズする](#page-273-1) 248

[defaults.conf](#page-274-0) で制御できる機能 249

[バーコード](#page-275-0) 250

[ドライブ時間値](#page-275-1) 250

[ライセンスファイルと](#page-277-0) mcf ファイルの確認 252

- ▼ [ライセンスファイルを確認する](#page-277-1) 252
- ▼ [mcf](#page-279-0) ファイルを確認する 254

(省略可能) [リムーバブルメディアカートリッジへのラベルの付与](#page-280-0) 255 (省略可能) [カタログの生成](#page-282-0) 257

- ▼ [多くのボリュームがある自動ライブラリを生成する](#page-282-1) 257
- ▼ [少数のボリュームがある自動ライブラリを生成する](#page-284-0) 259
- ▼ IBM 3494 [自動ライブラリを生成する](#page-284-1) 259
- ▼ [迅速にライブラリを生成する](#page-285-0) [\(StorageTek ACSLS](#page-285-0) 接続ライブラリのみ) 260

StorageTek ACSLS 接続自動ライブラリ - [一般的な問題とエラーメッセー](#page-285-1) [ジ](#page-285-1) 260

([省略可能](#page-288-0)) samfs.cmd ファイルの作成 263

▼ [samfs.cmd](#page-288-1) ファイルを作成する 263

[/etc/vfstab](#page-289-0) ファイルの更新とマウントポイントの作成 264

▼ [/etc/vfstab](#page-289-1) ファイルを更新し、マウントポイントを作成する 264 [ファイルシステムの初期化](#page-291-0) 266

▼ [ファイルシステムを初期化する](#page-291-1) 266

[ファイルシステムのマウント](#page-292-0) 267

▼ [ファイルシステムをマウントする](#page-292-1) 267

(省略可能) NFS [クライアントシステムとファイルシステムの共有](#page-293-0) 268

▼ [ファイルシステムを](#page-293-1) NFS で共有する 268

▼ [ファイルシステムをクライアントにマウントする](#page-294-0) 269 [samfsdump](#page-296-0)(1M) を使用した定期的なダンプファイルの書き込み 271

▼ [samfsdump](#page-297-0)(1M) コマンドを自動的に実行する 272

▼ [samfsdump](#page-297-1)(1M) コマンドを手動で実行する 272

(省略可能) [構成ファイルのバックアップ](#page-298-0) 273

(省略可能) [遠隔通知機能の構成](#page-299-0) 274

▼ [遠隔通知を使用可能にする](#page-299-1) 274

▼ [遠隔通知を使用不可にする](#page-300-0) 275

(省略可能) [管理者グループの追加](#page-302-0) 277

▼ [管理者グループを追加する](#page-302-1) 277 [システムログの構成](#page-303-0) 278

▼ [ログを有効にする](#page-303-1) 278

(省略可能) その他の [Sun StorEdge](#page-305-0) 製品の構成 280

5. [Sun StorEdge SAM-FS](#page-306-0) のアップグレード手順 281

[インストールの前提条件の確認](#page-307-0) 282

(省略可能) [既存のファイルシステムのバックアップ](#page-308-0) 283

バージョン 1 とバージョン 2 [のスーパーブロックの使用](#page-308-1) 283

▼ [ファイルシステムをバックアップする](#page-309-0) 284

Sun StorEdge SAM-FS [ファイルシステムのサポート](#page-311-0) 286

▼ [ファイルシステムを停止する](#page-311-1) 286

(省略可能) [ファイルシステムの共有の解除](#page-312-0) 287

▼ [ファイルシステムの共有を解除する](#page-312-1) 287

[ファイルシステムのマウント解除](#page-313-0) 288

- ▼ [umount](#page-313-1)(1M) コマンドを使用してマウントを解除する 288
- ▼ [fuser](#page-313-2)(1M)、kill(1)、umount(1M) の各コマンドを使用してマウントを 解除する 288
- ▼ [/etc/vfstab](#page-314-0) ファイルの編集による再起動によってマウントを解除す る 289

既存の [Sun StorEdge SAM-FS](#page-315-0) ソフトウェアの削除 290

- ▼ 4.1 [リリースからソフトウェアを削除する](#page-315-1) 290
- ▼ 4.0 [リリースからソフトウェアを削除する](#page-316-0) 291

[パッケージの追加](#page-317-0) 292

▼ [パッケージを追加する](#page-317-1) 292

[ファイルの変更の復元](#page-319-0) (inquiry.conf および samst.conf) 294

[ライセンスキーの更新](#page-320-0) 295

▼ (省略可能) Sun StorEdge SAM-FS [ソフトウェアのライセンスを設定す](#page-320-1) [る](#page-320-1) 295

(省略可能) SAM-QFS [マネージャの有効化](#page-321-0) 296

[ライセンス、](#page-322-0)mcf、archiver.cmd、および stager.cmd ファイルの確認 297

- ▼ [ライセンスファイルを確認する](#page-322-1) 297
- ▼ [mcf](#page-324-0) ファイルを確認する 299
- ▼ ([省略可能](#page-324-1)) archiver.cmd ファイルを確認する 299

([省略可能](#page-326-0)) /etc/vfstab ファイルの変更 301

▼ [/etc/vfstab](#page-326-1) ファイルを変更する 301

(省略可能) [ファイルシステムの再初期化と復元](#page-327-0) 302

▼ [ファイルシステムを再初期化し、復元する](#page-327-1) 302 (省略可能) [ファイルシステムの検査](#page-329-0) 304

[ファイルシステムのマウント](#page-330-0) 305

▼ [ファイルシステムをマウントする](#page-330-1) 305 (省略可能) API [に依存するアプリケーションの再コンパイル](#page-331-0) 306

A. SAM-QFS [マネージャソフトウェアに関する注記](#page-332-0) 307

[追加の管理者アカウントとユーザーアカウントの作成](#page-332-1) 307

- ▼ [追加の管理者アカウントを作成する](#page-333-0) 308
- ▼ [追加のゲストアカウントを作成する](#page-333-1) 308

SAM-QFS [マネージャソフトウェアの削除](#page-334-0) 309

▼ Sun StorEdge QFS または [Sun StorEdge SAM-FS](#page-334-1) サーバーから SAM-QFS [マネージャソフトウェアを削除する](#page-334-1) 309

[メッセージ](#page-334-2) 309

[ログファイルとトレースファイル](#page-336-0) 311

SAM-QFS [マネージャのログ](#page-337-0) 312

Web [サーバーのログ](#page-337-1) 312

[トレース](#page-338-0) 313

- ▼ SAM-QFS [マネージャとネイティブコードのトレースを有効にする](#page-338-1) 313
- ▼ トレースを有効にする / [トレースレベルを調整する](#page-339-0) 314

SAM-QFS [マネージャデーモン情報](#page-339-1) 314

▼ RPC [デーモンが実行されているかどうかを調べる](#page-339-2) 314

B. [リリースパッケージの内容と作成されるディレクトリ](#page-342-0) 317

[リリースパッケージの内容](#page-342-1) 317

[作成されるディレクトリとファイル](#page-344-0) 319

[インストール時に作成されるディレクトリ](#page-344-1) 319

[インストール時に作成されるファイル](#page-345-0) 320

[サイトのファイル](#page-347-0) 322

[変更されるシステムファイル](#page-349-0) 324

C. [コマンドリファレンス](#page-352-0) 327

[ユーザーコマンド](#page-353-0) 328 [一般的なシステム管理者コマンド](#page-354-0) 329 [ファイルシステムコマンド](#page-355-0) 330 [自動ライブラリコマンド](#page-356-0) 331 [アーカイバコマンド](#page-357-0) 332 [メンテナンス専用のコマンド](#page-357-1) 332 [サイトでカスタマイズ可能なスクリプト](#page-358-0) 333 [アプリケーションプログラミングインタフェース](#page-359-0) 334 [操作ユーティリティ](#page-360-0) 335

[用語集](#page-362-0) 337

[索引](#page-378-0) 353

### <span id="page-18-0"></span>はじめに

このマニュアルでは、Sun StorEdge QFS and Sun StorEdge SAM-FS ソフトウェア製 品、リリース 4.2 のインストールおよびアップグレード手順を説明します。4.2 リ リースは、次の Sun Solaris オペレーティングシステム (OS) 以降のプラットフォーム にインストールできます。

- $\blacksquare$  Solaris 8 7/01
- Solaris  $94/03$

機能によっては、このリストで示された要件を超えるオペレーティングシステムレベ ルを必要とされることがあります。詳細は、『ご使用にあたって』または個別機能の マニュアルを参照してください。

このマニュアルは、Sun StorEdge QFS および Sun StorEdge SAM-FS ソフトウェアの 構成および保守を担当しているシステム管理者向けに書かれています。対象読者であ るシステム管理者は、アカウントの作成、システムバックアップの実行、および Sun Solaris に関する基本的なシステム管理作業をはじめとする、Sun Solaris の操作に精 通している必要があります。表 [P-1](#page-18-1) は、このソフトウェアの概要をまとめています。

<span id="page-18-1"></span>表 P-1 製品の概要

| 製品                  | コンポーネント                                                                                        |
|---------------------|------------------------------------------------------------------------------------------------|
| Sun StorEdge QFS    | Sun StorEdge QFS スタンドアロンファイルシステム                                                               |
| Sun StorEdge SAM-FS | 標準ファイルシステムおよびストレージ・アーカイブ管理 (SAM)<br>ユーティリティ                                                    |
| Sun SAM-OFS         | Sun StorEdge SAM-FS ソフトウェアに含まれる、ストレージ·<br>アーカイブ管理ユーティリティと組み合わせられた Sun StorEdge<br>OFS ファイルシステム |

#### <span id="page-19-0"></span>マニュアルの構成

このマニュアルは次の章で構成されています。

- 第1章 では、インストールするためのシステム要件と前提条件をまとめていま す。
- 第2章では、Sun StorEdge QFS の初期インストール手順を説明しています。
- 第3章では、Sun StorEdge QFS のアップグレード手順を説明しています。
- 第4章 では、Sun StorEdge SAM-FS の初期インストール手順を説明しています。
- 第5章では、Sun StorEdge SAM-FS のアップグレード手順を説明しています。
- [付録](#page-332-2) A では、SAM-QFS マネージャの運用管理に関する情報を提供しています。
- [付録](#page-342-2) B では、このリリースのパッケージ内容とインストール時に作成されるディ レクトリについて説明しています。
- **[付録](#page-352-1) C は、コマンドリファレンスです。**

用語集は、このマニュアルとその他の Sun StorEdge QFS、Sun StorEdge SAM-FS の マニュアルで使用されている用語の定義集です。

#### <span id="page-19-1"></span>UNIX コマンド

このマニュアルには、システムの停止、システムの起動、およびデバイスの構成など の基本的な UNIX® コマンドと操作手順に関する説明はありません。これらについて は、以下を参照してください。

- ご使用のシステムに付属のソフトウェアマニュアル
- 下記にある Solaris™ オペレーティング環境のマニュアル

http://docs.sun.com

## <span id="page-20-0"></span>シェルプロンプトについて

表 [P-2](#page-20-2) にこのマニュアルで使用するシェルプロンプトを示します。

表 P-2 シェルプロンプト

<span id="page-20-2"></span>

| シェル                         | プロンプト |  |
|-----------------------------|-------|--|
| IINIX の C シェル               | マシン名≋ |  |
| UNIX の Bourne シェルと Korn シェル |       |  |
| スーパーユーザー (シェルの種類を問わない)      | #     |  |

## <span id="page-20-1"></span>書体と記号について

表 [P-3](#page-20-3) にこのマニュアルで使用する書体と記号を示します。

#### <span id="page-20-3"></span>表 P-3 書体と記号

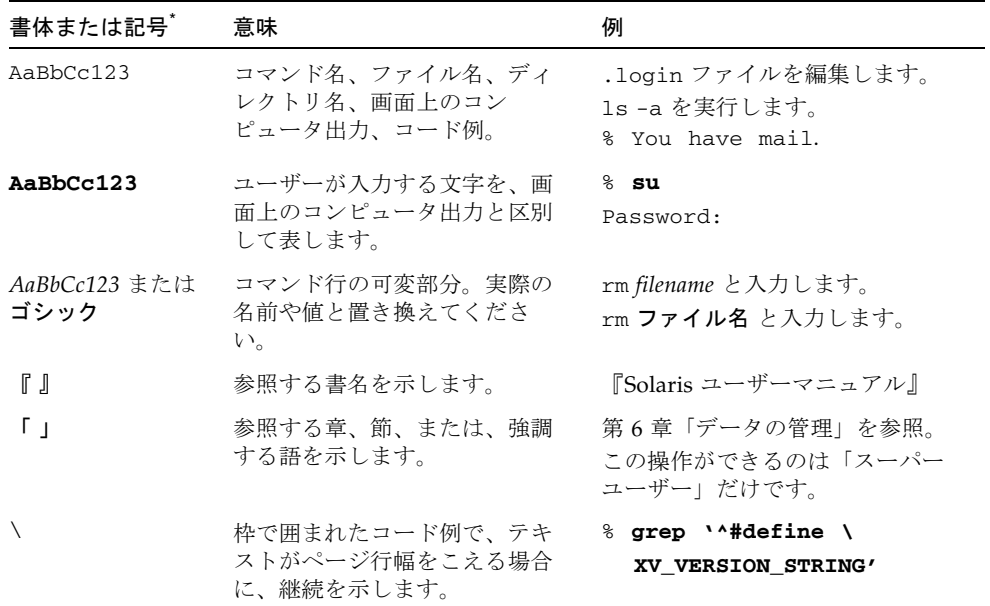

\* 使用しているブラウザにより、これら設定と異なって表示される場合があります。

#### <span id="page-21-0"></span>関連マニュアル

このマニュアルは、Sun StorEdge QFS および Sun StorEdge SAM-FS ソフトウェア製 品の操作方法を説明するマニュアルセットの 1 つです。表 [P-4](#page-21-2) は、これらの製品に関 するリリース 4.2 のマニュアルセット一式の内容を示しています。

#### <span id="page-21-2"></span>表 P-4 関連マニュアル

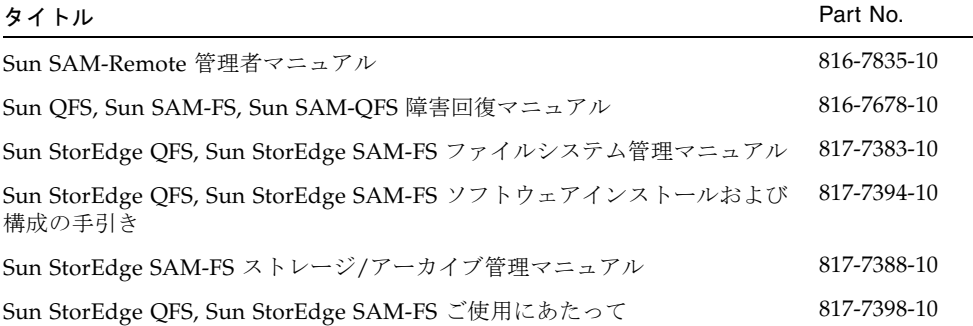

Sun StorEdge QFS ファイルシステムを Sun Cluster 環境で構成する場合は、次のマ ニュアルも参考になります。

- 『Sun Cluster Concepts Guide for Solaris OS』
- 『Sun Cluster Software Installation Guide for Solaris OS』
- 『Sun Cluster Data Services Planning and Administration Guide for Solaris OS』
- 『Sun Cluster Data Service for Oracle Real Application Clusters Guide for Solaris OS』

## <span id="page-21-1"></span>Sun のオンラインマニュアル

Sun StorEdge QFS および Sun StorEdge SAM-FS ソフトウェアのディストリビュー ションには、これら製品のマニュアルの PDF ファイルが含まれています。これらの PDF ファイルは、以下のサイトで見ることができます。

■ Sun の Network Storage ドキュメント Web サイト。

このウェブサイトには、数多くのストレージソフトウェア製品のマニュアルが用意さ れています。

#### a. このウェブサイトには、次の URL でアクセスできます。

www.sun.com/products-n-solutions/hardware/docs/Software/Storage\_Software

Storage Software ページが表示されます。

- b. 次のリストの該当するリンクをクリックします。
	- Sun StorEdge QFS Software
	- Sun StorEdge SAM-FS Software
- docs.sun.com.

このウェブサイトには、Solaris ほか、多数の Sun のソフトウェア製品のマニュアル が用意されています。

a. このウェブサイトには、次の URL でアクセスできます。

docs.sun.com

docs.sun.com のページが表示されます。

- b. サーチボックスで次の項目を検索し、目的の製品のマニュアルを見つけます。
	- Sun StorEdge QFS
	- Sun StorEdge SAM-FS

#### <span id="page-22-0"></span>サン以外の Web サイト

このマニュアルには、サン以外の団体/個人の Web サイトに関する情報が含まれてい ます。サンは、これらのサイトあるいはリソースに関する、あるいはこれらのサイ ト、リソースから利用可能であるコンテンツ、広告、製品、あるいは資料に関して一 切の責任を負いません。サンは、これらのサイトあるいはリソースに関する、あるい はこれらのサイトから利用可能であるコンテンツ、製品、サービスのご利用あるいは 信頼によって、あるいはそれに関連して発生するいかなる損害、損失、申し立てに対 する一切の責任を負いません。

## <span id="page-23-0"></span>他社 Web サイトについて

Sun では、本マニュアルに掲載した第三者の Web サイトのご利用に関しましては責 任はなく、保証するものでもありません。また、これらのサイトあるいはリソースに 関する、あるいはこれらのサイト、リソースから利用可能であるコンテンツ、広告、 製品、あるいは資料に関して一切の責任を負いません。Sun は、これらのサイトある いはリソースに関する、あるいはこれらのサイトから利用可能であるコンテンツ、製 品、サービスのご利用あるいは信頼によって、あるいはそれに関連して発生するいか なる損害、損失、申し立てに対する一切の責任を負いません。

### <span id="page-23-1"></span>Sun の技術サポート

このマニュアルに記載されていない技術的な問い合わせについては、次の URL にア クセスしてください。

http://www.sun.com/service/contacting

## <span id="page-23-2"></span>ライセンス

Sun StorEdge QFS および Sun StorEdge SAM-FS ソフトウェアのライセンスの入手に ついては、ご購入先にお問い合わせください。

## <span id="page-23-3"></span>診断

Sun StorEdge QFS および Sun StorEdge SAM-FS ソフトウェアには、 samexplorer(1M) スクリプトが付属しています。この診断スクリプトは、読者に とっても、サンのカスタマーサポート要員にとっても、非常に役に立ちます。このス クリプトは、サーバー構成の診断レポートを出力し、ログ情報を収集します。このス クリプトの詳細は、ソフトウェアインストール後に samexplorer(1M) のマニュア ルページにアクセスしてください。

## <span id="page-24-0"></span>インストールのサポート

インストールと構成のサービスについては、Sun の Enterprise Services (1-800- USA4SUN) またはご購入先にお問い合わせください。

## <span id="page-24-1"></span>コメントをお寄せください

弊社では、マニュアルの改善に努力しており、お客様からのコメントおよびご忠告を お受けしております。コメントは下記よりお送りください。

http://www.sun.com/hwdocs/feedback

コメントには下記のタイトルと Part No. を記載してください。

Sun StorEdge QFS, Sun StorEdge SAM-FS ソフトウェアインストールおよび構成の手 引き, Part No. 817-7394-10

**xxvi** Sun StorEdge QFS, Sun StorEdge SAM-FS ソフトウェアインストールおよび構成の手引き • リリース 4.2, 2004 年 10 月

<span id="page-26-1"></span>第 1 章

## <span id="page-26-0"></span>システムの必要条件とインストール の準備

この章では、Sun StorEdge QFS および Sun StorEdge SAM-FS のソフトウェアをイン ストールするためのシステムの必要条件を示します。最初に概要を説明し、その後の 部分では、ソフトウェアのインストールおよび構成を始める前に満たさなければなら ない条件と実行すべき作業を説明します。必要条件は、次のとおりです。

- 15 [ページの「サーバーの必要条件」](#page-40-1)
- 15 ページの「Solaris [オペレーティングシステムの必要条件」](#page-40-2)
- 17 ページの「Sun StorEdge QFS および [Sun StorEdge SAM-FS](#page-42-1) ソフトウェアホス [トの必要条件」](#page-42-1)
- 17 [ページの「ファイルシステムの計画とディスクキャッシュの確認」](#page-42-2)
- 22 [ページの「ディスク容量の確認」](#page-47-0)
- 23 ページの「(省略可能) [アーカイブメディアの確認」](#page-48-1)
- 31 [ページの「ソフトウェアライセンスキーの取得」](#page-56-0)
- 32 [ページの「リリースファイルの入手」](#page-57-0)
- 35 [ページの「サン以外の互換性の確認」](#page-60-0)
- 35 ページの「(省略可能) Sun StorEdge QFS [共有ファイルシステムの必要条件の確](#page-60-1) [認」](#page-60-1)
- 38 ページの「(省略可能) Sun Cluster 環境で [Sun StorEdge QFS](#page-63-0) ファイルシステム [をインストールするための必要条件の確認」](#page-63-0)
- 45 ページの「(省略可能) SAM-OFS [マネージャの必要条件の確認」](#page-70-0)
- 47 ページの「(省略可能) [ネットワーク管理ホストの必要条件の確認」](#page-72-0)

<span id="page-27-0"></span>概要

Sun StorEdge QFS と Sun StorEdge SAM-FS のファイルシステムは似ています。この マニュアルでは、違う点は必要に応じて示します。次の項では、これらのソフトウェ ア製品について説明し、使用可能にできる追加のファイルシステム機能を示します。

- 3 ページの「Sun StorEdge QFS [ファイルシステム」](#page-28-0)
- 5ページの「[Sun StorEdge SAM-FS](#page-30-0) ファイルシステム」
- 7 ページの「Sun SAM-QFS [ファイルシステム」](#page-32-0)
- 9ページの「Sun StorEdge QFS [共有ファイルシステム」](#page-34-0)
- 10 ページの「Sun Cluster 環境での Sun StorEdge QFS [ファイルシステム」](#page-35-0)
- 15 ページの「[Sun SAM-Remote](#page-40-0)」

次の項では、ファイルシステムについて説明し、ファイルシステムの構成時に使用で きるインストールチェックリストを示します。

#### <span id="page-28-0"></span>Sun StorEdge QFS ファイルシステム

Sun StorEdge QFS ファイルシステムは、Sun StorEdge SAM-FS 製品に含まれるファ イルシステムと多くの機能を共有しています。ただし、Sun StorEdge QFS ファイル システムは、高パフォーマンスを得るように設計されているため、Sun StorEdge SAM-FS ファイルシステムでサポートされるよりも多くの機能が含まれます。

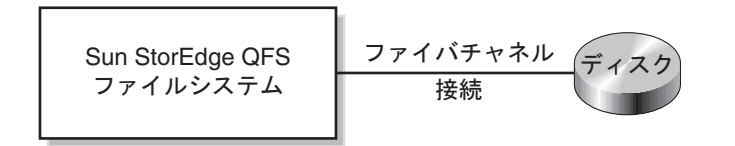

図 1-1 単一 Solaris ホストでの Sun StorEdge QFS の構成

表 [1-1](#page-28-1) は、Sun StorEdge QFS ファイルシステムを構成するときのチェックリストと して使用できます。

<span id="page-28-1"></span>表 1-1 単一ホストで Sun StorEdge QFS ファイルシステムを構成するステップ

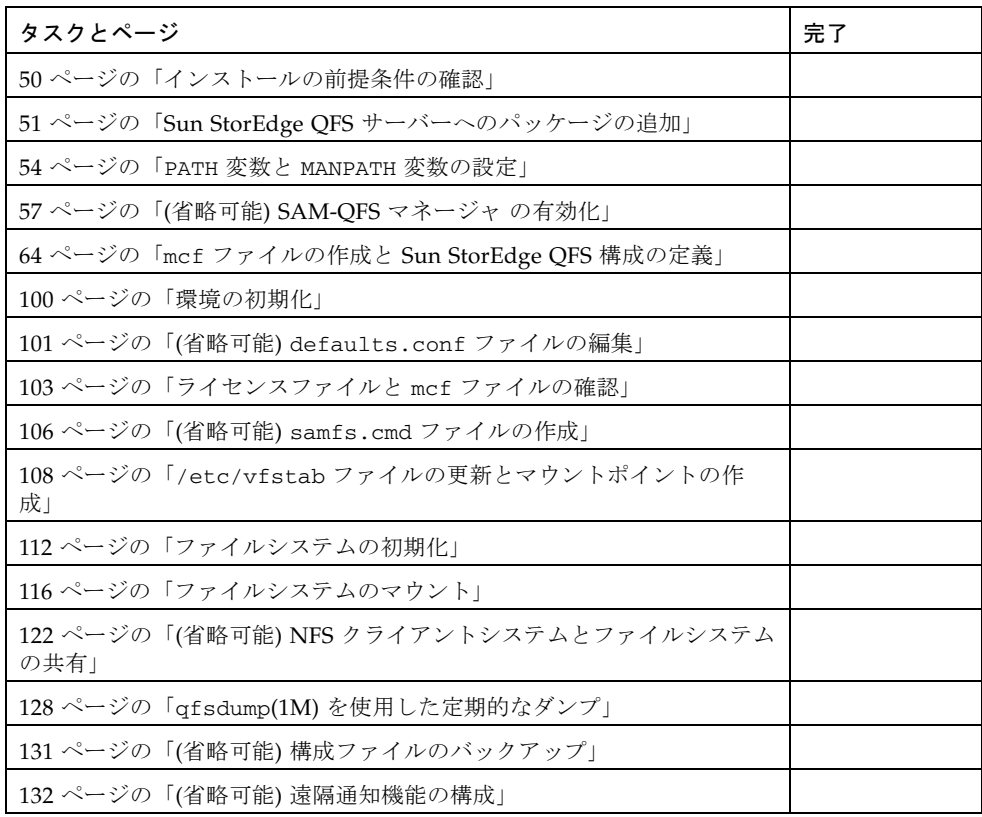

#### 表 1-1 単一ホストで Sun StorEdge QFS ファイルシステムを構成するステップ (続き)

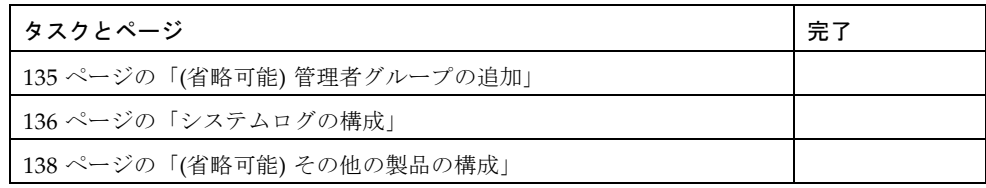

#### <span id="page-30-0"></span>Sun StorEdge SAM-FS ファイルシステム

Sun StorEdge SAM-FS 環境には、汎用ファイルシステムとストレージアーカイブマ ネージャ SAM が含まれています。Sun StorEdge SAM-FS 環境のファイルシステムを 使用すると、デバイス対応速度で自動ライブラリにデータをアーカイブできます。ま た、「ディスクアーカイブ」というプロセスを使用して、別のファイルシステムの ファイルにデータをアーカイブすることもできます。Sun StorEdge SAM-FS 環境の ファイルシステムは、完成度の高いファイルシステムです。ユーザーに対して標準 ファイルシステムインタフェースが表示され、すべてのファイルが主ディスクスト レージに存在するかのように読み取りと書き込みを行えます。

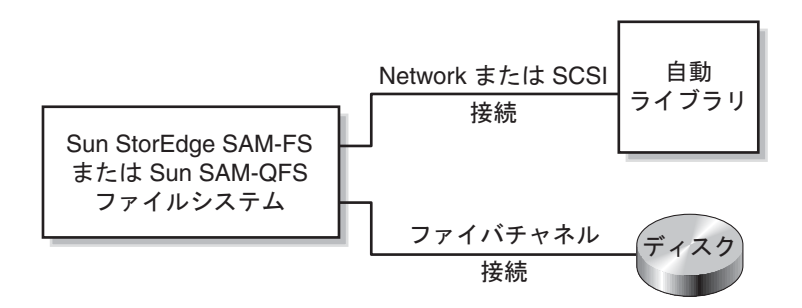

<span id="page-30-2"></span>図 1-2 単一 Solaris ホストでの Sun StorEdge SAM-FS または Sun SAM-QFS の構成

表 [1-2](#page-30-1) は、Sun StorEdge SAM-FS ファイルシステムを構成するときのチェックリス トとして使用できます。

<span id="page-30-1"></span>表 1-2 単一ホストで Sun StorEdge SAM-FS ファイルシステムを構成する ステップ

| タスクとページ                                                  | 完了 |
|----------------------------------------------------------|----|
| 164 ページの「インストールの前提条件の確認」                                 |    |
| 165 ページの「Sun StorEdge SAM-FS サーバーへのパッケージの追加」             |    |
| 167 ページの「(省略可能) st.conf ファイルと samst.conf ファイルの<br>確認と更新」 |    |
| 180 ページの「Sun StorEdge SAM-FS ソフトウェアのライセンスの有効<br>4Ł I     |    |
| 181 ページの「PATH 変数と MANPATH 変数の設定」                         |    |
| 182 ページの「システムの再起動」                                       |    |
| 183 ページの「(省略可能) SAM-QFS マネージャ を有効にする」                    |    |
| 191 ページの「mcf ファイルの作成と Sun StorEdge SAM-FS 構成の定<br>義!     |    |

表 1-2 単一ホストで Sun StorEdge SAM-FS ファイルシステムを構成する ステップ (続き)

| タスクとページ                                          | 完了 |
|--------------------------------------------------|----|
| 209 ページの「(省略可能) ネットワーク接続自動ライブラリのパラメタ<br>ファイルの作成1 |    |
| 226 ページの「Sun StorEdge SAM-FS 環境の初期化」             |    |
| 227 ページの「(省略可能) ドライブ順序を検査する」                     |    |
| 234 ページの「(省略可能) archiver.cmd ファイルの作成」            |    |
| 242 ページの「(省略可能) ディスクアーカイブの使用」                    |    |
| 248 ページの「(省略可能) defaults.conf ファイルの編集」           |    |
| 252 ページの「ライセンスファイルと mcf ファイルの確認」                 |    |
| 255 ページの「(省略可能) リムーバブルメディアカートリッジへのラベル<br>の付与」    |    |
| 257 ページの「(省略可能) カタログの生成」                         |    |
| 263 ページの「(省略可能) samfs.cmd ファイルの作成」               |    |
| 264 ページの「/etc/vfstab ファイルの更新とマウントポイントの作<br>成」    |    |
| 266 ページの「ファイルシステムの初期化」                           |    |
| 267 ページの「ファイルシステムのマウント」                          |    |
| 268 ページの「(省略可能) NFS クライアントシステムとファイルシステム<br>の共有」  |    |
| 271 ページの「samfsdump(1M)を使用した定期的なダンプファイルの書<br>き込み」 |    |
| 273 ページの「(省略可能) 構成ファイルのバックアップ」                   |    |
| 274 ページの「(省略可能) 遠隔通知機能の構成」                       |    |
| 277 ページの「(省略可能) 管理者グループの追加」                      |    |
| 278 ページの「システムログの構成」                              |    |
| 280 ページの「(省略可能) その他の Sun StorEdge 製品の構成」         |    |

#### <span id="page-32-0"></span>Sun SAM-QFS ファイルシステム

Sun StorEdge QFS および Sun StorEdge SAM-FS ソフトウェア両方のライセンスを購 入した場合は、Sun StorEdge SAM-FS ソフトウェアが提供するストレージおよび アーカイブ管理機能を利用しながら Sun StorEdge QFS ファイルシステムを実行でき ます。こうしたシステムは、「Sun SAM-QFS」と呼ばれます。

紛らわしくなることを避けるために、このマニュアルでは、必要がない限り、Sun SAM-QFS 構成という用語を使用していません。このマニュアルのストレージおよび アーカイブ管理についての説明では、Sun StorEdge SAM-FS ソフトウェアという用 語は Sun SAM-QFS 構成も意味します。同様に、ファイルシステムの設計および機能 に関する説明でも、Sun StorEdge QFS という用語は Sun SAM-QFS 構成も意味しま す。

Sun SAM-QFS 構成については、図 [1-2](#page-30-2) を参照してください。

表 [1-3](#page-32-1) は、Sun SAM-QFS 環境を構成するときのチェックリストとして使用できま す。Sun SAM-QFS 環境を作成するには、Sun StorEdge SAM-FS ファイルシステムの 作成手順に従いますが、mcf ファイルでファイルシステムを定義するときに、Sun StorEdge QFS 命令を使用してファイルシステムデバイスを定義します。

<span id="page-32-1"></span>表 1-3 単一ホストで Sun SAM-QFS 環境を構成するステップ

| タスクとページ                                                                                                  | 完了 |
|----------------------------------------------------------------------------------------------------|----|
| 164 ページの「インストールの前提条件の確認」                                                                                 |    |
| 165 ページの「Sun StorEdge SAM-FS サーバーへのパッケージの追加」                                                             |    |
| 167 ページの「(省略可能) st.conf ファイルと samst.conf ファイルの確<br>認と更新」                                                 |    |
| 180 ページの「Sun StorEdge SAM-FS ソフトウェアのライセンスの有効<br>化」                                                       |    |
| 181 ページの「PATH 変数と MANPATH 変数の設定」                                                                         |    |
| 182 ページの「システムの再起動」                                                                                       |    |
| 183 ページの「(省略可能) SAM-QFS マネージャ を有効にする」                                                                    |    |
| 64 ページの「mcf ファイルの作成と Sun StorEdge QFS 構成の定義」<br>この項の情報を使用して、Sun SAM-QFS 環境でファイルシステムを構成し<br>ます。           |    |
| 191 ページの「mcf ファイルの作成と Sun StorEdge SAM-FS 構成の定義」<br>この項の情報を使用して、Sun SAM-QFS 環境でリムーバブルメディアデバ<br>イスを構成します。 |    |
| 209 ページの「(省略可能) ネットワーク接続自動ライブラリのパラメタファ<br>イルの作成1                                                         |    |
| 226 ページの「Sun StorEdge SAM-FS 環境の初期化」                                                                     |    |

| タスクとページ                                          | 完了 |
|--------------------------------------------------|----|
| 227 ページの「(省略可能) ドライブ順序を検査する」                     |    |
| 234 ページの「(省略可能) archiver.cmd ファイルの作成」            |    |
| 242 ページの「(省略可能) ディスクアーカイブの使用」                    |    |
| 248 ページの「(省略可能) defaults.conf ファイルの編集」           |    |
| 252 ページの「ライセンスファイルと mcf ファイルの確認」                 |    |
| 255 ページの「(省略可能) リムーバブルメディアカートリッジへのラベルの<br>付与+    |    |
| 257 ページの「(省略可能) カタログの生成」                         |    |
| 263 ページの「(省略可能) samfs.cmd ファイルの作成」               |    |
| 264 ページの「/etc/vfstab ファイルの更新とマウントポイントの作成」        |    |
| 266 ページの「ファイルシステムの初期化」                           |    |
| 267 ページの「ファイルシステムのマウント」                          |    |
| 268 ページの「(省略可能) NFS クライアントシステムとファイルシステム<br>の共有」  |    |
| 271 ページの「samfsdump(1M)を使用した定期的なダンプファイルの書き<br>込み」 |    |
| 273 ページの「(省略可能) 構成ファイルのバックアップ」                   |    |
| 274 ページの「(省略可能) 遠隔通知機能の構成」                       |    |
| 277 ページの「(省略可能) 管理者グループの追加」                      |    |
| 278 ページの「システムログの構成」                              |    |
| 280 ページの「(省略可能) その他の Sun StorEdge 製品の構成」         |    |

表 1-3 単一ホストで Sun SAM-QFS 環境を構成するステップ (続き)

#### <span id="page-34-0"></span>Sun StorEdge QFS 共有ファイルシステム

Sun StorEdge QFS または Sun SAM-QFS 共有ファイルシステムは、複数の Solaris オ ペレーティングシステム (OS) ホストにマウントできる分散マルチホストファイルシ ステムです。1 台の Solaris OS ホストがメタデータサーバーとして動作し、その他の ホストがクライアントとして動作します。メタデータサーバーを変更したい場合は、 1 台以上のクライアントを潜在的なメタデータサーバーに指定する必要があります。

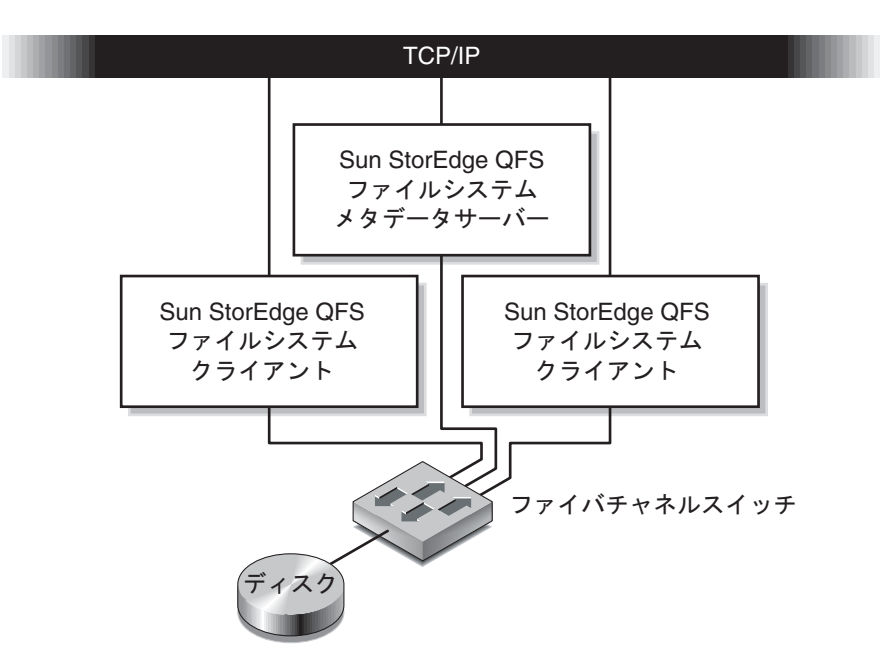

図 1-3 Solaris ホストでの Sun StorEdge QFS 共有ファイルシステム構成

表 [1-4](#page-34-1) は、Solaris OS ホストで Sun StorEdge QFS 共有ファイルシステムを構成する ときのチェックリストとして使用できます。Sun Cluster ホストで Sun StorEdge QFS 共有ファイルシステムを構成する場合は、10 ページの「[Sun Cluster](#page-35-0) 環境での Sun StorEdge QFS [ファイルシステム」](#page-35-0) のチェックリストを参照してください。

<span id="page-34-1"></span>表 1-4 Solaris OS ホストで Sun StorEdge QFS ファイルシステムを構成する ステップ

| タスクとページ                                  | 完了 |
|------------------------------------------|----|
| 50ページの「インストールの前提条件の確認」                   |    |
| 51 ページの「Sun StorEdge QFS サーバーへのパッケージの追加」 |    |
| 54 ページの「PATH 変数と MANPATH 変数の設定」          |    |
| - 55 ページの「ホストシステムの準備」                    |    |

| タスクとページ                                         | 完了 |
|-------------------------------------------------|----|
| 64 ページの「mcf ファイルの作成と Sun StorEdge QFS 構成の定義」    |    |
| 88 ページの「(省略可能) その他のホストでの mcf ファイルの編集」           |    |
| 93 ページの「(省略可能)共有ホストファイルの作成」                     |    |
| 100 ページの「環境の初期化」                                |    |
| 101 ページの「(省略可能) defaults.conf ファイルの編集」          |    |
| 103 ページの「ライセンスファイルと mcf ファイルの確認」                |    |
| 106 ページの「(省略可能) samfs.cmd ファイルの作成」              |    |
| 108 ページの「/etc/vfstab ファイルの更新とマウントポイントの作<br>成」   |    |
| 112 ページの「ファイルシステムの初期化」                          |    |
| 114 ページの「(省略可能) デーモンが稼働していることの確認」               |    |
| 116 ページの「ファイルシステムのマウント」                         |    |
| 122 ページの「(省略可能) NFS クライアントシステムとファイルシステム<br>の共有」 |    |
| 128 ページの「qfsdump(1M) を使用した定期的なダンプ」              |    |
| 131 ページの「(省略可能) 構成ファイルのバックアップ」                  |    |
| 132 ページの「(省略可能) 遠隔通知機能の構成」                      |    |
| 135 ページの「(省略可能) 管理者グループの追加」                     |    |
| 136 ページの「システムログの構成」                             |    |
| 138 ページの「(省略可能) その他の製品の構成」                      |    |

表 1-4 Solaris OS ホストで Sun StorEdge QFS ファイルシステムを構成する ステップ (続き)

#### <span id="page-35-0"></span>Sun Cluster 環境での Sun StorEdge QFS ファイ ルシステム

次の項では、Sun Cluster 環境で構成できる Sun StorEdge QFS ファイルシステムの 種類について説明します。
### Sun Cluster 環境での Sun StorEdge QFS ローカルファイルシ ステム

Sun StorEdge QFS ローカルファイルシステムは、1 台のホストに対してローカルで す。このマニュアルでは、この種類のファイルシステムの構成に必要なすべての命令 を示します。ローカルファイルシステムは、Sun StorEdge QFS ソフトウェアがイン ストールされたホストシステムだけからアクセスできるディスクに構成されたファイ ルシステムです。Sun Cluster 環境で、ローカルファイルシステムはそれが作成され たノードのみからアクセス可能です。

Sun Cluster 環境で Sun StorEdge QFS ファイルシステムをローカルファイルシステ ムとして構成するときのチェックリストについては、表 [1-1](#page-28-0) を参照してください。

### Sun Cluster 環境での Sun StorEdge QFS 高可用ファイルシス テム

Sun StorEdge QFS 高可用ファイルシステムは、Sun Cluster ホストに障害が発生した 場合に、Sun Cluster ソフトウェアを別のノードに移動できるマルチホストファイル システムリソースです。このファイルシステムは、SUNW.HAStoragePlus リソース タイプを使用し、自動的に別のノードで処理を継続できます。

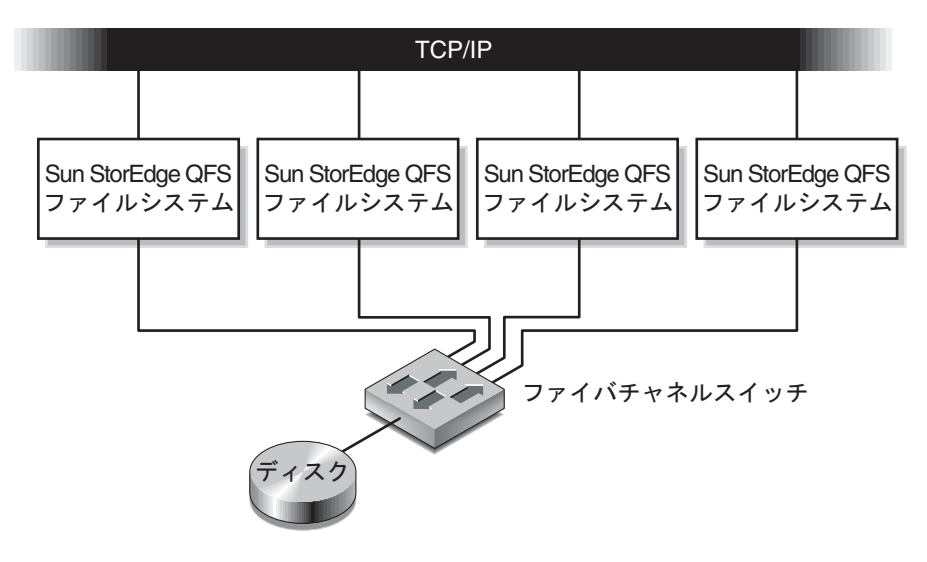

図 1-4 Sun Cluster での Sun StorEdge QFS 高可用ファイルシステム構成

表 [1-5](#page-37-0) は、Sun Cluster ホストで Sun StorEdge QFS 高可用ファイルシステムを構成 するときのチェックリストとして使用できます。

<span id="page-37-0"></span>表 1-5 Sun Cluster ホストで Sun StorEdge 高可用ファイルシステムを構成するス テップ

| タスクとページ                                      | 完了 |
|----------------------------------------------|----|
| 50 ページの「インストールの前提条件の確認」                      |    |
| 51 ページの「Sun StorEdge QFS サーバーへのパッケージの追加」     |    |
| 53 ページの「Sun StorEdge QFS ソフトウェアのライセンスの有効化」   |    |
| 54 ページの「PATH 変数と MANPATH 変数の設定」              |    |
| 64 ページの「mcf ファイルの作成と Sun StorEdge QFS 構成の定義」 |    |
| 88 ページの「(省略可能) その他のホストでの mcf ファイルの編集」        |    |
| 100ページの「環境の初期化」                              |    |
| 101 ページの「(省略可能) defaults.conf ファイルの編集」       |    |
| 103 ページの「ライセンスファイルと mcf ファイルの確認」             |    |
| 106 ページの「(省略可能) samfs.cmd ファイルの作成」           |    |
| 108 ページの「/etc/vfstab ファイルの更新とマウントポイントの作成」    |    |
| 112 ページの「ファイルシステムの初期化」                       |    |
| 116 ページの「ファイルシステムのマウント」                      |    |
| 121 ページの「(省略可能) HAStoragePlus リソースの構成」       |    |
| 126 ページの「(省略可能) 共有リソースのオンライン化」               |    |
| 127 ページの「(省略可能) すべてのノードでのリソースグループの確認」        |    |
| 128 ページの「qfsdump(1M)を使用した定期的なダンプ」            |    |
| 131 ページの「(省略可能) 構成ファイルのバックアップ」               |    |
| 132 ページの「(省略可能) 遠隔通知機能の構成」                   |    |
| 135 ページの「(省略可能)管理者グループの追加」                   |    |
| 136 ページの「システムログの構成」                          |    |
| 138ページの「(省略可能)その他の製品の構成」                     |    |

### Sun Cluster 環境での Sun StorEdge QFS 共有ファイルシステ ム

Sun StorEdge QFS 共有ファイルシステムは、Sun Cluster ノードの拡張可能なマルチ ホストファイルシステムです。Sun Cluster ノードで Sun StorEdge QFS 共有ファイ ルシステムを構成すると、メタデータサーバーである Sun Cluster ノードに障害が発 生した場合、Sun Cluster ソフトウェアはこのファイルシステムのメタデータサー バーオペレーションを別のノードに移動します。このファイルシステムは、 SUNW.qfs(5) リソースタイプを使用します。

Solaris OS ホストの Sun StorEdge QFS 共有ファイルシステムと異なり、Sun StorEdge QFS 共有ファイルシステムで構成されたすべての Sun Cluster ノードが潜 在的なメタデータサーバーになります。

Sun StorEdge QFS 共有ファイルシステムのメタデータサーバーが Sun Cluster の ノードである場合は、ファイルシステムのすべてのホストもクラスタノードにする必 要があります。ホストをクラスタの外に置くことはできません。

このマニュアルでは、ソフトウェアのインストール方法と、使用するデバイスの選択 方法について説明します。

表 [1-6](#page-38-0) に、Sun StorEdge QFS 共有ファイルシステムを構成するために実行する必要 があるタスクと、参照する必要があるマニュアルを示します。

<span id="page-38-0"></span>表 1-6 Sun StorEdge QFS 共有ファイルシステムを構成するタスク

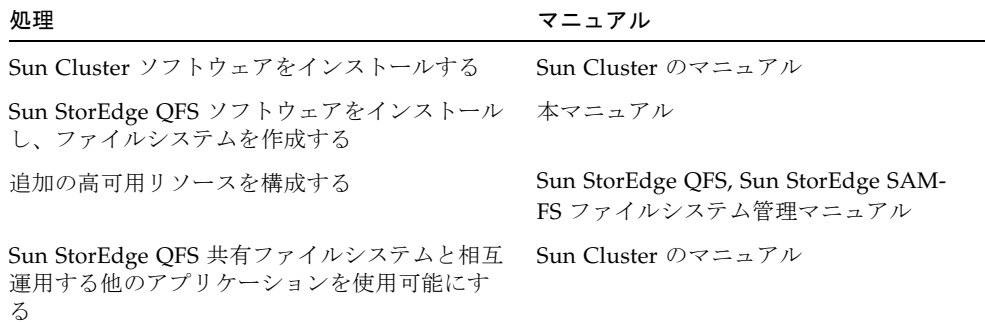

表 [1-7](#page-39-0) は、Sun Cluster ホストで Sun StorEdge QFS 共有ファイルシステムを構成す るときのチェックリストとして使用できます。

<span id="page-39-0"></span>表 1-7 Sun Cluster ホストで Sun StorEdge QFS 共有ファイルシステムを構成するス テップ

| タスクとページ                                      | 完了 |
|----------------------------------------------|----|
| 50 ページの「インストールの前提条件の確認」                      |    |
| 51 ページの「Sun StorEdge QFS サーバーへのパッケージの追加」     |    |
| 53 ページの「Sun StorEdge QFS ソフトウェアのライセンスの有効化」   |    |
| 54 ページの「PATH 変数と MANPATH 変数の設定」              |    |
| 55 ページの「ホストシステムの準備」                          |    |
| 64 ページの「mcf ファイルの作成と Sun StorEdge QFS 構成の定義」 |    |
| 88 ページの「(省略可能) その他のホストでの mcf ファイルの編集」        |    |
| 93 ページの「(省略可能)共有ホストファイルの作成」                  |    |
| 100ページの「環境の初期化」                              |    |
| 101 ページの「(省略可能) defaults.conf ファイルの編集」       |    |
| 103 ページの「ライセンスファイルと mcf ファイルの確認」             |    |
| 106 ページの「(省略可能) samfs.cmd ファイルの作成」           |    |
| 108 ページの「/etc/vfstab ファイルの更新とマウントポイントの作成」    |    |
| 112 ページの「ファイルシステムの初期化」                       |    |
| 114 ページの「(省略可能)デーモンが稼働していることの確認」             |    |
| 116 ページの「ファイルシステムのマウント」                      |    |
| 119 ページの「(省略可能) SUNW.qfs リソースタイプの構成」         |    |
| 126 ページの「(省略可能)共有リソースのオンライン化」                |    |
| 127 ページの「(省略可能) すべてのノードでのリソースグループの確認」        |    |
| 128 ページの「qfsdump(1M)を使用した定期的なダンプ」            |    |
| 131 ページの「(省略可能) 構成ファイルのバックアップ」               |    |
| 132 ページの「(省略可能) 遠隔通知機能の構成」                   |    |
| 135 ページの「(省略可能)管理者グループの追加」                   |    |
| 136 ページの「システムログの構成」                          |    |
| 138 ページの「(省略可能)その他の製品の構成」                    |    |

# Sun SAM-Remote

Sun SAM-Remote クライアントと Sun SAM-Remote サーバーストレージ管理システ ムを使用すると、Sun StorEdge SAM-FS または Sun SAM-QFS 環境で、ライブラリ およびその他のリムーバブルメディアデバイスを共有できます。Sun SAM-Remote 環境に含まれるすべてのシステムは、同じ Sun StorEdge SAM-FS ソフトウェアのリ リースレベルがインストールされ、動作可能である必要があります。

SAM-Remote を構成する場合は、このマニュアルの手順に従って Sun StorEdge SAM-FS ファイルシステムを 1 つ作成します。この Sun StorEdge SAM-FS ファイル システムをテストして、正しく構成されていることを確認したら、『Sun SAM-Remote 管理者マニュアル』の手順を使用して、遠隔ストレージアーカイブ管理を有 効にします。

# サーバーの必要条件

Sun StorEdge QFS および Sun StorEdge SAM-FS のソフトウェアは、UltraSPARC® テクノロジーに基づいたサンのサーバーにインストールする必要があります。

たとえば、次の uname(1M) コマンドによって、ontheball の情報が取り出されま す。

ontheball# **uname -p** sparc

SAM-QFS マネージャグラフィカルユーザーインタフェースツールをインストールす る場合は、Web サーバーとして使用するサーバーについて追加の必要条件がありま す。これらの必要条件の詳細については、45 ページの「(省略可能[\) SAM-QFS](#page-70-0) マネー [ジャの必要条件の確認」を](#page-70-0)参照してください。

# Solaris オペレーティングシステムの必 要条件

Sun StorEdge QFS および Sun StorEdge SAM-FS のソフトウェアパッケージは、サン の数多くのワークステーションとサーバーで動作します。インストール前に、ハード ウェアが適切かどうか、Sun Solaris オペレーティングシステム (OS) のレベル、およ

びインストールされているパッチのリリースを確認する必要があります。Sun StorEdge QFS または Sun StorEdge SAM-FS のソフトウェアをインストールするに は、root でシステムにアクセスできることを確認する必要もあります。

## ▼ 環境を確認する

Sun StorEdge QFS または Sun StorEdge SAM-FS ソフトウェアをインストールするホ ストごとに、このステップを繰り返します。

1. システムに CD-ROM ドライブがあること、またはシステムから Sun Download Center のリリースパッケージにアクセスできることを確認します。

Sun Download Center の URL は、次のとおりです。

http://www.sun.com/software/downloads

2. root でシステムにログインします。

ソフトウェアをインストールするには、スーパーユーザーでアクセスする必要があり ます。

#### 3. システムの Solaris OS のレベルを確認します。

Solaris は次のどれかのリリースレベル以上で正しく構成されている必要がありま す。

- Solaris  $87/01$
- $\blacksquare$  Solaris 9 4/03

たとえば、次のコマンドで、ontheball のオペレーティングシステムとリリースレ ベルの情報が取り出されます。

ontheball% **cat /etc/release** Solaris 9 4/04 s9s\_u6wos\_08a SPARC Copyright 2004 Sun Microsystems, Inc. All Rights Reserved. Use is subject to license terms. Assembled 22 March 2004 ontheball%

# Solaris OS のパッチのインストール

パッチは、サンと保守契約を結んでいるお客様に、CD-ROM で、匿名 FTP で、また は SunSolve<sup>SM</sup> の Web サイト (http://sunsolve.sun.com) から提供されていま す。

Sun StorEdge QFS または Sun StorEdge SAM-FS のリリースパッケージのインストー ル後にパッチをインストールするには、CD-ROM を読み込むか、あるいはパッチソ フトウェアをシステムに転送します。パッチまたはジャンボパッチクラスタに付属す る README ファイルの「Patch Installation Instructions and Special Install Instructions」の指示に従ってください。

# Sun StorEdge QFS および Sun StorEdge SAM-FS ソフトウェアホスト の必要条件

Sun StorEdge QFS または Sun StorEdge SAM-FS ソフトウェアをマルチホスト環境 (Sun SAM-Remote 構成、Sun StorEdge QFS 共有ファイルシステム構成など) にイン ストールする場合は、構成に含めるすべてのホストに同じリリースレベルとパッチ修 正がインストールされていることを確認してください。マルチホスト環境に含まれる すべてのシステムは、同じ Sun StorEdge QFS または Sun StorEdge SAM-FS ソフト ウェアのリリースレベルがインストールされ、動作可能である必要があります。

# ファイルシステムの計画とディスク キャッシュの確認

Sun StorEdge QFS および Sun StorEdge SAM-FS のソフトウェアパッケージには、 データファイルやディレクトリを作成および管理するために一定の容量のディスク キャッシュ (ファイルシステムデバイス) が必要です。

- Sun StorEdge OFS ソフトウェアでは、ファイルデータ用とメタデータ用に 1 つず つ、合わせて 2 つ以上のディスク装置またはパーティションが必要です。複数の ディスク装置またはパーティションによって、入出力のパフォーマンスが向上し ます。
- Sun StorEdge SAM-FS では、1 つ以上のディスク装置またはパーティションが必 要です。

ディスク装置またはパーティションに、特別なフォーマットは必要ありません。複数 のインタフェース (HBA) およびディスク制御装置に対して複数の装置を構成する と、パフォーマンスが向上する場合があります。

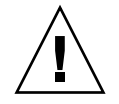

注意 – 使用するディスクまたはパーティションが現在使用されていないこと、ま た、既存のデータがないことを確認します。既存のデータがあると、Sun StorEdge QFS または Sun StorEdge SAM-FS のファイルシステムを作成したときに失われま す。

ディスクは、ファイバチャネルまたは SCSI コントローラを使用してサーバーに接続 されている必要があります。ディスクに個々のディスクパーティションを指定する か、あるいはディスク全体をディスクキャッシュとして使用できます。Solstice DiskSuiteTM、Solaris ボリュームマネージャやその他のボリューム管理ソフトウェア 製品の制御下にあるものを含め、ディスクアレイを使用することもできます。

## ▼ ファイルシステムを計画する

● Sun StorEdge QFS および Sun StorEdge SAM-FS のファイルシステムで可能なレイ アウトについてよく把握します。

Sun StorEdge QFS および Sun StorEdge SAM-FS のファイルシステムのすべての面に ついて説明することは、このマニュアルの対象外です。ボリューム管理、ファイルシ ステムのレイアウト、およびファイルシステム設計のその他の面の詳細については、 『Sun StorEdge QFS, Sun StorEdge SAM-FS ファイルシステム管理マニュアル』を参 照してください。

# ▼ ディスクキャッシュ容量を見積もる

- 1. Sun StorEdge QFS ソフトウェア (ma ファイルシステム) に必要な最小ディスク キャッシュ容量を見積もります。
	- ディスクキャッシュ = 最大のファイル (バイト数) + 作業ファイルに必要な容量
	- メタデータキャッシュ = ((ファイル数 + ディレクトリ数) × 512) + (16384 × ディ レクトリ数)
- 2. Sun StorEdge SAM-FS ソフトウェアに必要な最小ディスクキャッシュ容量を見積も ります。
	- ディスクキャッシュ = 最大のファイル (バイト数) + ((ファイル数 + ディレクトリ 数) × 512) + (4096 × ディレクトリ数) + 作業ファイルに必要な容量

3. Sun SAM-QFS ソフトウェア (ma ファイルシステム + ストレージアーカイブマネー ジャ) に必要な最小ディスクキャッシュ容量を見積もります。

SUNWsamfsr と SUNWsamfsu の両方のパッケージをインストールし、Sun StorEdge QFS と Sun StorEdge SAM-FS ソフトウェア両方のライセンスがある場合、Sun SAM-QFS ファイルシステムを作成できます。Sun StorEdge SAM-FS ソフトウェア パッケージをインストールすると、ライセンスキーによってより高速な Sun StorEdge QFS ファイルシステムが有効になります。Sun SAM-QFS ファイルシステ ムを作成する場合、次の手引きを参考にしてください。

- ディスクキャッシュ = 最大のファイル (バイト数) + 作業ファイルに必要な容量
- メタデータキャッシュ = ((ファイル数 + ディレクトリ数) × 512) + (16384 × ディ レクトリ数)
- 4. format(1M) コマンドを使用して、十分なディスクキャッシュ容量があることを確認 します。

Sun StorEdge QFS または Sun StorEdge SAM-FS ファイルシステムを単一のサーバー にインストールする場合、または Sun StorEdge QFS ファイルシステムを Sun Cluster のノード上のローカルファイルシステムとしてインストールする場合には format(1M) コマンドを使用します。

format(1M) コマンドを終了するには Ctrl-d を使用します。

### 例 1 - ファイバチャネル接続されたディスクに対して format(1M) コマンドを使用する

[コード例](#page-44-0) 1-1 では、サーバーに 6 つのディスクが接続されています。ターゲット 10 と 11 (c0t10d0 と c0t11d0) に、コントローラ 0 によって 2 つの内蔵ディスクが接 続されています。その他のディスクは外付けです。

わかりやすくするために[、コード例](#page-44-0) 1-1 の format(1M) コマンドの出力は編集されて います。

<span id="page-44-0"></span>コード例 1-1 ファイバチャネル接続されたディスクに対する format(1M) コマンド

### # **format** Searching for disks...done AVAILABLE DISK SELECTIONS: 0. c0t10d0 <SUN36G cyl 24620 alt 2 hd 27 sec 107> /sbus@3,0/SUNW,fas@3,8800000/sd@a,0 1. c0t11d0 <SUN36G cyl 24620 alt 2 hd 27 sec 107> /sbus@3,0/SUNW,fas@3,8800000/sd@b,0 2. c9t60020F2000003A4C3ED20F150000DB7Ad0 <SUN-T300-0118 cyl 34530 alt 2 h d 48 sec 128> /scsi\_vhci/ssd@g60020f2000003a4c3ed20f150000db7a 3. c9t60020F2000003A4C3ED215D60001CF52d0 <SUN-T300-0118 cyl 34530 alt 2 h

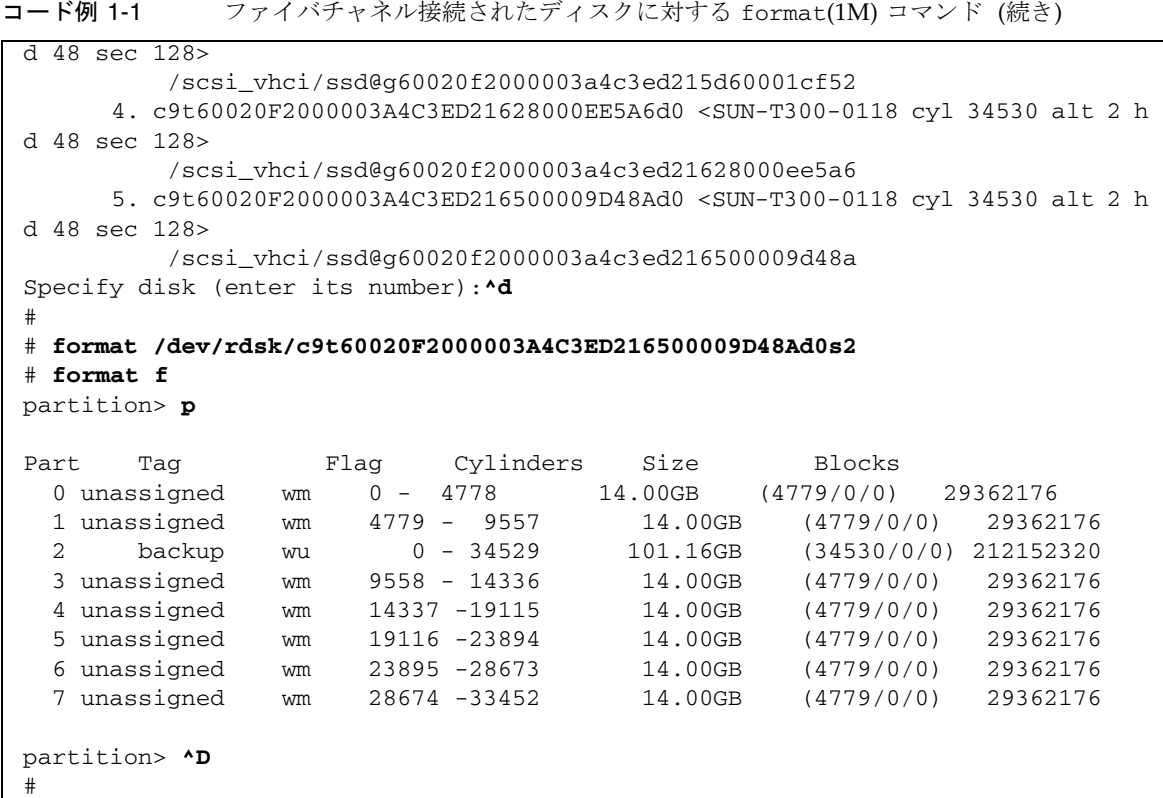

## 例 2 - SCSI 接続されたディスクに対して format(1M) コマン ドを使用する

[コード例](#page-45-0) 1-2 では、サーバーに 4 つのディスクが接続されています。ターゲット 0 (c0t0d0) と 1 (c0t1d0) に、コントローラ 0 によって 2 つの内蔵ディスクが接続さ れています。ターゲット 0 (c3t0d0) と 2 (c3t2d0) に、コントローラ 3 によって 2 つの外付けディスクが接続されています。

<span id="page-45-0"></span>コード例 1-2 SCSI 接続されたディスクに対する format(1M) コマンド

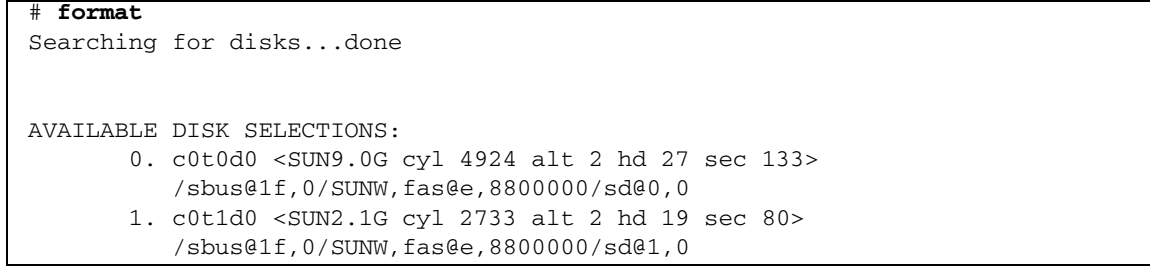

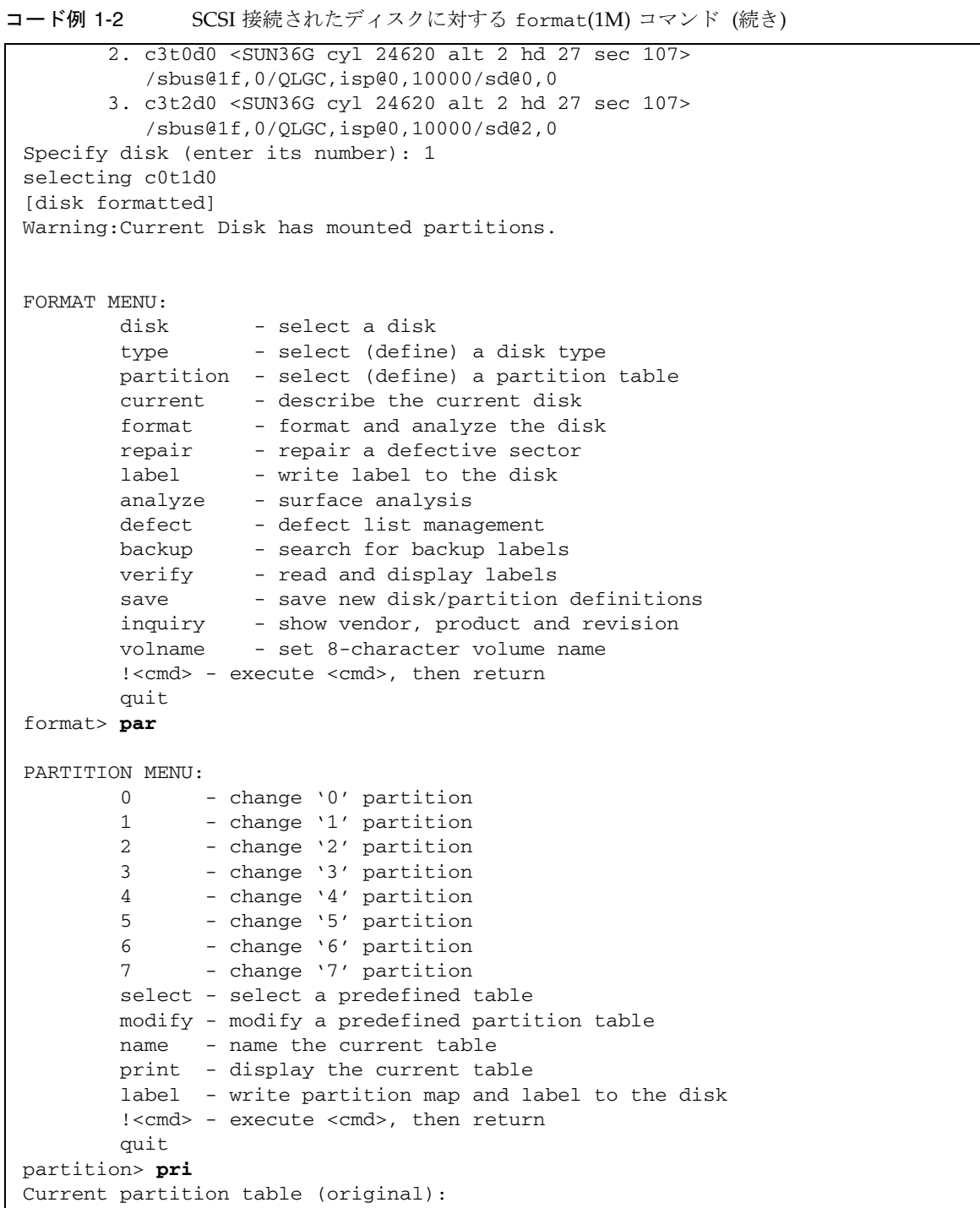

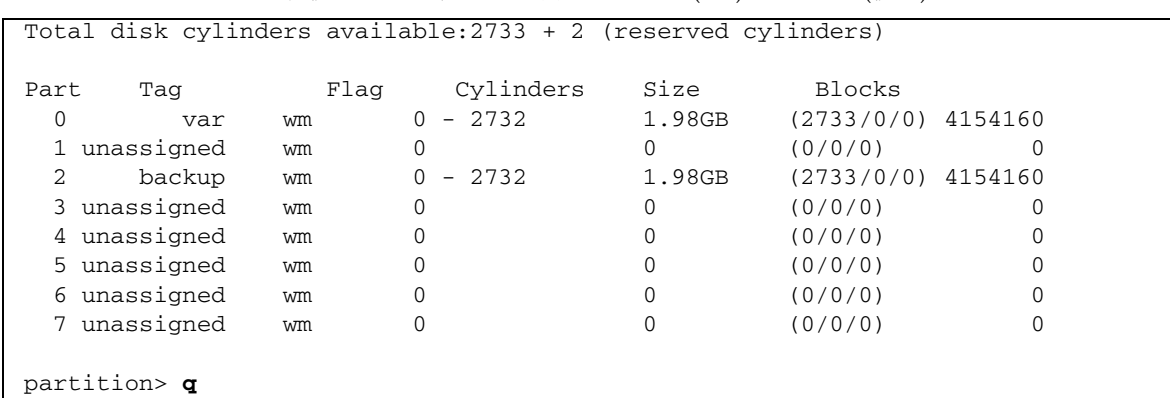

### コード例 1-2 SCSI 接続されたディスクに対する format(1M) コマンド (続き)

# <span id="page-47-1"></span>ディスク容量の確認

ソフトウェアでは、RAID 装置、JBOD 装置、またはその両方から構成されるディス クキャッシュが必要になります。/ (root)、/opt、/var の各ディレクトリに一定の ディスク容量が必要です。実際に必要な容量は、インストールするパッケージによっ て異なります。これらのディレクトリに最低限必要なディスク容量を 表 [1-8](#page-47-0) に示し ます。

#### <span id="page-47-0"></span>表 1-8 最低限必要なディスク容量

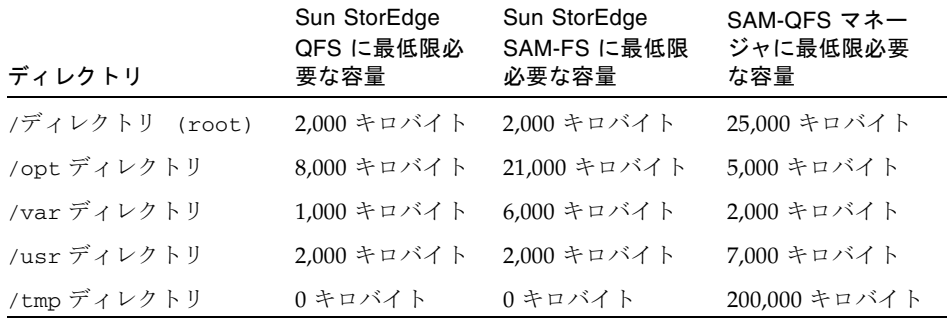

/var ディレクトリには、アーカイバのデータディレクトリ、アーカイバのキュー ファイル、およびログファイルが書き込まれるので、表 [1-8](#page-47-0) に示す容量は、/var ディレクトリの最低限の容量です。

## ▼ ディスク容量を確認する

次の手順は、SUNWsamfsu パッケージまたは SUNWsamfsr パッケージに必要なディ スク容量がシステムにあるかどうかを確認する方法を示します。

<span id="page-48-0"></span>1. df(1M) コマンドを実行します。

[コード例](#page-48-0) 1-3 は、このコマンドとその出力を示します。

コード例 1-3 df(1M) コマンドを使用したディスク容量の確認

| $# df - k /$                   |        |      |                |            |
|--------------------------------|--------|------|----------------|------------|
| Filesystem                     | kbytes | used | avail capacity | Mounted on |
| /dev/dsk/c0t1dos0 76767 19826  |        |      | 49271<br>29%   |            |
| $# df - k / opt$               |        |      |                |            |
| Filesystem                     | kbytes | used | avail capacity | Mounted on |
| /dev/dsk/c0t1dos4 192423 59006 |        |      | 114177<br>35%  | /opt       |

- 2. / ディレクトリの avail 欄に 2000 K バイト以上あることを確認します。
- 3. /opt ディレクトリの avail 欄に 21,000 K バイト以上あることを確認します。
- 4. /var ディレクトリに 6,000 K バイト以上あることを確認します。 ログファイルやその他のシステムファイルが大きくなる可能性があるので、30,000 K バイト以上をお勧めします。
- 5. 各ディレクトリ下に十分な容量がない場合は、ディスクを再度パーティションに分割 し、各ファイルシステムで使用可能な容量を増やします。

ディスクをパーティションに分割する方法については、Sun Solaris のシステム管理 に関するマニュアルを参照してください。

# (省略可能) アーカイブメディアの確認

Sun StorEdge SAM-FS ソフトウェアの使用を計画している場合に、この確認を実行 します。

別のファイルシステムのディスク領域にアーカイブすること (ディスクアーカイブ) を計画している場合は、次のことを確認します。

- ディスクが接続されているホストシステムに、少なくとも1つの Sun StorEdge SAM-FS ファイルシステムが作成されていること。
- アーカイブコピーを格納するために十分なディスク容量があること。

リムーバブルメディア装置にアーカイブする場合、次のものを含む環境が必要です。

- ファイルをアーカイブするための 1 つ以上のリムーバブルメディア装置。この装 置は、単一のテープドライブまたは光磁気ディスクドライブであっても、自動ラ イブラリ内のドライブなど、複数の装置であってもかまいません。
- アーカイブファイルを書き込むことのできるテープカートリッジまたは光磁気 カートリッジ。Sun StorEdge SAM-FS ソフトウェアは、SCSI 接続およびファイバ チャネル接続のライブラリのほとんどに対し、1 つのメディアタイプだけをサポー トしています。2 つ以上のライブラリに論理的にパーティション分割できるテープ ライブラリがある場合は、論理ライブラリごとに別のメディアタイプを使うこと ができます。Sun StorEdge SAM-FS ソフトウェアは、ライブラリのカタログ内の 各ライブラリについて使用されているカートリッジを記録します。ライブラリカ タログ内に異なるタイプのテープメディアを混在させることはできないため、1 つ のライブラリまたは論理ライブラリにつき使用するメディアタイプは 1 つだけに してください。

Sun StorEdge SAM-FS 環境では、幅広い種類のリムーバブルメディア装置をサポー トしています。現在サポートされているドライブおよびライブラリの一覧は、ご購入 先またはサンのサポート要員にお問い合わせください。装置を接続し、簡単に取り出 すことのできるリストに列挙するには、次の手順のどちらかまたは両方を実行しま す。

- リムーバブルメディア装置がサーバーに接続されていない場合、24 [ページの「リ](#page-49-0) [ムーバブルメディア装置を接続する」](#page-49-0)の手順に従います。
- 30[ページの「装置のリストを作成する」の](#page-55-0)手順に従って、装置を列挙します。こ のリストは、163 ページの「Sun StorEdge SAM-FS [の初期インストール手順」](#page-188-0)で 再び使用します。

# <span id="page-49-0"></span>▼ リムーバブルメディア装置を接続する

ここでは、リムーバブルメディア装置をサーバーに接続する方法を説明します。ここ で示すのは、リムーバブルメディア装置をサーバーに接続するための一般的な手引き です。これらの周辺装置をサーバーに接続する具体的な手順については、自動ライブ ラリとドライブのベンダーが提供する、ハードウェアのインストールマニュアルを参 照してください。

### 1. コンソール接続を使用してサーバーに接続されていることを確認します。

2. 装置を接続する前にサーバーの電源を切ります。

一般に、中央のコンポーネントの電源を先に切ってから、周辺装置の電源を切りま す。つづいて、init(1M) コマンドを使用して、サーバーの電源を切ります。

# **init 5**

このコマンドを実行すると、システムが PROM レベルになります。この時点で、 サーバーと周辺装置の電源を切ることができます。使用している装置に固有の指示に ついては、ハードウェアベンダーが提供する、電源の投入と切断の順序に関するマ ニュアルを参照してください。

- 3. Sun StorEdge SAM-FS ファイルシステムに使用するリムーバブルメディア装置と ディスクが接続され、正しく設定されていることを確認します。
- 4. (省略可能) SCSI のターゲット ID が、各 SCSI イニシエータ (ホストアダプタ) につ いて一意であることを確認します。

この操作は、SCSI インタフェースを通じてホストシステムに接続されているライブ ラリがある場合に行います。

周辺装置の SCSI のターゲット ID を ID 7 に設定することは避けてください。この ID は、一般にイニシエータ用に予約されています。たとえば、SCSI ホストアダプタ を使用していて、以前に接続されたディスクドライブがターゲット ID 3 を使用する ように設定されている場合、このバスに追加する周辺装置の ID を 3 にすることはで きません。一般に、内蔵ディスクドライブの ID は、SPARC® システムでは 3、 UltraSPARC システムでは 0 です。

5. 製造元が推奨する順序で、周辺装置とサーバーの電源を入れます。

一般に、中央から離れている周辺装置から順番に電源を入れ、最後に中央のコンポー ネントの電源を入れます。

6. 自動起動を無効にします。

>ok プロンプトで次のコマンドを入力して、自動起動を無効にします。

>ok **setenv auto-boot? false**

7. 次のプロンプトで reset と入力します。

コマンドの例は次のとおりです。

>ok **reset**

自動起動を再度有効にする方法については、後の方の手順で説明します。

8. (省略可能) SCSI インタフェースを通じてホストシステムに接続されている各装置の ターゲット ID と LUN の目録処理を行います。

この操作は、SCSI インタフェースを通じてホストシステムに接続されているライブ ラリがある場合に行います。

[コード例](#page-51-0) 1-4 に、>ok プロンプトと probe-scsi-all コマンドの出力を示します。

<span id="page-51-0"></span>コード例 1-4 probe-scsi-all コマンドからの出力

|                     |  | {0} ok probe-scsi-all      |  |        |  |                              |      |
|---------------------|--|----------------------------|--|--------|--|------------------------------|------|
|                     |  | /pci@6,400/scsi@2,1        |  |        |  |                              |      |
| Target 0            |  |                            |  |        |  |                              |      |
| Unit 0              |  | Removable Device type 8    |  |        |  | STK 9730                     | 1700 |
| Target 1            |  |                            |  |        |  |                              |      |
| Unit $0$            |  | Removable Tape             |  | type 7 |  | OUANTUM DLT7000 2565         |      |
| Target 2            |  |                            |  |        |  |                              |      |
| Unit $0$            |  | Removable Tape             |  | type 7 |  | OUANTUM DLT7000 2565         |      |
|                     |  |                            |  |        |  |                              |      |
| /pci@1f,4000/scsi@3 |  |                            |  |        |  |                              |      |
| Target 0            |  |                            |  |        |  |                              |      |
| Unit $0$            |  | Disk                       |  |        |  | SEAGATE ST318404LSUN18G 4207 |      |
| Target 6            |  |                            |  |        |  |                              |      |
| Unit $0$            |  | Removable Read Only device |  |        |  | TOSHIBA XM6201TASUN32XCD1103 |      |

### 9. (省略可能) 前の手順の出力を保存します。

前の手順を実行した場合は、出力を保存します。この出力の情報は、次の手順、[30](#page-55-0)  [ページの「装置のリストを作成する」](#page-55-0)で使用します。

#### 10. (省略可能) ファイバチャネルインタフェースを通じてホストシステムに接続されてい る各装置のターゲット ID と LUN の目録処理を行います。

この操作は、ファイバチャネルインタフェースを通じてホストシステムに接続されて いるライブラリまたはテープドライブがある場合に行います。

[コード例](#page-52-0) 1-5 は、ホストアダプタのディレクトリを検出し、項目を選択し、ファイバ チャネルのホストバスアダプタ (HBA) の装置を表示するために使用するコマンドを 示します。

<span id="page-52-0"></span>コード例 1-5 ターゲット ID と LUN の目録処理を行う方法を示すコマンドと出力

| {0} ok show-devs                                             |     |             |      |
|--------------------------------------------------------------|-----|-------------|------|
| /SUNW, ffb@1e, 0                                             |     |             |      |
| /SUNW, UltraSPARC-II@2, 0                                    |     |             |      |
| /SUNW, UltraSPARC-II@0,0                                     |     |             |      |
| /counter-timer@1f,1c00                                       |     |             |      |
| /pci@1f,2000                                                 |     |             |      |
| /pci@1f,4000                                                 |     |             |      |
| /virtual-memory                                              |     |             |      |
| /memory00,a0000000                                           |     |             |      |
| /aliases                                                     |     |             |      |
| /options                                                     |     |             |      |
| /openprom                                                    |     |             |      |
| /chosen                                                      |     |             |      |
| /packages                                                    |     |             |      |
| /pci@1f,2000/SUNW,qlc@1                                      |     |             |      |
| /pci@1f,2000/SUNW,qlc@1/fp@0,0                               |     |             |      |
| /pci@1f,2000/SUNW,qlc@1/fp@0,0/disk                          |     |             |      |
| /pci@1f,4000/SUNW,ifp@2                                      |     |             |      |
| /pci@1f,4000/scsi@3,1                                        |     |             |      |
| /pci@1f,4000/scsi@3                                          |     |             |      |
| /pci@1f,4000/network@1,1                                     |     |             |      |
| /pci@1f,4000/ebus@1                                          |     |             |      |
| /pci@1f,4000/SUNW,ifp@2/ses                                  |     |             |      |
| {0} ok select /pci@1f,2000/SUNW,qlc@1                        |     |             |      |
| (0) ok show-children                                         |     |             |      |
| --- Port WWN --- ----- Disk description -----<br>LiD HA LUN  |     |             |      |
| $\overline{2}$<br>500104f00041182b STK<br>7e<br>$\mathbf{0}$ |     | L700        | 0236 |
| 500104f00043abfc<br>7c<br>7e<br>$\mathbf{0}$                 | STK | 9840        | 1.28 |
| 7d<br>7e<br>500104f00045eeaf<br>$\mathbf 0$                  | STK | 9840        | 1.28 |
| 6f<br>7e<br>500104f000416304<br>$\Omega$                     | IBM | ULT3580-TD1 | 16E0 |
| 500104f000416303<br>бe<br>7e<br>$\Omega$                     | IBM | ULT3580-TD1 | 16E0 |

サーバーですべての装置 (ディスクドライブ、テープドライブまたは光磁気ディスク ドライブ、自動ライブラリなど) が認識されない場合は、ケーブル接続を確認しま す。装置やコントローラが通信していないときは、ケーブル接続が原因である可能性 があります。すべての装置が認識されるまで、次に進まないでください。

11. (省略可能) 前の手順の出力を保存します。

前の手順を実行した場合は、出力を保存します。この出力の情報は、次の手順、[30](#page-55-0)  [ページの「装置のリストを作成する」](#page-55-0)で使用します。

12. 自動起動を再度有効にします。

>ok プロンプトで次のコマンドを入力して、自動起動を有効にします。

>ok **setenv auto-boot? true**

#### 13. システムを起動します。

コマンドの例は次のとおりです。

>ok **boot**

#### 14. システムファイルを確認します。

次のファイルを確認します。

- /var/adm/messages で、すべての装置が認識されたことを確認します。
- /dev/rmt で、テープ装置を確認します。
- /dev/dsk と /dev/rdsk で、ディスクを確認します。

特殊なドライバが必要であるため、光磁気ディスクの装置またはライブラリに関する 情報は、Sun StorEdge SAM-FS のソフトウェアパッケージをインストールするま で、/var/adm/messages ファイルに書き込まれません。

#### 15. 自動クリーニングと自動読み込みを使用不可にします。

自動ライブラリで自動クリーニングまたは自動読み込みがサポートされている場合、 Sun StorEdge SAM-FS ソフトウェアでそのライブラリを使用するときにはこれらの 機能を使用不可にします。自動クリーニングと自動読み込みを使用不可にする方法に ついては、ライブラリのマニュアルを参照してください。

注 – 自動クリーニングと自動読み込みが使用できるのは、Sun StorEdge SAM-FS ソ フトウェアが稼働中でない場合にカートリッジを最初に読み込むときだけです。Sun StorEdge SAM-FS システムの稼働中には、自動読み込み機能を必ず使用不可にして ください。

16. 29 [ページの「装置のリストの作成」に](#page-54-0)進みます。

## <span id="page-54-0"></span>装置のリストの作成

使用する装置は、Sun StorEdge SAM-FS ソフトウェアをインストールするサーバー に接続され、認識されている必要があります。Sun StorEdge SAM-FS ソフトウェア に設定するには、各装置について次の情報が必要です。

- 装置のタイプ、製造元、モデル番号。
- 装置がサーバーに接続されている方法。装置をサーバーに接続するには、次の方 法があります。
	- SCSI 接続またはファイバチャネル接続。ドライブでは、テープカートリッジま たは光磁気 (MO) カートリッジが使えます。

SCSI 接続したドライブの場合、各ドライブの SCSI ターゲット ID と LUN が必 要になります。

ファイバチャネル接続したドライブの場合、各ドライブの LUN とノードの WWN (World Wide Name) が必要になります。

■ 自動ライブラリでは SCSI 接続、ファイバチャネル接続、ネットワーク接続の どれかが使えます。

SCSI 接続またはファイバチャネル接続を使用するライブラリは、「直接接続」 ライブラリといいます。SCSI 接続したライブラリの場合、各ライブラリの SCSI ターゲット ID と LUN が必要になります。ファイバチャネル接続したラ イブラリの場合、ライブラリの LUN とノードの WWN (World Wide Name) が 必要になります。

ネットワーク接続を使用するライブラリは、「ネットワーク接続」ライブラリ といいます。ネットワーク接続ライブラリは、既存のシステム構成ファイルに は設定できません。各ネットワーク接続ライブラリについてパラメータファイ ルを作成する必要があります。詳細は、インストール手順の中で説明します。

## <span id="page-55-0"></span>▼ 装置のリストを作成する

この手順では、デバイス情報を収集する方法を示します。

### 1. 装置のインベントリのリストを作成します。

Sun StorEdge SAM-FS 環境に含める各装置について、表 [1-9](#page-55-1) に名前、製造元、モデ ル、接続タイプを記入します。

デバイス名、メーカー、モデル | ターゲット ID | LUN ノードの WWN (World Wide Name) SCSI 接続のテープドライブ なし なし なし なし なし ファイバチャネル接続のテープドライブ なし なし なし なし なし SCSI 接続の MO ドライブ なし なし なし なし なし ファイバチャネル接続の MO ドライブ なし なし なし なし なし

#### <span id="page-55-1"></span>表 1-9 設定する装置のインベントリのリスト

| デバイス名、メーカー、モデル     | ターゲット ID | <b>LUN</b> | ノードの WWN<br>(World Wide Name) |
|--------------------|----------|------------|-------------------------------|
| SCSI 接続の自動ライブラリ    |          |            |                               |
|                    |          |            | なし                            |
|                    |          |            | なし                            |
|                    |          |            | なし                            |
|                    |          |            | なし                            |
|                    |          |            | なし                            |
| ファイバチャネル接続の自動ライブラリ |          |            |                               |
|                    | なし       |            |                               |
|                    | なし       |            |                               |
|                    | なし       |            |                               |
|                    | なし       |            |                               |
|                    | なし       |            |                               |

表 1-9 設定する装置のインベントリのリスト (続き)

2. 表 [1-9](#page-55-1) は、後で構成手順でも再び使用するため、そのまま保管しておいてください。

# ソフトウェアライセンスキーの取得

インストールする Sun StorEdge QFS または Sun StorEdge SAM-FS のリリースのソ フトウェアライセンスキーを持っていることを確認します。

インストールするリリースレベルのライセンスキーがない場合は、ご購入先にお問い 合わせください。ライセンスキーを問い合わせるときは、システムの環境についての 情報が必要です。

Sun StorEdge QFS のライセンスについては、次の情報が必要です。

- 製品の注文番号
- Sun StorEdge QFS ソフトウェアをインストールするシステムのホスト ID
- Sun StorEdge OFS 環境で使用する各ホストシステムのサーバータイプ (Sun StorEdge QFS 共有ファイルシステムなど、マルチホストファイルシステムを構成 する場合は、各ホストにライセンスが必要です)

Sun StorEdge SAM-FS のライセンスについては、次の情報が必要です。

■ 製品の注文番号

- Sun StorEdge SAM-FS ソフトウェアをインストールするシステムのホスト ID
- Sun StorEdge SAM-FS 環境で使用するライブラリのタイプ
- Sun StorEdge SAM-FS のライブラリで使用するドライブのメディアタイプ
- 保持する予定のアーカイブデータの量(テラバイト単位)
- Sun StorEdge SAM-FS ソフトウェアで使用できるスロットの総数

次の場合を除き、Sun StorEdge QFS および Sun StorEdge SAM-FS パッケージのライ センスキーによって、システムを無期限に使用できます。

- 一時ライセンスが発行された場合。一時ライセンスが期限切れになると、システ ムによるカートリッジの読み込みと読み込み解除、あるいはファイルのアーカイ ブ、復元、または解放ができなくなります。
- Sun StorEdge SAM-FS ソフトウェアの使用で、ライセンスで許可されているス ロット数を超えた場合。この場合、カートリッジのインポートやラベル付けがで きなくなります。すでにディスク上にあるファイルのアクセスは変わりません。
- ソフトウェアで制御するハードウェアを変更した場合。たとえば、ドライブ、自 動ライブラリ、およびサーバーの変更を含みます。ライセンスは特定の hostid に割り当てられ、転送はできません。

ライセンスが期限切れになると、ファイルシステムのマウントは可能ですが、Sun StorEdge SAM-FS の環境でファイルのアーカイブや復元ができなくなります。

初期インストールの後は、ソフトウェアをアップグレードするか、あるいは環境の構 成を変更する場合に、ソフトウェアライセンスの変更が必要な場合があります。ライ ブラリの追加や、ホストシステムの変更などの環境の変更には、ライセンスのアップ グレードが必要です。既存のライセンスについては、samcmd(1M) l コマンド (*license* を意味する小文字の l) を入力してください。ライセンスのアップグレードが 必要な場合は、ご購入先にご連絡ください。

注 – Sun StorEdge QFS または Sun StorEdge SAM-FS の 4.0 または 4.1 リリースから アップグレードする場合は、環境内の他の変更によってライセンスのアップグレード の必要の有無が決まります。

# リリースファイルの入手

リリースのソフトウェアのコピーを持っていることを確認します。Sun StorEdge QFS および Sun StorEdge SAM-FS のソフトウェアパッケージは、Sun Download Center から、または CD-ROM で入手できます。ソフトウェアの入手についてご質問 がある場合は、ご購入先にお問い合わせください。

リリース後は、次の URL からアップグレードのパッチが提供されます。

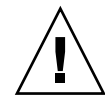

注意 – 『Sun StorEdge QFS, Sun StorEdge SAM-FS ご使用にあたって』を読んでい ない場合は、先に進む前に読んでください。このリリースの『Sun StorEdge QFS, Sun StorEdge SAM-FS ご使用にあたって』は、「はじめに」に示すドキュメントの Web サイトからいつでも入手できます。

- ▼ ソフトウェアを Sun Download Center から入手 する
	- 1. ブラウザに、次の URL を入力します。 http://www.sun.com/software/download/sys\_admin.html
	- 2. 希望する Sun StorEdge QFS または Sun StorEdge SAM-FS のソフトウェアパッ ケージをクリックします。
	- 3. Web サイトの指示に従ってソフトウェアをダウンロードします。

# ▼ CD-ROM からインストールする

1. Sun StorEdge QFS または Sun StorEdge SAM-FS サーバーに root としてログイン します。

Sun StorEdge QFS および Sun StorEdge SAM-FS ソフトウェアは、Sun Solaris オペ レーティングシステム (OS) のパッケージングユーティリティを使用して、ソフト ウェアを追加および削除します。ソフトウェアパッケージを変更するには、スーパー ユーザー (root) でログインしている必要があります。pkgadd(1M) ユーティリティ では、パッケージのインストールに必要な処理を確認するメッセージが表示されま す。

2. CD-ROM ドライブに CD を挿入します。

システムによって自動的に CD が検出されます。自動的に検出されない場合は[、コー](#page-59-0) [ド例](#page-59-0) 1-6 に示されたコマンドを実行して、Sun Solaris のボリュームマネージャを停 止して開始し、Sun StorEdge QFS および Sun StorEdge SAM-FS のソフトウェアパッ ケージが含まれるディレクトリに移動します。

<span id="page-59-0"></span>コード例 1-6 Sun StorEdge QFS パッケージおよび Sun StorEdge SAM-FS パッケー ジへのアクセスに使用するコマンド

```
# /etc/init.d/volmgt stop
# /etc/init.d/volmgt start
# volcheck
# cd /cdrom/cdrom0
```
パッケージは、CD の /cdrom/cdrom0 ディレクトリの下で Sun Solaris のバージョ ンごとに編成されています。

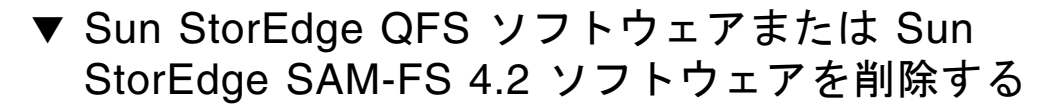

将来、4.2 のソフトウェアパッケージの削除が必要になった場合は、次の手順を行い ます。

1. (省略可能) SAM-QFS マネージャソフトウェアを管理ホストおよび Sun StorEdge QFS と Sun StorEdge SAM-FS のサーバーから削除します。

SAM-QFS マネージャソフトウェアをインストールしている場合は、309 [ページの](#page-334-0) 「SAM-QFS [マネージャソフトウェアの削除」](#page-334-0)の手順に従います。

2. pkginfo(1) コマンドを使用して、システムにインストールされている Sun StorEdge QFS および Sun StorEdge SAM-FS のソフトウェアパッケージを確認しま す。

Sun StorEdge QFS 4.2 のパッケージを確認するには、次のコマンドを入力します。

# **pkginfo | grep qfs**

Sun StorEdge SAM-FS 4.2 のパッケージを確認するには、次のコマンドを入力しま す。

# **pkginfo | grep sam**

3. pkgrm(1M) コマンドを使用して、既存のソフトウェアを削除します。

オプションのパッケージを使用している場合は、メインの SUNWqfsr/SUNWqfsu パッケージまたは SUNWsamfsr/SUNWsamfsu パッケージを削除する前にそれを削除 します。また、SUNWqfsr パッケージと SUNWsamfsr パッケージを削除する前に、 必ず SUNWqfsu パッケージと SUNWsamfsu パッケージを削除してください。 例 1 すべての Sun StorEdge QFS パッケージを削除するには、次のコマンドを入力しま す。

# **pkgrm SUNWcqfs SUNWfqfs SUNWjqfs SUNWqfsu SUNWqfsr**

SUNWqfsr パッケージは、最後に削除する必要があります。

例 2

すべての Sun StorEdge SAM-FS パッケージを削除するには、次のコマンドを入力し ます。

# **pkgrm SUNWcsamf SUNWfsamf SUNWjsamf SUNWsamfsu SUNWsamfsr**

SUNWsamfsr パッケージは、最後に削除する必要があります。

# サン以外の互換性の確認

Sun StorEdge QFS および Sun StorEdge SAM-FS のソフトウェアは、サン以外のさま ざまなハードウェア製品とソフトウェア製品との相互運用が可能です。環境によって は、Sun StorEdge QFS または Sun StorEdge SAM-FS のパッケージをインストールま たはアップグレードする前に、他のソフトウェアまたはファームウェアのアップグ レードが必要な場合があります。ライブラリのモデル番号、ファームウェアレベル、 およびその他の互換性情報については、『Sun StorEdge QFS, Sun StorEdge SAM-FS ご使用にあたって』を参照してください。

# <span id="page-60-0"></span>(省略可能) Sun StorEdge QFS 共有ファ イルシステムの必要条件の確認

Sun StorEdge QFS 共有ファイルシステムの構成を計画している場合に、この確認を 実行します。

この後の項では、Sun StorEdge QFS 共有ファイルシステムをインストールするため に必要なシステム条件について説明します。

## メタデータサーバーの条件

1 つまたは複数の Solaris メタデータサーバーが必要です。メタデータサーバーを変 更できるようにする場合は、メタデータサーバーにすることができる他のホストが 1 台以上必要です。このホストは潜在的なメタデータサーバーとも呼ばれます。Sun Cluster では、Sun StorEdge QFS 共有ファイルシステムに含まれるすべてのノードが 潜在的なメタデータサーバーです。

メタデータに関する構成上の推奨事項は、次のとおりです。

- Sun StorEdge OFS 共有ファイルシステムに複数のメタデータ (mm) パーティショ ンを用意します。これにより、メタデータの入出力が分散し、ファイルシステム のスループットが向上します。
- Sun StorEdge QFS 共有ファイルシステムで、独立した、専有するメタデータネッ トワークを使用し、通常のユーザートラフィックがメタデータトラフィックを妨 害しないようにします。この場合、ハブベースではなく交換機ベースのネット ワークをお勧めします。

# オペレーティングシステムとハードウェアの条件

構成が、次のオペレーティングシステムおよびハードウェアの条件を満たすことを確 認してください。

- Sun StorEdge QFS 共有ファイルシステムに構成するホストシステムは、ネット ワークで接続されている必要があります。
- オンラインデータストレージは、すべてのホストから直接アクセスできることが 必要です。すべてのオンラインメタデータストレージは、すべての潜在的なメタ データサーバーホストから直接アクセスできることが必要です。

## Sun StorEdge QFS のリリースレベル

構成が、次の Sun StorEdge QFS の条件を満たすことを確認してください。

- Sun StorEdge QFS 共有ファイルシステムに構成する各ホストには、Sun StorEdge QFS ソフトウェアパッケージがインストールされている必要があります。
- Sun StorEdge OFS 共有ファイルシステムの Solaris システムにインストールされ たすべての Sun StorEdge QFS ソフトウェアは、同じリリースレベルの必要があり ます。これにより、Sun StorEdge QFS 共有ファイルシステム内のすべての Solaris

システムが同じバージョンのプロトコルを使用することになります。これらのレ ベルが一致しないと、マウントを試行するときに、次のメッセージが生成されま す。

SAM-FS:*client* client package version *x* mismatch, should be *y*.

このメッセージは、メタデータサーバーの /var/adm/messages ファイルに書き 込まれます。

■ Sun OFS または Sun SAM-OFS 共有ファイルシステムにパッチを適用したり、ソ フトウェアをアップグレードするときは、共有ファイルシステムにアクセスする すべてのホストに同じパッチを適用してください。すべてのホストシステムで同 じパッチレベルが実行されていないと、予期しない結果になることがあります。

## Sun SAM-QFS の条件

Sun SAM-QFS 環境で、メタデータサーバーを変更できるようにする場合は、次の条 件を満たす必要があります。

- 潜在的なメタデータサーバーとして構成する Solaris システムは、ストレージエリ アネットワーク (Sun SAN Foundation ソフトウェア 3.0 以上など) に接続されてい るか、アーカイブメディアリポジトリを含むライブラリまたはマウントポイン ト (あるいはその両方) にネットワーク接続されている必要があります。これに よって、他の潜在的なメタデータサーバーがアーカイブイメージにアクセスでき るようになります。
- メディアカタログは、メタデータサーバーおよびすべての潜在的なメタデータ サーバーからアクセスできるシステムに常駐する必要があります。
- Sun SAM-OFS 環境でメタデータサーバーを変更できるようにするためには、すべ ての潜在的なメタデータサーバーが自動ライブラリとアーカイブメディア装置の 両方に接続されている必要があります。
- メタデータサーバーの変更中に NFS の入出力動作を維持するには、次のいずれか を行います。
	- NFS クライアントのファイルシステムを、hard オプション付きでマウントし ます。コマンドの例は次のとおりです。

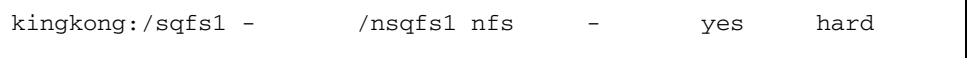

■ NFS クライアントの timeo NFS マウントパラメタを、フェイルオーバー時間 を超えるように設定します。3000 (5 分間) に設定すると、ほとんどのフェイル オーバーシナリオに対応できます。コマンドの例は次のとおりです。

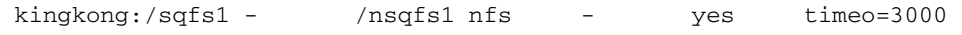

■ メタデータサーバーがパニックを起こすか、障害が発生した場合、それまでの メタデータサーバーからエクスポートされた NFS マウントを、新しいメタデー タサーバーに移動します。そのためには、クラスタリングソフトウェアを使用 するか、新しいメタデータサーバーから NFS マウントをエクスポートします。 次に、各 NFS クライアントのファイルシステムをマウント解除してから、再度 マウントします。

注 – Sun Cluster 環境では、Sun SAM-QFS ソフトウェアのストレージおよびアーカ イブ管理機能はサポートされません。この項の情報は、Sun Cluster 環境の Sun StorEdge QFS 共有ファイルシステムには適用されません。

# (省略可能) Sun Cluster 環境で Sun StorEdge QFS ファイルシステムをイン ストールするための必要条件の確認

Sun Cluster 環境で Sun StorEdge QFS ファイルシステムをインストールする場合 に、この確認を実行します。

Sun Cluster 環境では、次のように、Sun StorEdge QFS ファイルシステムと Sun StorEdge QFS 共有ファイルシステムの両方を構成できます。

■ Sun StorEdge QFS 共有ファイルシステムは、障害発生時に Sun Cluster ソフト ウェアが処理を継続するときに、障害が発生したサーバーから別のサーバーに Sun StorEdge QFS ファイルシステムオペレーションを移動します。Sun Cluster ソフトウェアは、障害が発生したノードから別のノードに、メタデータサーバー の処理を移動します。このとき、メタデータサーバーから別のホストに移動させ るコマンドを入力する必要はありません。

環境が 35 ページの「(省略可能) Sun StorEdge QFS [共有ファイルシステムの必要](#page-60-0) [条件の確認」の](#page-60-0)必要条件を満たしていることも確認してください。

■ Sun StorEdge QFS 高可用ファイルシステムは、Sun Cluster 環境で構成された、 共有を解除された Sun StorEdge QFS ファイルシステムです。このようなファイル システムは 1 つのノードで構成されますが、可用性の高いリソースとしてクラス

タ内で使用できます。ファイルシステムをホスティングしているノードに障害が 発生した場合、クラスタソフトウェアは、ファイルシステムを別のノードに移動 します。

Sun Cluster 環境で Sun StorEdge QFS 共有ファイルシステムを構成する場合は、次 のことを確認します。

1. ハードウェアを確認します。

クラスタとして使用する UltraSPARC ホストが、2 台から 8 台であることを確認しま す。

2. ソフトウェアを確認します。

各クラスタノードに、次のソフトウェアが次に示すレベル以上でインストールされて いることを確認します。

- Solaris 8 2/02 または Solaris 9 4/03
- $\blacksquare$  Sun Cluster 3.1 4/04

各ノードの Sun Cluster ソフトウェアレベルと Sun Cluster パッチ修正は、同じであ る必要があります。Sun StorEdge QFS ファイルシステムをホスティングするクラス タの各ノードに、Sun StorEdge QFS ソフトウェアパッケージをインストールする必 要があります。

3. Sun Cluster でのディスクの使用方法について理解します。

Sun Cluster では、可用性が高く冗長なストレージに、ディスクキャッシュ領域を構 成する必要があります。『Sun Cluster System Administration Guide for Solaris OS』の概念をよく理解しておく必要があります。

Sun Cluster の操作についても理解する必要があります。Sun Cluster の操作について は、次のマニュアルを参照してください。

- **『Sun Cluster Concepts Guide for Solaris OS』**
- **『Sun Cluster Software Installation Guide for Solaris OS』**
- 『Sun Cluster Data Services Planning and Administration Guide for Solaris OS』
- 4. 22 [ページの「ディスク容量の確認」の](#page-47-1)指示に従って、ディスク容量を確認します。

22 [ページの「ディスク容量の確認」で](#page-47-1)、ファイルシステムが必要とする各ディレク トリのディスク容量を説明します。

### 5. ディスク装置が正しい種類であることを確認します。

ファイルシステムの可用性を高めるには、可用性が高い装置に構築する必要がありま す。使用できるディスク装置の種類は、次のように、構成するファイルシステムの種 類およびボリュームマネージャを使用するかどうかによって異なります。

■ Sun StorEdge QFS 共有ファイルシステムを構成する場合は、raw の DID (デバイ ス ID) 装置を使用します。scdidadm(1M) コマンド出力で、これらは /dev/did/\* デバイスとして表示されます。ファイルシステムを共有する Sun Cluster ノードは、HBA (ホストバスアダプタ) 直接接続で各 DID 装置にアクセス できる必要があります。すべての装置は、Sun StorEdge QFS 共有ファイルシステ ムをマウントする Sun Cluster のすべてのノードから、ファイルシステムにアクセ スできる必要があります。DID 装置についての詳細は、did(7) のマニュアルペー ジを参照してください。

mcf ファイルでこれらのデバイスを指定するときは、scdidadm(1M) の出力から /dev/did デバイスを使用します。詳細については、64 [ページの「](#page-89-0)mcf ファイル の作成と [Sun StorEdge QFS](#page-89-0) 構成の定義」を参照してください。

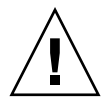

注意 – Sun Cluster で Sun StorEdge QFS 共有ファイルシステムを構成する場合は、 ボリュームマネージャを使用しないでください。データが破壊されることがありま す。

■ Sun StorEdge OFS 高可用ファイルシステムを構成する場合は、raw デバイスまた はボリュームマネージャで管理されるデバイスを使用できます。

raw デバイスから構成する場合は、Sun Cluster グローバル装置を使用します。 scdidadm(1M) コマンドの出力を使用して、グローバル装置の名前を判断し、 mcf(1) ファイルでデバイスを指定するときに、did を global に置き換えます。 グローバル装置は、その装置がすべてのノードに物理的に接続されていなくて も、Sun Cluster 内のすべてのノードからアクセスできます。ディスクにハード ウェア接続されたすべてのノードがクラッシュした場合、または接続が失われた 場合、他のノードはディスクにアクセスできません。グローバル装置上に作成さ れたファイルシステムが、高可用であるとは限りません。

ボリュームマネージャを使用する場合は、次のいずれかを使用します。

- Solstice DiskSuite ボリュームマネージャ。このようなデバイスは、/dev/md に あります。
- VERITAS Volume Manager (VxVM)。このようなデバイスは、/dev/vx にあり ます。

ファイルシステムを構成する前に、scsetup(1M) を使用して、ボリューム管理さ れたデバイスを Sun Cluster フレームワークに登録します。

注 – ボリュームマネージャを使用する場合は、冗長性を提供するためにだけ使用し てください。パフォーマンス上の理由により、異なるデバイスのストレージを連結す るためには使用しないでください。このような方法で使用すると、Sun StorEdge QFS 高可用ファイルシステムの入出力が、コンポーネントデバイス間で非効率的に 分散されます。

装置についてよくわからない場合は、scdidadm(1M) コマンドを -L オプション付き で実行して、Sun Cluster の中で可用性が高い装置を判断します。このコマンドは、 DID 構成ファイルの装置のパスを一覧表示します。scdidadm(1M) コマンドの出力 で、同一の DID 装置番号で一覧表示されている複数の DID 装置を持つデバイスを探 します。このようなデバイスは、Sun Cluster の中で可用性が高く、単一ノードにだ け直接接続されていてもファイルシステムのグローバル装置として構成できます。

直接接続されたノード以外のノードからグローバル装置に対して実行された入出力要 求は、Sun Cluster 相互接続で実行されます。このような単一ノードのグローバル装 置は、装置に直接アクセスできるすべてのノードが利用できなくなると、使用できな くなります。

#### 6. 装置の冗長性を確認します。

可用性が高い装置のセットを判断した後で、装置の冗長性を確認します。次のよう に、障害に備えてすべての装置でミラー化 (RAID-1) またはストライプ化 (RAID-5) が採用されている必要があります。

- Sun StorEdge QFS 共有ファイルシステムを構成する場合は、ディスク装置のハー ドウェアで冗長性がサポートされている必要があります。ボリュームマネージャ を使用して冗長性を確保しないでください。
- Sun StorEdge OFS 高可用ファイルシステムを構成する場合は、Solstice DiskSuite または VERITAS Volume Manager を使用して、ミラー化 (RAID-1) またはストラ イプ化 (RAID-5) を確保できます。

ボリュームのサイズ設定と冗長性の構成については、『Solaris ボリュームマネー ジャの管理』または VERITAS Volume Manager のマニュアルを参照してください。

# 例 - Sun Cluster で scdidadm(1M) コマンドを使 用する

適切な装置を検索するには、まず可用性の高い装置を判断し、次に冗長な装置を判断 します。

### 高可用性の判断

[コード例](#page-66-0) 1-7 で、scdidadm(1M) Sun Cluster コマンドを示します。この例では、コ マンドの -L オプションを使用して、すべてのノードの DID 構成ファイルの装置の パスを一覧表示します。scdidadm(1M) コマンドの出力から、複数のノードから参 照可能で WWN (World Wide Name) が同じ装置を示す出力を探します。これがグ ローバル装置です。

[コード例](#page-66-0) 1-7 では、Sun StorEdge T3 アレイを RAID-5 構成で使用しています。ディ スク装置に関するコマンド出力は、使用する装置によって異なります。

<span id="page-66-0"></span>コード例 1-7 scdidadm(1M) コマンドの例

| ash# scdidadm -L     |                                                         |  |
|----------------------|---------------------------------------------------------|--|
| ash:/dev/rdsk/c0t6d0 | /dev/did/rdsk/d1                                        |  |
| ash:/dev/rdsk/c1t1d0 | /dev/did/rdsk/d2                                        |  |
| ash:/dev/rdsk/c1t0d0 | /dev/did/rdsk/d3                                        |  |
|                      | $elm: /dev/rdsk/c6t50020F2300004921d1 /dev/did/rdsk/d4$ |  |
|                      | ash:/dev/rdsk/c5t50020F2300004921d1/dev/did/rdsk/d4     |  |

```
コード例 1-7 scdidadm(1M) コマンドの例 (続き)
```
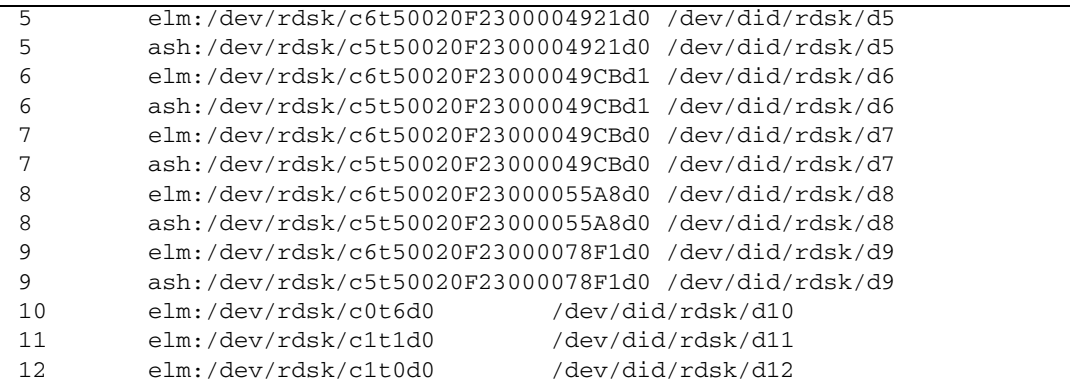

 *#* この出力は、*ash* と *elm* の両方がディスク *4*、*5*、*6*、*7*、*8*、*9* にアクセスできることを示していま す。

*#* これらは、可用性の高いディスクです。

```
ash# format /dev/did/rdsk/d5s2
```

```
selecting /dev/did/rdsk/d5s2
[disk formatted]
```
FORMAT MENU:

```
 disk - select a disk
        type - select (define) a disk type
        partition - select (define) a partition table
        current - describe the current disk
        format - format and analyze the disk
        repair - repair a defective sector
        label - write label to the disk
        analyze - surface analysis
       defect - defect list management
        backup - search for backup labels
        verify - read and display labels
       save - save new disk/partition definitions
        inquiry - show vendor, product and revision
        volname - set 8-character volume name
        !<cmd> - execute <cmd>, then return
        quit
format> verify
Primary label contents:
Volume name = < >ascii name = <SUN-T300-0118 cyl 34530 alt 2 hd 192 sec 64>
```
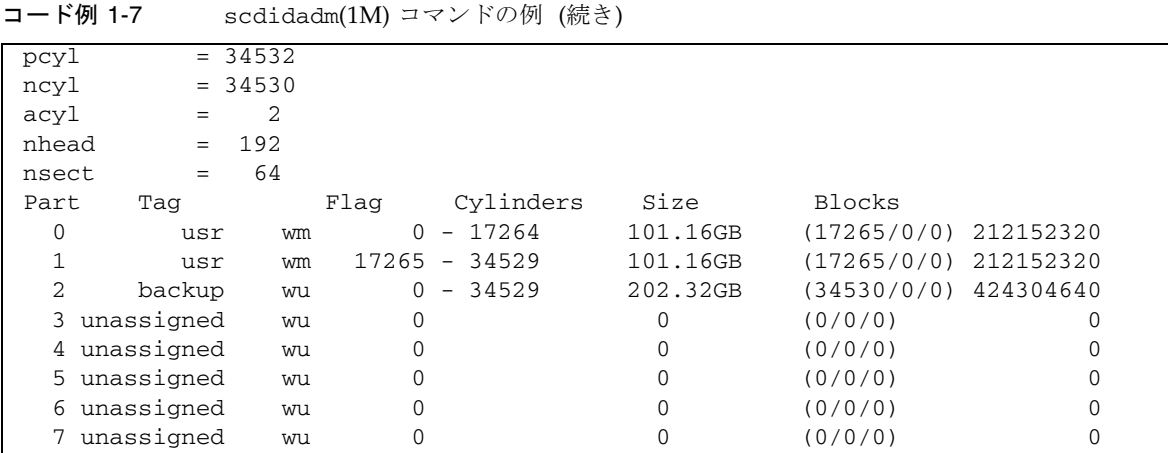

[コード例](#page-66-0) 1-7 は、デバイス 4 から 9 を使用して、ファイルシステムのディスクキャッ シュを構成できることを示しています。

### 冗長性の判断

Sun Cluster 環境で考慮する冗長性は 2 種類あります。RAID ベースの冗長性と、 データパスの冗長性です。これらの冗長性の意味は次のとおりです。

- RAID ベースのディスクの冗長性は、RAID-1 (ミラー化) および RAID-5 (パリティ 付きストライプ化) 構成で実現されます。これらのディスク構成により、ボリュー ムマネージャを使用せずに、Sun Cluster で raw デバイスを構成できます。これら の raw デバイスは複数のノードからアクセスできるので、任意のノードから format(1M) コマンドを実行してディスクの情報を取得できます。
- データパスの冗長性は、単一ノードから構成された複数のホストバスアダプタ (HBA) によって実現されます。冗長性の目的で環境に複数の HBA を含める場合 は、データパスの冗長性を使用可能にするために、Sun StorEdge QFS ファイルシ ステムに Sun StorEdge Traffic Manager ソフトウェア (MPxIO) などのマルチパス 化ソフトウェアが必要であることに注意してください。詳細については、『Sun StorEdge Traffic Manager Software Installation and Configuration Guide』または scsi\_vhci(7D) のマニュアルページを参照してください。

冗長性を判断するには、ディスク制御装置とディスク装置のハードウェアマニュアル を参照してください。scdidadm(1M) でレポートされるディスク制御装置または ディスク装置が冗長ストレージにあるかどうかを知っておく (または調べる) 必要が あります。この情報については、ストレージコントローラのベンダーのマニュアル セットを参照し、現在のコントローラ構成を調べてください。

### コマンド出力の分析

この例の scdidadm(1M) コマンドは、DID 装置 /dev/did/rdsk/d5 またはグローバ ル装置 /dev/global/rdsk/d5 であるデバイス /dev/rdsk/c6t50020F2300004921d0 を一覧表示します。この装置には 2 つのパー ティション (0 と 1) があり、Sun StorEdge QFS 高可用ファイルシステムはそれぞれ /dev/global/rdsk/d5s0 および /dev/global/rdsk/d5s1 として 212152320 ブ ロックを使用できます。

Sun StorEdge QFS 高可用ファイルシステムで使用するように構成したすべての装置 に対して、scdidadm(1M) コマンドと format(1M) コマンドを実行する必要があり ます。

- クラスタで Sun StorEdge QFS 共有ファイルシステムを構成する場合は、可用性が 高く冗長な装置を使用する必要があります。
- Sun StorEdge QFS 高可用ファイルシステムを構成するとき、Sun StorEdge QFS 高可用ファイルシステムで使用する装置が scdidadm(1M) コマンド出力で JBOD (just a bunch of disks) またはデュアルポート SCSI ディスク装置であると示される 場合は、Sun Cluster でサポートされるボリュームマネージャを使用して、冗長性 を確保する必要があります。使用可能なオプションとボリュームマネージャが提 供する機能については、このマニュアルでは説明していません。

ボリュームマネージャを使用して Sun StorEdge QFS 共有ファイルシステムをサ ポートする冗長デバイスを構築することはできません。

冗長ストレージでデバイスを構成する方法については、Sun Cluster ソフトウェアの インストールマニュアルを参照してください。

### パフォーマンスについて

ファイルシステムのパフォーマンスを最適化するために、メタデータとファイルデー タは複数の相互接続および複数のディスク制御装置からアクセスできるようにしま す。さらに、ファイルデータは、可用性が高く独立した冗長ディスク装置に書き込む ように計画します。

ファイルシステムのメタデータは、RAID-1 ディスクに書き込みます。ファイルデー タは、RAID-1 または RAID-5 ディスクに書き込むことができます。

Sun StorEdge QFS 高可用ファイルシステムを構成し、ボリュームマネージャを使用 する場合は、ボリュームマネージャがストライプ化を実行するのではなく、すべての コントローラとディスクでファイルシステムがデータをストライプ化する場合に最高 のパフォーマンスを実現できます。ボリュームマネージャは、冗長性を提供するため にだけ使用してください。

# <span id="page-70-0"></span>(省略可能) SAM-QFS マネージャの必要 条件の確認

SAM-QFS マネージャを使用して、Sun StorEdge QFS または Sun StorEdge SAM-FS 環境を Web サーバーから構成、制御、監視、再構成する場合に、この確認を実行し ます。

SAM-QFS マネージャは、次のいずれかの構成でインストールできます。

- 1つ以上の Sun StorEdge OFS または Sun StorEdge SAM-FS のホストを管理する ためのスタンドアロンの管理ホスト
- Sun StorEdge OFS または Sun StorEdge SAM-FS のホスト上に追加するソフト ウェアとして

SAM-QFS マネージャソフトウェアをインストールしたら、ネットワーク上でその Web サーバーへのアクセスが許可されているマシンであればどれからでも SAM-QFS マネージャを起動できます。

SAM-QFS マネージャを使用する場合、SAM-QFS マネージャのソフトウェアを構成 するホストは、次の項で説明する必要条件を満たす必要があります。

- 45 [ページの「ハードウェアの必要条件」](#page-70-1)
- 46 [ページの「ブラウザの必要条件」](#page-71-0)
- 46 [ページの「オペレーティングシステムの必要条件」](#page-71-1)
- 46 ページの「Web [ソフトウェアの必要条件」](#page-71-2)

## <span id="page-70-1"></span>ハードウェアの必要条件

SAM-QFS マネージャは SPARC サーバーにインストールする必要があります。その ほかに必要な最低条件は、次のとおりです。

- SPARC 400MHz (またはそれ以上)の CPU
- 1Gバイトのメモリー容量
- 20 G バイトのディスク
- 10/100/1000 Base-T のイーサネットポート

# <span id="page-71-0"></span>ブラウザの必要条件

次のブラウザの要件が満たされていることを確認してください。

- Web サーバーに、次のいずれかのブラウザが、次に示すレベル以上でインストー ルされている。
	- Solaris OS 上に Netscape 7.*x*/Mozilla 1.2.1ml
	- Microsoft Windows 98、SE、ME、2000、XP 上に Netscape 7.*x*
	- Microsoft Windows 98、SE、ME、2000、XP 上に Internet Explorer 5.5
- ブラウザでは JavaScript™ テクノロジを有効にする必要があります。たとえば、 Mozilla の場合、Edit、Preferences、Advanced、および Scripts & Plugins の順にメニューをクリックすると、JavaScript テクノロジが有効になっ ているかどうかを示すパネルが表示されます。

# <span id="page-71-1"></span>オペレーティングシステムの必要条件

Web サーバーに、次に示すレベル以上のレベルの Solaris がインストールされている ことを確認してください。

- Solaris 8 7/01
- Solaris  $9 \frac{4}{03}$

## <span id="page-71-2"></span>Web ソフトウェアの必要条件

SAM-QFS マネージャのインストールパッケージには、次のソフトウェアのリビジョ ンが、次に示すレベル以上で含まれています。

- Java 2 Standard Edition version 1.4.1\_03
- TomCat version 4.0.5

インストールを行うとき、質問に答えることを求められます。その答えに基づいて、 そのソフトウェアパッケージに対応するリビジョンがない場合にはインストールソフ トウェアが適切なリビジョンをインストールします。
# <span id="page-72-0"></span>(省略可能) ネットワーク管理ホストの必 要条件の確認

SNMP (Simple Management Network Protocol) ソフトウェアを使用して構成を監視 する場合に、この確認を実行します。

Sun StorEdge QFS および Sun StorEdge SAM-FS ソフトウェアは、その環境内で問題 が生じる可能性が見られたときに通知するように設定できます。SNMP ソフトウェ アは、サーバー、自動ライブラリ、およびドライブなどのネットワーク装置間の情報 の交換を管理します。Sun StorEdge QFS および Sun StorEdge SAM-FS ソフトウェア は、環境内に問題が生じる可能性を検出すると、ユーザーがシステムをリモート管理 するための管理ホストに情報を送ります。

使用できる管理ホストには次のものがあります。

- Storage Automated Diagnostic Environment (StorADE)
- Sun<sup>™</sup> Management Center (Sun MC)
- Sun Remote Server (SRS)
- Sun Remote Services NetConnect

SNMP トラップを有効にする場合は、Sun StorEdge QFS および Sun StorEdge SAM-FS のソフトウェアをインストールする前に、管理ホストのソフトウェアがイン ストールされており、正しく動作していることを確認します。インストールと使用の 詳細については、管理ホストのソフトウェアのマニュアルを参照してください。

Sun StorEdge QFS および Sun StorEdge SAM-FS ソフトウェアが検出できる問題の種 類、つまりイベントについては、Sun StorEdge QFS と Sun StorEdge SAM-FS の管理 情報ベース (MIB) に定義されています。イベントには、構成エラー、 tapealert(1M) イベント、およびその他のシステムの異常な稼働状況が含まれま す。MIB の詳細については、パッケージをインストールした後に /opt/SUNWsamfs/mibs/SUN-SAM-MIB.mib を参照してください。

Sun StorEdge QFS および Sun StorEdge SAM-FS ソフトウェアでは TRAP SNMP (V2c) プロトコルをサポートします。ソフトウェアでは GET-REQUEST、GETNEXT-REQUEST、および SET\_REQUEST はサポートしていません。

# Sun StorEdge QFS の初期インス トール手順

この章では、Sun StorEdge QFS スタンドアロンソフトウェアを初めてインストール し、構成する手順について説明します。Sun StorEdge QFS スタンドアロンソフト ウェアパッケージをサイトに初めてインストールする場合は、この手順を使用してく ださい。既存のサーバー上の Sun StorEdge QFS ソフトウェアをアップグレードする 場合は、139 ページの「Sun StorEdge QFS [のアップグレード手順」を](#page-164-0)参照してくだ さい。

この章では、パッケージを入手する手順、ソフトウェアパッケージをサーバーまたは ノードにインストールする手順、およびサイトのハードウェアに従ってソフトウェア を構成する手順を示します。

Solaris オペレーティングシステム (OS) コマンドを使用して、Sun StorEdge QFS ファイルシステムをインストール、構成したり、コマンドとグラフィカルユーザイン タフェース (GUI) 構成ツールの SAM-QFS マネージャ の組み合わせを使用して、手 順を実行することができます。

この章で説明するほとんどの手順は、スーパーユーザーとしてログインして実行する 必要があります。

# インストールの前提条件の確認

1 [ページの「システムの必要条件とインストールの準備」で](#page-26-0)、Sun StorEdge QFS ソ フトウェアをインストールおよび構成する前に確認する必要がある項目について説明 しています。システム検証操作を完了していない場合は、先に進む前に完了させてく ださい。前述の章で説明されているシステム要件を確認する操作、およびインストー ル前作業を実行する手順は、次のとおりです。

- 15 [ページの「サーバーの必要条件」](#page-40-0)
- 15 ページの「Solaris [オペレーティングシステムの必要条件」](#page-40-1)
- 17 [ページの「ファイルシステムの計画とディスクキャッシュの確認」](#page-42-0)
- 22 [ページの「ディスク容量の確認」](#page-47-0)
- 31 [ページの「ソフトウェアライセンスキーの取得」](#page-56-0)
- 32 [ページの「リリースファイルの入手」](#page-57-0)
- 35 [ページの「サン以外の互換性の確認」](#page-60-0)
- 45 ページの「(省略可能) SAM-QFS [マネージャの必要条件の確認」](#page-70-0)
- 47 ページの「(省略可能) [ネットワーク管理ホストの必要条件の確認」](#page-72-0)

# Sun StorEdge QFS サーバーへのパッ ケージの追加

Sun StorEdge QFS ソフトウェアでは、ソフトウェアの追加や削除に Sun Solaris パッ ケージユーティリティを使用します。pkgadd(1M) ユーティリティでは、パッケージ のインストールに必要な処理を確認するメッセージが表示されます。

## ▼ パッケージを追加する

- 1. スーパーユーザーになります。
- 2. cd(1) コマンドを使用して、ソフトウェアパッケージのリリースファイルがあるディ レクトリに移動します。

インストール前の作業を完了すると、32 [ページの「リリースファイルの入手」で](#page-57-0)説 明するリリースファイルを使用します。cd(1) コマンドを使用して、リリースファイ ルがあるディレクトリに移動します。適切なディレクトリへの移動は、リリースメ ディアによって、次のように異なります。

- リリースファイルをダウンロードした場合は、ファイルをダウンロードしたディ レクトリに移動します。
- CD-ROM からリリースファイルを取得した場合は、次のコマンドのいずれかを使 用します。
	- Solaris 2.8 プラットフォームにソフトウェアをインストールする場合は、次の コマンドを使用します。

# **cd /cdrom/cdrom0/2.8**

■ Solaris 2.9 プラットフォームにソフトウェアをインストールする場合は、次の コマンドを使用します。

# **cd /cdrom/cdrom0/2.9**

3. pkgadd(1M) コマンドを使用して、SUNWqfsr および SUNWqfsu パッケージを追加 します。

コマンドの例は次のとおりです。

#### # **pkgadd -d .SUNWqfsr SUNWqfsu**

#### 4. 各質問への回答として、「yes」または「y」を入力します。

SUNWqfsr および SUNWqfsu のインストール時には、管理者グループを定義するか どうかを確認するメッセージが表示されます。デフォルトを変更しない (管理者グ ループを定義しない) 場合は「y」を選択し、管理者グループを定義する場合は「n」 を選択します。後で set\_admin(1M) コマンドを使用して、特定のコマンドのアクセ ス権を再設定することもできます。このコマンドの詳細については、 set\_admin(1M) のマニュアルページを参照してください。

### 5. (省略可能) 1 つ以上の各言語対応のパッケージを追加するには、pkgadd(1M) コマン ドを使用します。

中国語、フランス語、または日本語版のパッケージをインストールする場合にのみ、 この手順を実行します。[コード例](#page-77-0) 2-1 に、各言語対応のパッケージをインストールす るために使用するコマンドを示します。

# **pkgadd -d SUNWcqfs** # **pkgadd -d SUNWfqfs** # **pkgadd -d SUNWjqfs**

SAM-QFS マネージャ ソフトウェアを追加する手順は、この章で後述します。SAM-QFS マネージャ インストールスクリプトは、ソフトウェアの各言語対応バージョン を追加するかどうかを尋ねます。

#### 6. 各ホストで、pkginfo(1M) コマンドを実行して出力を調べ、Sun StorEdge QFS パッケージがインストールされていることを確認します。

各ホストには、SUNWqfsr パッケージと SUNWqfsu パッケージがインストールされ ている必要があります。

[コード例](#page-77-1) 2-2 に、必要な SUNWqfsr/SUNWqfsu パッケージを示します。

<span id="page-77-1"></span>コード例 2-2 Sun SAM-QFS ファイルシステムでの pkginfo(1M) コマンドの例

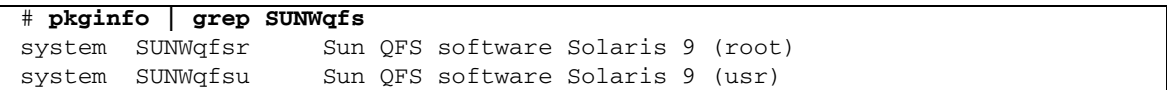

#### 7. (省略可能) 追加のホストシステムにパッケージをインストールします。

この手順は、マルチホストファイルシステムを構成する場合に実行します。 この手順を繰り返して、各ホストにパッケージをインストールします。

<span id="page-77-0"></span>コード例 2-1 pkgadd(1M) コマンドを使用して各言語対応のパッケージをインス トールする。

# Sun StorEdge QFS ソフトウェアのライ センスの有効化

Sun StorEdge QFS ソフトウェアを実行するには、ライセンスキーが必要です。詳細 については、31 [ページの「ソフトウェアライセンスキーの取得」](#page-56-0)を参照してくださ い。

Sun StorEdge QFS ファイルシステムでは、暗号化されたライセンスキーが使用され ます。ライセンスキーは、符号化された英数字の文字列です。

# ▼ Sun StorEdge QFS ソフトウェアのライセンスを 有効にする

- 1. /etc/opt/SUNWsamfs/LICENSE.4.2 ファイルを作成します。
- 2. /etc/opt/SUNWsamfs/LICENSE.4.2 ファイルの 1 行目の先頭から、ご購入先か ら入手したライセンスキーを入力します。 キーは行の先頭から始まる必要があります。他のキーワード、ホスト ID、コメン ト、またはその他の情報を /etc/opt/SUNWsamfs/LICENSE.4.2 ファイルに入力 することはできません。
- 3. (省略可能) 追加のホストシステムにライセンスキーをインストールします。 この手順は、マルチホストファイルシステムを構成する場合に実行します。 この手順を繰り返して、各ホストにライセンスキーをインストールします。

# PATH 変数と MANPATH 変数の設定

この手順では、PATH 環境変数と MANPATH 環境変数を変更して、Sun StorEdge QFS コマンドとマニュアルページに簡単にアクセスできるようにする方法を示します。

## ▼ PATH 変数と MANPATH 変数を設定する

- 1. ユーザーが Sun StorEdge QFS のユーザーコマンド (sls(1) など) を使用する場合 は、ユーザーの PATH 変数に /opt/SUNWsamfs/bin を追加します。
- 2. vi(1) または別のエディタを使用して、システム設定ファイルを編集し、コマンドお よびマニュアルページへの正しいパスを含めます。
	- a. Bourne シェルまたは Korn シェルの場合は、.profile ファイルを編集し、PATH 変数と MANPATH 変数を変更し、変数をエクスポートします。 [コード例](#page-79-0) 2-3 は、編集後の .profile ファイルの例です。

<span id="page-79-0"></span>コード例 2-3 編集後の .profile ファイル

PATH=\$PATH:/opt/SUNWsamfs/bin:/opt/SUNWsamfs/sbin MANPATH=\$MANPATH:/opt/SUNWsamfs/man export PATH MANPATH

b. C シェルの場合は、.login ファイルと .cshrc ファイルを編集します。 編集を終了した後、.cshrc ファイルの path 文は、次のようになります。

set path = (\$path /opt/SUNWsamfs/bin /opt/SUNWsamfs/sbin)

[コード例](#page-79-1) 2-4 は、編集後の .login ファイルの MANPATH を示しています。

<span id="page-79-1"></span>コード例 2-4 編集後の .login ファイルの MANPATH

setenv MANPATH /usr/local/man:opt/SUNWspro/man:/\$OPENWINHOME/\ share/man:/opt/SUNWsamfs/man

3. (省略可能) 追加のホストシステムで PATH 変数と MANPATH 変数を設定します。 この手順は、マルチホストファイルシステムを構成する場合に実行します。 この手順を繰り返し、各ホストの PATH 変数と MANPATH 変数を設定します。

# ホストシステムの準備

次の種類のファイルシステムを構成する場合は、この手順を実行します。

- Solaris OS 上の Sun StorEdge QFS 共有ファイルシステム
- Sun Cluster 上の Sun StorEdge QFS 共有ファイルシステム

## ▼ ホストシステムを準備する

1. すべてのホストのユーザー ID とグループ ID が同じであることを確認します。

NIS (Network Information Name サービス) を実行していない場合は、すべての /etc/passwd ファイルとすべての /etc/group ファイルが同じであることを確認 します。NIS を実行している場合は、/etc/passwd ファイルと /etc/group ファ イルはすでに同じになっているはずです。

詳細は、nis+(1) のマニュアルページを参照してください。

2. (省略可能) ネットワーク時刻デーモンコマンド xntpd(1M) を有効にして、すべての ホストの時刻の同期を取ります。

この手順は、Solaris OS 上の Sun StorEdge QFS 共有ファイルシステムを構成する場 合に実行します。Sun Cluster 上の Sun StorEdge QFS 共有ファイルシステムを構成 する場合は、この手順を実行する必要はありません。これは、Sun Cluster のインス トールの一部としてすでに実行されています。

すべてのホストのクロックは同期する必要があり、Sun StorEdge QFS 共有ファイル システムの操作中に同期を維持する必要があります。詳細は、xntpd(1M) のマニュ アルページを参照してください。

次の手順では、1 つのホストで xntpd(1M) デーモンを有効にします。

a. xntpd(1M) デーモンを停止します。

コマンドの例は次のとおりです。

# **/etc/init.d/xntpd stop**

b. vi(1) または別のエディタを使用して、ファイル /etc/inet/ntp.conf を作成 します。

c. ファイル /etc/inet/ntp.conf に、ローカルタイムサーバーの名前を指定する 行を作成します。

この行の形式は、次のとおりです。

server *IP-address* prefer

このコマンドで、server と prefer は必須キーワードです。*IP-address* にローカ ルタイムサーバーの IP アドレスを指定します。

ローカルタイムサーバーがない場合は、公開タイムソースにアクセスする方法に ついて、次のいずれかの URL を参照してください。

http://www.eecis.udel.edu/~mills/ntp/servers.html http://www.boulder.nist.gov/timefreq/general/pdf/1383.pdf

または、検索エンジンで、公開タイムソースを検索することもできます。

d. ファイル /etc/inet/ntp.conf を閉じます。

e. xntpd(1M) デーモンを起動します。

# **/etc/init.d/xntpd start**

3. 各ホストでこの手順を繰り返します。

# (省略可能) SAM-QFS マネージャ の有効 化.

Sun StorEdge QFS 環境の構成、制御、監視、再構成に SAM-QFS マネージャ を使用 できるようにするには、この作業を実行します。

この項で説明する手順は次のとおりです。

- 57 ページの「SAM-QFS マネージャ [ソフトウェアをインストールする」](#page-82-0)
- 61 ページの「初めて SAM-QFS [マネージャを起動する」](#page-86-0)
- 62ページの「SAM-OFS [マネージャを使用して構成を行う」。](#page-87-0)この手順を使用し て、SAM-QFS マネージャ ソフトウェアを使用して実行する構成タスクを決定し ます。

この項のほかに、このマニュアルの付録である 307 [ページの「](#page-332-0)SAM-QFS マネージャ [ソフトウェアに関する注記」で](#page-332-0)、SAM-QFS マネージャの使用について別の角度から 説明します。

注 – SAM-QFS マネージャ は、Sun StorEdge QFS 共有ファイルシステムまたは Sun Cluster 環境のファイルシステムをサポートしていません。

## <span id="page-82-0"></span>▼ SAM-QFS マネージャ ソフトウェアをインストー ルする

- 1. 45 ページの「(省略可能) SAM-QFS [マネージャの必要条件の確認」に](#page-70-0)あるインス トール条件を満たしていることを確認します。
- 2. 管理ホストとして使用するサーバーにログインします。

このサーバーは、SUNWsamfsr パッケージと SUNWsamfsu パッケージをインストー ルしたサーバーでもかまいません。

3. スーパーユーザーになります。

4. cd(1) コマンドを使用して、サーバー上でソフトウェアパッケージリリースファイル のあるディレクトリに移動します。

インストール前の作業を完了すると、32 [ページの「リリースファイルの入手」で](#page-57-0)説 明するリリースファイルを使用します。cd(1) コマンドを使用して、リリースファイ ルがあるディレクトリに移動します。

CD-ROM からリリースファイルを取得した場合は、次のコマンドを使用します。

#### # **cd /cdrom/cdrom0**

リリースファイルをダウンロードした場合は、ファイルをダウンロードしたディレク トリに移動します。

5. samqfsmgr\_setup スクリプトを実行して、SAM-QFS マネージャソフトウェアをイ ンストールします。

コマンドの例は次のとおりです。

# **samqfsmgr\_setup**

6. samqfsmgr\_setup スクリプトが表示する質問に答えます。

インストール手順の中で、環境に関する質問に答えるように要求されます。 SAMadmin ロール、samadmin ログイン ID、および samuser ログイン ID のパス ワードの入力を要求するプロンプトが表示されます。

samqfsmqr\_setup スクリプトは、自動的に次をインストールします。

- TomCat、Java Runtime Environment (JRE)、JATO、および Sun Web Console の パッケージ。SAM-QFS マネージャと互換性のないこれらのソフトウェアパッケー ジの既存のバージョンがある場合は、インストールソフトウェアが、この時点で 適切なレベルをインストールするかどうか尋ねます。
- SUNWsamqfsuiu パッケージ。
- SUNWsamqfsuir パッケージ。

インストールスクリプトは、各言語対応のパッケージをインストールするかどうかに 関する質問への回答を要求します。

パッケージをインストールした後、TomCat Web Server が起動し、ログインできるよ うになり、SAMadmin ロールが作成されます。

#### 7. vi(1) または別のエディタを使用して、システム設定ファイルを編集し、コマンドお よびマニュアルページへの正しいパスを含めます。

a. Bourne シェルまたは Korn シェルの場合は、.profile ファイルを編集し、PATH 変数と MANPATH 変数を変更し、変数をエクスポートします。

[コード例](#page-84-0) 2-5 は、編集後の .profile ファイルの例です。

<span id="page-84-0"></span>コード例 2-5 編集後の .profile ファイル

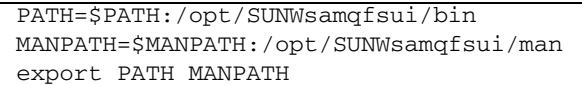

b. C シェルの場合は、.login ファイルと .cshrc ファイルを編集します。 編集を終了した後、.cshrc ファイルの path 文は、次のようになります。

set path = (\$path /opt/SUNWsamqfsui/bin)

[コード例](#page-84-1) 2-6 は、編集後の .login ファイルの MANPATH を示しています。

<span id="page-84-1"></span>コード例 2-6 編集後の .login ファイルの MANPATH

setenv MANPATH /usr/local/man:opt/SUNWspro/man:/\$OPENWINHOME/\ share/man:/opt/SUNWsamfs/man:/opt/SUNWsamqfsui/man

- 8. Sun StorEdge QFS サーバーにログインし、スーパーユーザーになります。
- 9. ps(1) コマンドと grep(1) コマンドを使用して、rpcbind サービスが実行中である ことを確認します。

コマンドの例は次のとおりです。

# **ps -ef | grep rpcbind**

#### 10. このコマンドの出力を確認します。

出力には、次のような行が含まれます。

root 269 1 0 Feb 08 ?0:06 /usr/sbin/rpcbind

出力に rpcbind が含まれていない場合は、次のコマンドを入力します。

# **/usr/sbin/rpcbind**

11. (省略可能) SAM-QFS マネージャ (sam-mgmtrpcd) デーモンを起動します。

この手順は、インストール時にこのデーモンの自動起動を選択しなかった場合に実行 します。

次のコマンドを入力して、SAM-QFS マネージャ デーモンを起動します。

#### # **/opt/SUNWsamfs/sbin/samadm config -a**

この構成では、デーモンプロセスが終了するたびに、このデーモンが再起動されま す。デーモンは、システムの再起動時に自動的に再起動されます。

デーモンを完全に停止する場合は、次のコマンドを入力します。

#### # **/opt/SUNWsamfs/sbin/samadm config -n**

このコマンドは、デーモンの自動的な再起動も行われないようにします。

SAM-QFS マネージャ デーモンを 1 回のみ実行し、自動的に再起動しないようにする には、次のコマンドを使用します。

# **/opt/SUNWsamfs/sbin/samadm start**

このコマンドを使用してデーモンを起動した場合は、次のコマンドを使用してデーモ ンを停止します。

# **/opt/SUNWsamfs/sbin/samadm stop**

詳細は、samadm(1M) のマニュアルページを参照してください。

## SAM-QFS マネージャ ソフトウェアの使用方法

SAM-QFS マネージャをインストールした後、2 つのユーザー名 (samadmin と samuser) および 2 つの異なるロール (SAMadmin または no role) を使用してソフ トウェアにログインできるようになります。SAM-QFS マネージャを使用して実行で きるタスクは、ログインしたときのユーザー名とロールによって異なります。違いは 次のとおりです。

- samadmin としてログインした場合は、2 つのロールのいずれかを選択できます。
	- SAMadmin のロールは、Sun StorEdge QFS 環境のデバイスの構成、監視、制 御、および再構成を行う完全な管理者権限をユーザーに付与します。

Sun StorEdge QFS の管理者だけが、SAMadmin ロールを使用してログインする ようにします。その他のユーザーは、samuser としてログインします。

- no roleの場合は、環境の監視だけができます。環境の変更または再構成はで きません。
- samuser としてログインした場合は、環境の監視だけができます。環境の変更ま たは再構成はできません。

システム管理に関しては、SAM-QFS マネージャを運用しているサーバーの Solaris OS の root ユーザーが、SAM-QFS マネージャの管理者になる必要はありません。 samadmin にのみ、SAM-QFS マネージャアプリケーションの管理者権限が付与され ます。root ユーザーは、管理ホストの管理者です。

### <span id="page-86-0"></span>▼ 初めて SAM-QFS マネージャを起動する

コマンドではなく SAM-QFS マネージャを起動し、使用して、構成操作を実行する場 合に、この手順を実行します。

- 1. 管理ホストの Web サーバーにログインします。
- 2. Web ブラウザから SAM-QFS マネージャソフトウェアを起動します。

URL は次のとおりです。

https://*hostname*:6789

*hostname* には、ホスト名を入力します。ホスト名のほかにドメイン名を指定する必要 がある場合は、*hostname* を *hostname*.*domainname* の形式で指定します。

この URL は、先頭が http ではなく https であることに注意してください。Sun Web Console のログイン画面が表示されます。

- 3. User Name プロンプトで samadmin と入力します。
- <span id="page-86-1"></span>4. Password プロンプトで、57 ページの「SAM-QFS マネージャ [ソフトウェアをイン](#page-82-0) [ストールする」](#page-82-0)の samgfsmgr\_setup スクリプトの処理で出力された質問に対する 回答として入力したパスワードを入力します。
- 5. 「SAMadmin」ロールをクリックします。 Sun StorEdge QFS の管理者だけが、SAMadmin ロールでログインするようにしま す。
- 6. Role Password プロンプトで、[手順](#page-86-1) 4 で入力したパスワードを入力します。
- 7. 「Log In」をクリックします。
- 8. 「SAM-QFS マネージャ 1.1」をクリックします。 これで、SAM-QFS マネージャ にログインしました。
- この時点で SAM-OFS マネージャを使用して環境を構成する場合は、この画面の ままにして、管理するサーバーを追加します。このタスクの詳細については、 「Help」をクリックします。サーバーを追加した後、SAM-QFS マネージャ を使 用して環境を構成する方法の詳細については、62 [ページの「](#page-87-0)SAM-QFS マネー [ジャを使用して構成を行う」を](#page-87-0)参照してください。
- この時点で SAM-OFS マネージャの使用を終了する場合は、「Log Out」をク リックします。
- この時点で追加のアカウントを作成する場合は、307 [ページの「](#page-332-0)SAM-OFS マネー [ジャソフトウェアに関する注記」を](#page-332-0)参照してください。

## <span id="page-87-0"></span>▼ SAM-QFS マネージャを使用して構成を行う

このマニュアルでは Solaris OS コマンドを使用する構成処理について説明しますが、 多くのタスクは、コマンドの代わりに SAM-QFS マネージャを使用して実行すること もできます。

#### 1. SAM-QFS マネージャのオンラインマニュアルを表示するには、画面の右上の 「Help」をクリックします。

2. 構成タスクを完了します。

表 [2-1](#page-88-0) に、Sun StorEdge QFS ファイルシステムをインストールおよび構成するため に実行すべき手順と、各タスクを実行するための方法を示します。

表 [2-1](#page-88-0) に示された順序で、構成手順を実行します。コマンドと SAM-QFS マネージャ を交互に使用する必要がある場合は、SAM-QFS マネージャウィンドウの隣に端末 ウィンドウを開きます。

<span id="page-88-0"></span>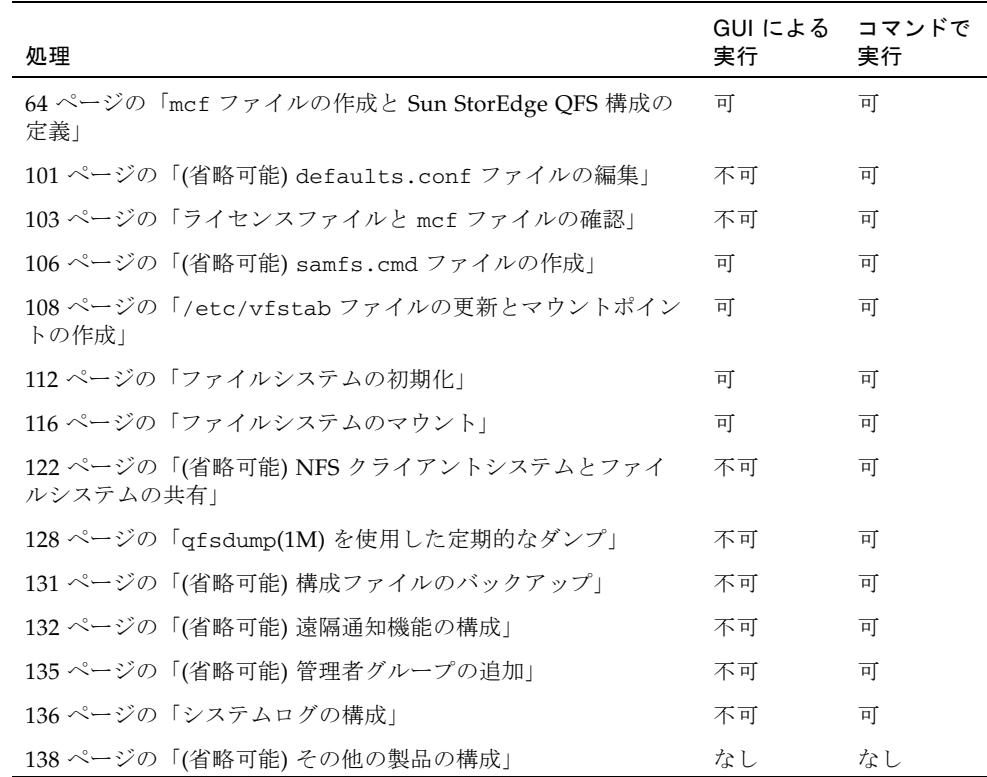

#### 表 2-1 Sun StorEdge QFS インストールタスク

オプションとして、表 [2-1](#page-88-0) でいくつかのインストール操作について説明します。 Solaris OS コマンドを使用して実行する必要がある必須のインストール操作は、次の とおりです。

- 103 [ページの「ライセンスファイルと](#page-128-0) mcf ファイルの確認」。ライセンスファイ ルがインストールされ、正しく動作していることは検証する必要がありますが、 SAM-QFS マネージャを使用して mcf ファイルを作成した場合は、mcf ファイル を検証する必要はありません。
- 128 ページの「qfsdump(1M) [を使用した定期的なダンプ」](#page-153-0)。この操作の実行は、 データを保持するために不可欠です。

表 [2-1](#page-88-0) のその他のインストール操作は、環境によっては必要、または強く推奨されま す。

# <span id="page-89-0"></span>mcf ファイルの作成と Sun StorEdge QFS 構成の定義

Sun StorEdge QFS 環境はそれぞれ異なります。システムの必要条件と使用している ハードウェアは、サイトによって異なります。各サイトのシステム管理者が、Sun StorEdge QFS 環境の構成を設定する必要があります。

マスター構成ファイルの /etc/opt/SUNWsamfs/mcf では、Sun StorEdge QFS ファ イルシステムで管理される機器のトポロジが定義されます。このファイルでは、環境 に含まれる装置とファイルシステムを指定します。各装置には、mcf ファイルで一意 の装置識別子を割り当てます。

Sun StorEdge QFS の装置を構成するには、/etc/opt/SUNWsamfs/mcf に mcf ファ イルを作成し、1 行ごとに構成内の各装置とファミリセットを指定します。mcf ファ イルでは、使用するディスクスライスを識別し、Sun StorEdge QFS ファイルシステ ムの構成を設定できます。

/opt/SUNWsamfs/examples に、mcf ファイルのサンプルがあります。

注 – ファイルシステムの設計上検討すべき点については、『Sun StorEdge QFS, Sun StorEdge SAM-FS ファイルシステム管理マニュアル』を参照してください。

次の項では、mcf ファイルの作成と保守に関する例を示し、その作業について説明し ます。

- 65 ページの「mcf [ファイルを作成する」](#page-90-0)
- 66 ページの「mcf [ファイルのフィールド」](#page-91-0)
- 69 [ページの「ローカルファイルシステムの構成例」](#page-94-0)
- 82 ページの「Sun StorEdge QFS [高可用ファイルシステムの構成例」](#page-107-0)
- 83 ページの「Sun Cluster [プラットフォーム上の](#page-108-0) Sun StorEdge OFS 共有ファイル [システムの構成例」](#page-108-0)

注 – mcf ファイルの作成に関する説明は、Sun StorEdge QFS 環境または Sun SAM-QFS 環境のいずれを作成しているかによって異なります。

Sun StorEdge QFS ソフトウェアをインストールする場合、すべての構成に関する説 明は、この節にあります。

Sun SAM-QFS 環境を作成する場合、mcf ファイルのファイルシステム部分の構成に 関する説明は、この節にあります。ライブラリとドライブの構成方法の説明は、[191](#page-216-0)  ページの「mcf ファイルの作成と [Sun StorEdge SAM-FS](#page-216-0) 構成の定義」にあります。

## <span id="page-90-0"></span>▼ mcf ファイルを作成する

- vi(1) または別のエディタを使用して、mcf ファイルを作成します。 mcf ファイルを作成するときは、次の規則に従います。
	- 行内の各フィールドは、空白文字またはタブで区切る。
	- コメント行は、先頭にハッシュ記号(#)を入力する。
	- 省略可能なフィールドを省略するときは、ハイフン(-)を入力する。
	- Sun StorEdge QFS 共有ファイルシステムを作成する場合は、はじめにメタデータ サーバーで mcf ファイルを作成する。

[コード例](#page-90-1) 2-7 に、mcf ファイルの各行エントリのフィールドを次に示します。

<span id="page-90-1"></span>コード例 2-7 mcf ファイルのフィールド

```
#
# Sun QFS file system configuration
#
# Equipment Equip Equip Fam Dev Additional
# Identifier Ord Type Set State Parameters
# ---------- ----- ----- ---- ----- ----------
```
## 次の手順

この項の例に従って、mcf ファイルを作成したら、構成するファイルシステムの種類 によって次のいずれかの節に進みます。

- 共有ファイルシステムを作成している場合は、93 [ページの「](#page-118-0)(省略可能) 共有ホス [トファイルの作成」](#page-118-0)に進みます。
- Sun StorEdge QFS シングルホストファイルシステムまたは Sun StorEdge QFS 高 可用ファイルシステムを作成している場合は、100 [ページの「環境の初期化」](#page-125-0)に進 みます。

## <span id="page-91-0"></span>mcf ファイルのフィールド

構成するファイルシステムの種類にかかわらず、mcf ファイルのフィールドは同じで す[。コード例](#page-90-1) 2-7 に各フィールドを示します。次の項では、各フィールドについて説 明します。mcf ファイルフィールドの内容の詳細については、『Sun StorEdge QFS, Sun StorEdge SAM-FS ファイルシステム管理マニュアル』を参照してください。

### Equipment Identifier フィールド

このフィールドは必須。次のいずれかを入力する。

- ファイルシステムの名前。このフィールドにファイルシステムの名前がある場 合、長さは最大 31 文字。同じファイルシステム名を、このファイルシステムに含 めるすべての装置の Family Set フィールドに入力する。
- nodev キーワード。これは、Solaris OS 環境で、メタデータサーバーではない Sun StorEdge QFS 共有ファイルシステムクライアントの mcf ファイルに表示され ることがある。Sun Cluster 環境で構成したホストに nodev を使用してはならな い
- ディスクパーティションまたはディスクスライス用の識別子。mcf ファイルは、 数種類のファイルシステムをサポートしている。Equipment Identifier フィールド で指定した装置によって、構成できるファイルシステムが決定される

ディスクパーティションまたはディスクスライスの指定は、127 文字長に制限され ています。表 [2-2](#page-91-1) に、Sun StorEdge QFS ファイルシステムの作成時に使用する装 置の種類を示します。

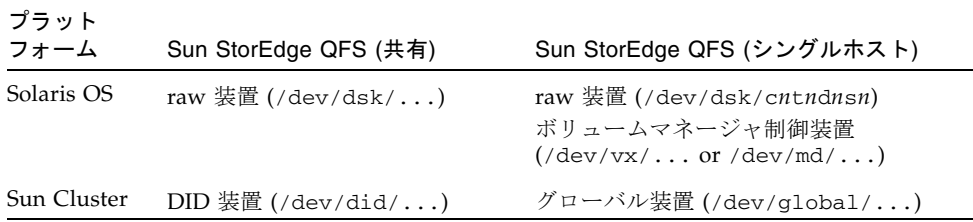

<span id="page-91-1"></span>表 2-2 ファイルシステムの種類と許可されるディスク装置

次の注記は、表 [2-2](#page-91-1) の情報に関係します。

- Sun Cluster 環境では、raw 装置またはボリュームマネージャによって管理され る装置から Sun StorEdge QFS 高可用ファイルシステムを構成できます。Sun または VERITAS のボリュームマネージャを使用できます。
- Sun StorEdge OFS 共有ファイルシステムで構成された装置に対して、ボリュー ムマネージャを使用しないでください。

■ Sun StorEdge QFS 高可用ファイルシステムを作成する場合は、ボリュームマ ネージャの使用によって、ディスクの可用性が高まるとは限りません。Sun Cluster 環境で装置を構成する方法については、38 [ページの「](#page-63-0)(省略可能) Sun Cluster 環境で Sun StorEdge QFS [ファイルシステムをインストールするための](#page-63-0) [必要条件の確認」を](#page-63-0)参照してください。

## Equipment Ordinal フィールド

このフィールドは必須。1 ≦ *eq\_ord* ≦ 65534 の一意の整数を入力する

## Equipment Type フィールド

このフィールドは必須。次のコードを入力する。

- 「ma」は、Sun StorEdge QFS ファイルシステム内のファイルシステムを定義。こ れはファイルシステムに関する先頭行。ファイルシステムに関するすべての後続 行は、装置を定義する
- 「mm」は、メタデータ装置を定義
- 「mr」および「md」は、ラウンドロビン式またはストライプ化のデータ装置を定 義
- 「g*XXX*」は、ストライプ化グループデータ装置を定義。ストライプ化グループ は、「g」に続いて 1 ~ 3 桁の整数で示す。たとえば、「g2」と「g14」はどちら も有効な値

装置タイプの詳細は、mcf(4) のマニュアルページを参照。

### Family Set フィールド

このフィールドは必須。この装置が属するファイルシステムの名前を入力。システム は、同じファミリセット名を持つすべての装置で Sun StorEdge QFS ファイルシステ ムを編成する。最大 31 文字

この行が、あるファイルシステムのデバイスを定義する一連の行の先頭にある場合 は、入力したものと同じ名前を Equipment Identifier フィールドに入力する。

この行が、ファイルシステム内の装置を定義している場合は、このフィールドにファ イルシステム名を入力する。

## Device State フィールド

このフィールドは省略可能。キーワード「on」またはハイフン (-) のどちらかを指 定。Sun StorEdge QFS ファイルシステムの初期化時の装置の状態を入力する

## Additional Parameters フィールド

このフィールドは省略可能。Sun StorEdge QFS 共有ファイルシステムを構成してい る場合にのみ、このフィールドに shared を指定する。Sun StorEdge QFS 共有ファ イルシステムについては、『Sun StorEdge QFS, Sun StorEdge SAM-FS ファイルシス テム管理マニュアル』を参照。

詳細については、mcf(4) のマニュアルページを参照してください。mcf ファイルの 例は、/opt/SUNWsamfs/examples/mcf にあります。

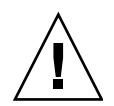

注意 – 必ず、システムで使用していないディスクパーティションを指定してくださ い。オーバーラップするパーティションは使用しないでください。

正しくないパーティション名を指定すると、ユーザーデータまたはシステムデータが 破損する可能性があります。これは、どのタイプのファイルシステムを作成する場合 にも当てはまります。現在はマウントされていない UFS ファイルシステムがパー ティション名に含まれる場合にもっとも危険性が高くなります。

[コード例](#page-93-0) 2-8 に、1 つの Solaris OS ホストに対してローカルな Sun StorEdge QFS ファイルシステムの mcf ファイルのファイルシステムエントリを示します。

<span id="page-93-0"></span>コード例 2-8 Sun StorEdge QFS mcf ファイルの例

| #                                      |       |           |      |       |            |
|----------------------------------------|-------|-----------|------|-------|------------|
| Sun OFS file system configuration<br># |       |           |      |       |            |
| #                                      |       |           |      |       |            |
| Equipment<br>#                         | Equip | Equip Fam |      | Dev   | Additional |
| Identifier<br>$^{\#}$                  | Ord   | Type Set  |      | State | Parameters |
| #                                      |       |           |      |       |            |
| gfs1                                   | 1     | ma        | afs1 |       | on         |
| /dev/dsk/c1t0d0s0 11                   |       | mm        | afs1 | on    |            |
| /dev/dsk/c1t1d0s4 12                   |       | mr        | qfs1 | on    |            |
| /dev/dsk/c1t2d0s4 13                   |       | mr        | qfs1 | on    |            |
| /dev/dsk/c1t3d0s4 14                   |       | mr        | afs1 | on    |            |

注 – Sun StorEdge QFS ファイルシステムの使用中に mcf ファイルを変更する場合 は、新しい mcf の指定を Sun StorEdge QFS ソフトウェアに反映させる必要がありま す。システムに対する mcf ファイルの変更の反映については、『Sun StorEdge QFS, Sun StorEdge SAM-FS ファイルシステム管理マニュアル』を参照してください。

## <span id="page-94-0"></span>ローカルファイルシステムの構成例

この項の構成例を使用して、次の種類の構成でインストールする Sun StorEdge QFS ファイルシステムの mcf ファイルを構成します。

- シングル Sun Solaris OS ホスト。
- Sun Cluster のシングルホスト。このようなファイルシステムはあまり利用され ず、共有されません。

Sun Cluster 環境で使用できる mcf の例については、70 ページの「Configuration Examples for Sun Cluster File Systems」を参照

### 構成例 1

この例は、SCSI 接続された Sun StorEdge Multipack デスクトップアレイを持つサー バを使用した、2 つの Sun StorEdge QFS ファイルシステムの構成方法を示していま す。

format(1M) コマンドを使用すると、ディスクがどのようにパーティションに分割さ れているかを確認できます。[コード例](#page-94-1) 2-9 に、format(1M) コマンドの出力を示しま す。

<span id="page-94-1"></span>**コード例 2-9** 構成例 1 の format(1M) コマンドの出力

# **format < /dev/null** Searching for disks...done AVAILABLE DISK SELECTIONS: 0. c0t10d0 <SUN36G cyl 24620 alt 2 hd 27 sec 107> /sbus@3,0/SUNW,fas@3,8800000/sd@a,0 1. c0t11d0 <SUN36G cyl 24620 alt 2 hd 27 sec 107> /sbus@3,0/SUNW,fas@3,8800000/sd@b,0 2. c6t2d0 <SUN9.0G cyl 4924 alt 2 hd 27 sec 133> /pci@7,4000/SUNW,isptwo@3/sd@2,0 3. c6t3d0 <SUN9.0G cyl 4924 alt 2 hd 27 sec 133> /pci@7,4000/SUNW,isptwo@3/sd@3,0 4. c6t4d0 <SUN9.0G cyl 4924 alt 2 hd 27 sec 133> /pci@7,4000/SUNW,isptwo@3/sd@4,0 5. c6t5d0 <SUN9.0G cyl 4924 alt 2 hd 27 sec 133> /pci@7,4000/SUNW,isptwo@3/sd@5,0 6. c8t2d0 <SUN9.0G cyl 4924 alt 2 hd 27 sec 133> /pci@b,4000/SUNW,isptwo@3/sd@2,0 7. c8t3d0 <SUN9.0G cyl 4924 alt 2 hd 27 sec 133> /pci@b,4000/SUNW,isptwo@3/sd@3,0 8. c8t4d0 <SUN9.0G cyl 4924 alt 2 hd 27 sec 133> /pci@b,4000/SUNW,isptwo@3/sd@4,0 9. c8t5d0 <SUN9.0G cyl 4924 alt 2 hd 27 sec 133>

コード例 2-9 構成例 1 の format(1M) コマンドの出力 (続き)

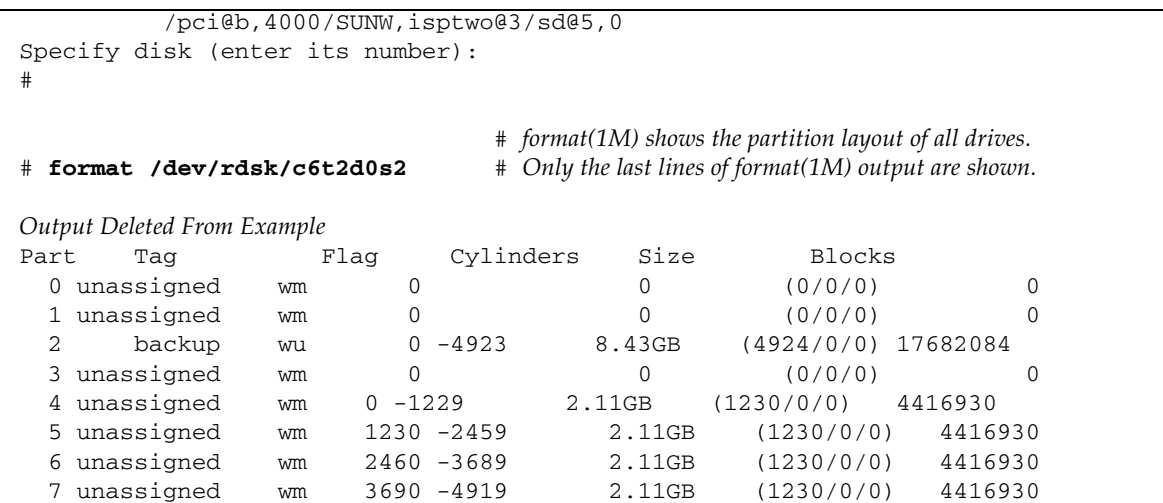

## ▼ システムを構成する

この構成例の mcf ファイルを作成するには、まず、次のようにファイルシステムと そのディスクパーティションを定義します。

1. mcf ファイルを作成します。

a. 最初のファイルシステムの ma エントリを作成します。

- b. mm エントリを作成し、qfs1 ファイルシステムのメタデータを含むパーティショ ンを指定します。
- c. 一連の mr エントリを作成し、qfs1 ファイルシステムのファイルデータを含む パーティションを指定します。
- d. 同様に、2 番目のファイルシステム (qfs2) のエントリも作成します。

完成した mcf ファイルでは、次の 2 つのファイルシステムが定義されています。

- 次のディスクのスライス 4 で作成された qfs1 ファイルシステム。c8t2d0 (メ タデータ)、c6t2d0 (ファイルデータ)、および c6t3d0 (ファイルデータ)
- 次のディスクのスライス 5 で作成された qfs2 ファイルシステム。c8t2d0 (メ タデータ)、c6t2d0 (ファイルデータ)、および c6t3d0 (ファイルデータ) [コード例](#page-95-0) 2-10 に、編集後の mcf ファイルを示します。

<span id="page-95-0"></span>コード例 2-10 Sun StorEdge QFS の例 1 の mcf ファイル

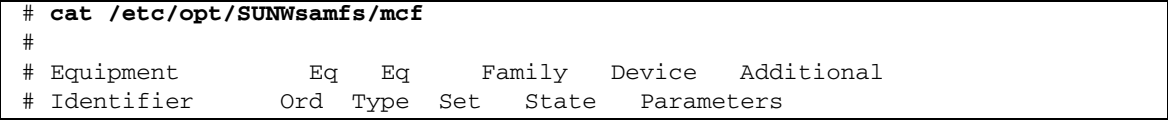

| #                 |    |    |      |    |  |
|-------------------|----|----|------|----|--|
| qfs1              | 10 | ma | afs1 | on |  |
| /dev/dsk/c8t2d0s4 | 11 | mm | afs1 | on |  |
| /dev/dsk/c6t2d0s4 | 12 | mr | afs1 | on |  |
| /dev/dsk/c6t3d0s4 | 13 | mr | afs1 | on |  |
| #                 |    |    |      |    |  |
| qfs2              | 20 | ma | qfs2 | on |  |
| /dev/dsk/c8t2d0s5 | 21 | mm | gfs2 | on |  |
| /dev/dsk/c6t2d0s5 | 22 | mr | gfs2 | on |  |
| /dev/dsk/c6t3d0s5 | 23 | mr | qfs2 | on |  |

コード例 2-10 Sun StorEdge QFS の例 1 の mcf ファイル (続き)

2. /etc/vfstab ファイルを変更します。

mcf ファイルで定義した qfs1 および qfs2 ファイルシステムに対するエントリを、 /etc/vfstab ファイルに作成します[。コード例](#page-96-0) 2-11 の最後の 2 行が、この新しい ファイルシステム用のエントリを示しています。

<span id="page-96-0"></span>コード例 2-11 Sun StorEdge QFS の例 1 の /etc/vfstab ファイル

| # cat /etc/vfstab  |                     |         |        |      |       |          |
|--------------------|---------------------|---------|--------|------|-------|----------|
| device<br>#        | device              |         | file   |      | mount |          |
| #<br>to            | to                  | mount   | system | fsck | at    | mount    |
| #<br>mount         | fsck                | point   | type   | pass | boot  | params   |
| #                  |                     |         |        |      |       |          |
| fd                 |                     | /dev/fd | fd     | -    | no    |          |
| /proc              |                     | /proc   | proc   | -    | no    |          |
| /dev/dsk/c0t10d0s1 | $\qquad \qquad -$   |         | swap   | -    | no    |          |
| /dev/dsk/c0t10d0s0 | /dev/rdsk/c0t10d0s0 |         | ufs    | 1    | no    | logging  |
| swap               |                     | /tmp    | tmpfs  | -    | yes   | -        |
| qfs1               |                     | /qfs1   | samfs  | -    | yes   | stripe=1 |
| qfs2               |                     | /qfs2   | samfs  | -    | yes   | stripe=1 |

注 – /etc/vfstab ファイルを変更するのは、この章の構成手順の中では後のステッ プです。このステップで /etc/vfstab ファイルの変更を示しているのは、単に、手 順をすべて説明するためだけのものです。

### 構成例 2

この例は、4 つのディスク装置でラウンドロビン式割り当てを使用する Sun StorEdge QFS ファイルシステムを示しています。

この例では、以下のように仮定しています。

- メタデータ装置は、コントローラ 8、ディスク 4 上の単一のパーティション (s1) である
- データ装置は、コントローラ 6 に接続された 4 つのディスクから構成される。各 ディスクは別のターゲット (1-4) 上にある

## ▼ システムを構成する

この例では、ラウンドロビン式データレイアウトを使用します。データレイアウトの 詳細については、『Sun StorEdge QFS, Sun StorEdge SAM-FS ファイルシステム管理 マニュアル』を参照してください。

1. mcf ファイルを作成します。

[コード例](#page-97-0) 2-12 は、このラウンドロビン式ディスク構成用の mcf ファイルを示してい ます。

<span id="page-97-0"></span>コード例 2-12 Sun StorEdge QFS の例 2 の mcf ファイル

| # cat /etc/opt/SUNWsamfs/mcf |     |      |              |            |            |
|------------------------------|-----|------|--------------|------------|------------|
| #                            |     |      |              |            |            |
| Equipment<br>#               | Εq  | Eα   | Family       | Device     | Additional |
| Identifier<br>#              | Ord | Type | State<br>Set | Parameters |            |
| #<br>----------              |     |      |              |            |            |
| #                            |     |      |              |            |            |
| afs3                         | 10  | ma   | afs3         | on.        |            |
| /dev/dsk/c8t4d0s4            | 11  | mm   | qfs3         | on.        |            |
| /dev/dsk/c6t2d0s4            | 12  | mr   | qfs3         | on.        |            |
| /dev/dsk/c6t3d0s4            | 13  | mr   | qfs3         | on.        |            |
| /dev/dsk/c6t4d0s4            | 14  | mr   | qfs3         | on.        |            |
| /dev/dsk/c6t5d0s4            | 15  | mr   | afs3         | on         |            |

注 – /etc/vfstab ファイルの変更と sammkfs(1M) コマンドの使用は、この章の構 成手順の中では後のステップです。このステップでこれらの手順を示しているのは、 単に、手順をすべて説明するためだけのものです。

2. /etc/vfstab ファイルを変更します。

/etc/vfstab ファイルを編集し、mount params フィールドに stripe=0 を指定 して、ファイルシステムにラウンドロビン割り当てを明示的に設定します[。コード例](#page-97-1) [2-13](#page-97-1) に、qfs3 ファイルシステムに対する stripe=0 を示します。

<span id="page-97-1"></span>コード例 2-13 Sun StorEdge QFS の例 2 の /etc/vfstab ファイル

| # cat /etc/vfstab |        |       |        |         |             |
|-------------------|--------|-------|--------|---------|-------------|
| # device          | device |       | file   |         | mount       |
| # to              | to.    | mount | system | fsck at | mount       |
| # mount           | fsck   | point | tvpe   | pass    | boot params |
| $\pm$ - - - - -   | ----   |       |        |         |             |

| fd                  | -                        | /dev/fd | fd.   |                          | no  | $\overline{\phantom{0}}$ |
|---------------------|--------------------------|---------|-------|--------------------------|-----|--------------------------|
| /proc               | -                        | /proc   | proc  | -                        | no  | -                        |
| dev/dsk/c0t10d0s1 - |                          |         | swap  | -                        | no  | -                        |
| /dev/dsk/c0t10d0s0  | /dev/rdsk/c0t10d0s0      |         | ufs   |                          | no  | logging                  |
| swap                | -                        | 'tmp    | tmpfs | $\qquad \qquad -$        | ves | $\overline{\phantom{0}}$ |
| qfs3                | $\overline{\phantom{a}}$ | ′afs3   | samfs | $\overline{\phantom{0}}$ | yes | stripe=0                 |

コード例 2-13 Sun StorEdge QFS の例 2 の /etc/vfstab ファイル (続き)

#### 3. sammkfs(1M) コマンドを実行します。

sammkfs(1M) コマンドを使用して、Sun StorEdge QFS ファイルシステムを初期化し ます。デフォルトの DAU は 64 K バイトですが、次の例では DAU のサイズを 128 K バイトに設定しています。

# **sammkfs -a 128 qfs1**

### 構成例 3

この例は、Sun StorEdge QFS ファイルシステムを示しています。ファイルデータが 4 つのディスク装置にストライプ化されています。この例では、以下のように仮定し ています。

- メタデータ装置は、コントローラ 0、LUN 0 で使用される単一パーティション (s6) である
- データ装置は、コントローラ 6 に接続された 4 つのディスクから構成される。各 ディスクは別のディスク (2-5) 上にある

## ▼ システムを構成する

1. mcf ファイルを作成します。

ディスク構成の仮定に基づいて、mcf ファイルを作成します。[コード例](#page-98-0) 2-14 に、ス トライプ化ディスク構成の mcf ファイルの例を示します。

コード例 2-14 Sun StorEdge OFS の例 3 の mcf ファイル

<span id="page-98-0"></span>

| $\#$<br>Equipment | Eq  | Eα   |      | Family | Device     | Additional |
|-------------------|-----|------|------|--------|------------|------------|
| Identifier<br>#   | Ord | Type | Set  | State  | Parameters |            |
| #<br>---------    |     |      |      |        |            |            |
| #                 |     |      |      |        |            |            |
| gfs4              | 40  | ma   | gfs4 |        | on         |            |
| /dev/dsk/c8t4d0s4 | 41  | mm   | gfs4 |        | on         |            |
| /dev/dsk/c6t2d0s4 | 42  | mr   | afs4 |        | on         |            |
| /dev/dsk/c6t3d0s4 | 43  | mr   | afs4 |        | on         |            |
| /dev/dsk/c6t4d0s4 | 44  | mr   | afs4 |        | on         |            |
| /dev/dsk/c6t5d0s4 | 45  | mr   | afs4 |        | on         |            |

注 – /etc/vfstab ファイルの変更と sammkfs(1M) コマンドの使用は、この章の構 成手順の中では後のステップです。このステップでこれらの手順を示しているのは、 単に、手順をすべて説明するためだけのものです。

#### 2. /etc/vfstab ファイルを変更します。

stripe= オプションを使用して、ストライプ幅を設定します[。コード例](#page-99-0) 2-15 に、 qfs4 ファイルシステム用にマウントパラメタ stripe=1 を設定した、 /etc/vfstab ファイルを示します。

<span id="page-99-0"></span>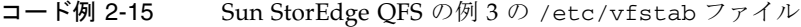

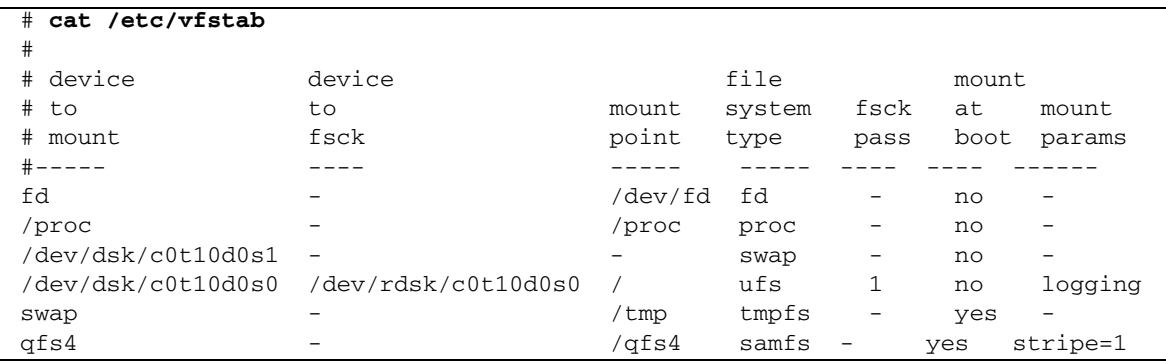

stripe=1 を指定すると、ファイルデータが 4 つの mr データディスクに、ストライ プ幅 1 のディスク割り当て単位 (DAU) でストライプ化されます。DAU は、 sammkfs(1M) コマンドを使用してファイルシステムを初期化するときに設定する割 り当て単位です。

#### 3. sammkfs(1M) コマンドを実行します。

sammkfs(1M) コマンドを使用して、Sun StorEdge QFS ファイルシステムを初期化し ます。次の例では、DAU サイズが 128 K バイトに設定されます。

#### # **sammkfs -a 128 qfs1**

このストライプ化ディスク構成では、このファイルシステムに書き込まれるすべての ファイルは、128 K バイトとしてすべての装置上にストライプ化されます。ストライ プ幅×装置数に満たないファイルも、128 K バイトのディスク容量を使用します。 128 K バイトを超えるファイルは、必要に応じて 128 K バイト単位で容量が割り当て られます。ファイルシステムはメタデータを装置 41 のみに書き込みます。

### 構成例 4

ストライプ化グループを使用すると、個別のディスク装置の RAID-0 装置を構築でき ます。ストライプ化グループでは、ストライプ化グループごとに 1 つの DAU があり ます。複数の RAID 装置にわたって大容量の効果的な DAU を書き込む方法により、 システム更新時間が短縮され、高速逐次入出力がサポートされます。ストライプ化グ ループは、ディスク装置のグループに非常に大きなファイルを書き込むために役立ち ます。

注 – DAU は、割り当てられる最小ディスク容量です。ストライプ化グループで割り 当てられる最小ディスク容量は、次のとおりです。

*allocation\_unit* x グループ内のディスク数

1 バイトのデータを書き込むと、ストライプ化グループ全体のすべてのメンバーで DAU が消費されます。ファイルシステムでストライプ化グループを使用する場合 は、その影響を理解していることが重要です。

ストライプ化グループの装置は、同じサイズである必要があります。ストライプ化グ ループのサイズを拡大することはできません。ただし、ストライプ化グループをファ イルシステムに追加することはできます。

この構成例では、メタデータを、応答時間の短いディスクに分離する、Sun StorEdge QFS ファイルシステムを示します。mcf ファイルは、4 つのドライブ上の 2 つのスト ライプ化グループを定義しています。この例では、以下のように仮定しています。

- メタデータ装置は、コントローラ 8、ディスク 4 上の単一のパーティション (s5) である
- データ装置は、コントローラ 6 に接続された 4 つのディスク (2 つの同一のディス クによる 2 つのグループ) から構成される。各装置は別のディスク (ターゲット 2- 5) 上にある

## ▼ システムを構成する

#### 1. mcf ファイルを作成します。

ディスク構成の仮定に基づいて、mcf ファイルを作成します。[コード例](#page-100-0) 2-16 に、ス トライプ化ディスク構成の mcf ファイルの例を示します。

<span id="page-100-0"></span>コード例 2-16 Sun StorEdge OFS の例 4 の mcf ファイル

|   | # cat /etc/opt/SUNWsamfs/mcf |  |  |                               |                                |
|---|------------------------------|--|--|-------------------------------|--------------------------------|
| # |                              |  |  |                               |                                |
|   | # Equipment                  |  |  |                               | Eg Eg Family Device Additional |
|   | # Identifier                 |  |  | Ord Type Set State Parameters |                                |
|   | #-----------                 |  |  |                               |                                |
| # |                              |  |  |                               |                                |

コード例 2-16 Sun StorEdge QFS の例 4 の mcf ファイル (続き)

| afs5              | 50 | ma | afs5 | on |  |
|-------------------|----|----|------|----|--|
| dev/dsk/c8t4d0s5/ | 51 | mm | afs5 | on |  |
| /dev/dsk/c6t2d0s5 | 52 | αO | afs5 | on |  |
| /dev/dsk/c6t3d0s5 | 53 | αO | afs5 | on |  |
| /dev/dsk/c6t4d0s5 | 54 | α1 | afs5 | on |  |
| dev/dsk/c6t5d0s5/ | 55 | α1 | afs5 | on |  |

注 – /etc/vfstab ファイルの変更と sammkfs(1M) コマンドの使用は、この章の構 成手順の中では後のステップです。この手順でこれらのステップを示しているのは、 単に、手順をすべて説明するためだけのものです。

#### 2. /etc/vfstab ファイルを変更します。

stripe= オプションを使用して、ストライプ幅を設定します[。コード例](#page-101-0) 2-17 は、マ ウントパラメタ stripe=0 で、ストライプ化グループ g0 とストライプ化グループ g1 の間のラウンドロビン式割り当てが指定された、/etc/vfstab ファイルを示し ています。

<span id="page-101-0"></span>コード例 2-17 Sun StorEdge QFS の例 4 の /etc/vfstab ファイル

| cat /etc/vfstab<br># |                                        |         |        |      |       |                          |
|----------------------|----------------------------------------|---------|--------|------|-------|--------------------------|
| device<br>$^{\#}$    | device                                 |         | file   |      | mount |                          |
| #<br>to              | to                                     | mount   | system | fsck | at    | mount                    |
| # mount              | fsck                                   | point   | type   | pass | boot  | params                   |
| #-----               |                                        |         |        |      |       |                          |
| fd                   |                                        | /dev/fd | fd     | -    | no    |                          |
| /proc                | -                                      | /proc   | proc   | -    | no    | -                        |
| /dev/dsk/c0t10d0s1   | $\overline{\phantom{m}}$               |         | swap   | -    | no    |                          |
|                      | /dev/dsk/c0t10d0s0 /dev/rdsk/c0t10d0s0 |         | ufs    | 1    | no    | logging                  |
| swap                 |                                        | /tmp    | tmpfs  | -    | yes   | $\overline{\phantom{0}}$ |
| qfs5                 |                                        | /qfs5   | samfs  |      | yes   | stripe=0                 |

#### 3. sammkfs(1M) コマンドを実行します。

sammkfs(1M) コマンドを使用して、Sun StorEdge QFS ファイルシステムを初期化し ます。DAU が、割り当てのサイズまたは各グループのサイズと等しいので、ストラ イプ化グループでは -a オプションを使用しません。

#### # **sammkfs qfs5**

この例では、g0 と g1 の 2 つのストライプ化グループ があります。/etc/vfstab で stripe=0 と指定されているので、装置 12 と 13、装置 14 と 15 がそれぞれスト ライプ化され、ファイルは、2 つのストライプ化グループの間でラウンドロビン式割 り当てが行われます。ストライプ化グループは、結合されたエンティティとして扱っ ていることになります。ストライプ化グループの構成後は、もう一度 sammkfs(1M) コマンドを実行しないと変更できません。

## Solaris OS プラットフォーム上の Sun StorEdge QFS 共有ファイルシステムの構成例

図 [2-1](#page-102-0) は、Sun SAM-QFS 環境での Sun StorEdge QFS 共有ファイルシステムの構成 を示しています。

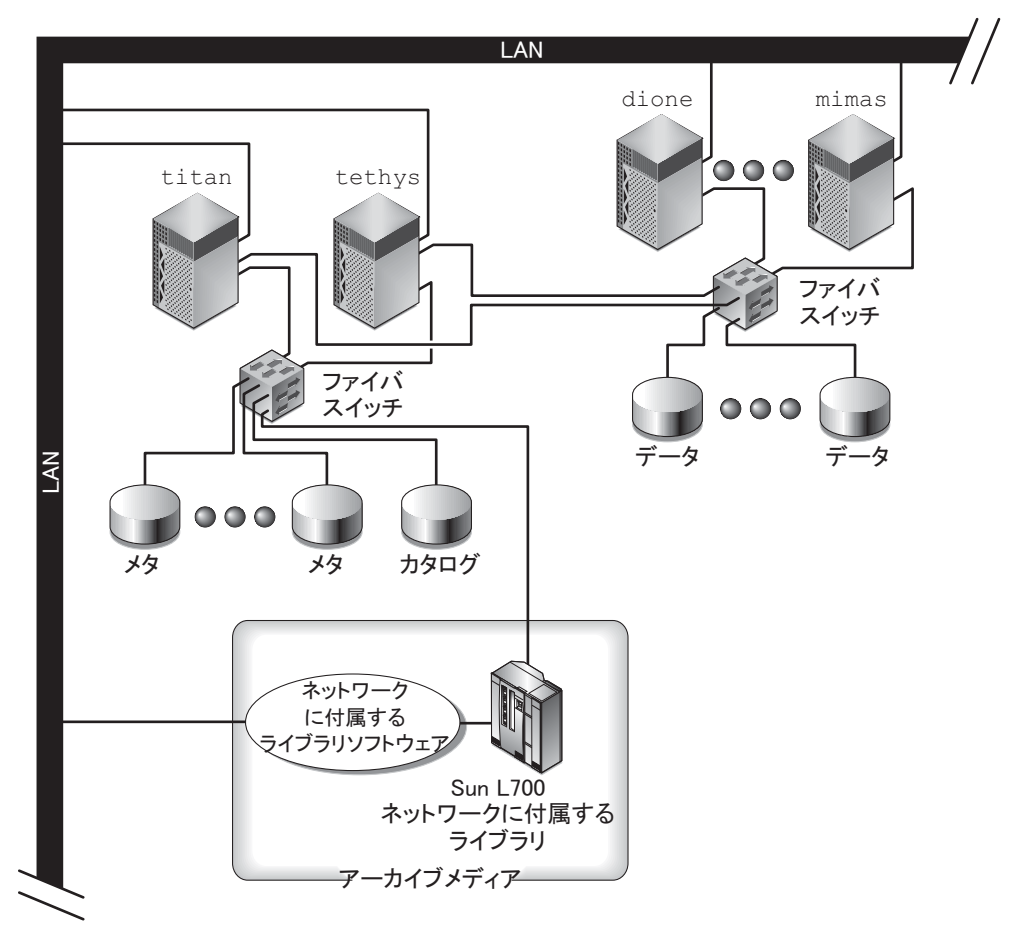

<span id="page-102-0"></span>図 2-1 Sun StorEdge QFS 共有ファイルシステムの構成

図 [2-1](#page-102-0) は、ネットワークに接続された 4 台のホスト、titan、tethys、dione、お よび mimas を示しています。ホスト tethys、dione、および mimas はクライアン トで、titan は現在のメタデータサーバーです。ホスト titan と tethys は、潜在 的なメタデータサーバーです。

アーカイブメディアは、titan と tethys にファイバ接続されているネットワーク 接続ライブラリと、テープドライブで構成されます。さらに、現在のメタデータサー バー titan にマウントされているファイルシステムには、アーカイブメディアカタ ログが常駐します。

メタデータは、クライアントとメタデータサーバーの間でネットワークを介してやり とりされます。メタデータサーバーが、名前空間に対するすべての変更を行い、これ によってメタデータの整合性が保たれます。また、メタデータサーバーによって、 ロック機能、ブロック割り当て、ブロック割り当て解除も提供されます。

いくつかのメタデータディスクが titan と tethys に接続されており、これらの ディスクには潜在的なメタデータサーバーだけからアクセスできます。titan が使 用できない場合、メタデータサーバーを tethys に変更することができ、ライブラ リ、テープドライブ、およびカタログは Sun StorEdge QFS 共有ファイルシステムの 一部として tethys がアクセスするようになります。データディスクは、すべての 4 つのホストにファイバチャネル接続で接続されています。

## ▼ システムを構成する

#### 1. format(1M) コマンドを実行して、出力を確認します。

Sun StorEdge QFS 共有ファイルシステムのマウントポイントに対して構成されてい るメタデータディスクパーティションが、潜在的なメタデータサーバーに接続されて いることを確認します。また、Sun StorEdge QFS 共有ファイルシステムに対して構 成されているデータディスクパーティションが、このファイルシステムの潜在的なメ タデータサーバーと、すべてのクライアントホストに接続されていることも確認しま す。

ホストがマルチパス入出力ドライバをサポートしている場合、format(1M) コマンド の出力で示される個々の装置は、複数のコントローラを示すことがあります。これら のコントローラは、実際の装置に対する複数のパスに対応しています。

[コード例](#page-104-0) 2-18 は、titan の format(1M) コマンドの出力を示しています。コント ローラ 2 には 1 つのメタデータディスクがあり、コントローラ 3 には 3 つのデータ ディスクがあります。

<span id="page-104-0"></span>コード例 2-18 titan に対する format (1M) コマンドの出力

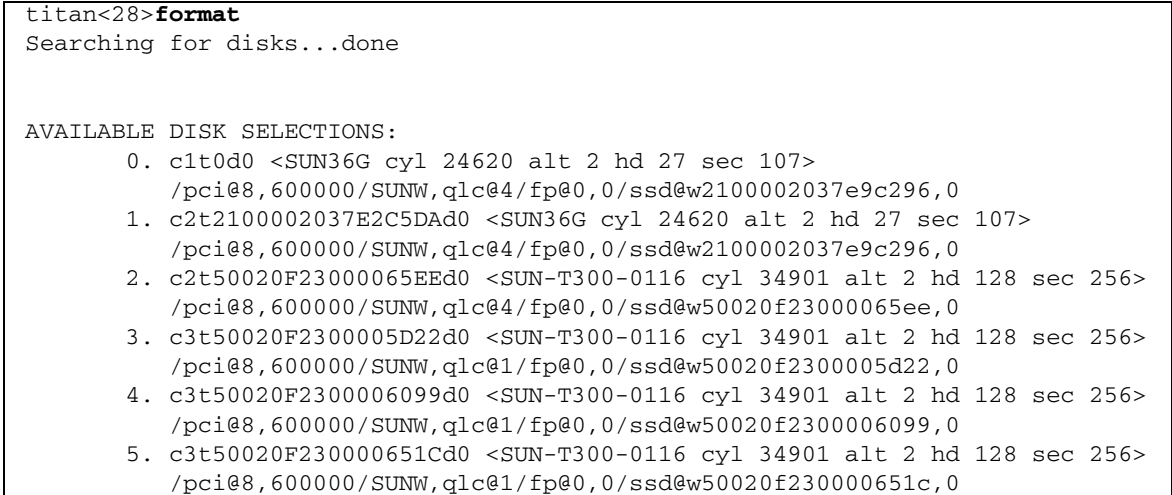

[コード例](#page-104-1) 2-19 は、tethys の format(1M) コマンドの出力を示しています。コント ローラ 2 には 1 つのメタデータディスクがあり、コントローラ 7 には 4 つのデータ ディスクがあります。

<span id="page-104-1"></span>コード例 2-19 tethys に対する format (1M) コマンドの出力

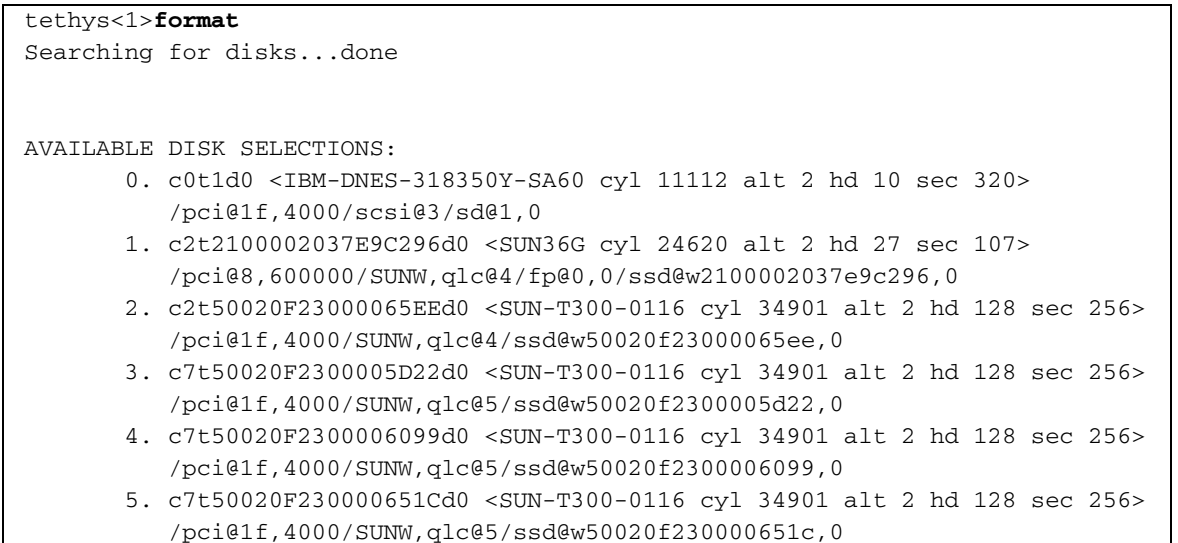

[コード例](#page-104-1) 2-19 では以下の点に注意してください。

- titan のコントローラ 3 上のデータディスクは、tethys のコントローラ 7 と同 じディスクです。これは、装置名の最後のコンポーネントである WWN (World Wide Name) で確認できます。titan の 3 番ディスクの WWN は 50020F2300005D22 です。これは、tethys のコントローラ 7 の 3 番と同じ名前 になっています。
- titan のメタデータディスクの WWN は 50020F23000065EE です。これは、 tethys のコントローラ 2、ターゲット 0 と同じメタデータディスクです。

[コード例](#page-105-0) 2-20 は、mimas の format(1M) コマンドの出力を示しています。ここで は、コントローラ 1 に 3 つのデータディスクがあり、メタデータディスクはありませ  $h_n$ 

<span id="page-105-0"></span>コード例 2-20 mimas に対する format (1M) コマンドの出力

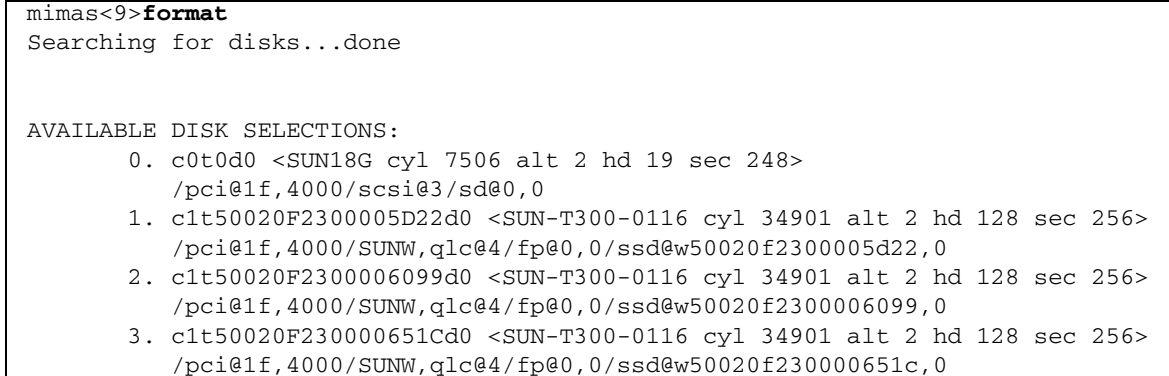

[コード例](#page-104-1) 2-19 および [コード例](#page-105-0) 2-20 は、titan のコントローラ 3 上のデータディス クが mimas のコントローラ 1 と同じディスクであることを示しています。これは、 装置名の最後のコンポーネントである WWN (World Wide Name) で確認できます。 titan の 3 番ディスクの WWN は 50020F2300005D22 です。これは、mimas のコ ントローラ 1 の 3 番と同じ名前になっています。

注 – すべてのデータディスクパーティションは、このファイルシステムを共有する すべてのホストと接続され、すべてのホストからアクセス可能になっている必要があ ります。データとメタデータ両方のすべてのディスクパーティションは、すべての潜 在的なメタデータサーバーに接続し、すべての潜在的なメタデータサーバからアクセ ス可能である必要があります。format(1M) コマンドを使用して、このような接続を 確認できます。

一部の記憶装置では、format(1M) コマンドの出力が一意の WWN (World Wide Name) を示さないことがあります。この場合は、異なるホストでその装置を見つけ る方法について、libdevid(3LIB) のマニュアルページを参照してください。

#### 2. vi(1) または別のエディタを使用して、メタデータサーバーに mcf ファイルを作成し ます。

Sun StorEdge QFS 共有ファイルシステムの mcf ファイルと、非共有 Sun StorEdge QFS ファイルシステムの違いは、Sun StorEdge QFS 共有ファイルシステムのファイ ルシステム名の行の Additional Parameters フィールドに、shared というキーワー ドがあるかどうかだけです。

注 – Sun StorEdge QFS または Sun StorEdge SAM-FS ファイルシステムが、Sun StorEdge QFS 共有ファイルシステムのメタデータサーバーまたはクライアントホス トシステムのどれかですでに稼働している場合は、Sun StorEdge QFS 共有ファイル システムに組み込むどのホスト上の既存のファミリセット名とも重複しないファミリ セット名と装置番号を選択する必要があります。

[コード例](#page-106-0) 2-21 は、Sun StorEdge QFS 共有ファイルシステムで使用するいくつかの ディスクを定義した、titan の mcf ファイルの一部を示しています。ファイルシス テム名の行の Additional Parameters フィールドに、shared キーワードがありま す。

<span id="page-106-0"></span>コード例 2-21 titan の Sun StorEdge QFS 共有ファイルシステムの mcf ファイルの例

| # Equipment                         | Eα  | Ea   | Family             | Dev  | Addl   |
|-------------------------------------|-----|------|--------------------|------|--------|
| # Identifier                        | Ord | Type | Set                | Stat | Params |
|                                     |     |      |                    |      |        |
| sharefs1                            | 10  | ma   | sharefs1 on shared |      |        |
| dev/dsk/c2t50020F23000065EEd0s6_11/ |     | mm   | sharefs1 on        |      |        |
| dev/dsk/c3t50020F2300005D22d0s6 12  |     | mr   | sharefs1 on        |      |        |
| dev/dsk/c3t50020F2300006099d0s6 13/ |     | mr   | sharefs1 on        |      |        |
| dev/dsk/c3t50020F230000651Cd0s6 14  |     | mr   | sharefs1 on        |      |        |

注 – Sun SAM-QFS 共有ファイルシステムで、メタデータサーバーまたは潜在的なメ タデータサーバーである各ホストに対して、そのホストの mcf ファイルは、独自の 共有ファイルシステムと潜在的な共有ファイルシステムによって使用されるすべての ライブラリとライブラリカタログを定義する必要があります。これは、メタデータ サーバーを変更する場合に必要です。mcf ファイルでのライブラリの定義について は、163 ページの「Sun StorEdge SAM-FS [の初期インストール手順」を](#page-188-0)参照してくだ さい。

## <span id="page-107-0"></span>Sun StorEdge QFS 高可用ファイルシステムの構 成例

Sun Cluster ソフトウェアは、ノードの障害時に、障害のあるノードから動作してい るノードに Sun StorEdge QFS 高可用ファイルシステムを移動します。

このファイルシステムをホストできる Sun Cluster の各ノードには、mcf ファイルが 必要です。この章の構成手順の後半で、メタデータサーバーの mcf ファイルから Sun Cluster の他のノードに mcf ファイルの行をコピーします。

## ▼ Sun StorEdge QFS 高可用ファイルシステムの mcf ファイル を作成する

Sun StorEdge QFS 高可用ファイルシステムの mcf ファイルを作成する手順は、次の とおりです。

- 1. ファイルシステムの ma エントリを作成します。
- 2. mm エントリを作成し、qfs1 ファイルシステムのメタデータを含むパーティション を指定します。
- 3. 一連の mr、gXXX、または md エントリを作成し、qfs1 ファイルシステムのファイ ルデータを含むパーティションを指定します。

scdidadm(1M) コマンドを使用して、使用するパーティションを決定できます。

例 1 [コード例](#page-107-1) 2-22 は、raw 装置を使用する Sun StorEdge QFS 高可用ファイルシス テムの mcf ファイルエントリの例です。

<span id="page-107-1"></span>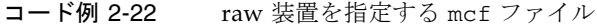

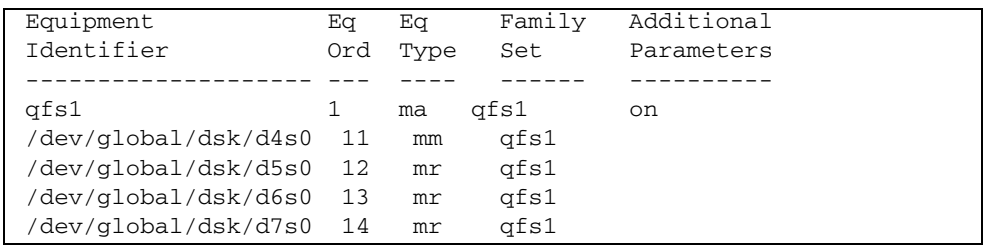
例 2 [コード例](#page-108-0) 2-23 は、Solaris ボリュームマネージャのメタ装置を使用する Sun StorEdge QFS 高可用ファイルシステムの mcf ファイルエントリの例です。この例 は、使用される Solaris ボリュームマネージャのメタセットの名前が red であると仮 定しています。

<span id="page-108-0"></span>コード例 2-23 Solaris ボリュームマネージャ装置を指定する mcf ファイル

| Equipment<br>Identifier | Eq - | Ea<br>Ord Type | Family<br>Set | Additional<br>Parameters |
|-------------------------|------|----------------|---------------|--------------------------|
| afs1                    |      | ma             | afs1          | on                       |
| /dev/md/red/dsk/d0s0 11 |      | mm             | afs1          |                          |
| /dev/md/red/dsk/d1s0 12 |      | mr             | afs1          |                          |

例 3 [コード例](#page-108-1) 2-24 は、VxVm 装置を使用する Sun StorEdge QFS 高可用ファイルシ ステムの mcf ファイルエントリの例です。

<span id="page-108-1"></span>コード例 2-24 VxVM 装置を指定する mcf ファイル

| Equipment<br>Identifier | Ea<br>Ord | Ea<br>Type | Family<br>Set | Additional<br>Parameters |  |
|-------------------------|-----------|------------|---------------|--------------------------|--|
|                         |           |            |               |                          |  |
| afs1                    |           |            | ma qfs1       | on                       |  |
| /dev/vx/dsk/oradg/m1 11 |           | mm         | afs1          |                          |  |
| /dev/vx/dsk/oradg/m2 12 |           | mr         | afs1          |                          |  |

## Sun Cluster プラットフォーム上の Sun StorEdge QFS 共有ファイルシステムの構成例

この例は、ash と elm の両方が Sun Cluster のノードであると仮定しています。ホ スト ash は、メタデータサーバーです。この例の mcf ファイルのキーワード shared は、共有ファイルシステムであることをシステムに指定します。この例は、 41 ページの「例 - Sun Cluster で scdidadm(1M) [コマンドを使用する」](#page-66-0)に基づいて構 築されます。

### ▼ Sun Cluster 上で Sun StorEdge QFS 共有ファイルシステム の mcf ファイルを作成する

必ず、メタデータサーバーとして指定するノードで mcf ファイルを作成してくださ い。Sun Cluster で Sun StorEdge QFS 共有ファイルシステムの mcf ファイルを作成 する手順は、次のとおりです。

#### 1. scdidadm(1M) -L コマンドを使用して、Sun Cluster に含まれる装置に関する情報 を取得します。

scdidadm(1M) コマンドは、DID (device identifier) 装置を管理します。-L オプショ ンは、Sun Cluster のすべてのノードを含むすべての DID 装置パスを一覧表示しま す[。コード例](#page-109-0) 2-25 に、すべての /dev/did 装置からの format コマンドの出力を示 します。この情報は、mcf ファイルを構築するときに必要です。

<span id="page-109-0"></span>**コード例 2-25** format(1M) コマンドの出力

```
ash# format /dev/did/rdsk/d4s2
selecting /dev/did/rdsk/d4s2
Primary label contents:
Volume name = < >ascii name = \langleSUN-T300-0118 cyl 34530 alt 2 hd 64 sec 32>
pcy1 = 34532ncy1 = 34530acy1 = 2nhead = 64nsect = 32Part Tag Flag Cylinders Size Blocks
  0 usr wm 0 - 17264 16.86GB (17265/0/0) 35358720
  1 usr wm 17265 - 34529 16.86GB (17265/0/0) 35358720
  2 backup wu 0 - 34529 33.72GB (34530/0/0) 70717440
 3 \text{ unassigned} wu 0 0 0 (0/0/0) 0
  4 unassigned wu 0 0 (0/0/0) 0
  5 unassigned wu 0 0 (0/0/0) 0
  6 unassigned wu 0 0 (0/0/0) 0
  7 unassigned wu 0 0 (0/0/0) 0
ash# format /dev/did/rdsk/d5s2
selecting /dev/did/rdsk/d5s2
Volume name = < >
ascii name = <SUN-T300-0118 cyl 34530 alt 2 hd 192 sec 64>
pcy1 = 34532ncy1 = 34530acy1 = 2nhead = 192nsect = 64Part Tag Flag Cylinders Size Blocks
  0 usr wm 0 - 17264 101.16GB (17265/0/0) 212152320
  1 usr wm 17265 - 34529 101.16GB (17265/0/0) 212152320
  2 backup wu 0 - 34529 202.32GB (34530/0/0) 424304640
 3 unassigned wu 0 0 (0/0/0) 0
 4 unassigned wu 0 0 0 (0/0/0) 0
 5 unassigned wu 0 0 0 (0/0/0) 0 0
```
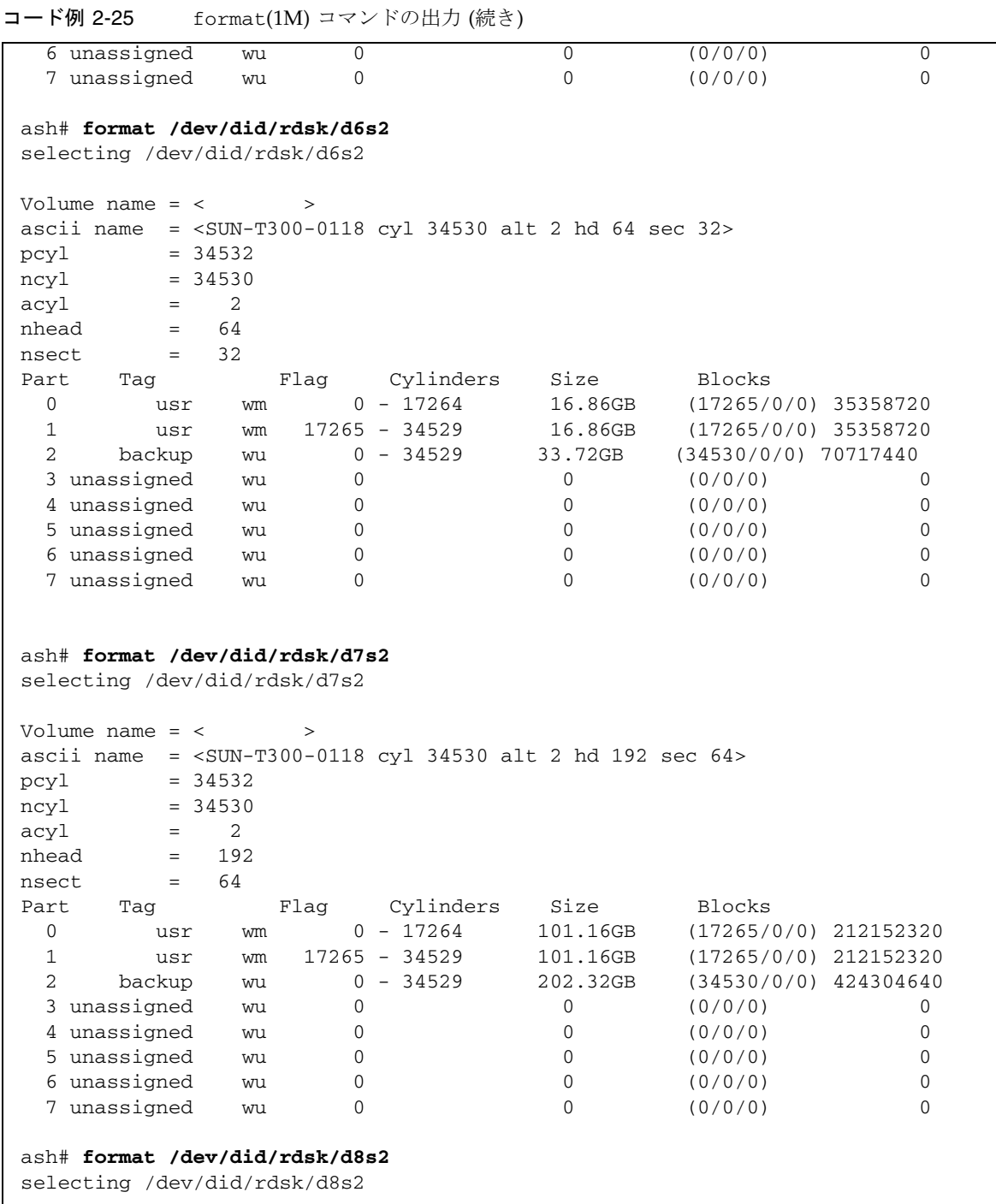

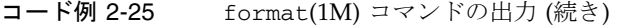

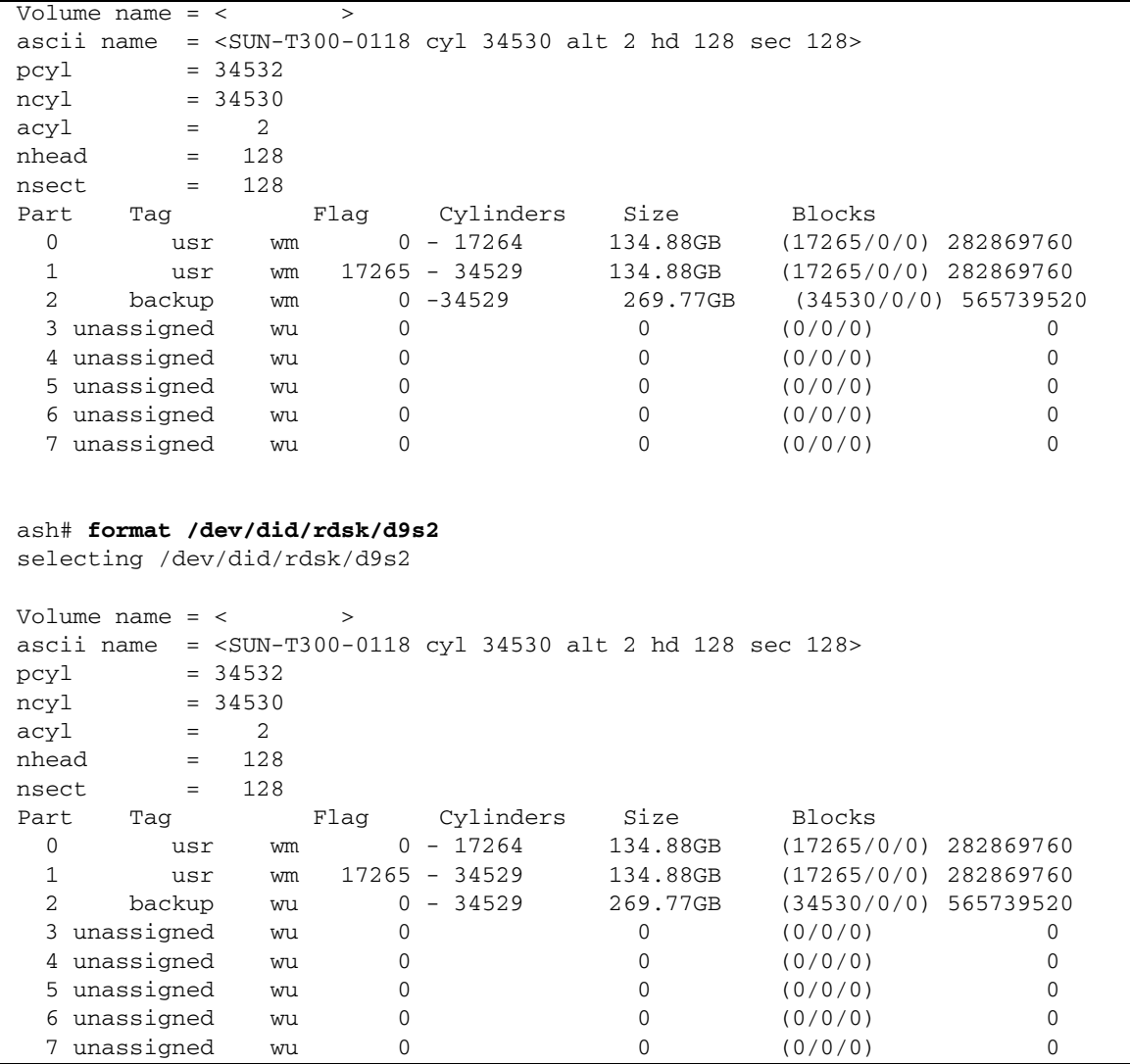

format(1M) コマンドは、装置で利用できる容量を示しますが、ディスクがミラー化 またはストライプ化されているかどうかは示しません。ファイルシステムの mm 装置 をミラー (RAID-1) ディスクに配置します。mm 装置は、ファイルシステム全体に割り 当てられている容量の約 10% を占める必要があります[。コード例](#page-109-0) 2-25 の format(1M) 出力は、[コード例](#page-112-0) 2-26 に示す mcf ファイルを書き込むときに使用する 次の情報を示します。

■ 装置 d4s0 および d6s0 に対する出力は、それぞれ 16.86 G バイトを示す。これら の装置は、それぞれ装置番号 501 と装置番号 502 である

- 装置 d8s0 および d9s0 に対する出力は、それぞれ 134.88 G バイトを示す。これ らの装置は、それぞれ装置番号 503 と装置番号 504 である
- 2. ファイルシステムの ma エントリを作成します。

この行エントリでは、Additional Parameters フィールドに必ず shared キーワード を指定してください。

- 3. mm エントリを作成し、qfs1 ファイルシステムのメタデータを含むパーティション を指定します。
- 4. 一連の mr エントリを作成し、qfs1 ファイルシステムのファイルデータを含むパー ティションを指定します。

[コード例](#page-112-0) 2-26 に、mcf ファイルを示します。

<span id="page-112-0"></span>コード例 2-26 メタデータサーバー ash の mcf ファイル

| Equipment                                        | Εq  | Eα   | Family | Additional |  |
|--------------------------------------------------|-----|------|--------|------------|--|
| Identifier                                       | Ord | Type | Set    | Parameters |  |
|                                                  |     |      |        |            |  |
| #                                                |     |      |        |            |  |
| Family Set sqfs1 (shared FS for SunCluster)<br># |     |      |        |            |  |
| #                                                |     |      |        |            |  |
|                                                  |     |      |        |            |  |
| sgfs1                                            | 500 | ma   | sqfs1  | shared     |  |
| /dev/did/dsk/d4s0                                | 501 | mm   | sqfs1  |            |  |
| /dev/did/dsk/d6s0                                | 502 | mm   | sqfs1  |            |  |
| /dev/did/dsk/d8s0                                | 503 | mr   | sgfs1  |            |  |
| /dev/did/dsk/d9s0                                | 504 | mr   | sgfs1  | -          |  |
|                                                  |     |      |        |            |  |

# (省略可能) その他のホストでの mcf ファ イルの編集

次のいずれかの種類のファイルシステムを構成する場合は、この作業を実行します。

- Solaris OS 上の Sun StorEdge QFS 共有ファイルシステム
- Sun Cluster 上の Sun StorEdge OFS 共有ファイルシステム
- Sun Cluster 上の Sun StorEdge QFS 高可用ファイルシステム

特定のファイルシステムを定義する mcf ファイル行は、そのファイルシステムをサ ポートする各ホストシステムの mcf ファイルと同じである必要があります。各ホス トには、1 つの mcf ファイルのみを格納できます。その他の追加 Sun StorEdge QFS ファイルシステムを mcf ファイルで定義できるため、各ホストの mcf ファイルは異 なる場合があります。

## ▼ Sun StorEdge QFS 高可用ファイルシステム用 に、Sun Cluster でその他のホストの mcf ファイ ルを編集する

Sun Cluster ホスト上の Sun StorEdge QFS 高可用ファイルシステムに対して、次の 手順を実行します。

- 1. 構成するファイルシステムをサポートする Sun Cluster ノードにログインします。
- 2. スーパーユーザーになります。
- 3. vi(1) または別のエディタを使用して、そのノードに mcf ファイルを作成します。 そのホストに mcf ファイルがすでに存在する場合は、この mcf ファイルに新しい ファイルシステムの行を追加します。
- 4. 主ノードの mcf ファイルからファイルシステムを定義する行をこのノードの mcf ファイルにコピーします。
- 5. そのファイルシステムをサポートする各ホストで、この手順を繰り返します。

## ▼ Sun StorEdge QFS 共有ファイルシステム用にそ の他のホストの mcf ファイルを編集する

Solaris OS ホストまたは Sun Cluster ホストで共有ファイルシステムに対してこの手 順を実行します。

- 1. そのファイルシステムに組み込む別のホストにログインします。
- 2. スーパーユーザーになります。
- 3. format(1M) コマンドを使用して、クライアントホストディスクの存在を確認しま す。
- 4. vi(1) または別のエディタを使用して、mcf ファイルを作成します。

そのホストに mcf ファイルがすでに存在する場合は、この mcf ファイルに新しい ファイルシステムの行を追加します。

5. samfsconfig(1M) コマンドを実行します。

このコマンドの出力を調べて、Sun StorEdge QFS 共有ファイルシステムで構成する 追加の各ホストのローカル装置名を探します。

6. その他のクライアントホストの mcf ファイルを更新します。

共有ファイルシステムをアクセスまたはマウントするすべてのホストシステムでは、 その共有ファイルシステムが mcf ファイルで定義されている必要があります。これ らの mcf ファイルの内容は、Solaris OS または Sun Cluster のいずれがファイルシス テムをホストしているかによって、次のように異なります。

- Solaris ホストでは、メタデータサーバー、潜在的なメタデータサーバーのクライ アント、メタデータサーバーになることができないクライアントの 3 種類のホス トがあります。メタデータサーバーになることができないクライアントでは、 Equipment Identifier フィールドにキーワード nodev を使用します。この節の例 では、このキーワードを使用する方法を示します。
- Sun Cluster ホストでは、キメタデータサーバーと潜在的なメタデータサーバーの 2 種類のホストがあります。Sun Cluster ソフトウェアはノードの障害時にシステ ムリソースの処理を継続するため、メタデータサーバーになることができないク ライアントはありません。

vi(1) などのエディタを使用して、クライアントホストシステムのどれかで mcf ファ イルを編集します。Sun StorEdge QFS 共有ファイルシステムに組み込むすべてのク ライアントホストの mcf ファイルを更新する必要があります。ファイルシステムと ディスクの宣言情報では、ファミリセット名、装置番号、および装置タイプのデータ がメタデータサーバー上の構成と同じである必要があります。クライアントホストの mcf ファイルにも shared キーワードを指定する必要があります。ただし、コント ローラの割り当てがホストごとに変更できるのと同様に、装置名も変更できます。

samfsconfig(1M) コマンドによって構成情報が生成されます。この構成情報は、 Sun StorEdge QFS 共有ファイルシステムに組み込む装置を指定するときに役立ちま す。各クライアントホストごとに samfsconfig(1M) コマンドを個別に入力しま

す。コントローラの番号は各クライアントホストによって割り当てられるため、メタ データサーバーと異なるコントローラの番号になる場合があることに注意してくださ い。

7. ファイルシステムに組み込む各ホストに対して、この手順を繰り返します。

### 例

例 1 - Solaris OS ホスト[。コード例](#page-115-0) 2-27 では、samfsconfig(1M) コマンドを使用し て、クライアント tethys のファミリセット sharefs1 についてのデバイス情報を 検出する方法を示します。tethys は、潜在的なメタデータサーバーであり、titan と同じメタデータディスクに接続していることに注意してください。

<span id="page-115-0"></span>コード例 2-27 tethys に対する samfsconfig(1M) コマンドの例

```
tethys# samfsconfig /dev/dsk/*
#
# Family Set 'sharefs1' Created Wed Jun 27 19:33:50 2003
#
sharefs1 10 ma sharefs1 on shared
/dev/dsk/c2t50020F23000065EEd0s6 11 mm sharefs1 on
/dev/dsk/c7t50020F2300005D22d0s6 12 mr sharefs1 on
/dev/dsk/c7t50020F2300006099d0s6 13 mr sharefs1 on
/dev/dsk/c7t50020F230000651Cd0s6 14 mr sharefs1 on
```
クライアントホスト tethys の mcf ファイルに、samfsconfig(1M) コマンドの出 力の最後の 5 行をコピーします。次の内容を確認します。

- 各 Device State フィールドが on に設定されていること
- shared キーワードが、ファイルシステム名の Additional Parameters フィールド に指定されていること。
- [コード例](#page-116-0) 2-28 に、編集後の mcf ファイルを示します。

<span id="page-116-0"></span>コード例 2-28 sharefs1 のクライアントホスト tethys の mcf ファイル

[コード例](#page-116-0) 2-28 では、装置番号が、mcf ファイルのメタデータサーバー titan のもの と一致することに注意してください。これらの装置番号は、クライアントホスト tethys またはその他のクライアントホストですでに使用されている必要がありま す。

例 2 - Solaris OS ホスト[。コード例](#page-116-1) 2-29 では、samfsconfig(1M) コマンドを使用し て、クライアントホスト mimas のファミリセット sharefs1 についてのデバイス情 報を検出する方法を示します。mimas はメタデータサーバーにできないことと、メ タデータディスクに接続していないことに注意してください。

<span id="page-116-1"></span>コード例 2-29 mimas に対する samfsconfig(1M) コマンドの例

| mimas# samfsconfig /dev/dsk/*                                     |                       |          |    |  |  |  |  |
|-------------------------------------------------------------------|-----------------------|----------|----|--|--|--|--|
| #                                                                 |                       |          |    |  |  |  |  |
| Family Set 'sharefs1' Created Wed Jun 27 19:33:50 2001<br>$^{\#}$ |                       |          |    |  |  |  |  |
| #                                                                 |                       |          |    |  |  |  |  |
| # Missing slices                                                  |                       |          |    |  |  |  |  |
| Ordinal 0<br>#                                                    |                       |          |    |  |  |  |  |
| /dev/dsk/c1t50020F2300005D22d0s6<br>$^{\rm \#}$                   | 12 <sub>1</sub><br>mr | sharefs1 | on |  |  |  |  |
| /dev/dsk/c1t50020F2300006099d0s6<br>#                             | 13<br>mr              | sharefs1 | on |  |  |  |  |
| /dev/dsk/c1t50020F230000651Cd0s6<br>$^{\#}$                       | 14<br>mr              | sharefs1 | on |  |  |  |  |

mimas に対する samfsconfig(1M) コマンドの出力では、メタデータディスクに相 当する Ordinal 0 がないことに注意してください。装置がないため、 samfsconfig(1M) コマンドでは、ファイルシステムのその要素はコメント化され、 ファイルシステムのファミリセット宣言の行は省略されます。mcf ファイルを次のよ うに編集してください。

- クライアントホスト mimas の mcf ファイルに、sharefs1 で始まるファイルシス テムのファミリセット宣言の行を作成する。ファイルシステムのファミリセット 宣言の行の Additional Parameters フィールドに shared キーワードを入力する。
- 存在しない装置番号ごとに 1 つまたは複数の nodev 行を作成する。これらの行で は、アクセスできない各装置の Equipment Identifier フィールドに nodev キー ワード を指定する必要がある。この例では、存在しないメタデータディスクを表 すために mcf ファイルに nodev というデバイスエントリを作成する
- 各 Device State フィールドが on に設定されていることを確認する
- デバイス行のコメントを解除する

[コード例](#page-117-0) 2-30 に、できあがった mimas の mcf ファイルを示します。

<span id="page-117-0"></span>コード例 2-30 クライアントホスト mimas の mcf ファイル

| # The mcf File For mimas               |    |              |              |                    |
|----------------------------------------|----|--------------|--------------|--------------------|
| Equipment<br>#                         |    |              | Eq Eq Family | Device Addl        |
| # Identifier                           |    | Ord Type Set |              | State Params       |
|                                        |    |              |              |                    |
| sharefs1                               | 10 | ma           |              | sharefs1 on shared |
| nodev                                  | 11 | mm           | sharefs1 on  |                    |
| /dev/dsk/c1t50020F2300005D22d0s6 12 mr |    |              | sharefs1 on  |                    |
| /dev/dsk/c1t50020F2300006099d0s6 13    |    | mr           | sharefs1 on  |                    |
| /dev/dsk/c1t50020F230000651Cd0s6 14 mr |    |              | sharefs1 on  |                    |

注 – Sun SAM-QFS 共有ファイルシステムのマウント後にメタデータサーバーの mcf ファイルを更新する場合は、その共有ファイルシステムにアクセス可能なすべてのホ ストの mcf ファイルを必要に応じて必ず更新してください。

# (省略可能) 共有ホストファイルの作成

次の種類のファイルシステムを構成する場合は、この作業を実行します。

- Solaris OS 上の Sun StorEdge QFS 共有ファイルシステム
- Sun Cluster 上の Sun StorEdge QFS 共有ファイルシステム

## ▼ メタデータサーバーで共有ホストファイルを作成 する

ファイルシステムの作成時に、ホストファイルから共有ファイルシステムの共有ホス トファイルに情報がコピーされます。samsharefs(1M) -u コマンドの実行時に、こ の情報を更新します。

- 1. cd(1) コマンドを使用して、ディレクトリ /etc/opt/SUNWsamfs に移動します。
- 2. vi(1) または別のエディタを使用して、hosts.*fs-name* という ASCII ホストファイル を作成します。

*fs-name* には、Sun StorEdge QFS 共有ファイルシステムのファミリセット名を指定し ます。

ホストファイルにはコメントを指定できます。コメント行は先頭にハッシュ (#) を付 ける必要があります。ハッシュ記号より右側の文字は無視されます。

### 3. 表 [2-3](#page-119-0) の情報を使用して、ホストファイルの行を記入します。

ファイル hosts.*fs-name* には、Sun StorEdge QFS 共有ファイルシステムのすべての ホストに関係する構成情報が含まれています。ASCII ホストファイルによって、ファ ミリセット名を共有できるホストが定義されます。

#### <span id="page-119-0"></span>表 2-3 ホストファイルのフィールド

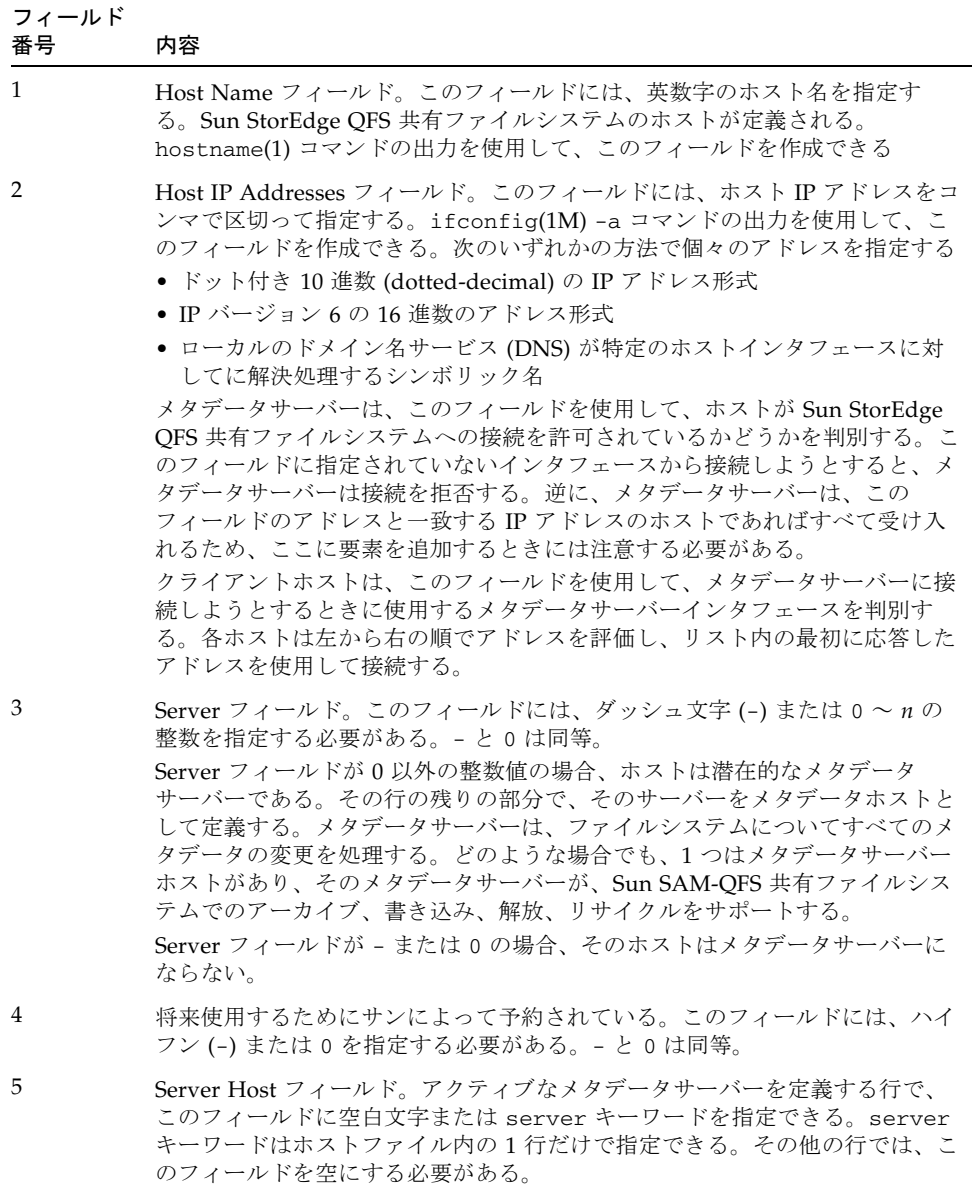

システムは、ホストファイルを読み込んで処理します。samsharefs(1M) コマンド を使用して、実行中のシステムのメタデータサーバーとクライアントホストの情報を 確認することができます。

### Solaris OS ホストの例

[コード例](#page-120-0) 2-31 は 4 つのホストを示すホストファイルの例です。

<span id="page-120-0"></span>コード例 2-31 Sun StorEdge QFS 共有ファイルシステムのホストファイル例

|            | # File /etc/opt/SUNWsamfs/hosts.sharefs1 |                    |            |
|------------|------------------------------------------|--------------------|------------|
| # Host     | Host IP                                  | Server             | Not Server |
| Name<br>#  | Addresses                                | Priority Used Host |            |
| $\#$ $---$ |                                          |                    |            |
| titan      | 172.16.0.129, titan.xyzco.com            | 1.                 | server     |
| tethys     | 172.16.0.130, tethys.xyzco.com           | $\mathcal{L}$      |            |
| mimas      | mimas.xyzco.com                          |                    |            |
| dione      | dione.xyzco.com                          |                    |            |

[コード例](#page-120-0) 2-31 は、sharefs1 ファイルシステムの情報フィールドやコメント行を含 むホストファイルです。この例では、Server Priority フィールドに数値 1 が含まれ、 titan を主メタデータサーバーと定義しています。titan が停止すると、次のメタ データサーバーは tethys です。tethys のこのフィールドは数値 2 なので、2 番目 の優先順位が指定されます。dione と mimas は、どちらもメタデータサーバーにす ることはできません。

### Sun Cluster ホストの例

Sun Cluster で Sun StorEdge QFS 共有ファイルシステムを構成する場合は、すべて のホストは潜在的なメタデータサーバーになります。ホストファイルとローカルホス ト構成ファイルには、Host Names フィールドにノード名が必要です。これらの フィールドには、Host IP Addresses フィールドの Sun Cluster プライベート相互接 続名を指定する必要があります。

[コード例](#page-120-1) 2-32 には、共有ファイルシステム sharefs1 のローカルホスト構成ファイ ルを示します。このファイルシステムの参加ホストは、Sun Cluster ノードの scnode-A と scnode-B です。各ノードのプライベート相互接続名は、Host IP Addresses フィールドにリストされています。

<span id="page-120-1"></span>コード例 2-32 Sun StorEdge QFS 共有ファイルシステムのホストファイル例

|   |      | # File /etc/opt/SUNWsamfs/hosts.sharefs1 |                    |   |            |
|---|------|------------------------------------------|--------------------|---|------------|
| # | Host | Host TP                                  | Server             |   | Not Server |
| # | Name | Addresses                                | Priority Used Host |   |            |
| # |      |                                          |                    |   |            |
|   |      | scnode-A clusternode1-priv               | 1                  | - | server     |
|   |      | scnode-B clusternode2-priv               |                    |   |            |

## ▼ (省略可能) クライアントでローカルホストファイ ルを作成する

これらの手順は、次の場合に実行します。

- Sun StorEdge OFS 共有ファイルシステムのホストシステムに複数のホストインタ フェースがある場合。このファイルを使用すると、環境内の共有ネットワークと プライベートネットワークにおけるファイルシステムのトラフィックを指定でき ます。
- Solaris OS ホストで Sun StorEdge OFS 共有ファイルシステムを構成している場 合。Sun Cluster で Sun StorEdge QFS 共有ファイルシステムを構成している場合 は、このファイルを作成しないでください。
- 1. クライアントホストにローカルホスト構成ファイルを作成します。

vi(1) などのエディタを使用して、ASCII ローカルホストの構成ファイルを作成し、 メタデータサーバーとクライアントホストがファイルシステムにアクセスするときに 使用できるホストインタフェースを定義します。ローカルホストの構成ファイルは次 の場所に常駐する必要があります。

/etc/opt/SUNWsamfs/hosts.*fsname*.local

*fsname* には、Sun StorEdge QFS 共有ファイルシステムのファミリセット名になりま す。

ローカルホストの構成ファイルにはコメントを指定できます。コメント行は先頭に ハッシュ記号 (#) を付ける必要があります。ハッシュ記号より右側の文字は無視され ます。

表 [2-4](#page-122-0) に、ローカルホストの構成ファイルのフィールドを示します。

<span id="page-122-0"></span>表 2-4 ローカルホストの構成ファイルのフィールド

| フィールド<br>番号 | 内容                                                                                                    |
|-------------|----------------------------------------------------------------------------------------------------|
| 1           | Host Name フィールド。このフィールドには、Sun StorEdge QFS 共有ファイ<br>ルシステムに含まれるメタデータサーバーまたは潜在的なメタデータサーバー<br>の名前 (英数字) を指定する。                                  |
| 2           | Host Interfaces フィールド。このフィールドには、ホストインタフェースアド<br>レスをコンマで区切って指定する。ifconfig(1M) -a コマンドの出力を使用<br>して、このフィールドを作成できる。次のいずれかの方法で個々のインタ<br>フェースを指定する |
|             | ● ドット付き 10 進数 (dotted-decimal) の IP アドレス形式                                                                                                   |
|             | ● IP バージョン 6 の 16 進数のアドレス形式                                                                                                    |
|             | ● ローカルのドメイン名サービス (DNS) が特定のホストインタフェースに対<br>してに解決処理するシンボリック名                                                                                  |
|             | 各ホストは、ホストが指定のホストインタフェースに接続をしようとするかど<br>うかをこのフィールドを使用して決定。システムはアドレスを左から右の順に<br>評価し、リスト内の最初に応答したアドレスを使用して接続される(このアド                            |

2. Sun StorEdge QFS ファイルシステムに組み込む各クライアントホストに対して、こ の手順を繰り返します。

### アドレスの取得

この項の情報は、デバッグ時に役立つことがあります。

レスは共有ホストファイルにも含まれる)。

Sun StorEdge QFS 共有ファイルシステムでは、各クライアントホストは、メタデー タサーバー IP アドレスのリストを共有ホストファイルから取得します。

メタデータサーバーとクライアントホストは、メタデータサーバーの共有ホストファ イルと、各クライアントホストの hosts.*fsname*.local ファイル (存在する場合) を 使用して、メタデータサーバーへのアクセス時に使用するホストインタフェースを決 定します。このプロセスは次のとおりです (「ネットワーククライアント」という意 味の「クライアント」が、次のプロセスではクライアントホストとメタデータサー バーホストの両方を指すために使用されることに注意してください)。

- 1. クライアントは、ファイルシステムのディスク上の共有ホストファイルからメタ データサーバーホストの IP インタフェースのリストを取得します。このファイル を確認するには、メタデータサーバーまたは潜在的なメタデータサーバーから samsharefs(1M) コマンドを実行します。
- 2. クライアントは /etc/opt/SUNWsamfs/hosts.*fsname*.local ファイルを検索し ます。検索結果によって、次のいずれかが実行されます。
- hosts.*fsname*.local ファイルが存在しない場合、クライアントは、接続が成 功するまで、共有ホストファイルのサーバー行の各アドレスに接続しようとし ます。
- hosts*.fsname.*local ファイルが存在する場合、クライアントは次のタスクを 実行します。
	- i. クライアントは、ファイルシステムの共有ホストファイルと hosts.*fsname*.local ファイルの両方からのメタデータサーバーのアドレス リストを比較します。
	- ii. 両方のファイルに含まれるアドレスのリストを作成し、サーバーへの接続に 成功するまで、これらのアドレスに接続しようとします。アドレスの順序が 2 つのファイルで異なる場合、クライアントは hosts.*fsname*.local ファイ ルの順序を使用します。

### 例

この例の概要については、図 [2-1](#page-102-0) を参照してください。[コード例](#page-120-0) 2-31 には、この構 成のホストファイルを示します。図 [2-2](#page-123-0) には、これらのシステムのインタフェースを 示します。

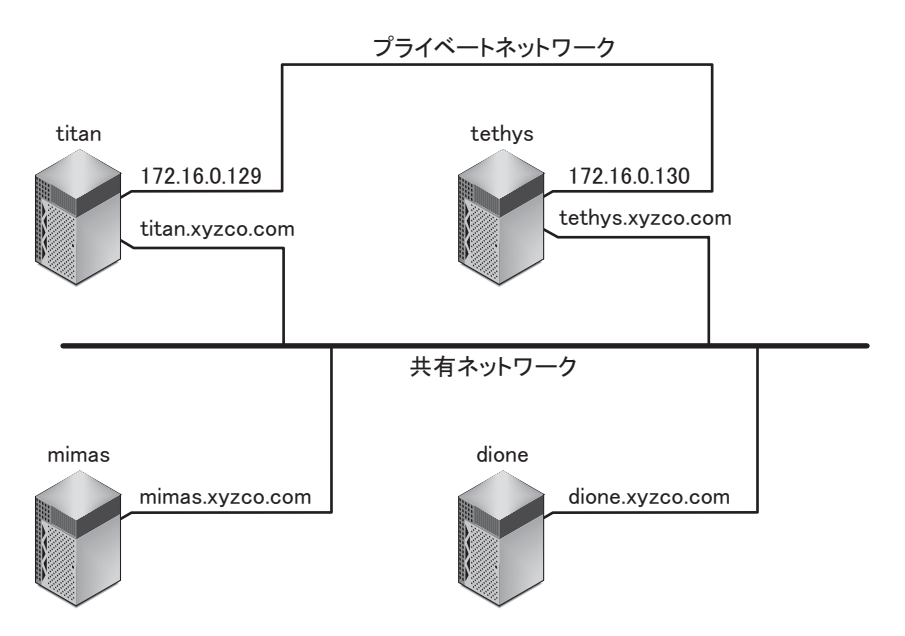

#### <span id="page-123-0"></span>図 2-2 ネットワークインタフェース

システム titan および tethys は、インタフェース 172.16.0.129 および 172.16.0.130 でプライベートネットワーク接続を共有します。titan および tethys が常にプライベートネットワーク接続で通信できるようにするために、シス

テム管理者は、各システムに /etc/opt/SUNWsamfs/hosts.sharefs1.local の 同一コピーを作成しています[。コード例](#page-124-0) 2-33 は、これらのファイルの内容を示して います。

<span id="page-124-0"></span>コード例 2-33 titan と tethys の両方の hosts.sharefs1.local ファイル

|             | # This is file /etc/opt/SUNWsamfs/hosts.sharefs1.local |
|-------------|--------------------------------------------------------|
|             | # Host Name Host Interfaces                            |
| # --------- |                                                        |
| titan       | 172.16.0.129                                           |
| tethys      | 172.16.0.130                                           |

システム mimas および dione は、プライベートネットワーク上にはありません。こ れらが titan および tethys の共有インタフェースで titan および tethys と接 続され、titan または tethys の到達不能なプライベートインタフェースに接続し ようとしないことを保証するため、システム管理者は mimas および dione の /etc/opt/SUNWsamfs/hosts.sharefs1.local ファイルと同一のコピーを作成 してあります[。コード例](#page-124-1) 2-34 に、これらのファイルの内容を示します。

<span id="page-124-1"></span>コード例 2-34 mimas と dione の両方の hosts.sharefs1.local ファイル

|             | # This is file /etc/opt/SUNWsamfs/hosts.sharefs1.local |
|-------------|--------------------------------------------------------|
| # Host Name | Host Interfaces                                        |
| ----------  |                                                        |
| titan       | titan.xyzco.com                                        |
| tethys      | tethys.xyzco.com                                       |

# 環境の初期化

この手順では、環境を初期化します。

## ▼ 環境を初期化する

● samd(1M) config コマンドを入力して、Sun StorEdge QFS 環境を初期化します。 コマンドの例は次のとおりです。

# **samd config**

Sun StorEdge QFS 共有ファイルシステムまたは Sun StorEdge QFS 高可用ファイル システムを構成している場合は、各ホストでこのコマンドを繰り返します。

# (省略可能) defaults.conf ファイルの 編集

/opt/SUNWsamfs/examples/defaults.conf ファイルには、Sun StorEdge QFS 環境のデフォルト設定が格納されています。この設定は、初期インストールの後、い つでも変更できます。この時点でデフォルト設定を変更する場合は、 defaults.conf(4) のマニュアルページを参照して、このファイルが制御する動作 の種類を確認してください。

システムのデフォルト値を変更する場合は、この作業を行います。

## ▼ デフォルト値を設定する

- 1. defaults.conf(4) のマニュアルページを確認し、デフォルト値を変更するかどう かを判断します。
- 2. cp(1) コマンドを使用して、/opt/SUNWsamfs/examples/defaults.conf を実際 に使用する場所にコピーします。 コマンドの例は次のとおりです。

#### # **cp /opt/SUNWsamfs/examples/defaults.conf /etc/opt/SUNWsamfs/defaults.conf**

3. vi(1) または別のエディタを使用して、ファイルを編集します。

変更するシステムの観点を制御する行を編集します。変更する行の先頭のハッシュ記 号 (#) を削除します。

たとえば、Sun Cluster で Sun StorEdge QFS 共有ファイルシステムを構成している 場合、[コード例](#page-126-0) 2-35 にはデバッグ時に役立つ defaults.conf エントリが示されて います。

<span id="page-126-0"></span>コード例 2-35 デバッグのための defaults.conf エントリ

```
# File defaults.conf
trace
all=on
endtrace
```
4. samd(1M) config コマンドを使用して、sam-fsd(1M) デーモンを再起動し、有効化 して、defaults.conf ファイルの変更を認識させます。

#### 5. (省略可能) Sun StorEdge QFS 共有ファイルシステムまたは Sun StorEdge QFS 高 可用ファイルシステムに組み込む各ホストに対して、この手順を繰り返します。

デバッグのために、defaults.conf ファイルはすべてのホストで同じにする必要が あります。

# ライセンスファイルと mcf ファイルの 確認

インストールおよび構成プロセスのこの時点で、各 Sun StorEdge QFS ホストには次 のファイルが存在します。

- /etc/opt/SUNWsamfs/LICENSE.4.2
- /etc/opt/SUNWsamfs/mcf

この節の手順で、これらの構成ファイルが正しいことを確認します。

Sun StorEdge QFS 共有ファイルシステムまたは Sun StorEdge QFS 高可用ファイル システムを構成している場合は、すべてのホストで確認を行います。

## ▼ ライセンスファイルを確認する

● ライセンスファイルを確認するには、samcmd(1M) l (小文字の L) コマンドを使用し ます。

samcmd(1M) 出力には、有効になっている機能に関する情報が含まれます。受け取っ た出力が [コード例](#page-128-0) 2-36 に示す出力と大きく異なる場合は、53 [ページの「](#page-78-0)Sun StorEdge QFS [ソフトウェアのライセンスの有効化」](#page-78-0)に戻ります。

<span id="page-128-0"></span>コード例 2-36 samcmd(1M) の使用

| $#$ samcmd $1$                                          |  |  |  |  |  |  |  |
|---------------------------------------------------------|--|--|--|--|--|--|--|
| License information samcmd 4.2 Fri Aug 27 16:24:12 2004 |  |  |  |  |  |  |  |
| $host_id = xxxxxxx$                                     |  |  |  |  |  |  |  |
| License never expires                                   |  |  |  |  |  |  |  |
| Fast file system feature enabled                        |  |  |  |  |  |  |  |
| OFS stand alone feature enabled                         |  |  |  |  |  |  |  |
| Shared filesystem support enabled                       |  |  |  |  |  |  |  |
| SAN API support enabled                                 |  |  |  |  |  |  |  |

▼ mcf ファイルを確認する

- sam-fsd(1M) コマンドを入力して、mcf ファイルを確認します。 次のように出力でエラーを調べます。
	- mcf ファイルに構文エラーがない場合、sam-fsd(1M) の出力は [コード例](#page-129-0) 2-37 に 示すようになります。これには、ファイルシステムに関する情報とその他のシス テム情報が含まれます。
	- **コード例 2-37** エラーのない sam-fsd(1M) 出力

```
# sam-fsd
Trace file controls:
sam-amld off
sam-archiverd off
sam-catserverd off
sam-fsd off
sam-rftd off
sam-recycler off
sam-sharefsd off
sam-stagerd off
sam-serverd off
sam-clientd off
sam-mgmt off
License:License never expires.
```
■ ただし、mcf ファイルに構文エラーまたはその他のエラーがある場合は、出力に エラーが示されます。

mcf ファイルにエラーがある場合は、このファイルを正しく作成する方法につい て、64 ページの「mcf ファイルの作成と [Sun StorEdge QFS](#page-89-0) 構成の定義」および mcf(4) のマニュアルページを参照してください。

注 – Sun StorEdge QFS ファイルシステムの使用中に mcf ファイルを変更する場合 は、新しい mcf の指定を Sun StorEdge QFS ソフトウェアに反映させる必要がありま す。システムに対する mcf ファイルの変更の反映については、『Sun StorEdge QFS, Sun StorEdge SAM-FS ファイルシステム管理マニュアル』を参照してください。

# (省略可能) samfs.cmd ファイルの作成

マウントパラメタの読み取り元として /etc/opt/SUNWsamfs/samfs.cmd ファイ ルを作成できます。複数のマウントパラメタを持つ複数の Sun StorEdge QFS システ ムを構成する場合は、このファイルの作成を検討してください。

マウントパラメタは、次の方法で指定できます。

- mount(1M) コマンドで指定。ここで指定したマウントオプションは、 /etc/vfstab ファイルおよび samfs.cmd ファイルで指定したマウントオプショ ンより優先される
- /etc/vfstab ファイルで指定。ここで指定したマウントオプションは、 samfs.cmd ファイルで指定したマウントオプションより優先される。
- samfs.cmd ファイルで指定。

一部の機能は、samfs.cmd ファイルからのほうが簡単に管理できます。これらの機 能には、次が含まれます。

- ストライプ化
- 先読み。ページ入出力を行うときに先読みするバイト数。
- 後書き。ページ入出力を行うときに後書きするバイト数。
- キュー書き込み。異なるスレッドからの同じファイルの同時読み取りと書き込み を可能にします。

/etc/vfstab ファイルの詳細については、108 ページの「[/etc/vfstab](#page-133-0) ファイル [の更新とマウントポイントの作成」を](#page-133-0)参照してください。mount(1M) コマンドの詳 細については、mount\_samfs(1M) のマニュアルページを参照してください。

▼ samfs.cmd ファイルを作成する

1. vi(1) または別のエディタを使用して、samfs.cmd ファイルを作成します。

samfs.cmd ファイルに、マウント、パフォーマンス機能、またはその他のファイル システム管理の観点を制御する行を作成します。samfs.cmd ファイルの詳細につい ては、『Sun StorEdge QFS, Sun StorEdge SAM-FS ファイルシステム管理マニュア ル』または samfs.cmd(4) のマニュアルページを参照してください。

[コード例](#page-132-0) 2-38 に、Sun StorEdge QFS ファイルシステムの samfs.cmd ファイルを示 します。

<span id="page-132-0"></span>コード例 2-38 Sun StorEdge QFS ファイルシステムの samfs.cmd ファイルの例

qwrite # Global mount option.Enables qwrite for all file systems fs=qfs1 # Enables mount options for the qfs1 file system only trace # Enables file system tracing for qfs1 only

2. (省略可能) 他のホストの samfs.cmd ファイルに、必要に応じて行をコピーします。

この手順は、マルチホストファイルシステムを作成する場合に実行します。

特定のファイルシステムのマウントパラメタを記述するために、Sun Cluster の 1 つ のホストで samfs.cmd ファイルを作成した場合は、そのファイルシステムにアクセ スできるすべてのノードの samfs.cmd ファイルにこれらの行をコピーします。

デバッグのために、特定のファイルシステムに関係する samfs.cmd ファイルは、す べてのホストで同じにする必要があります。たとえば、qfs3 ファイルシステムが Sun Cluster のすべてのノードからアクセスできる場合は、qfs3 ファイルシステム について記述する samfs.cmd ファイルの行は、Sun Cluster のすべてのノードで同 じにする必要があります。

サイトのニーズによっては、/etc/vfstab ファイルよりも、samfs.cmd ファイル のほうが、マウントオプションの管理が簡単になることがあります。重複があった場 合は、/etc/vfstab ファイルが samfs.cmd ファイルよりも優先されます。

マウントオプションの詳細については、108 ページの「[/etc/vfstab](#page-133-0) ファイルの更 [新とマウントポイントの作成」](#page-133-0)を参照してください。

# <span id="page-133-0"></span>/etc/vfstab ファイルの更新とマウン トポイントの作成

この作業では、/etc/vfstab ファイルを編集する方法を示します。

注 – Sun Cluster 環境でマウントするファイルシステムのマウントポイントとして、 この章の例では /global を使用していますが、これは必須ではありません。任意の マウントポイントを使用できます。

表 [2-5](#page-133-1) には、/etc/vfstab ファイルのフィールドに入力できる値を示します。

<span id="page-133-1"></span>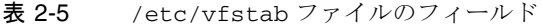

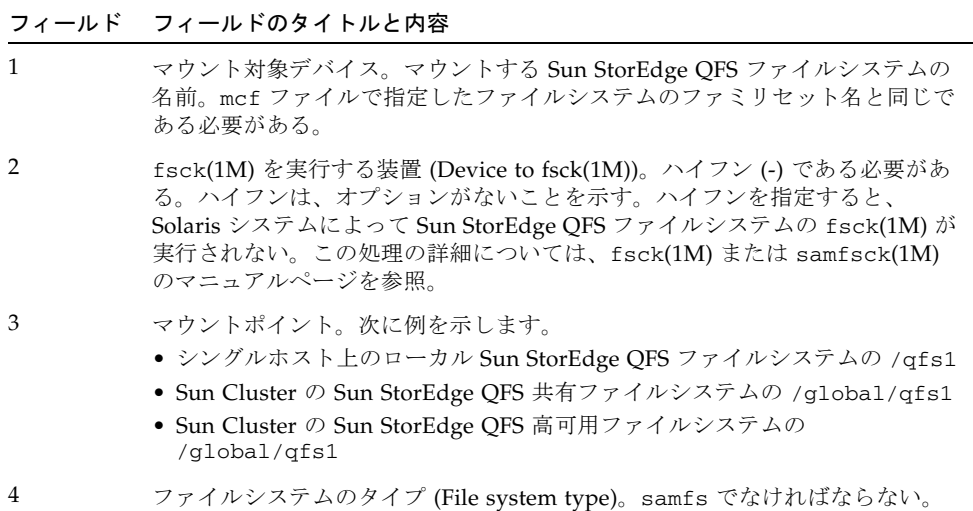

表 2-5 /etc/vfstab ファイルのフィールド (続き)

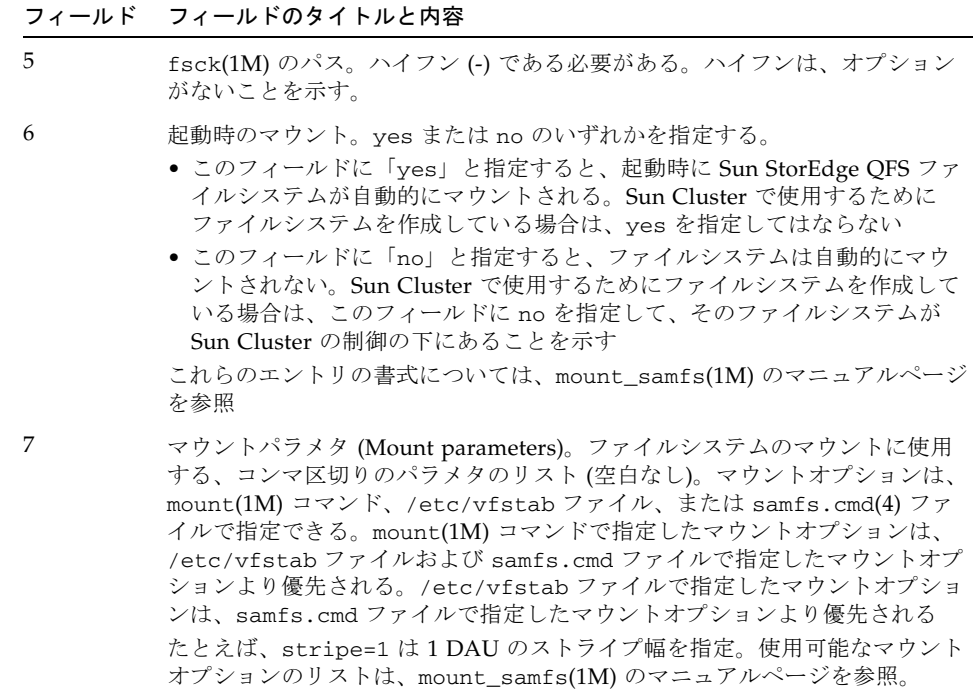

## ▼ /etc/vfstab ファイルを更新し、マウントポイ ントを作成する

1. vi(1) または別のエディタを使用して、/etc/vfstab ファイルを開き、各 Sun StorEdge QFS ファイルシステムのエントリを作成します。

[コード例](#page-134-0) 2-39 に、ヘッダーフィールドとローカル Sun StorEdge QFS ファイルシス テム用のエントリを示します。

<span id="page-134-0"></span>コード例 2-39 Sun StorEdge QFS ファイルシステムの /etc/vfstab ファイルのエ ントリの例

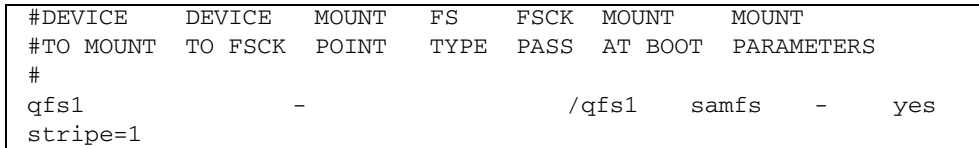

表 [2-5](#page-133-1) に、/etc/vfstab ファイルの各フィールドとその内容を示します。

Sun Cluster 環境用にファイルシステムを構成している場合、要求または推奨される マウントオプションは、構成しているファイルシステムの種類によって異なります。 表 [2-6](#page-135-0) では、マウントオプションについて説明します。

<span id="page-135-0"></span>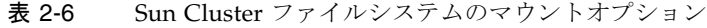

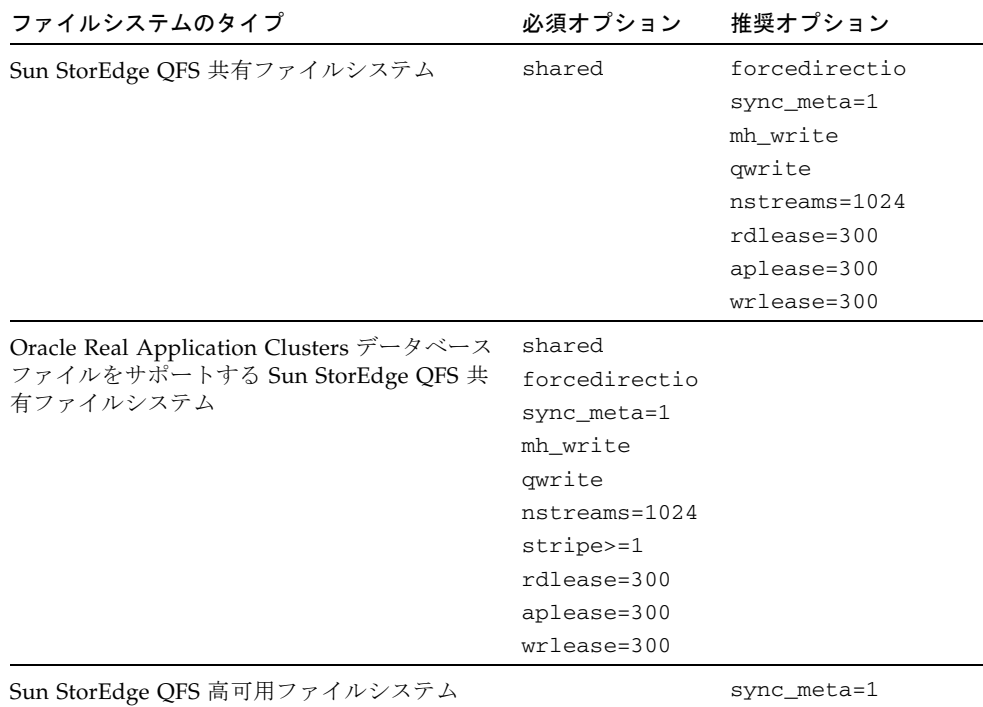

表 [2-6](#page-135-0) に示したほとんどのマウントオプションは、/etc/vfstab ファイルまたは samds.cmd ファイルで指定できます。ただし、shared オプションは、 /etc/vfstab ファイルで指定する必要があります。

参考 – 表 [2-6](#page-135-0) で示したマウントオプションに加えて、構成のデバッグのために trace マウントオプションを指定することもできます。

2. mkdir(1) コマンドを使用して、ファイルシステムのマウントポイントを作成しま す。

マウントポイントの場所は、マウントするファイルシステムによって異なります。こ れらを、次の例で示します。

例 1

この例では、qfs1 ファイルシステムのマウントポイントを /qfs1 と仮定していま す。これはローカルファイルシステムです。スタンドアロンサーバー、または Sun Cluster のローカルノードに存在できます。コマンドの例は次のとおりです。

# **mkdir /qfs1**

#### 例 2

この例は、/global/qfs1 が qfs1 ファイルシステムのマウントポイントであると 仮定しています。このファイルシステムは、Sun Cluster にマウントされる Sun StorEdge QFS 共有ファイルシステムです。

```
# mkdir /global/qfs1
```
注 – 複数のマウントポイントを構成した場合は、異なるマウントポイント (/qfs2 な ど) とファミリセット名 ( qfs2 など) を使用して、各マウントポイントに対してこの 手順を繰り返します。

3. (省略可能) Sun StorEdge QFS 共有ファイルシステムまたは Sun StorEdge QFS 高 可用ファイルシステムを構成している場合は、すべてのホストに対してこの手順を繰 り返します。

デバッグのために、Sun StorEdge QFS 共有ファイルシステムを構成している場合、 マウントオプションは、そのファイルシステムをマウントできるすべてのホストで同 じにする必要があります。

# ファイルシステムの初期化

この手順では、sammkfs(1M) コマンドと、定義したファミリセット名を使用して、 ファイルシステムを初期化する方法を示します。

注 – sammkfs(1M) コマンドは、調整パラメタであるディスク割り当て単位 (DAU) を設定します。このパラメタを再設定する場合は、ファイルシステムを再初期化する 必要があります。DAU が調整に与える影響については、『Sun StorEdge QFS, Sun StorEdge SAM-FS ファイルシステム管理マニュアル』または sammkfs(1M) のマニュ アルページを参照してください。

## ▼ ファイルシステムを初期化する

● sammkfs(1M) コマンドを使用して、mcf ファイルで定義された各ファミリセットの ファイルシステムを初期化します。

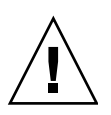

注意 – sammkfs(1M) を実行すると、新しいファイルシステムが作成されます。 /etc/opt/SUNWsamfs/mcf ファイル内のファイルシステムに関連するパーティ ションに現在含まれるデータへの参照は、すべて削除されます。

## Sun StorEdge QFS ファイルシステムの例

[コード例](#page-137-0) 2-40 に、ファミリセット名が qfs1 の Sun StorEdge QFS ファイルシステム の初期化に使用するコマンドを示します。

<span id="page-137-0"></span>コード例 2-40 ファイルシステム qfs1 の初期化例

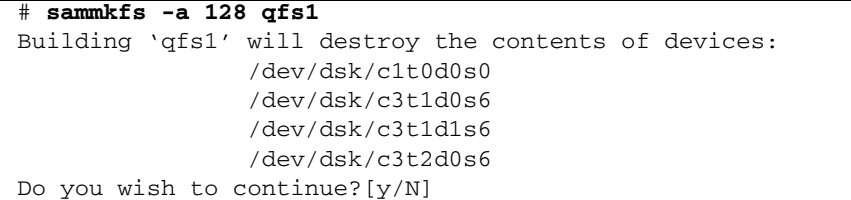

メッセージに対して y と入力し、ファイルシステムの作成処理を続けます。

## Sun StorEdge QFS 共有ファイルシステムの例

Sun StorEdge QFS 共有ファイルシステムを構成している場合は、メタデータサー バーのみで sammkfs(1M) コマンドを入力します。

sammkfs(1M) コマンドをシステムプロンプトに入力します。-S オプションによっ て、ファイルシステムが Sun StorEdge QFS 共有ファイルシステムとして指定されま す。このコマンドは、次の形式で使用します。

**sammkfs -S -a** *allocation\_unit fs\_name*

表 2-7 sammkfs(1M) コマンドの引数

| 引数              | 意味                                                                                                    |
|-----------------|----------------------------------------------------------------------------------------------------|
| allocation unit | ディスク割り当て単位 (DAU) のバイト数を 1024 バイト (1K バイト) のブ<br>ロック単位で指定。allocation_unit には 8K バイトの倍数を指定する必要<br>がある。詳細は、sammkfs(1M)のマニュアルページを参照 |
| fs_name         | mcf ファイルに定義されているファイルシステムのファミリセット名                                                                                               |

sammkfs(1M) コマンドについては、sammkfs(1M) のマニュアルページを参照してく ださい。たとえば、次の sammkfs(1M) コマンドを使用すると、Sun StorEdge QFS 共有ファイルシステムを初期化し、共有であることを指定できます。

#### # **sammkfs -S -a 512 sharefs1**

shared キーワードが mcf ファイルにある場合、そのファイルシステムは、 sammkfs(1M) コマンドの -S オプションを使用して、共有ファイルシステムとして 初期化されています。共有として初期化されていないシステムは、共有としてマウン トできません。

Sun StorEdge QFS ファイルシステムとしてファイルシステムを初期化している場 合、ファイル /etc/opt/SUNWsamfs/hosts.sharefs1 は、sammkfs(1M) コマン ドの実行時に存在している必要があります。sammkfs(1M) コマンドは、ファイルシ ステムの作成時にホストファイルを使用します。samsharefs(1M) コマンドを使用 して、後でホストファイルの内容を置換または更新できます。

# (省略可能) デーモンが稼働していること の確認

次の種類のファイルシステムを構成する場合は、この作業を実行します。

- Solaris OS 上の Sun StorEdge QFS 共有ファイルシステム
- Sun Cluster 上の Sun StorEdge OFS 共有ファイルシステム

### ▼ デーモンを確認する

ファイルシステムをマウントできる各ホストで、この手順を実行します。

1. ps(1) および grep(1) コマンドを使用して、sam-sharefsd デーモンがこのファイ ルシステムで稼働していることを確認します。

[コード例](#page-139-0) 2-41 にこれらのコマンドを示します。

<span id="page-139-0"></span>**コード例 2-41** ps(1) および grep(1) コマンドの出力

# **ps -ef | grep sam-sharefsd** root 26167 26158 0 18:35:20 ?0:00 sam-sharefsd sharefs1 root 27808 27018 0 10:48:46 pts/21 0:00 grep sam-sharefsd

[コード例](#page-139-0) 2-41 は、sharefs1 ファイルシステムで sam-sharefsd デーモンがアク ティブなことを示しています。このような場合は、この次の手順に進むことができま す。ただし、システムに戻された出力で、sam-sharefsd デーモンが Sun StorEdge QFS 共有ファイルシステムでアクティブでないと示された場合は、いくつかの診断 手順を実行する必要があります。この手順の詳細については、『Sun StorEdge QFS, Sun StorEdge SAM-FS ファイルシステム管理マニュアル』を参照してください。 このデーモンが稼働しているかどうかによって、この手順の残りの操作を行います。

2. (省略可能) sam-fsd デーモンが稼働しているかどうかを確認します。

この手順の出力が sam-sharefsd が稼働していないことを示している場合は、次の 手順を実行します。

a. ps(1) および grep(1) コマンドを使用して、sam-fsd デーモンがこのファイルシ ステムで稼働していることを確認します。

b. この出力を確認します。

[コード例](#page-140-0) 2-42 に、デーモンが稼働していることを示す sam-fsd 出力を示しま す。

<span id="page-140-0"></span>コード例 2-42 sam-fsd デーモンが稼働していることを示す sam-fsd(1M) 出力

| $cur$ $\mathscr{B}$ ps -ef   grep sam-fsd                     |  |              |  |                                  |
|---------------------------------------------------------------|--|--------------|--|----------------------------------|
| user1 $16435$ $16314$ 0 $16:52:36$ $pts/13$ 0:00 grep sam-fsd |  |              |  |                                  |
| root 679                                                      |  | 1 0 Aug 24 ? |  | $0:00$ /usr/lib/fs/samfs/sam-fsd |

■ sam-fsd が稼働していないことを出力が示し、システムを最後に起動してからア クセスされたファイルシステムがない場合は、次のように samd(1M) config コマ ンドを実行します。

# **samd config**

- sam-fsd デーモンが稼働していることを出力が示している場合は、 defaults.conf(4) ファイルでトレースを有効にし、次のファイルを確認して、 構成エラーが問題の原因となっているかどうかを確認します。
	- /var/opt/SUNWsamfs/trace/sam-fsd
	- /var/opt/SUNWsamfs/trace/sam-sharefsd

# ファイルシステムのマウント

mount(1M) コマンドで、ファイルシステムをマウントします。また、/etc/vfstab と samfs.cmd の各構成ファイルも読み込まれます。mount(1M) コマンドについて は、mount samfs(1M) のマニュアルページを参照してください。

次の 1 つ以上の手順を使用して、ファイルシステムをマウントします。各手順のはじ めに、関係するファイルシステムについて説明します。

## ▼ ファイルシステムを 1 つのホストにマウントする

次のようにすべての Sun StorEdge QFS ファイルシステムでこの手順を実行します。

- シングルホストで Sun StorEdge QFS ファイルシステムを構成している場合は、そ のホストでこの手順を実行します。完了したら、122 [ページの「](#page-147-0)(省略可能) NFS [クライアントシステムとファイルシステムの共有」に](#page-147-0)進みます。
- Solaris OS 環境で Sun StorEdge OFS 共有ファイルシステムを構成している場合 は、はじめにメタデータサーバーでこの手順を実行します。完了したら、ファイ ルシステムの他のホストでこの手順を実行します。
- Sun Cluster 環境で Sun StorEdge QFS 共有ファイルシステムを構成している場合 は、そのファイルシステムをホストできるすべてのノードでこの手順を実行しま す。
- Sun Cluster 環境で Sun StorEdge QFS 高可用ファイルシステムを構成している場 合は、そのファイルシステムをホストできるすべてのノードでこの手順を実行し ます。
- 1. mount(1M) コマンドを使用して、ファイルシステムをマウントします。

引数としてファイルシステムのマウントポイントを指定します。コマンドの例は次の とおりです。

# **mount /qfs1**

#### 2. 引数なしで mount(1M) コマンドを使用して、マウントを確認します。

このステップでは、ファイルシステムがマウントされたかどうかを確認し、アクセス 権の設定方法を示します[。コード例](#page-142-0) 2-43 は、サンプルファイルシステム qfs1 のマ ウントを確認するために実行した、mount(1M) コマンドの出力を示しています。

<span id="page-142-0"></span>コード例 2-43 mount(1M) コマンドを使用したファイルシステムのマウントの確認

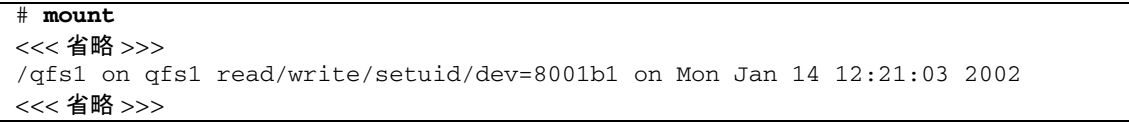

3. (省略可能) chmod(1) コマンドと chown(1) コマンドを実行し、ファイルシステムの ルートディレクトリのアクセス権と所有権を変更します。

一般に、ファイルシステムを初めてマウントしたときにこの操作を行います。[コード](#page-142-1) 例 [2-44](#page-142-1) に、ファイルシステムのアクセス権と所有権を変更するコマンドを示しま す。

<span id="page-142-1"></span>コード例 2-44 chmod(1M) と chown(1M) を使用してファイルシステムのアクセス権 と所有権を変更する例

# **chmod 755 /qfs1**

# **chown root:other /qfs1**

## ▼ (省略可能) メタデータサーバーの変更を確認する

Solaris OS 環境または Sun Cluster 環境で Sun StorEdge QFS 共有ファイルシステム を作成している場合は、この手順を実行します。この手順によって、メタデータサー バーの変更をサポートするように、ファイルシステムが構成されていることを確認し ます。

- 1. スーパーユーザーとしてメタデータサーバーにログインします。
- <span id="page-142-2"></span>2. samsharefs(1M) コマンドを使用して、メタデータサーバーを変更します。 コマンドの例は次のとおりです。

ash# **samsharefs -s oak qfs1**

### <span id="page-143-0"></span>3. ls(1) -al コマンドを使用して、新しいメタデータサーバーでファイルにアクセスで きることを確認します。

コマンドの例は次のとおりです。

oak# **ls -al /qfs1**

#### 4. [手順](#page-142-2) 2 と[手順](#page-143-0) 3 を繰り返します。

Solaris OS 環境で Sun StorEdge QFS 共有ファイルシステムを作成している場合は、 各メタデータサーバーまたは潜在的なメタデータサーバーで、このコマンドを繰り返 します。

Sun Cluster 環境で Sun StorEdge QFS 共有ファイルシステムを作成している場合 は、そのファイルシステムをマウントできるすべてのホストでこの手順を繰り返しま す。
# (省略可能) SUNW.qfs リソースタイプの 構成

Sun Cluster プラットフォームで Sun StorEdge QFS 共有ファイルシステムを構成し ている場合は、この作業を実行します。

### ▼ Sun StorEdge QFS 共有ファイルシステムを SUNW.qfs(5) リソースとして有効にする

- 1. スーパーユーザーとしてメタデータサーバーにログインします。
- 2. scrgadm(1M) -p コマンドを使用して、SUNW.qfs(5) リソースタイプを検索しま す。

この手順では、上の手順が成功したことを確認します。コマンドの例は次のとおりで す。

metadataserver# **scrgadm -p | grep SUNW.qfs**

SUNW.qfs リソースタイプがない場合は、次のコマンドを実行します。

metadataserver# **scrgadm -a -t SUNW.qfs**

3. scrgadm(1M) コマンドを使用して、SUNW.qfs(5) リソースタイプの FilesystemCheckCommand プロパティを /bin/true に設定します。

SUNW.qfs(5) リソースタイプは、Sun StorEdge QFS ソフトウェアパッケージの一部 です。共有ファイルシステムで使用するためにリソースタイプを構成すると、共有 ファイルシステムのメタデータサーバーの可用性が高まります。次に、Sun Cluster スケーラブルアプリケーションは、ファイルシステムに含まれるデータにアクセスで きます。詳細については、『Sun StorEdge QFS, Sun StorEdge SAM-FS ファイルシス テム管理マニュアル』を参照してください。

[コード例](#page-145-0) 2-45 に、scrgadm(1M) コマンドを使用して、SUNW.qfs リソースタイプを 登録し、構成する方法を示します。この例では、ノードは scnode-A と scnode-B です。/global/sharefs1 は、/etc/vfstab ファイルで指定されるマウントポイ ントです。

<span id="page-145-0"></span>コード例 2-45 SUNW.qfs リソースの構成

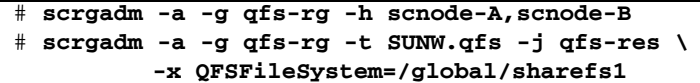

# (省略可能) HAStoragePlus リソースの構 成

Sun Cluster プラットフォームで Sun StorEdge QFS 高可用ファイルシステムを構成 している場合は、この作業を実行します。

### ▼ Sun StorEdge QFS 高可用ファイルシステムを HAStoragePlus リソースとして構成する

● scrgadm(1M) コマンドを使用して、HAStoragePlus の FilesystemCheckCommand プロパティを /bin/true に設定します。

HAStoragePlus のその他すべてのリソースプロパティは、SUNW.HAStoragePlus(5) の指定に従って適用されます。

次の例のコマンドは、scrgadm(1M) コマンドを使用して、HAStoragePlus リソース を構成する方法を示しています。

# **scrgadm -a -g qfs-rg -j ha-qfs -t SUNW.HAStoragePlus \ -x FilesystemMountPoints=/global/qfs1 \ -x FilesystemCheckCommand=/bin/true**

# (省略可能) NFS クライアントシステムと ファイルシステムの共有

ファイルシステムを構成していて、そのファイルシステムを NFS で共有する場合 は、この作業を実行します。

この手順は、Sun Solaris の share(1M) コマンドを使用して、遠隔システムによって ファイルシステムをマウントできるようにします。share(1M) コマンドは、通常は /etc/dfs/dfstab ファイルに入力し、init(1M) 状態 3 になったときに Sun Solaris OS によって自動的に実行されるようにします。

### ▼ Sun Cluster 環境でファイルシステムを NFS で 共有する

次の手順では、Sun Cluster 環境でファイルシステムを NFS で共有する方法について 一般的な用語で説明します。HAStorage Plus によって制御されるファイルシステム の NFS 共有の詳細については、『Sun StorEdge QFS, Sun StorEdge SAM-FS ファイ ルシステム管理マニュアル』、「Sun Cluster Data Service for Network File System (NFS) Guide for Solaris OS」、および NFS のマニュアルを参照してください。

1. dfstab.*resource\_name* ファイルを探します。

HAStoragePlus の Pathprefix プロパティは、dfstab.*resource\_name* ファイルが格 納されるディレクトリを指定します。

2. vi(1) または別のエディタを使用して、share(1M) コマンドを *Pathprefix*/SUNW.nfs/dfstab.*resource\_name* ファイルに追加します。 たとえば、次のような行を追加して、新しいファイルシステムを NFS で共有しま す。

share -F nfs -o rw /global/qfs1

### ▼ Solaris OS 環境でファイルシステムを NFS で共 有する

Sun StorEdge QFS 共有ファイルシステムを構成している場合は、メタデータサー バーまたはいずれかの共有クライアントからこの手順を実行できます。

1. vi(1) または別のエディタを使用して、/etc/dfs/dfstab ファイルに share(1M) コマンドを追加します。

たとえば、次のような行を追加して、Solaris OS と NFS で新しい Sun StorEdge QFS ファイルシステムを共有するようにします。

share -F nfs -o rw=client1:client2 -d "QFS" /qfs1

2. ps(1) コマンドと grep(1) コマンドを使用して、nfs.server が実行されているか どうか確認します。

[コード例](#page-148-0) 2-46 は、このコマンドと出力を示します。

<span id="page-148-0"></span>コード例 2-46 NFS の活動を示すコマンドと出力

| # ps -ef   grep nfsd   |  |  |                                                       |  |
|------------------------|--|--|-------------------------------------------------------|--|
|                        |  |  | root $694$ 1 0 Apr 29 ?0:36 /usr/lib/nfs/nfsd -a 16   |  |
|                        |  |  | en17 29996 29940 0 08:27:09 pts/5 0:00 grep nfsd      |  |
| # ps -ef   grep mountd |  |  |                                                       |  |
|                        |  |  | root 406 1 0 Apr 29 ?95:48 /usr/lib/autofs/automountd |  |
|                        |  |  | root $691$ 1 0 Apr 29 ?2:00 /usr/lib/nfs/mountd       |  |
|                        |  |  | en17 $29998 29940 0 08:27:28 pts/5 0:00 qrep mound$   |  |

[コード例](#page-148-0) 2-46 の /usr/lib/nfs が含まれている行は、NFS サーバーがマウントさ れていることを示します。

3. (省略可能) NFS サーバーを起動します。

nfs.server サーバーが実行されていない場合は、この操作を行います。次のコマ ンドを使用します。

# **/etc/init.d/nfs.server start**

4. (省略可能) root のシェルプロンプトで share(1M) コマンドを入力します。

新しい Sun StorEdge QFS ファイルシステムをすぐに NFS で共有する場合は、この 操作を行います。

Sun Solaris OS の起動時に NFS 共有ファイルシステムがなかった場合、NFS サー バーは起動されません。[コード例](#page-149-0) 2-47 は、NFS 共有を有効にするコマンドです。こ のファイルに最初の share エントリを追加した後に実行レベル 3 に変更する必要があ ります。

<span id="page-149-0"></span>コード例 2-47 NFS コマンド

```
# init 3
# who -r
       . run-level 3 Dec 12 14:39 3 2 2
# share
          \sqrt{q}fs1 - "QFS"
```
NFS のいくつかのマウントパラメタを使用して、NFS でマウントされる Sun StorEdge QFS ファイルシステムのパフォーマンスを向上することができます。これ らのパラメタは、次のように /etc/vfstab ファイルで設定できます。

- timeo = *n*<sub>0</sub> この値は、NFS のタイムアウトを 0.*n* 秒に設定する。デフォルト は、0.11 秒。パフォーマンスのために、デフォルト値を使用する。システムに応 じて値を適切に変更できる
- rsize = *n*。この値は、読み取りバッファーのサイズを *n* バイトに設定する。 NFS 2 では、デフォルト値 (8192) を 32768 に変更する。NFS 3 では、デフォルト 値 (32768) を使用する
- wsize = *n*。この値は、書き込みバッファーのサイズを *n* バイトに設定する。 NFS 2 では、デフォルト値 (8192) を 32768 に変更する。NFS 3 では、デフォルト 値 (32768) を使用する

これらのパラメタの詳細については、mount\_nfs(1M) のマニュアルページを参照し てください。

5. 124 ページの「Solaris OS 環境で NFS [クライアントにファイルシステムを](#page-149-1) NFS で [マウントする」](#page-149-1) に進みます。

### <span id="page-149-1"></span>▼ Solaris OS 環境で NFS クライアントにファイル システムを NFS でマウントする

Sun StorEdge QFS 共有ファイルシステムを構成している場合は、メタデータサー バーまたはいずれかの共有クライアントからこの手順を実行できます。

1. NFS クライアントシステムで、vi(1) などのエディタを使用して /etc/vfstab ファイルを編集し、サーバーの Sun StorEdge QFS ファイルシステムを適当なマウ ントポイントにマウントする行を追加します。

次の例の行は、server:/qfs1 を /qfs1 マウントポイントにマウントします。

server:/qfs1 - /qfs1 nfs - no intr,timeo=60

この例では、server:/qfs1 が /qfs1 にマウントされます。情報は /etc/vfstab ファイルに入力しています。

- 2. /etc/vfstab ファイルを保存し、閉じます。
- 3. mount(1M) コマンドを入力します。

次の mount(1M) コマンドは、qfs1 ファイルシステムをマウントします。

client# **mount /qfs1**

オートマウンタでこの処理を行うこともできます。各サイトの手順に従って、オート マウンタのマップに server:/qfs1 を追加してください。自動マウントの詳細につ いては、automountd(1M) のマニュアルページを参照してください。

注 – NFS クライアントの要求に対する Sun StorEdge QFS ファイルシステムの応答 が著しく遅延することがあります。これは、Sun StorEdge QFS 共有ファイルシステ ムで起きる可能性があります。この結果、操作が完了するまで再試行せずに、エラー が生成されることがあります。

この状況を回避するために、hard オプションを有効にするか、soft、retrans、 および timeo の各オプションを有効にして、クライアントでファイルシステムをマ ウントすることをお勧めします。soft オプションを使用する場合は、retrans= 120 (またはそれ以上) および timeo=3000 (またはそれ以上) も指定します。

# (省略可能) 共有リソースのオンライン化

次の種類のファイルシステムを構成する場合は、この作業を実行します。

- Sun Cluster 上の Sun StorEdge QFS 共有ファイルシステム
- Sun Cluster 上の Sun StorEdge QFS 高可用ファイルシステム

### ▼ 共有リソースをオンライン化する

- 1. 適切なホストにログインします。
	- Sun StorEdge OFS 共有ファイルシステムを構成している場合は、メタデータサー バーにログインします。
	- Sun StorEdge OFS 高可用ファイルシステムを構成している場合は、ファイルシス テムのベースとなるノードにログインします。

この手順は、ファイルシステムをすべてのノードにマウントして実行する必要があり ます。マウントされていない場合は、116 [ページの「ファイルシステムのマウント」](#page-141-0) に戻って、説明に従ってください。

2. scswitch(1M) コマンドを使用して、ファイルシステムリソースを別のノードに移動 します。

コマンドの例は次のとおりです。

metadataserver# **scswitch -Z -g qfs-rg**

3. scstat(1M) コマンドを使用して、ファイルシステムリソースが異なるノードに移動 されたことを確認します。

コマンドの例は次のとおりです。

コード例 2-48 scstat(1M) の使用

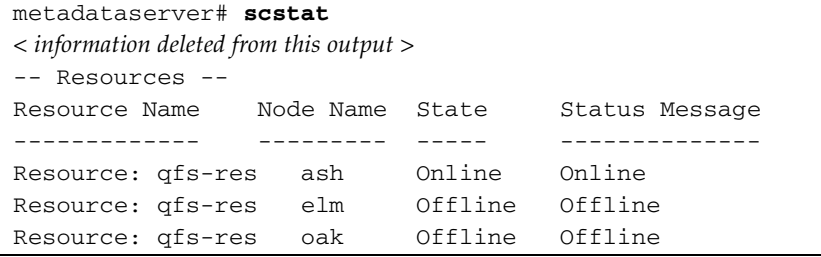

# (省略可能) すべてのノードでのリソース グループの確認

次の種類のファイルシステムを構成する場合は、この作業を実行します。

- Sun Cluster 上の Sun StorEdge QFS 共有ファイルシステム。この手順では、メタ データサーバーをノード間で移動できることを確認する
- Sun Cluster 上の Sun StorEdge QFS 高可用ファイルシステム。この手順では、 Sun Cluster ソフトウェアがファイルオーバーを実行するときに、ファイルシステ ムをノード間で移動できることを確認する

### ▼ すべてのノードでリソースグループを確認する

1. Sun Cluster の任意のノードから scswitch(1M) コマンドを使用して、ファイルシス テムリソースを別のノードに移動します。 コマンドの例は次のとおりです。

server# **scswitch -z -g qfs-rg -h elm**

2. scstat(1M) コマンドを使用して、ファイルシステムリソースが異なるノードに移動 されたことを確認します。

コマンドの例は次のとおりです。

コード例 2-49 scstat(1M) の使用

| server# scstat           |                 |                |  |  |  |  |  |  |
|--------------------------|-----------------|----------------|--|--|--|--|--|--|
| -- Resources --          |                 |                |  |  |  |  |  |  |
| Resource Name            | Node Name State | Status Message |  |  |  |  |  |  |
|                          |                 |                |  |  |  |  |  |  |
| Resource: gfs-res<br>ash | Offline Offline |                |  |  |  |  |  |  |
| Resource: gfs-res<br>elm | Online          | Online         |  |  |  |  |  |  |
| Resource: gfs-res<br>oak | Offline         | Offline        |  |  |  |  |  |  |

3. クラスタの各ノードでこのコマンドを繰り返します。

# <span id="page-153-0"></span>qfsdump(1M) を使用した定期的なダン プ

ファイルシステムは、ディレクトリ、ファイル、およびリンクから構成されていま す。Sun StorEdge QFS ファイルシステムでは、.inodes ファイル内のすべてのファ イルが追跡されます。.inodes ファイルは、別個のメタデータ装置にあります。 ファイルシステムは、すべてのファイルデータをデータ装置に書き込みます。

qfsdump(1M) コマンドを定期的に使用して、メタデータとファイルデータのダンプ ファイルを作成することが重要です。qfsdump(1M) コマンドでは、ファイルシステ ム全体またはファイルシステムの一部に含まれる、各ファイルの相対パスの情報を保 存できます。この情報を保存することで、障害からデータを守ることができます。

ダンプファイルは、少なくとも 1 日に 1 回作成してください。頻度は、サイトの要件 によって異なります。ファイルシステムデータを定期的にダンプしておくと、以前の ファイルとファイルシステムを復元できます。ファイルとファイルシステムを、ある サーバーから別のサーバーに移動することもできます。

ダンプファイルを作成するときの手引きを、次に示します。

- qfsdump(1M) コマンドでは、ファイル名、i ノードの情報、およびデータがダン プされる。このコマンドでは、指定したファイルとディレクトリのフルダンプが 作成される。増分ダンプを行うことはできない。このため、qfsdump(1M) のダン プファイルは非常に大きくなる場合がある。qfsdump(1M) コマンドには、 ufsdump(1M) コマンドのようなテープ管理、サイズ予測、または増分ダンプの機 能がない。また、qfsdump(1M) コマンドでは、ボリュームのオーバーフローがサ ポートされない。したがって、ファイルシステムのサイズが、ダンプメディアの サイズを超えないように注意する必要がある。
- qfsdump(1M) コマンドでは、スパースファイルのすべてのデータがダンプされ、 qfsrestore(1M) コマンドでは、すべてのデータが復元される。ただし、これら のコマンドでは、スパースファイルの特性が保たれない。このため、ダンプファ イルや復元されたファイルシステムでのファイルの容量が、予測よりも増える場 合がある。
- qfsdump(1M) コマンドは、マウントされたファイルシステムに対して実行する。 ディスクに新しいファイルが作成されると、整合性が失われる可能性がある。整 合性を保つには、処理が少ない時間帯 (ファイルの作成や変更がない時間帯) に ファイルシステムのダンプを行うことが推奨される。
- Sun StorEdge QFS のすべてのファイルシステムのメタデータとデータをダンプす る必要がある。/etc/vfstab ファイルで、samfs タイプのすべてのファイルシ ステムを確認できる。

qfsdump(1M) コマンドは、手動でも、または自動的にも実行できます。このコマン ドが自動的に実行されるように設定した場合も、サイトの状況によって、手動で実行 する必要がある場合があります。障害が発生した場合は、qfsrestore(1M) コマン

ドを使用して、ファイルシステムを再作成できます。また、1 つのディレクトリまた はファイルを復元することもできます。詳細は、qfsdump(1M) のマニュアルページ および『Sun QFS, Sun SAM-FS, Sun SAM-QFS 障害回復マニュアル』を参照してく ださい。

ダンプファイルの作成の詳細については、qfsdump(1M) のマニュアルページを参照 してください。この後の各節では、手動で、または自動的にこのコマンドを実行する 手順を示します。

### ▼ qfsdump(1M) コマンドを自動的に実行する

1. root の crontab ファイルにエントリを作成し、cron デーモンによって qfsdump(1M) コマンドが定期的に実行されるようにします。

コマンドの例は次のとおりです。

10 0 \* \* \* (cd /qfs1; /opt/SUNWsamfs/sbin/qfsdump -f /dev/rmt/0cbn)

このエントリによって、qfsdump(1M) コマンドが深夜 0 時 10 分に実行されます。 cd(1) コマンドによって qfs1 ファイルシステムのマウントポイントへ移動し、 /opt/SUNWsamfs/sbin/qfsdump コマンドが実行されてデータがテープ装置 /dev/rmt/0cbn に書き込まれます。

#### 2. (省略可能) 上記の例を参考にして、ファイルシステムごとに crontab ファイルのエ ントリを作成します。

複数の Sun StorEdge QFS ファイルシステムがある場合は、この操作を行います。ダ ンプファイルは、それぞれ別個のファイルに保存します。

### ▼ qfsdump(1M) コマンドを手動で実行する

1. cd(1) コマンドを使用して、ファイルシステムのマウントポイントがあるディレクト リに移動します。

コマンドの例は次のとおりです。

# **cd /qfs1**

#### 2. qfsdump(1M) コマンドを使用して、ダンプの対象となっていないファイルシステム に、ダンプファイルを書き込みます。

コマンドの例は次のとおりです。

# **qfsdump -f /save/qfs1/dump\_file**

# (省略可能) 構成ファイルのバックアップ

Sun StorEdge QFS は、インストールおよび構成手順の一部として作成されたいくつ かのファイルに、定期的にアクセスします。これらのファイルは定期的に、そのファ イルが存在するファイルシステム以外のファイルシステムへ、バックアップする必要 があります。障害が発生した場合、バックアップコピーからこれらのファイルを復元 できます。

注 – 環境の構成ファイルは、ファイルシステムに障害が発生した場合に必要になる ため、バックアップすることを強くお勧めします。

次のファイルは、定期的にバックアップするだけでなく、変更されるたびにバック アップします。

- /etc/opt/SUNWsamfs/mcf
- /etc/opt/SUNWsamfs/LICENSE.4.2
- /etc/opt/SUNWsamfs/samfs.cmd

保護する必要があるファイルの詳細については、『Sun QFS, Sun SAM-FS, Sun SAM-QFS 障害回復マニュアル』を参照してください。

## (省略可能) 遠隔通知機能の構成

Sun StorEdge QFS ソフトウェアは、その環境内で問題が生じる可能性が見られたと きに通知するように設定できます。システムは、任意の管理ホストに通知メッセージ を送信します。Simple Management Network Protocol (SNMP) ソフトウェアは、 サーバー、自動ライブラリ、およびドライブなどのネットワーク装置間の情報の交換 を管理します。

Sun StorEdge QFS および Sun StorEdge SAM-FS の管理情報ベース (MIB) で、Sun StorEdge QFS ソフトウェアが検出できる問題の種類 (イベント) が定義されていま す。ソフトウェアは、構成エラー、tapealert(1M) イベント、およびその他のシス テムの異常な稼働状況を検出できます。MIB の詳細については、

「/opt/SUNWsamfs/mibs/SUN-SAM-MIB.mib」を参照してください。

次の項で、遠隔通知を使用可能にする方法と使用不可にする方法について説明しま す。

#### ▼ 遠隔通知を使用可能にする

#### 1. 管理ホストが構成され、正しく稼働していることを確認します。

この前提条件については、47 ページの「(省略可能) [ネットワーク管理ホストの必要](#page-72-0) [条件の確認」を](#page-72-0)参照してください。

2. vi(1) または別のエディタを使用して、ファイル /etc/hosts を確認します。

たとえば、[コード例](#page-157-0) 2-50 は、管理ホストが定義されている /etc/hosts ファイルの 例です。この例で、管理ホストのホスト名は mgmtconsole です。

<span id="page-157-0"></span>コード例 2-50 /etc/hosts ファイルの例

| 999.9.9.9     | localhost   |         |  |
|---------------|-------------|---------|--|
| 999.999.9.999 | loggerhost  | loghost |  |
| 999.999.9.998 | mqmtconsole |         |  |
| 999.999.9.9   | samserver   |         |  |

/etc/hosts ファイルを確認して、通知の送信先にする管理ホストが定義されてい ることを確認します。定義されていない場合は、適切なホストを定義する行を追加し ます。

- 3. 変更を /etc/hosts に保存して、ファイルを終了します。
- 4. vi(1) または別のエディタを使用して、ファイル /etc/opt/SUNWsamfs/scripts/sendtrap を開きます。

5. /etc/opt/SUNWsamfs/scripts/sendtrap で TRAP\_DESTINATION= 'hostname' 指示を探します。

この行は、Sun StorEdge QFS ソフトウェアがインストールされているサーバーの ポート 161 に遠隔通知メッセージを送信することを指定します。以下の点に注意して ください。

- ホスト名やポートを変更する場合は、TRAP\_DESTINATION 指示の行を TRAP\_DESTINATION="*mgmt\_console\_name*:*port*" に置き換える。新しい指示で は、アポストロフィ (' ') ではなく引用符 (" ") を使用することに注意します。
- 遠隔通知メッセージを複数のホストに送信する場合は、次の形式で指示を指定す る。

TRAP\_DESTINATION="*mgmt\_console\_name*:*port* [ *mgmt\_console\_name*:*port*]"

コマンドの例は次のとおりです。

TRAP\_DESTINATION="localhost:161 doodle:163 mgmt\_station:1162"

6. /etc/opt/SUNWsamfs/scripts/sendtrap で COMMUNITY="public" 指示を探 します。

この行は、パスワードとして機能します。SNMP トラップメッセージの不正な表示 または使用を防ぎます。この行を確認し、次のようにします。

- 管理ホストのコミュニティ文字列も public に設定されている場合は、この値を 変更する必要はない。
- 管理ホストのコミュニティ文字列が public 以外に設定されている場合は、指示 を編集し、public を管理ホストで使用されている値に変更する。
- 7. 変更を /etc/opt/SUNWsamfs/scripts/sendtrap に保存して、ファイルを終了 します。

#### ▼ 遠隔通知を使用不可にする

デフォルトの場合、遠隔通知機能は使用可能です。遠隔通知を使用不可にするには、 この手順を実行します。

1. (省略可能) cp(1) コマンドを使用して、ファイル /opt/SUNWsamfs/examples/defaults.conf を /etc/opt/SUNWsamfs/defaults.conf にコピーします。

この操作は、ファイル /etc/opt/SUNWsamfs/defaults.conf がない場合に実行 します。

2. vi(1) または別のエディタを使用して、ファイル

/etc/opt/SUNWsamfs/defaults.conf を開きます。

defaults.conf で、SNMP 警告を指定する行を探します。次のような行です。

#alerts=on

3. この行を編集して、SNMP 警告を使用不可にします。

# 記号を削除して、on を off に変更します。編集後は、次のようになります。

alerts=off

- 4. 変更を /etc/opt/SUNWsamfs/defaults.conf に保存して、ファイルを終了しま す。
- 5. samd(1M) config コマンドを使用して、sam-fsd(1M) デーモンを再起動します。 このコマンドの書式は次のとおりです。

# samd config

このコマンドは、sam-fsd(1M) デーモンを再起動し、defaults.conf ファイルの 変更を認識できるようにします。

# (省略可能) 管理者グループの追加

デフォルトの場合、スーパーユーザーだけが Sun StorEdge QFS 管理者コマンドを実 行できます。ただし、インストール時に管理者グループを作成することができます。 管理者グループのメンバーは、star(1M)、samfsck(1M)、samgrowfs(1M)、 sammkfs(1M)、および samd(1M) を除くすべての管理者コマンドを実行できます。 管理者コマンドは、/opt/SUNWsamfs/sbin にあります。

パッケージのインストール後に、set\_admin(1M) コマンドを使用して、管理者グ ループを追加または削除できます。set\_admin(1M) コマンドを使用するには、スー パーユーザーとしてログインしている必要があります。管理者グループの設定を元に 戻し、スーパーユーザーだけが /opt/SUNWsamfs/sbin 内のプログラムを実行でき るようにすることもできます。このコマンドの詳細については、set\_admin(1M) の マニュアルページを参照してください。

### ▼ 管理者グループを追加する

- 1. 管理者グループ名、または環境内に既存のグループを選択します。
- 2. groupadd(1M) コマンドを使用するか、/etc/group ファイルを編集します。

Sun StorEdge QFS ソフトウェアの管理者グループを指定する、/etc/group ファイ ルのエントリの例を示します。この例では、samadm グループは adm ユーザーと operator ユーザーから構成されます。

samadm::1999:adm,operator

## システムログの構成

Sun StorEdge QFS システムは、標準の Sun Solaris syslog(3) インタフェースを使用 して、エラー、注意、警告、およびその他のメッセージを記録します。デフォルトの 場合、Sun StorEdge QFS の機能は local7 です。

### ▼ ログを有効にする

1. vi(1) または別のエディタを使用して、/etc/syslog.conf ファイルを開きます。 次のファイルから行を読み込みます。

/opt/SUNWsamfs/examples/syslog.conf\_changes

行は、次のようになっています。

local7.debug /var/adm/sam-log

注 – 上記のエントリは 1 行に収まっており、各フィールドは、空白文字ではなく、 タブで区切られています。

この手順では、デフォルトの local7 を使用することを想定しています。 /etc/syslog.conf ファイルで local7 以外へのログを設定する場合は、 defaults.conf ファイルを編集して、このファイルでも再設定します。詳細は、 defaults.conf(4) のマニュアルページを参照してください。

- 2. コマンドを使用して、ログの行を /opt/SUNWsamfs/examples/syslog.conf\_changes  $\mathcal{N}$  $\ddot{\theta}$  /etc/syslog.conf ファイルに追加します。 [コード例](#page-161-0) 2-51 は、ログの行を追加するコマンドの例です。
- <span id="page-161-0"></span>コード例 2-51 cp(1) と cat(1) を使用して、ログの行を /etc/syslog.conf に追加する例

# **cp /etc/syslog.conf /etc/syslog.conf.orig** # **cat /opt/SUNWsamfs/examples/syslog.conf\_changes >> /etc/syslog.conf** 3. 空のログファイルを作成し、syslogd プロセスに HUP 信号を送信します。

[コード例](#page-162-0) 2-52 は、/var/adm/sam-log にログファイルを作成し、syslogd デーモ ンに HUP を送信する一連のコマンドです。

<span id="page-162-0"></span>コード例 2-52 空のログファイルを作成し、HUP 信号を syslogd に送信する例

# **touch /var/adm/sam-log** # **pkill -HUP syslogd**

詳細は、syslog.conf(4) と syslogd(1M) のマニュアルページを参照してくださ い。

4. (省略可能) log\_rotate.sh(1M) コマンドを使用して、ログファイルのローテーショ ンを有効にします。

ログファイルは非常に大きくなる可能性があります。log\_rotate.sh(1M) コマンド は、ログファイルの管理に役立ちます。詳細は、log\_rotate.sh(1M) のマニュアル ページを参照してください。

# (省略可能) その他の製品の構成

Sun StorEdge QFS のインストールおよび構成プロセスは完了しました。この時点 で、その他の Sun 製品を構成できます。

たとえば、Oracle データベースを構成する場合は、『Sun Cluster Data Service for Oracle Real Application Clusters Guide for Solaris OS』を参照してください。Oracle Real Application Clusters アプリケーションは、Sun StorEdge QFS が Sun Cluster 環 境でサポートしている唯一のスケーラブルアプリケーションです。

第 3 章

# Sun StorEdge QFS のアップグレー ド手順

この章では、サーバーの Sun StorEdge ソフトウェアを新しいリリースにアップグ レードする方法について説明します。Sun StorEdge QFS ファイルシステムをアップ グレードする場合は、この手順を使用してください。この章で示す作業は、すべて スーパーユーザーで実行する必要があります。

次の順序に従って、主な作業を行う必要があります。

- 140 [ページの「インストールの前提条件の確認」](#page-165-0)
- 141 ページの「(省略可能) [既存のファイルシステムのバックアップ」](#page-166-0)
- 145 ページの「(省略可能) [ファイルシステムの共有の解除」](#page-170-0)1
- 146 [ページの「ファイルシステムのマウント解除」](#page-171-0)
- 148 ページの「既存の Sun StorEdge QFS [ソフトウェアの削除」](#page-173-0)
- 150 [ページの「パッケージの追加」](#page-175-0)
- 152 [ページの「ライセンスキーの更新」](#page-177-0)
- 153 ページの「(省略可能) SAM-QFS [マネージャの有効化」](#page-178-0)
- 154 [ページの「ライセンスファイルと](#page-179-0) mcf ファイルの確認」
- 157 ページの「(省略可能) /etc/vfstab [ファイルの変更」](#page-182-0)
- 158 ページの「(省略可能) [ファイルシステムの再初期化と復元」](#page-183-0)
- 160ページの「(省略可能) [ファイルシステムの検査」](#page-185-0)
- 161 [ページの「ファイルシステムのマウント」](#page-186-0)
- 162 ページの「(省略可能) API [に依存するアプリケーションの再コンパイル」](#page-187-0)

# <span id="page-165-0"></span>インストールの前提条件の確認

1 [ページの「システムの必要条件とインストールの準備」と](#page-26-0)いう章では、Sun StorEdge QFS 4.1 リリースにアップグレードする前に確認する必要がある項目につい て説明します。システム検証操作を完了していない場合は、先に進む前に完了させて ください。4.2 リリースにアップグレードするためのシステム要件の確認に関して、 この章で説明する操作は次のとおりです。

- 15 [ページの「サーバーの必要条件」](#page-40-0)
- 15 ページの「Solaris [オペレーティングシステムの必要条件」](#page-40-1)
- 22 [ページの「ディスク容量の確認」](#page-47-0)
- 31 [ページの「ソフトウェアライセンスキーの取得」](#page-56-0)
- 32 [ページの「リリースファイルの入手」](#page-57-0)
- 35 [ページの「サン以外の互換性の確認」](#page-60-0)
- 45 ページの「(省略可能) SAM-OFS [マネージャの必要条件の確認」](#page-70-0)
- 47 ページの「(省略可能) [ネットワーク管理ホストの必要条件の確認」](#page-72-0)

# <span id="page-166-0"></span>(省略可能) 既存のファイルシステムの バックアップ

このタスクは、次の場合に行います。

- 現在バージョン 1 のスーパーブロックで Sun QFS 4.0 システムを使用しており、 バージョン 2 スーパーブロックでファイルシステムを再初期化する場合 158 [ペー](#page-183-0) ジの「(省略可能) [ファイルシステムの再初期化と復元」で](#page-183-0)、ファイルシステムを 再初期化し、データを復元します。
- qfsdump(1M) ファイルが不正または古い場合

次の節では、上記の 2 つのスーパーブロック間の相違について説明し、ファイルシス テムをバックアップするための手順を示します。

- 142 ページの「バージョン 1 とバージョン 2 [のスーパーブロックの使用」](#page-167-0)
- 142 [ページの「各ファイルシステムをバックアップする」](#page-167-1)

[コード例](#page-166-1) 3-1 は、samfsinfo(1M) コマンドを使用して、qfs2 ファイルシステムに 関する情報を取り出す方法を示しています。この出力の 2 番目の行に、このファイル システムがバージョン 2 のスーパーブロックを使用していることが示されています。

<span id="page-166-1"></span>コード例 3-1 samfsinfo(1M) の使用

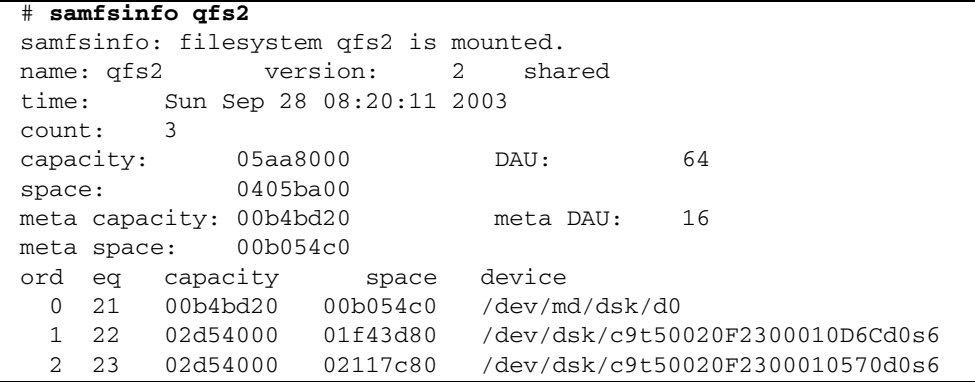

### <span id="page-167-0"></span>バージョン 1 とバージョン 2 のスーパーブロック の使用

Sun StorEdge QFS 4.0、4.1、および 4.2 リリースは、バージョン 1 のスーパーブロッ クとバージョン 2 のスーパーブロックの両方をサポートしています。バージョン 2 の スーパーブロックのみが、次の機能をサポートしています。

- アクセス制御リスト (ACL)
- Sun StorEdge OFS 共有ファイルシステム
- Sun StorEdge QFS or Sun SAM-QFS (ma) ファイルシステムの md 装置
- mm 装置での2倍サイズのディスクアロケーションユニット (DAU)

Sun StorEdge QFS 4.1 リリースと 4.2 リリースは、バージョン 1 とバージョン 2 の スーパーブロックの両方をサポートしています。sammkfs(1M) コマンドを使用し て、バージョン 2 スーパーブロックを作成できますが、バージョン 1 スーパーブロッ クでファイルシステムを初期化することはできません。また、バージョン 2 スーパー ブロックのファイルシステムからバージョン 1 スーパーブロックのファイルシステム にファイルを移動することはできません。

ファイルシステムを再初期化したら、qfsrestore(1M) コマンドを使用して、イン ストール時に作成したダンプファイルから新しいファイルシステムにファイルを復元 できます。

Sun QFS 4.0 システムからアップグレードする場合、Sun StorEdge QFS 4.0 ファイル システムでは、バージョン 1 またはバージョン 2 のいずれかのスーパーブロックで ファイルシステムを初期化できます。バージョン 1 スーパーブロックのファイルシス テムを再初期化し、バージョン 2 スーパーブロックで再作成する場合は、ここでファ イルシステムをバックアップします。

注 – Sun StorEdge QFS 4.2 ソフトウェアでは、バージョン 1 スーパーブロックで ファイルシステムを初期化することはできません。Sun StorEdge QFS 4.2 ファイルシ ステムでは、バージョン 2 スーパーブロックのみでファイルシステムを初期化できま す。

### <span id="page-167-1"></span>▼ 各ファイルシステムをバックアップする

1. (省略可能) コンソール接続からスーパーユーザーになります。 root でログインしていない場合は、ログインします。

2. boot(1M) コマンドを使用して、システムをシングルユーザーモードで起動します。 コマンドの例は次のとおりです。

# **boot -s**

3. mount(1M) コマンドを使用して、Sun StorEdge QFS ファイルシステムをマウント します。

コマンドの例は次のとおりです。

# **mount /qfs1**

4. qfsdump(1M) コマンドを使用して、Sun StorEdge QFS の各ファイルシステムの ファイルデータとメタデータをバックアップします。

qfsdump(1M) コマンドでは、ファイル名、i ノードの情報、およびファイルデータが ダンプされます。qfsdump(1M) コマンドの出力先 (通常はファイル) は、バックアッ プ対象の Sun StorEdge QFS ファイルシステム以上のサイズである必要があります。 出力先のディスクまたはテープには、ダンプするファイルデータとメタデータに十分 な容量が必要です。qfsdump(1M) コマンドの使い方については、128 [ページの](#page-153-0) 「qfsdump(1M) [を使用した定期的なダンプ」ま](#page-153-0)たは qfsdump(1M) のマニュアル ページを参照してください。

各ファイルシステムを Sun StorEdge QFS ファイルシステムの外部の場所にダンプし ます。詳細は、qfsdump(1M) のマニュアルページを参照してください。

たとえば、/qfs1 にマウントされる qfs1 という名前のファイルシステムをバック アップするには、次の方法があります。

a. qfsdump(1M) の出力をテープ装置に書き込むことができます。

[コード例](#page-168-0) 3-2 に、装置 /dev/rmt/1cbn のテープに書き込む方法を示します。

<span id="page-168-0"></span>コード例 3-2 テープ装置への qfsdump(1M) 出力の書き込み

# **cd /qfs1** # **qfsdump -f /dev/rmt/1cbn**

b. qfsdump(1M) の出力を、UFS ファイルシステム内のファイルに書き込むことがで きます。

[コード例](#page-168-1) 3-3 に、UFS ファイルシステムのファイルに書き込む方法を示します。

<span id="page-168-1"></span>コード例 3-3 UFS ファイルシステムのファイルへの qfsdump(1M) 出力の書き込み

```
# cd /qfs1
# qfsdump -f /save/qfs/qfs1.bak
```
c. Sun StorEdge QFS 4.2 以降のリリースを使用して Sun StorEdge QFS の新しい ファイルシステムを初期化し、その新しい Sun StorEdge QFS ファイルシステム に直接 qfsrestore(1M) を実行できます。

この方法を使用するには、Sun StorEdge QFS ソフトウェアが環境内にすでにイン ストールされ、ファイルシステムとして使用できる状態になっている必要があり ます。この方法を使用する場合は、Sun StorEdge QFS 4.2 リリースがサポートす る機能とバージョン 2 スーパーブロックを使用すると見なされます。

たとえば、ダンプファイルを、/qfs2 にマウントされている qfs2 という別の Sun StorEdge QFS ファイルシステムに書き込むと仮定します。Sun StorEdge QFS 4.2 ソフトウェアを使用して、qfs2 ファイルシステムが初期化されたことを確認 します[。コード例](#page-169-0) 3-4 に、コマンドを使用した実行方法を示します。

<span id="page-169-0"></span>コード例 3-4 Sun StorEdge QFS ファイルシステムへの qfsdump(1M) 出力の書き 込み

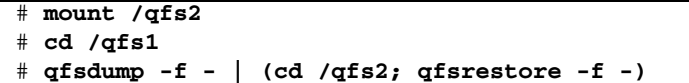

5. 環境内の Sun StorEdge QFS ファイルシステムごとに、上記の手順を繰り返しま す。

ファイルシステムのバックアップの詳細については、『Sun QFS, Sun SAM-FS, Sun SAM-QFS 障害回復マニュアル』を参照してください。

## <span id="page-170-0"></span>(省略可能) ファイルシステムの共有の解 除

Sun StorEdge QFS ファイルシステムが NFS 共有ファイルシステムである場合にこの タスクを行います。

### ▼ ファイルシステムの共有を解除する

● Sun StorEdge QFS ファイルシステムで unshare(1M) コマンドを使用します。 たとえば、次のコマンドを実行すると、qfs1 ファイルシステムの共有が解除されま す。

# **unshare /qfs1**

### <span id="page-171-0"></span>ファイルシステムのマウント解除

ファイルシステムは、複数の方法でマウントを解除できます。次のどれかの方法を使 用できます。最初の方法が最も簡単です。ファイルシステムをマウント解除したら、 148 ページの「既存の Sun StorEdge QFS [ソフトウェアの削除」に](#page-173-0)進むことができま す。

- ▼ umount(1M) コマンドを使用してマウントを解除 する
	- umount(1M) コマンドを使用して、Sun StorEdge QFS の各ファイルシステムのマウ ントを解除します。

必要に応じて、umount(1M) コマンドの -f オプションを使用します。-f オプショ ンを使用すると、ファイルシステムのマウント解除が強制されます。

▼ fuser(1M)、kill(1)、umount(1M) の各コマン ドを使用してマウントを解除する

umount(1M) でマウントを解除できない場合は、ファイルを使用しているユーザーが いるか、ファイルシステム内のディレクトリに移動したユーザーが存在する可能性が あります。

1. fuser(1M) コマンドを使用して、ビジー状態のプロセスがあるかどうかを確認しま す。

たとえば、次のコマンドを実行すると、qfs1 ファイルシステムが照会されます。

# **fuser –uc /qfs1**

- 2. ビジー状態のプロセスがある場合は、kill(1M) コマンドを使用してプロセスを終了 します。
- 3. umount(1M) コマンドを使用して、Sun StorEdge QFS の各ファイルシステムのマウ ントを解除します。

### ▼ /etc/vfstab ファイルの編集による再起動に よってマウントを解除する

1. /etc/vfstab ファイルを編集します。

Sun StorEdge QFS のすべてのファイルシステムについて、起動時のマウントの フィールドを「yes」または「delay」から「no」に変更します。

2. システムを再起動します。

### ▼ Sun StorEdge QFS 共有ファイルシステムをマウ ント解除する

● 『Sun StorEdge QFS, Sun StorEdge SAM-FS ファイルシステム管理マニュアル』の 手順に従って、共有ファイルシステムをマウント解除します。

# <span id="page-173-0"></span>既存の Sun StorEdge QFS ソフトウェア の削除

この節では、4.2 より前のリリースの Sun StorEdge QFS ソフトウェアを削除する方 法を示します。

### ▼ 4.1 リリースからソフトウェアを削除する

1. pkginfo(1) コマンドを使用して、システムにインストールされている Sun StorEdge QFS のソフトウェアパッケージを確認します。

コマンドの例は次のとおりです。

# **pkginfo | grep qfs**

2. pkgrm(1M) コマンドを使用して、既存の Sun StorEdge QFS ソフトウェアを削除し ます。

新しいパッケージをインストールする前に、Sun StorEdge QFS の既存のパッケージ をすべて削除する必要があります。Sun StorEdge QFS のオプションのパッケージを 使用している場合は、オプションのパッケージを削除してから、メインの SUNWqfs パッケージを削除する必要があります。インストールスクリプトでは、削除を確認す るメッセージが表示されます。

次の例のコマンドは、SUNWqfsu および SUNWqfsr というパッケージを削除しま す。

# **pkgrm SUNWqfsu SUNWqfsr**

注 – SUNWqfsr パッケージは、最後に削除する必要があります。4.1 リリースには、 各言語対応版のソフトウェアパッケージは含まれていません。

### ▼ 4.0 リリースからソフトウェアを削除する

1. pkginfo(1) コマンドを使用して、システムにインストールされている Sun StorEdge QFS のソフトウェアパッケージを確認します。

コマンドの例は次のとおりです。

# **pkginfo | grep qfs**

2. pkgrm(1M) コマンドを使用して、既存の Sun StorEdge QFS ソフトウェアを削除し ます。

新しいパッケージをインストールする前に、Sun StorEdge QFS の既存のパッケージ をすべて削除する必要があります。Sun StorEdge QFS のオプションのパッケージを 使用している場合は、オプションのパッケージを削除してから、メインの SUNWqfs パッケージを削除する必要があります。インストールスクリプトでは、削除を確認す るメッセージが表示されます。

次の例のコマンドは、SUNWcqfs、SUNWfqfs、および SUNWjqfs という各言語対応 版のパッケージを削除します。

#### # **pkgrm SUNWcqfs SUNWfqfs SUNWjqfs SUNWqfs**

注 – SUNWqfs パッケージは、最後に削除する必要があります。

### <span id="page-175-0"></span>パッケージの追加

Sun StorEdge QFS のソフトウェアパッケージでは、ソフトウェアの追加や削除に Sun Solaris パッケージユーティリティを使用します。pkgadd(1M) コマンドでは、 Sun StorEdge QFS パッケージのアップグレードに必要な処理を確認するメッセージ が表示されます。

インストール中に、矛盾するファイルの存在がシステムによって検出されると、イン ストールを継続するかどうかの確認を求められます。残すファイルは、別のウィンド ウで別の場所にコピーできます。

### ▼ パッケージを追加する

1. cd(1) コマンドを使用して、ソフトウェアパッケージのリリースファイルがあるディ レクトリに移動します。

インストール前の作業を完了すると、32 [ページの「リリースファイルの入手」で](#page-57-0)説 明するリリースファイルを使用します。cd(1) コマンドを使用して、リリースファイ ルがあるディレクトリに移動します。適切なディレクトリへの移動は、リリースメ ディアによって、次のように異なります。

- リリースファイルをダウンロードした場合は、ファイルをダウンロードしたディ レクトリに移動します。
- CD-ROM からリリースファイルを取得した場合は、次のコマンドのいずれかを使 用します。
	- Solaris 2.8 プラットフォームにソフトウェアをインストールする場合は、次の コマンドを使用します。

# **cd /cdrom/cdrom0/2.8**

■ Solaris 2.9 プラットフォームにソフトウェアをインストールする場合は、次の コマンドを使用します。

# **cd /cdrom/cdrom0/2.9**

2. pkgadd(1M) コマンドを使用して SUNWqfsr パッケージと SUNWqfsu パッケージを アップグレードします。

コマンドの例は次のとおりです。

# **pkgadd -d . SUNWqfsr SUNWqfsu**

- 3. 各質問への回答として、「yes」または「y」を入力します。
- 4. (省略可能) pkgadd(1M) コマンドを使用して、1 つまたは複数の各言語対応版のパッ ケージを追加します。

この手順は、中国語、フランス語、または日本語対応版のパッケージをインストール する場合のみ実行します。各言語対応版のパッケージをインストールするコマンドは [コード例](#page-176-0) 3-5 のとおりです。

<span id="page-176-0"></span>コード例 3-5 pkgadd(1M) コマンドを使用した各言語対応版のパッケージのインス トール

# **pkgadd -d SUNWcqfs** # **pkgadd -d SUNWfqfs**

# **pkgadd -d SUNWjqfs**

### <span id="page-177-0"></span>ライセンスキーの更新

Sun StorEdge QFS ソフトウェアを実行するには、ライセンスキーが必要です。ライ センスキーについては、31 [ページの「ソフトウェアライセンスキーの取得」](#page-56-0)を参照 してください。

Sun StorEdge QFS ファイルシステムでは、暗号化されたライセンスキーが使用され ます。ライセンスキーは、符号化された英数字の文字列です。

### ▼ (省略可能) Sun StorEdge QFS ソフトウェアのラ イセンスを設定する

ライセンスを変更する環境に機能や装置を追加しない場合は、Sun StorEdge QFS 4.0 リリースまたは 4.1 リリースからアップグレードする際にこの手順を実行する必要は ありません。装置の追加がない場合は、アップグレード完了時に 4.0 または 4.1 のラ イセンスが正しい場所にコピーされます。

#### 1. ライセンスファイルがあるかどうかを確認します。

ライセンスファイルは次のとおりです。

/etc/opt/SUNWsamfs/LICENSE.4.2

- 2. /etc/opt/SUNWsamfs/LICENSE.4.2 ファイルがない場合は、新規に作成します。
- 3. /etc/opt/SUNWsamfs/LICENSE.4.2 ファイルの 1 行目の先頭から、ご購入先か ら入手したライセンスキーを入力します。

キーは行の先頭から始まる必要があります。他のキーワード、ホスト ID、コメン ト、またはその他の情報を /etc/opt/SUNWsamfs/LICENSE.4.2 ファイルに入力 することはできません。

一時ライセンスが発行された場合を除き、ライセンスキーで、システムを無期限に使 用できます。一時ライセンスの発行を受けたかどうかを判断するには、samcmd(1M) 1コマンドを使用します。

# <span id="page-178-0"></span>(省略可能) SAM-QFS マネージャの有効 化

SAM-QFS マネージャを使用する場合は、この操作を行います。

SAM-QFS マネージャは、Sun StorEdge QFS のオンラインインタフェースで、Sun StorEdge QFS 環境で多くのコンポーネントを構成できます。このツールを使用する と、環境のコンポーネントを制御、監視、構成、および再構成できます。

SAM-QFS マネージャの有効化については、153 ページの「(省略可能[\) SAM-QFS](#page-178-0) マ [ネージャの有効化」](#page-178-0)を参照してください。

## <span id="page-179-0"></span>ライセンスファイルと mcf ファイルの 確認

次のファイルは、Sun StorEdge QFS サーバーにあります。

- /etc/opt/SUNWsamfs/LICENSE.4.2
- /etc/opt/SUNWsamfs/mcf

この手順では、これらのファイルの正確さを確認する方法を示します。

### ▼ ライセンスファイルを確認する

1. samd(1M) config コマンドを使用して、Sun StorEdge QFS ソフトウェアを初期化 します。

コマンドの例は次のとおりです。

# **samd config**

2. ライセンスファイルを確認するには、samcmd(1M) l (小文字の L) コマンドを使用し ます。

samcmd(1M) 出力には、有効になっている機能に関する情報が含まれます。受け取っ た出力が [コード例](#page-179-1) 3-6 に示す出力と大きく異なる場合は、152 [ページの「ライセンス](#page-177-0) [キーの更新」に](#page-177-0)戻ります。

<span id="page-179-1"></span>コード例 3-6 samcmd(1M) の使用

# **samcmd l** License information samcmd 4.2 Fri Aug 27 16:24:12 2004 hostid = xxxxxxx License never expires Fast file system feature enabled QFS stand alone feature enabled
コード例 3-6 samcmd(1M) の使用 (続き)

Shared filesystem support enabled

SAN API support enabled

### ▼ mcf ファイルを確認する

- sam-fsd(1M) コマンドを入力して、mcf ファイルを確認します。 次のように出力でエラーを調べます。
	- mcf ファイルに構文エラーがない場合は、sam-fsd(1M) によって[、コード例](#page-180-0) 3-7 に似た出力が生じます。これには、ファイルシステムに関する情報とその他のシ ステム情報が含まれます。

<span id="page-180-0"></span>**コード例 3-7** エラーのない sam-fsd(1M) 出力

| $# sam-fsd$                     |                    |  |  |  |  |
|---------------------------------|--------------------|--|--|--|--|
| Trace file controls:            |                    |  |  |  |  |
| sam-amld off                    |                    |  |  |  |  |
| sam-archiverd off               |                    |  |  |  |  |
|                                 | sam-catserverd off |  |  |  |  |
| sam-fsd off                     |                    |  |  |  |  |
| sam-rftd off                    |                    |  |  |  |  |
| sam-recycler off                |                    |  |  |  |  |
| sam-sharefsd off                |                    |  |  |  |  |
| sam-stagerd off                 |                    |  |  |  |  |
| sam-serverd off                 |                    |  |  |  |  |
| sam-clientd off                 |                    |  |  |  |  |
| sam-mgmt                        | off                |  |  |  |  |
| License: License never expires. |                    |  |  |  |  |

■ ただし、mcf ファイルに構文エラーまたはその他のエラーがある場合は、出力に エラーが示されます。

mcf ファイルにエラーがある場合は、このファイルを正しく作成する方法につい て、64 ページの「mcf ファイルの作成と [Sun StorEdge QFS](#page-89-0) 構成の定義」および mcf(4) のマニュアルページを参照してください。

注 – Sun StorEdge QFS ファイルシステムの使用中に mcf ファイルを変更する場合 は、新しい mcf の指定を Sun StorEdge QFS ソフトウェアに反映させる必要がありま す。システムに対する mcf ファイルの変更の反映については、『Sun StorEdge QFS, Sun StorEdge SAM-FS ファイルシステム管理マニュアル』を参照してください。

## (省略可能) /etc/vfstab ファイルの変 更

146 [ページの「ファイルシステムのマウント解除」](#page-171-0)で /etc/vfstab ファイルを変更 した場合は、このタスクを行う必要があります。

### ▼ /etc/vfstab ファイルを変更する

● このファイルを再度編集し、Sun StorEdge QFS のすべてのファイルシステムについ て、起動時のマウントのフィールドを「no」から「yes」または「delay」に変更し ます。

# <span id="page-183-1"></span>(省略可能) ファイルシステムの再初期化 と復元

このタスクでは、ファイルシステムを再初期化し、保存したデータを新しいファイル システムに復元します。このタスクでは、141 ページの「(省略可能) [既存のファイル](#page-166-0) [システムのバックアップ」](#page-166-0)で開始した処理を完了します。このとき、ファイルシステ ムごとに sammkfs(1M) コマンドと qfsrestore(1M) コマンドを使用します。

注 – Sun StorEdge QFS 4.2 ソフトウェアでは、バージョン 1 スーパーブロックで ファイルシステムを初期化することはできません。Sun StorEdge QFS 4.2 ファイルシ ステムでは、バージョン 2 スーパーブロックのみでファイルシステムを初期化できま す。バージョン 1 のスーパーブロックを使用して 4.0 リリースからアップグレードす る場合、4.2 リリースの sammkfs(1M) コマンドを実行すると、その時点で、バー ジョン 2 のスーパーブロックでファイルシステムが再初期化されます。

### ▼ ファイルシステムを再初期化し、復元する

1. samfsinfo(1M) コマンドを使用して、ファイルシステムに関する情報を取り出しま す。

samfsinfo(1M) コマンドの出力で、ファイルシステムの作成時に sammkfs(1M) コ マンドで指定された DAU サイズを調べることができます。DAU サイズは、 samfsinfo(1M) 出力に示されます。[手順](#page-183-0) 2 を実行するときに、この DAU サイズを 再び使用します。

<span id="page-183-0"></span>2. sammkfs(1M) コマンドを使用して、新しい Sun StorEdge QFS ファイルシステムを 初期化します。

次の sammkfs(1M) コマンドの例では、qfs1 というファイルシステムが再初期化さ れ、Sun StorEdge QFS 4.2 の機能を使用できるようになります。

# **sammkfs qfs1**

sammkfs(1M) コマンドのオプションについては、sammkfs(1M) のマニュアルページ を参照してください。

3. qfsrestore(1M) コマンドを使用して、ダンプしたデータを新しいファイルシステ ムに復元します。

たとえば、[コード例](#page-184-0) 3-8 のコマンドでは、(/qfs1 にマウントされた) qfs1 という ファイルシステムを Sun StorEdge QFS ファイルシステムの外部にある qfs1.bak に ダンプしたファイルからバックアップします。

<span id="page-184-0"></span>コード例 3-8 qfsrestore(1M) を使用して新しいファイルシステムにファイルを 復元する

# **cd /qfs1** # **qfsrestore –f /save/qfs/qfs1.bak**

# (省略可能) ファイルシステムの検査

158 ページの「(省略可能) [ファイルシステムの再初期化と復元」](#page-183-1)を実行しなかった場 合は、このタスクを行います。

● samfsck(1M) コマンドを使用して、既存のファイルシステムの整合性を確認しま す。

Sun StorEdge QFS ファイルシステムごとに、この操作を行います。

# ファイルシステムのマウント

mount(1M) コマンドを使用して、Sun StorEdge QFS ファイルシステムをマウントし ます。

### ▼ ファイルシステムをマウントする

● mount(1M) コマンドを使用して、ファイルシステムをマウントします。 次の例では、マウントするファイルシステムの名前は qfs1 です。

# **mount qfs1**

# (省略可能) API に依存するアプリケー ションの再コンパイル

Sun StorEdge QFS のアプリケーションプログラミングインタフェース (API) を使用 するアプリケーションを実行している場合は、このタスクを実行する必要がありま す。

ファイルヘッダー、呼び出し順序などの API の要素はリリースごとに異なる場合が あるので、API に依存するアプリケーションをすべてこの時点で再コンパイルする必 要があります。

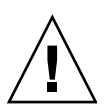

注意 – この時点で API に依存するアプリケーションが再コンパイルされなかった場 合、アプリケーションで予期しない結果が生成される可能性があります。

第 4 章

# Sun StorEdge SAM-FS の初期イン ストール手順

この章では、Sun StorEdge SAM-FS ソフトウェアを初めてインストールし、構成す る手順について説明します。Sun StorEdge SAM-FS ソフトウェアパッケージをサイ トに初めてインストールする場合は、この手順を使用してください。

既存のサーバー上にある Sun StorEdge SAM-FS ソフトウェアをアップグレードする 場合は、281 ページの「Sun StorEdge SAM-FS [のアップグレード手順」](#page-306-0)を参照してく ださい。

この章では、ソフトウェアパッケージをサーバーにコピーしてインストールする手 順、およびサイトのハードウェアに従ってソフトウェアを構成する手順を示します。 この章で説明するほとんどの手順を実行するには、スーパーユーザー (root) のアク セスが必要です。

Sun StorEdge SAM-FS ファイルシステムへのインストールおよび構成は、Solaris の コマンドを使用するか、コマンドおよびグラフィカルユーザーインタフェース (GUI) である SAM-QFS マネージャ を組み合わせて使用することで、実行できます。

この章に示すほとんどの手順では、root の権限が必要です。

# インストールの前提条件の確認

1 [ページの「システムの必要条件とインストールの準備」で](#page-26-0)、Sun StorEdge SAM-FS ソフトウェアをインストールおよび構成する前に確認する必要がある項目について説 明しています。システム検証操作を完了していない場合は、先に進む前に完了させて ください。前述の章で説明されているシステム要件を確認する操作、およびインス トール前作業を実行する手順は、次のとおりです。

- 15 [ページの「サーバーの必要条件」](#page-40-0)
- 15 ページの「Solaris [オペレーティングシステムの必要条件」](#page-40-1)
- 17 [ページの「ファイルシステムの計画とディスクキャッシュの確認」](#page-42-0)
- 22 [ページの「ディスク容量の確認」](#page-47-0)
- 23 ページの「(省略可能) [アーカイブメディアの確認」](#page-48-0)
- 31 [ページの「ソフトウェアライセンスキーの取得」](#page-56-0)
- 32 [ページの「リリースファイルの入手」](#page-57-0)
- 35 [ページの「サン以外の互換性の確認」](#page-60-0)
- 45 ページの「(省略可能) SAM-QFS [マネージャの必要条件の確認」](#page-70-0)
- 47 ページの「(省略可能) [ネットワーク管理ホストの必要条件の確認」](#page-72-0)

# Sun StorEdge SAM-FS サーバーへの パッケージの追加

Sun StorEdge SAM-FS ソフトウェアでは、ソフトウェアの追加や削除に Sun Solaris パッケージユーティリティを使用します。pkgadd(1M) ユーティリティでは、パッ ケージのインストールに必要な処理を確認するメッセージが表示されます。

### ▼ パッケージを追加する

- 1. スーパーユーザーになります。
- 2. cd(1) コマンドを使用して、ソフトウェアパッケージのリリースファイルがあるディ レクトリに移動します。

インストール前の作業を完了すると、32 [ページの「リリースファイルの入手」で](#page-57-0)説 明するリリースファイルを使用します。cd(1) コマンドを使用して、リリースファイ ルがあるディレクトリに移動します。適切なディレクトリへの移動は、リリースメ ディアによって、次のように異なります。

- リリースファイルをダウンロードした場合は、ファイルをダウンロードしたディ レクトリに移動します。
- CD-ROM からリリースファイルを取得した場合は、次のコマンドのいずれかを使 用します。
	- Solaris 2.8 プラットフォームにソフトウェアをインストールする場合は、次の コマンドを使用します。

# **cd /cdrom/cdrom0/2.8**

■ Solaris 2.9 プラットフォームにソフトウェアをインストールする場合は、次の コマンドを使用します。

# **cd /cdrom/cdrom0/2.9**

3. pkgadd(1M) コマンドを使用して、SUNWsamfsr パッケージと SUNWsamfsu パッ ケージを追加します。

コマンドの例は次のとおりです。

#### # **pkgadd –d . SUNWsamfsr SUNWsamfsu**

#### 4. 各質問への回答として、「yes」または「y」を入力します。

SUNWsamfsr および SUNWsamfsu のインストール時には、管理者グループを定義す るかどうかを確認するメッセージが表示されます。デフォルトを変更しない (管理者 グループを定義しない) 場合は「y」を選択し、管理者グループを定義する場合は 「n」を選択します。後で set\_admin(1M) コマンドを使用して、特定のコマンドの アクセス権を再設定できます。このコマンドの詳細については、set\_admin(1M) の マニュアルページを参照してください。

#### 5. (省略可能) pkgadd(1M) コマンドを使用して、1 つまたは複数の各言語対応版のパッ ケージを追加します。

この手順は、中国語、フランス語、または日本語対応版のパッケージをインストール する場合のみ実行します。各言語対応版のパッケージをインストールするコマンドは [コード例](#page-191-0) 4-1 のとおりです。

<span id="page-191-0"></span>コード例 4-1 pkgadd(1M) コマンドを使用した各言語対応版のパッケージのインス トール

|  | # pkgadd -d SUNWcsamf |  |
|--|-----------------------|--|
|  | # pkgadd -d SUNWfsamf |  |
|  | # pkgadd -d SUNWjsamf |  |

SAM-QFS マネージャソフトウェアの追加手順は、この章の後の方で説明します。 SAM-QFS マネージャのインストールスクリプトでは、そのソフトウェアの各言語対 応版のバージョンを追加するかどうかを問い合わせます。

6. /tmp/SAM\_install.log を確認します。

ファイル /tmp/SAM\_install.log は、Sun StorEdge SAM-FS のログファイルで す。

このファイルには、pkgadd(1M) コマンドによって SUNWsamfsr および SUNWsamfsu ソフトウェアパッケージが追加されたことが示されます。Sun StorEdge SAM-FS の samst ドライバもインストールされたことを確認します。すべ てのファイルが正しくインストールされている場合は、次のメッセージが表示されま す。

Restarting the sysevent daemon

# (省略可能) st.conf ファイルと samst.conf ファイルの確認と更新

テープまたは光磁気メディアへのアーカイブを使用可能にする場合は、この手順を実 行します。ディスクにアーカイブする場合は、この手順を実行する必要はありませ  $h_n$ 

このタスクは、次の 2 つのファイルの確認と、多くの場合は更新を行うプロセスで す。

- SCSI またはファイバチャネル接続でサーバーに接続されているテープドライブの 構成情報をリストする /kernel/drv/st.conf ファイル
- Sun StorEdge SAM-FS ソフトウェアがデフォルトで認識する次のデバイスの構成 情報をリストする /kernel/drv/samst.conf ファイル
	- 直接接続自動ライブラリ
	- SCSI またはファイバチャネル接続でサーバーに接続されている光磁気ディスク ドライブ

Sun StorEdge SAM-FS パッケージには、

/opt/SUNWsamfs/examples/st.conf\_changes ファイルが含まれています。こ のファイルには、次の種類のテープドライブの構成情報が含まれています。

- デフォルトでは Solaris カーネルでサポートされないテープドライブ
- Solaris カーネルでサポートされるが、Sun StorEdge SAM-FS ソフトウェアに対応 しない設定でサポートされるテープドライブ

このタスクの手順は次のとおりです。

- 168 [ページの「デバイスタイプを確認する」](#page-193-0)
- 169 ページの「(省略可能) テープデバイスを [/kernel/drv/st.conf](#page-194-0) ファイルに [追加する」](#page-194-0)
- 173 ページの「対象デバイス、LUN、または [WWN \(World Wide Name\)](#page-198-0) を確認、 または st.conf [ファイルに追加する」](#page-198-0)
- 175 ページの「(省略可能) samst.conf [ファイルでサポートされるデバイスを確](#page-200-0) [認または追加する」](#page-200-0)
- 178 [ページの「すべてのデバイスを構成したことを確認する」](#page-203-0)

### <span id="page-193-0"></span>▼ デバイスタイプを確認する

1. 30 [ページの「装置のリストを作成する」](#page-55-0)の操作を完了したときに作成したデバイス のリストを取得します。

30 [ページの「装置のリストを作成する」は](#page-55-0)、Sun StorEdge SAM-FS 環境に含めるデ バイスを列挙する手順です。デバイスの目録処理と、そのデバイスを表 [1-9](#page-55-1) にリスト する処理を行っていない場合は、ここで行います。このマニュアルでは、このインス トールの残りの手順で、表 [1-9](#page-55-1) を目録処理リストとして使用します。

このタスクの手順には、目録処理リストが表 [4-1](#page-193-1) であることを前提とした例が含まれ ています。

| デバイス名、メーカー、モデル         | ターゲット ID       | <b>LUN</b> | ノードの WWN<br>(World Wide Name) |
|------------------------|----------------|------------|-------------------------------|
| SCSI 接続のテープドライブ        |                |            |                               |
| <b>OUANTUM DLT7000</b> | 1              | $\Omega$   | なし                            |
| <b>OUANTUM DLT7000</b> | $\overline{2}$ | $\Omega$   | なし                            |
| ファイバチャネル接続のテープドライブ     |                |            |                               |
| <b>STK 9840</b>        | なし             | $\Omega$   | 500104f00043abfc              |
| <b>STK 9840</b>        | なし             | $\Omega$   | 500104f00045eeaf              |
| IBM ULT3580-TD1        | なし             | $\Omega$   | 500104f000416304              |
| IBM ULT3580-TD1        | なし             | $\Omega$   | 500104f000416303              |
| SCSI 接続の自動ライブラリ        |                |            |                               |
| <b>STK 9730</b>        | $\Omega$       | $\Omega$   | なし                            |
| ファイバチャネル接続の自動ライブラリ     |                |            |                               |
| <b>STK L700</b>        | なし             | $\Omega$   | 500104f00041182b              |

<span id="page-193-1"></span>表 4-1 目録処理リストの例 - 構成対象デバイス

注 – 表 [4-1](#page-193-1) のデバイス名は、検出出力で表示されたとおりです。

2. インストールおよび構成手順の次の操作に進みます。

目録処理リストのデバイスによっては、次の手順の 1 つまたは複数を完了させる必要 があります。

■ Sun StorEdge SAM-FS 環境にテープドライブを含める場合は、169 [ページの「](#page-194-0)(省 略可能) テープデバイスを [/kernel/drv/st.conf](#page-194-0) ファイルに追加する」に進み ます。

■ Sun StorEdge SAM-FS 環境に光磁気ディスクドライブ、SCSI 接続自動ライブラ リ、またはファイバチャネル接続自動ライブラリを含める場合は、175 [ページの](#page-200-0) 「(省略可能) samst.conf [ファイルでサポートされるデバイスを確認または追加](#page-200-0) [する」に](#page-200-0)進みます。

## <span id="page-194-0"></span>▼ (省略可能) テープデバイスを /kernel/drv/st.conf ファイルに追加する

Sun StorEdge SAM-FS 環境にテープドライブを含める場合は、この手順を実行しま す。

この手順では、Sun StorEdge SAM-FS 環境に含める一意なテープドライブごとにエ ントリを作成します。目録処理リストの一意なテープドライブごとに、st.conf ファイルに対応するエントリが必要です。

1. cp(1) コマンドを使用して、/kernel/drv/st.conf をバックアップファイルにコ ピーします。

コマンドの例は次のとおりです。

# **cp /kernel/drv/st.conf /kernel/drv/st.conf.orig**

- 2. vi(1) または別のエディタを使用して、ファイル /kernel/drv/st.conf を開きま す。
- 3. tape-config-list という文字列が含まれている行を探します。 次のような行です。

#tape-config-list=

この行の先頭カラムのハッシュ記号 (#) を削除します。

4. vi(1) または別のエディタを使用して、ファイル /opt/SUNWsamfs/examples/st.conf\_changes を開きます。 5. ファイル /opt/SUNWsamfs/examples/st.conf\_changes の中を検索し、目録処 理リストの最初のデバイスを探します。

この目録処理リストの例では、検索する最初のデバイスは Quantum DLT 7000 テー プドライブです。次のエントリが含まれる行を探します。

"QUANTUM DLT7000", "DLT 7000 tape drive", "dlt7-tape",

これは、Quantum DLT 7000 テープドライブのデバイス定義です。

<span id="page-195-3"></span>6. tape-config-list 行の次になるように、必要なデバイス定義が含まれている行を st.conf\_changes から st.conf にコピーします。

[コード例](#page-195-0) 4-2 は、この時点での st.conf ファイルです。

<span id="page-195-0"></span>コード例 4-2 最初のデバイス定義エントリを含む st.conf

```
...
tape-config-list=
"QUANTUM DLT7000", "DLT 7000 tape drive", "dlt7-tape",
...
```
<span id="page-195-1"></span>7. コピーした行を検査し、引用符で囲まれた最終文字列を記録します。

この例では、最終文字列は "dlt7-tape" です。

<span id="page-195-2"></span>8. /opt/SUNWsamfs/examples/st.conf\_changes の中を検索して[、手順](#page-195-1) 7 で記録 した最終文字列で始まる別の行を探します。

検索している行が、テープ構成値です。 この例では、次のようになります。

dlt7-tape = 1,0x36,0,0xd679,4,0x82,0x83,0x84,0x85,3;

<span id="page-195-5"></span>9. [手順](#page-195-2) 8 のテープ構成行をファイル st.conf にコピーします。

デバイス構成行は[、手順](#page-195-3) 6 でコピーしたデバイス定義行の後に配置します。 この例で、st.conf ファイルに含まれる行[をコード例](#page-195-4) 4-3 に示します。

<span id="page-195-4"></span>コード例 4-3 デバイスエントリとデバイスエントリのテープ構成値を含む st.conf

```
tape-config-list=
"QUANTUM DLT7000", "DLT 7000 tape drive", "dlt7-tape",
dlt7-tape = 1,0x36,0,0xd679,4,0x82,0x83,0x84,0x85,3;
...
```
- 10. st.conf ファイルで、さらにデバイスを構成するかどうかを決定します。 最後のデバイスを構成した場合、または構成するデバイスが 1 つだけの場合は[、手順](#page-197-0) [17](#page-197-0) に進みます。 他に構成するデバイスがある場合は[、手順](#page-196-0) 11 に進みます。
- <span id="page-196-0"></span>11. ファイル /opt/SUNWsamfs/examples/st.conf\_changes の中を検索し、目録処 理リストの次のデバイスを探します。

この目録処理リストの例では、検索する次のデバイスは StorageTek 9840 テープドラ イブです。次のエントリが含まれる行を探します。

"STK 9840", "STK 9840 Fast Access", "CLASS\_9840",

これは、StorageTek 9840 テープドライブのデバイス定義です。

12. 前のデバイス定義行の次になるように、必要なデバイス定義が含まれている行を st.conf changes から st.conf にコピーします。

[コード例](#page-196-1) 4-4 は、この時点での st.conf ファイルです。

<span id="page-196-1"></span>**コード例 4-4** もう1つのデバイス定義エントリを含む st.conf

```
...
tape-config-list=
"QUANTUM DLT7000", "DLT 7000 tape drive", "dlt7-tape",
"STK 9840", "STK 9840 Fast Access", "CLASS_9840",
...
```
- <span id="page-196-2"></span>13. コピーした行を検査し、引用符で囲まれた最終文字列を記録します。 この例では、最終文字列は "CLASS\_9840" です。
- <span id="page-196-3"></span>14. /opt/SUNWsamfs/examples/st.conf\_changes の中を検索して[、手順](#page-196-2) 13 で記 録した最終文字列で始まる別の行を探します。 検索している行が、テープ構成値です。 この例では、次のようになります。

CLASS\_9840 = 1,0x36,0,0x1d679,1,0x00,0;

15. [手順](#page-196-3) 14 のテープ構成行をファイル st.conf にコピーします。

デバイス構成行は[、手順](#page-195-5) 9 でコピーしたデバイス構成行の後に配置します。 この例で、st.conf ファイルに含まれるテープドライブ構成行を[コード例](#page-195-4) 4-3 に示 します。

コード例 4-5 デバイスエントリとデバイスエントリのテープ構成値を含む st.conf

... tape-config-list= "QUANTUM DLT7000", "DLT 7000 tape drive", "dlt7-tape", "STK 9840", "STK 9840 Fast Access", "CLASS\_9840", dlt7-tape = 1,0x36,0,0xd679,4,0x82,0x83,0x84,0x85,3; CLASS\_9840 = 1,0x36,0,0x1d679,1,0x00,0; ...

#### 16. st.conf ファイルで、さらにデバイスを構成するかどうかを決定します。

他に構成するデバイスがある場合は[、手順](#page-196-0) 11 に戻ります。

最後のデバイスを構成した場合は、[手順](#page-197-0) 17 に進みます。

たとえば、Quantum DLT 7000、StorageTek 9840、および IBM ULT3580 テープドラ イブの定義を追加した後の st.conf ファイルを[コード例](#page-197-1) 4-7 に示します。

コード例 4-6 複数のデバイスを構成した st.conf (中間形式)

```
tape-config-list=
"QUANTUM DLT7000", "DLT 7000 tape drive", "dlt7-tape",
"STK 9840", "STK 9840 Fast Access", "CLASS_9840",
"IBM ULT3580-TD1", "IBM 3580 Ultrium", "CLASS_3580",
dlt7-tape = 1,0x36,0,0xd679,4,0x82,0x83,0x84,0x85,3;
CLASS_9840 = 1,0x36,0,0x1d679,1,0x00,0;
CLASS_3580 = 1,0x24,0,0x418679,2,0x00,0x01,0;...
```
<span id="page-197-1"></span><span id="page-197-0"></span>17. 最後のデバイス定義行の末尾は、コンマ (,) をセミコロン (;) に置き換えます。

[コード例](#page-197-1) 4-7 は、複数のデバイスを構成した結果の st.conf ファイルです。

コード例 4-7 複数のデバイスを構成した st.conf (最終形式)

```
tape-config-list=
"QUANTUM DLT7000", "DLT 7000 tape drive", "dlt7-tape",
"STK 9840", "STK 9840 Fast Access", "CLASS_9840",
"IBM ULT3580-TD1", "IBM 3580 Ultrium", "CLASS_3580";
dlt7-tape = 1,0x36,0,0x4679,4,0x82,0x83,0x84,0x85,3;
```
コード例 4-7 複数のデバイスを構成した st.conf (最終形式) (続き)

 $CLASS_9840 = 1,0x36,0,0x1d679,1,0x00,0;$  $CLASS_3580 = 1,0x24,0,0x418679,2,0x00,0x01,0;$ 

...

注 - st.conf changes のいくつかのデバイス構成行は複数のデバイス定義をサ ポートしますが、st.conf ファイルでは、このようなデバイスに必要なデバイス定 義行は 1 行だけです。たとえば、Sony SDT-5000 と Sony SDT-5200 のどちらも、デ バイス定義行の最終文字列は "DAT" です。環境にこれらの Sony デバイスの両方が 含まれる場合、st.conf ファイルに必要な DAT = 1,0x34,0,0x0439,1,0x00,0; デバイス定義のインスタンスは 1 つだけです。

18. 変更を保存して、173 [ページの「対象デバイス、](#page-198-0)LUN、または WWN (World Wide Name) を確認、または st.conf [ファイルに追加する」に](#page-198-0)進みます。

次の手順でも st.conf を編集するため、この時点で st.conf ファイルを閉じる必 要はありません。ただし、変更は保存することをお勧めします。

## <span id="page-198-0"></span>▼ 対象デバイス、LUN、または WWN (World Wide Name) を確認、または st.conf ファイルに追加 する

Sun StorEdge SAM-FS 環境にテープドライブを含める場合は、この手順を実行しま す。通常、この手順は、169 ページの「(省略可能) [テープデバイスを](#page-194-0) [/kernel/drv/st.conf](#page-194-0) ファイルに追加する」を完了した後で実行します。

SCSI インタフェースで接続されているハードウェア目録処理リストのテープドライ ブごとに、そのインタフェースを定義する st.conf ファイルのエントリを確認する 必要があります。この手順では、ターゲット ID と LUN のエントリを検証し、必要 に応じて追加する方法を示します。光磁気ディスクドライブのインタフェース情報を 追加する場合は、この手順は使用しません。

#### 1. (省略可能) vi(1) または別のエディタを使用して、ファイル

/kernel/drv/st.conf を開きます。

前の手順 (169 ページの「(省略可能) テープデバイスを [/kernel/drv/st.conf](#page-194-0) [ファイルに追加する」](#page-194-0)) から、ファイルを編集用に開いたままにしている場合は、こ の操作を実行する必要はありません。

<span id="page-199-4"></span>2. st.conf ファイルの中で、SCSI のターゲット ID と LUN のリストを探します。

この操作は、含めるテープドライブが SCSI インタフェースで接続されている場合に のみ実行します。

st.conf ファイルの中で、次の形式のエントリを探します。

name="st" class="scsi" target=*target* lun=*lun*;

*target* は、見つかった各 SCSI ドライブのターゲット ID です。*lun* は、見つかった各 SCSI ドライブに対応する LUN です。

<span id="page-199-2"></span>3. SCSI のターゲットと LUN のリストから、目録処理リストにある SCSI のターゲッ トと LUN に対応するエントリを検索します。

たとえば、2 台の Quantum DLT 7000 ドライブが LUN 0 に接続され、ターゲット ID が 1 と 2 だとします[。コード例](#page-199-0) 4-8 は、これらのインタフェースに対応する 2 つの行 です。

<span id="page-199-0"></span>コード例 4-8 SCSI のターゲット ID と LUN の情報の例

name="st" class="scsi" target=1 lun=0; name="st" class="scsi" target=2 lun=0;

これらの 2 つの行は、途中に復帰改行文字が含まれている場合、st.conf で 2 行を 超えることに注意してください。

必要な SCSI のターゲットと LUN が見つからない場合は、[手順](#page-199-1) 5 に進みます。

4. [手順](#page-199-2) 3 で識別された行の先頭にハッシュ記号 (#) がないことを確認します。

ハッシュ記号 (#) は、その行をコメント化します。必要な SCSI のターゲットと LUN の行の先頭にハッシュ記号がある場合は、削除します。[手順](#page-199-3) 6 に進みます。

<span id="page-199-1"></span>5. (省略可能) 必要な SCSI のターゲットと LUN の行を作成します。

必要な SCSI のターゲットと LUN の行が st.conf にリストされていない場合に、こ の操作を実行します。

追加する行のモデルとして、[手順](#page-199-4) 2 で示す形式を使用します。

<span id="page-199-3"></span>6. st.conf で、さらに SCSI のターゲットと LUN を構成する必要があるかどうかを決 定します。

他に構成する SCSI のターゲットと LUN がある場合は[、手順](#page-199-2) 3 に戻ります。 他に構成する SCSI のターゲットと LUN がない場合は[、手順](#page-200-1) 7 に進みます。

#### <span id="page-200-1"></span>7. (省略可能) ファイバチャネルインタフェースで接続されている各デバイスの行を作成 します。

この操作は、目録処理リストにファイバチャネルインタフェースで接続されたテープ ドライブがあり、Sun SAN Foundation Software I/O スタックを使用しない場合にの み実行します。

デフォルトでは、ファイバチャネルインタフェースは st.conf ファイルに含まれて いません。SCSI のターゲット ID と LUN のリストの末尾に、各ファイバチャネルイ ンタフェースに対応する行を作成します。ファイバチャネルインタフェース定義行に は、次の形式を使用します。

name="st" parent="fp" lun=*lun* fc-port-wwn="*world-wide-name*"

*lun* には、ドライブの LUN を指定します。

*world-wide-name* には、ドライブの WWN (World Wide Name) を指定します。

たとえば、[コード例](#page-200-2) 4-9 は、目録処理リストに含まれているファイバチャネルインタ フェースで接続された StorageTek 9840 および IBM ULT3580 テープドライブをサ ポートするために追加する行です。

<span id="page-200-2"></span>コード例 4-9 st.conf ファイルのファイバチャネルインタフェース定義行

|  |  | name="st" parent="fp" lun=0 fc-port-wwn="500104f00043abfc" |
|--|--|------------------------------------------------------------|
|  |  | name="st" parent="fp" lun=0 fc-port-wwn="500104f00045eeaf" |
|  |  | name="st" parent="fp" lun=0 fc-port-wwn="500104f000416304" |
|  |  | name="st" parent="fp" lun=0 fc-port-wwn="500104f000416303" |

8. 変更を保存して、st.conf ファイルを終了します。

目録処理リストに次のデバイスがある場合は、175 [ページの「](#page-200-0)(省略可能) samst.conf [ファイルでサポートされるデバイスを確認または追加する」に](#page-200-0)進みま す。

- 光磁気ディスクドライブ
- SCSI またはファイバチャネルインタフェースで接続された自動ライブラリ

### <span id="page-200-0"></span>▼ (省略可能) samst.conf ファイルでサポートされ るデバイスを確認または追加する

この操作は、光磁気ディスクドライブがある場合、または SCSI またはファイバチャ ネルインタフェースで接続される自動ライブラリがある場合に実行します。ネット ワーク接続自動ライブラリだけの場合は、この操作を実行する必要はありません。

/kernel/drv/samst.conf ファイルに、SCSI とファイバチャネルのエントリがあ ります。この手順では、デバイスに対応するエントリを確認し、必要に応じてファイ ルを更新する方法を示します。samst.conf ファイルは /opt/SUNWsamfs/examples/inquiry.conf ファイルと協調して動作し、Sun StorEdge SAM-FS 環境に含めることができるデバイスを定義します。 inquiry.conf ファイルには、サポートされるすべてのデバイスがリストされるの で、このファイルを確認または編集する必要はありません。

#### 1. cp(1) コマンドを使用して、/kernel/drv/samst.conf をバックアップファイルに コピーします。

コマンドの例は次のとおりです。

# **cp /kernel/drv/samst.conf /kernel/drv/samst.conf.orig**

- 2. vi(1) または別のエディタを使用して、/kernel/drv/samst.conf ファイルを開き ます。
- 3. (省略可能) samst.conf ファイルの中で、SCSI のターゲットと LUN のリストを探 します。

この操作は、SCSI 接続光磁気ディスクドライブまたは SCSI 接続ライブラリを含める 場合にのみ実行します。

samst.conf ファイルの中で、次のような形式のエントリを探します。

name="samst" class="scsi" target=*target* lun=*lun*;

*target* は、見つかった各 SCSI ドライブのターゲット ID です。*lun* は、見つかった各 SCSI ドライブに対応する LUN です。

<span id="page-201-0"></span>4. SCSI のターゲットと LUN のリストから、目録処理リストにある SCSI のターゲッ ト ID と LUN に対応するエントリを検索します。

たとえば、StorageTek 9730 自動ライブラリは、ターゲット 0 と LUN 0 に接続されて います。次の行は、このインタフェースに対応します。

name="samst" class="scsi" target=0 lun=0;

この行は、途中に復帰改行文字が含まれている場合、st.conf で 2 行以上になるこ とに注意してください。

必要な SCSI のターゲットと LUN が見つからない場合は、[手順](#page-202-0) 6 に進みます。

#### 5. [手順](#page-199-2) 3 で識別された行の先頭にハッシュ記号 (#) がないことを確認します。

ハッシュ記号 (#) は、その行をコメント化します。必要な SCSI のターゲットと LUN の行の先頭にハッシュ記号がある場合は、削除します。[手順](#page-202-1) 7 に進みます。

<span id="page-202-0"></span>6. (省略可能) 必要な SCSI のターゲットと LUN の行を作成します。

必要な SCSI のターゲットと LUN の行が samst.conf にリストされていない場合 に、この操作を実行します。 追加する行のモデルとして、[手順](#page-199-2) 3 で示す形式を使用します。

<span id="page-202-1"></span>7. samst.conf で、さらに SCSI のターゲットと LUN を構成する必要があるかどうか を決定します。 他に構成する SCSI のターゲットと LUN がある場合は[、手順](#page-201-0) 4 に戻ります。

他に構成する SCSI のターゲットと LUN がない場合は[、手順](#page-202-2) 8 に進みます。

<span id="page-202-2"></span>8. (省略可能) ファイバチャネルインタフェースで接続されている目録処理リストの最初 のデバイスの行を作成します。

この操作は、ファイバチャネル接続光磁気ディスクドライブまたはファイバチャネル 接続自動ライブラリを含める場合にのみ実行します。

デフォルトでは、ファイバチャネルインタフェースは samst.conf ファイルに含ま れていません。SCSI のターゲットと LUN のリストの末尾に、各ファイバチャネル インタフェースに対応する行を作成します。ファイバチャネルインタフェース定義行 には、次の形式を使用します。

name="samst" parent="fp" lun=*lun* fc-port-wwn="*world-wide-name*"

*lun* には、ドライブの LUN を指定します。

*world-wide-name* には、ドライブの WWN (World Wide Name) を指定します。

次の例は、目録処理リストの例に含まれているファイバチャネルインタフェースで接 続された StorageTek L700 テープドライブをサポートするために追加する行です。

name="samst" parent="fp" lun=0 fc-port-wwn="500104f00041182b"

- 9. (省略可能) ファイバチャネルインタフェースで接続されているデバイスごとに、[手順](#page-202-2) [8](#page-202-2) を繰り返します。
- 10. 変更を保存して、samst.conf ファイルを終了します。

## <span id="page-203-0"></span>▼ すべてのデバイスを構成したことを確認する

● cfgadm(1M) コマンドを使用して、Sun StorEdge SAM-FS 環境に含まれるデバイス を確認します。

コマンドの例は次のとおりです。

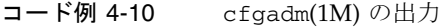

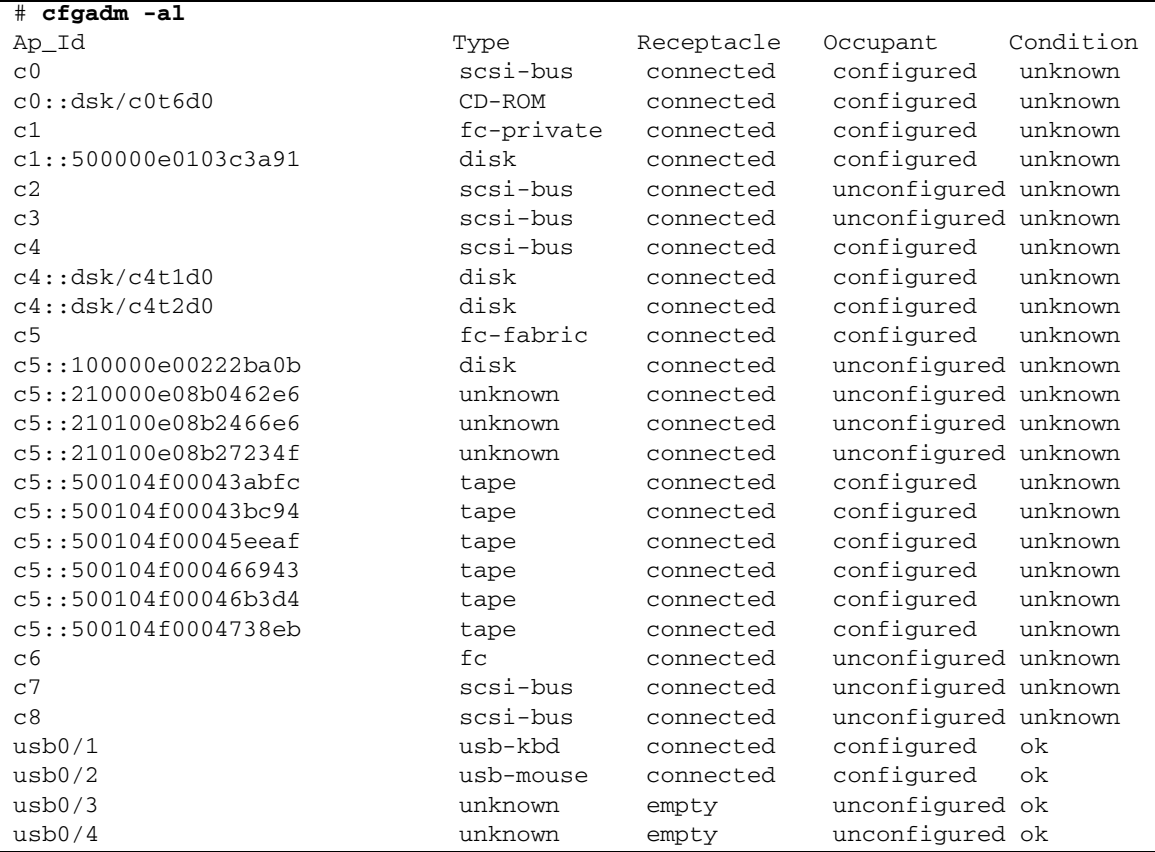

出力を検査して、Sun StorEdge SAM-FS 環境で構成するすべてのデバイスが表示さ れていることを確認します。構成する必要があるデバイスが構成されていない場合 は、cfgadm(1M) コマンドを使用して構成します。詳細は、cfgadm(1M) のマニュア ルページを参照してください。

cfgadm(1) コマンドのバグのために、[コード例](#page-204-0) 4-11 のようなデバイスビジーエラー が表示されることがあります。

<span id="page-204-0"></span>コード例 4-11 無視してよいデバイスビジーエラーが表示される cfgadm(1M) 出力

# **cfgadm -c configure -o force\_update c4::500104f000489fe3** cfgadm: Library error: failed to create device node: 500104f00043abfc: Device busy

このエラーが表示されても、cfgadm(1M) コマンドは要求を正常に完了します。

### st.conf ファイルのエラーの処理

Sun StorEdge SAM-FS ソフトウェアをインストールするときに st.conf ファイルが 適切に構成されていない場合、エラーが発生することがあります。一般的なエラー メッセージと問題の解決方法を次の例に示します。

sam-log ファイルに次のメッセージがあったとします。

May 18 12:38:18 baggins genu-30[374]: Tape device 31 is default type. Update '/kernel/drv/st.conf'.

[コード例](#page-204-1) 4-12 は、この sam-log メッセージに対応するデバイスログメッセージで す。

<span id="page-204-1"></span>コード例 4-12 デバイスログファイルのエラーメッセージ

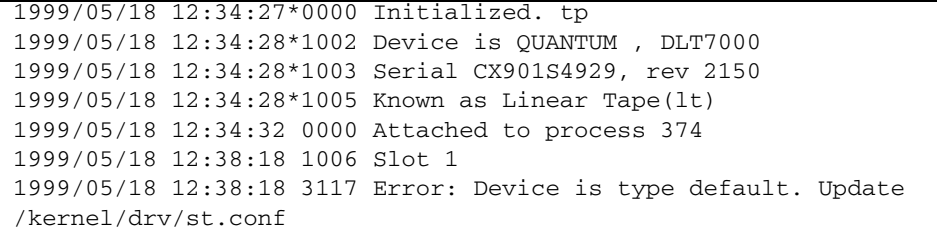

上記のメッセージは、/kernel/drv/st.conf ファイルが適切に変更されていない ことを示します。

# Sun StorEdge SAM-FS ソフトウェアの ライセンスの有効化

Sun StorEdge SAM-FS ソフトウェアを実行するには、ライセンスキーが必要です。 ライセンスキー取得についての詳細は、31 [ページの「ソフトウェアライセンスキー](#page-56-0) [の取得」](#page-56-0)を参照してください。

Sun StorEdge SAM-FS 環境は、暗号化されたライセンスキーを使用します。ライセ ンスキーは、符号化された英数字の文字列です。必要なライセンスキーの数は、シス テム構成と、ライセンスを受ける製品によって異なります。

## ▼ Sun StorEdge SAM-FS ソフトウェアのライセン スを設定する

1. /etc/opt/SUNWsamfs/LICENSE.4.2 ファイルを作成します。

2. /etc/opt/SUNWsamfs/LICENSE.4.2 ファイルの 1 行目および後続の行の先頭か ら、ご購入先から入手したライセンスキーを入力します。

キーは行の先頭から始まる必要があります。他のキーワード、ホスト ID、コメン ト、またはその他の情報を /etc/opt/SUNWsamfs/LICENSE.4.2 ファイルに入力 することはできません。

## PATH 変数と MANPATH 変数の設定

ここでは、PATH 環境変数および MANPATH 環境変数の変更方法を示します。この操 作により、Sun StorEdge SAM-FS コマンドとマニュアルページにアクセスできるよ うになります。

### ▼ PATH 変数と MANPATH 変数を設定する

- 1. ユーザーが Sun StorEdge SAM-FS のユーザーコマンド (sls(1) など) を使用する場 合は、ユーザーの PATH 変数に /opt/SUNWsamfs/bin を追加します。
- 2. vi(1) または別のエディタを使用して、システム設定ファイルを編集し、コマンドお よびマニュアルページへの正しいパスを含めます。
	- a. Bourne シェルまたは Korn シェルの場合は、.profile ファイルを編集し、PATH 変数と MANPATH 変数を変更し、変数をエクスポートします。

[コード例](#page-206-0) 4-13 は、編集後の .profile ファイルの例です。

<span id="page-206-0"></span>コード例 4-13 編集後の .profile ファイル

PATH=\$PATH:/opt/SUNWsamfs/bin:/opt/SUNWsamfs/sbin MANPATH=\$MANPATH:/opt/SUNWsamfs/man export PATH MANPATH

b. C シェルの場合は、.login ファイルと .cshrc ファイルを編集します。

編集を終了した後、.cshrc ファイルの path 文は、次のようになります。

set path = (\$path /opt/SUNWsamfs/bin /opt/SUNWsamfs/sbin)

[コード例](#page-206-1) 4-14 は、編集後の .login ファイルの MANPATH の例です。

<span id="page-206-1"></span>コード例 4-14 編集後の .login ファイルの MANPATH

setenv MANPATH /usr/local/man:opt/SUNWspro/man:/\$OPENWINHOME/\ share/man:/opt/SUNWsamfs/man

## システムの再起動

注 – この時点でシステムが再起動されなかった場合、st と samst のモジュールが 設定されません。

### ▼ システムを再起動する

- <span id="page-207-0"></span>● touch(1) コマンドと init(1M) コマンドを実行して、サーバーを再起動します。 [コード例](#page-207-0) 4-15 は、再起動に使用するコマンドの例です。
	- コード例 4-15 サーバーを再起動するコマンド

# **touch /reconfigure** # **init 6**

st.conf ファイルおよび samst.conf ファイルへの変更は、この時点で有効になり ます。

## (省略可能) SAM-QFS マネージャ を有効 にする

Sun StorEdge SAM-FS 環境の構成、制御、監視、再構成に SAM-QFS マネージャを 使用できるようにするには、この操作を実行します。

この項で説明する手順は次のとおりです。

- 183 ページの「SAM-OFS [マネージャソフトウェアをインストールする」](#page-208-0)
- 187ページの「初めて SAM-QFS [マネージャを起動する」](#page-212-0)。この手順を使用して、 SAM-QFS マネージャソフトウェアを起動します。
- 188 ページの「SAM-QFS [マネージャを使用して構成を行う」。](#page-213-0)この手順を使用し て、SAM-QFS マネージャソフトウェアを使用して実行する構成タスクを決定しま す。

この項のほかに、このマニュアルの付録である 307 [ページの「](#page-332-0)SAM-QFS マネージャ [ソフトウェアに関する注記」で](#page-332-0)、SAM-QFS マネージャの使用について別の角度から 説明します。

## <span id="page-208-0"></span>▼ SAM-QFS マネージャソフトウェアをインストー ルする

- 1. 45 ページの「(省略可能) SAM-QFS [マネージャの必要条件の確認」で](#page-70-0)説明されてい るインストール要件を満たしていることを確認します。
- 2. 管理ホストとして使用するサーバーにログインします。

このサーバーは、SUNWsamfsr パッケージと SUNWsamfsu パッケージをインストー ルしたサーバーでもかまいません。

3. スーパーユーザーになります。

4. cd(1) コマンドを使用して、サーバー上でソフトウェアパッケージリリースファイル のあるディレクトリに移動します。

インストール前の作業を完了すると、32 [ページの「リリースファイルの入手」で](#page-57-0)説 明するリリースファイルを使用します。cd(1) コマンドを使用して、リリースファイ ルがあるディレクトリに移動します。

CD-ROM からリリースファイルを取得した場合は、次のコマンドを使用します。

#### # **cd /cdrom/cdrom0**

リリースファイルをダウンロードした場合は、ファイルをダウンロードしたディレク トリに移動します。

5. samqfsmgr\_setup スクリプトを実行して、SAM-QFS マネージャソフトウェアをイ ンストールします。

コマンドの例は次のとおりです。

# **samqfsmgr\_setup**

6. samqfsmgr\_setup スクリプトが表示する質問に答えます。

インストール手順の中で、環境に関する質問に答えるように要求されます。 SAMadmin ロール、samadmin ログイン ID、および samuser ログイン ID のパス ワードの入力を要求するプロンプトが表示されます。

samqfsmgr\_setup スクリプトは、自動的に次をインストールします。

- TomCat、Java Runtime Environment (JRE)、JATO、および Sun Web Console の パッケージ。SAM-QFS マネージャと互換性のないこれらのソフトウェアパッケー ジの既存のバージョンがある場合は、インストールソフトウェアが、この時点で 適切なレベルをインストールするかどうか尋ねます。
- SUNWsamqfsuiu パッケージ。
- SUNWsamqfsuir パッケージ。

インストールスクリプトでは、各言語対応版のパッケージをインストールするかどう かについて確認メッセージが表示されます。

パッケージをインストールした後、TomCat Web Server が起動し、ログインできるよ うになり、SAMadmin ロールが作成されます。

#### 7. vi(1) または別のエディタを使用して、システム設定ファイルを編集し、コマンドお よびマニュアルページへの正しいパスを含めます。

a. Bourne シェルまたは Korn シェルの場合は、.profile ファイルを編集し、PATH 変数と MANPATH 変数を変更し、変数をエクスポートします。

[コード例](#page-210-0) 4-16 は、編集後の .profile ファイルの例です。

<span id="page-210-0"></span>コード例 4-16 編集後の .profile ファイル

PATH=\$PATH:/opt/SUNWsamqfsui/bin MANPATH=\$MANPATH:/opt/SUNWsamqfsui/man export PATH MANPATH

b. C シェルの場合は、.login ファイルと .cshrc ファイルを編集します。 編集が完了した後、.cshrc ファイルの path 文は、次のようになります。

set path = (\$path /opt/SUNWsamqfsui/bin)

[コード例](#page-210-1) 4-17 は、編集後の .login ファイルの MANPATH を示しています。

<span id="page-210-1"></span>コード例 4-17 編集後の .login ファイルの MANPATH

setenv MANPATH /usr/local/man:opt/SUNWspro/man:/\$OPENWINHOME/\ share/man:/opt/SUNWsamfs/man:/opt/SUNWsamqfsui/man

- 8. Sun StorEdge SAM-FS サーバーにログインし、スーパーユーザーになります。
- 9. ps(1) コマンドと grep(1) コマンドを使用して、rpcbind サービスが実行中である ことを確認します。

コマンドの例は次のとおりです。

# **ps -ef | grep rpcbind**

#### 10. このコマンドの出力を確認します。

出力には、次のような行が含まれます。

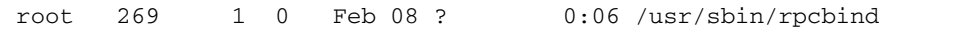

出力に rpcbind が含まれていない場合は、次のコマンドを入力します。

# **/usr/sbin/rpcbind**

11. (省略可能) sam-mgmtrpcd デーモンを起動します。

インストール時の設定で、このデーモンが自動的に起動するようにしていない場合、 この手順を実行します。

次のコマンドを入力して、SAM-QFS マネージャ デーモンを起動します。

#### # **/opt/SUNWsamfs/sbin/samadm config -a**

この構成では、このデーモンは、停止するたびに自動的に再起動されます。システム の再起動時には、自動的にデーモンも再起動されます。

デーモンを完全に停止するには、次のコマンドを入力します。

#### # **/opt/SUNWsamfs/sbin/samadm config -n**

上記のコマンドで、デーモンは自動再起動されなくなります。

SAM-QFS マネージャ デーモンを 1 回だけ実行して以降の自動再起動は行わないよう にするには、次のコマンドを使用します。

# **/opt/SUNWsamfs/sbin/samadm start**

上記のコマンドを使用してデーモンを起動した場合は、次のコマンドを使用してデー モンを停止します。

# **/opt/SUNWsamfs/sbin/samadm stop**

詳細は、samadm(1M) のマニュアルページを参照してください。

### SAM-QFS マネージャソフトウェアの使用

SAM-QFS マネージャをインストールした後、2 つのユーザー名 (samadmin と samuser) および 2 つの異なるロール (SAMadmin または no role) を使用してソフ トウェアにログインできるようになります。SAM-QFS マネージャを使用して実行で きるタスクは、ログインしたときのユーザー名とロールによって異なります。違いは 次のとおりです。

- samadmin としてログインした場合は、2 つのロールのいずれかを選択できます。
	- SAMadmin のロールは、Sun StorEdge SAM-FS 環境のデバイスの構成、監視、 制御、および再構成を行う完全な管理者権限をユーザーに付与します。

Sun StorEdge SAM-FS の管理者だけが、SAMadmin ロールを使用してログイン するようにします。その他のユーザーは、samuser としてログインします。

- no roleの場合は、環境の監視だけができます。環境の変更または再構成はで きません。
- samuser としてログインした場合は、環境の監視だけができます。環境の変更ま たは再構成はできません。

システム管理者という点に関して、SAM-QFS マネージャをホスティングするサー バーの Solaris の root ユーザーが、必ずしも SAM-QFS マネージャの管理者ではない ことに注意してください。samadmin にのみ、SAM-QFS マネージャアプリケーショ ンの管理者権限が付与されます。root ユーザーは、管理ホストの管理者です。

### <span id="page-212-0"></span>▼ 初めて SAM-QFS マネージャを起動する

コマンドではなく SAM-QFS マネージャを起動し、使用して、構成操作を実行する場 合に、この手順を実行します。

- 1. 管理ホストの Web サーバーにログインします。
- 2. Web ブラウザから SAM-QFS マネージャソフトウェアを起動します。

URL は次のとおりです。

https://*hostname*:6789

*hostname* には、ホスト名を入力します。ホスト名のほかにドメイン名を指定する必要 がある場合は、*hostname* を *hostname*.*domainname* の形式で指定します。

この URL は、先頭が http ではなく https であることに注意してください。Sun Web Console のログイン画面が表示されます。

- 3. User Name プロンプトで samadmin と入力します。
- <span id="page-212-1"></span>4. Password プロンプトで、183 ページの「SAM-QFS [マネージャソフトウェアをイン](#page-208-0) [ストールする」](#page-208-0)の samgfsmgr\_setup スクリプトの処理で出力された質問に対する 回答として入力したパスワードを入力します。
- 5. 「SAMadmin」ロール上でクリックします。 Sun StorEdge SAM-FS の管理者だけが、SAMadmin ロールでログインするようにし ます。
- 6. Role Password プロンプトで、[手順](#page-212-1) 4 で入力したパスワードを入力します。
- 7. 「Log In」をクリックします。
- 8. 「SAM-QFS マネージャ 1.1」をクリックします。 これで、SAM-QFS マネージャにログインしました。
- この時点で SAM-OFS マネージャを使用して環境を構成する場合は、この画面の ままにして、管理するサーバーを追加します。このタスクの詳細については、 「Help」をクリックします。サーバーを追加した後、SAM-QFS マネージャを使 用して環境を構成する方法の詳細については、188 [ページの「](#page-213-0)SAM-QFS マネー [ジャを使用して構成を行う」を](#page-213-0)参照してください。
- この時点で SAM-OFS マネージャの使用を終了する場合は、「Log Out」をク リックします。
- この時点で追加のアカウントを作成する場合は、307 [ページの「](#page-332-0)SAM-OFS マネー [ジャソフトウェアに関する注記」を](#page-332-0)参照してください。

### <span id="page-213-0"></span>▼ SAM-QFS マネージャを使用して構成を行う

このマニュアルでは Solaris OS コマンドを使用する構成処理について説明しますが、 多くのタスクは、コマンドの代わりに SAM-QFS マネージャを使用して実行すること もできます。

1. SAM-QFS マネージャのオンラインマニュアルを表示するには、画面の右上の 「Help」をクリックします。

#### 2. (省略可能) ネットワーク接続ライブラリのパラメタファイルを構成します。

SAM-QFS マネージャを使用して Sun StorEdge SAM-FS 環境を構成し、ネットワー ク接続ライブラリをこの構成に含める場合は、mcf ファイルを作成する前にパラメタ ファイルを作成します。パラメタファイルの作成については、209 [ページの「](#page-234-0)(省略可 能) [ネットワーク接続自動ライブラリのパラメタファイルの作成」](#page-234-0)を参照してくださ い。

注 – このタスクの実行順序は、コマンドを使用してこれらのファイルを作成する場 合の順序と異なります。コマンドを使用して Sun StorEdge SAM-FS 環境を構成する 場合は、mcf ファイルを作成してから、ネットワーク接続ライブラリのパラメタファ イルを作成します。

#### 3. 構成タスクを完了します。

表 [4-2](#page-214-0) の順序で構成タスクを実行します。コマンドと SAM-QFS マネージャを交互に 使用する必要がある場合は、SAM-QFS マネージャウィンドウの隣に端末ウィンドウ を開きます。

表 [4-2](#page-214-0) は、Sun StorEdge SAM-FS の構成を完了するために実行する必要があるその 他のタスクと、それぞれのタスクを実行するために使用できる方法です。

| 処理                                                  | SAM-QFS マネー コマンド<br>ジャで実行 | で実行 |
|-----------------------------------------------------|---------------------------|-----|
| 209 ページの「(省略可能) ネットワーク接続自動ライブラリ<br>のパラメタファイルの作成1    | 不可                        | 可   |
| 191 ページの「mcf ファイルの作成と Sun StorEdge SAM-FS<br>構成の定義! | 피                         | 可   |
| 226 ページの「Sun StorEdge SAM-FS 環境の初期化」                | 피                         | 可   |
| 227 ページの「(省略可能)ドライブ順序を検査する」                         | 可                         | 可   |
| 234 ページの「(省略可能) archiver.cmd ファイルの作成」               | 可                         | 可   |
| 242 ページの「(省略可能) ディスクアーカイブの使用」                       | 可                         | 可   |
| 248 ページの「(省略可能) defaults.conf ファイルの編<br>集」          | 不可                        | 可   |
| 252 ページの「ライセンスファイルと mcf ファイルの確認」                    | 不可                        | न   |
| 255 ページの「(省略可能) リムーバブルメディアカートリッ<br>ジへのラベルの付与」       | 不可                        | 可   |
| 257 ページの「(省略可能) カタログの生成」                            | 피                         | न   |
| 263 ページの「(省略可能) samfs.cmd ファイルの作成」                  | 可                         | 可   |
| 264 ページの「/etc/vfstabファイルの更新とマウントポ<br>イントの作成1        | 可                         | 可   |
| 266 ページの「ファイルシステムの初期化」                              | 피                         | 可   |
| 267 ページの「ファイルシステムのマウント」                             | 可                         | 可   |
| 268 ページの「(省略可能) NFS クライアントシステムとファ<br>イルシステムの共有1     | 不可                        | 可   |
| 271 ページの「samfsdump(1M) を使用した定期的なダンプ<br>ファイルの書き込み    | 不可                        | 可   |
| 273 ページの「(省略可能) 構成ファイルのバックアップ」                      | 不可                        | 可   |
| 274 ページの「(省略可能) 遠隔通知機能の構成」                          | 不可                        | 可   |

<span id="page-214-0"></span>表 4-2 Sun StorEdge SAM-FS インストールタスク

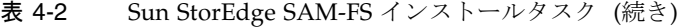

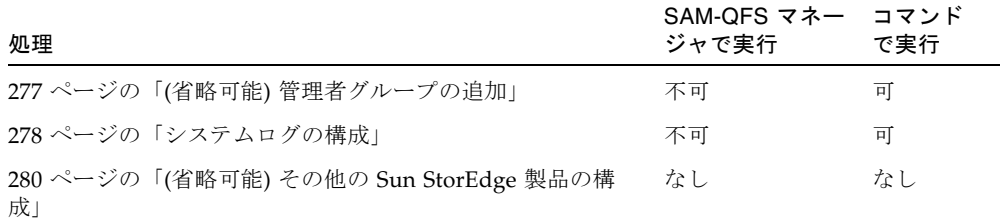

オプションとして、表 [4-2](#page-214-0) でいくつかのインストール操作について説明します。 Solaris OS コマンドを使用して実行する必要がある必須のインストール操作は、次の とおりです。

- 252 [ページの「ライセンスファイルと](#page-277-0) mcf ファイルの確認」. Solaris OS コマンド を使用して、ライセンスファイルがインストールされ、正しく機能していること を確認し、archiver.cmd(4) ファイルに構文エラーがないことを確認する必要が あります。ただし、SAM-QFS マネージャを使用して mcf ファイルを作成する場 合は、mcf ファイルを確認する必要はありません。
- 271 ページの「samfsdump(1M)[を使用した定期的なダンプファイルの書き込み」](#page-296-0). この操作の実行は、データを保持するために不可欠です。

表 [4-2](#page-214-0) のその他のインストール操作は、環境によっては必要、または強く推奨されま す。たとえば、ネットワーク接続自動ライブラリがある場合は、257 [ページの「](#page-282-0)(省略 可能) [カタログの生成」](#page-282-0)を実行する必要があります。前のリストで説明されているタ スクについてマニュアルを参照し、実行する必要がある操作を決定します。
# <span id="page-216-0"></span>mcf ファイルの作成と Sun StorEdge SAM-FS 構成の定義

Sun StorEdge SAM-FS のソフトウェア環境はそれぞれ異なります。システムの必要 条件とハードウェアは、サイトによって異なります。Sun StorEdge SAM-FS 環境で は、さまざまなテープドライブと光磁気ディスクドライブ、自動ライブラリ、および ディスクドライブを使用できます。各サイトのシステム管理者が、環境の構成を設定 する必要があります。

マスター構成ファイル /etc/opt/SUNWsamfs/mcf は、Sun StorEdge SAM-FS ファ イルシステムが管理する装置のトポロジを定義します。このファイルでは、環境に含 まれる装置、自動ライブラリ、およびファイルシステムを指定します。各装置には、 mcf ファイルで一意の装置識別子を割り当てます。

/opt/SUNWsamfs/examples に、mcf ファイルのサンプルがあります。

注 – ファイルシステムの設計上検討すべき点については、『Sun StorEdge QFS, Sun StorEdge SAM-FS ファイルシステム管理マニュアル』を参照してください。

Sun StorEdge SAM-FS 環境を構成するには、/etc/opt/SUNWsamfs/mcf ファイル を作成します。mcf ファイルには、2 種類のエントリがあります。

- ファイルシステムデバイスエントリ。これらは、使用するディスクデバイスで す。mcf ファイルで、1 つまたは複数の Sun StorEdge SAM-FS ファイルシステム を編成します。
- リムーバブルメディアデバイスエントリ。これらはデバイスごとの行で、デバイ スはファミリセットに編成します。mcf ファイルには、使用するドライブを識別 し、そのドライブが接続されている自動ライブラリに関連付けるための情報が含 まれます。

注 – mcf ファイルの作成手順は、作成する環境が Sun StorEdge SAM-FS 環境か Sun SAM-QFS 環境かによって異なります。

Sun StorEdge SAM-FS ソフトウェアをインストールする場合は、構成手順はすべて この節で説明しています。

Sun SAM-QFS 環境を作成する場合は、mcf ファイルのファイルシステムの部分につ いての構成手順は、64 ページの「mcf ファイルの作成と [Sun StorEdge QFS](#page-89-0) 構成の定 [義」](#page-89-0) で説明します。ライブラリおよびドライブの構成手順は、この項で説明してい ます。

# ▼ mcf ファイルを作成する

mcf ファイルを作成するときは、次の規則に従います。

- 行内の各フィールドは、空白文字またはタブで区切る。
- コメント行は、先頭にハッシュ記号(#)を入力する。
- 省略可能なフィールドを省略するときは、ハイフン(-)を入力する。

[コード例](#page-217-0) 4-18 に、mcf ファイルのフィールドを示します。

<span id="page-217-0"></span>コード例 4-18 mcf ファイルのフィールド

```
#
# Sun StorEdge SAM-FS file system configuration
#
# Equipment Equip Equip Fam Dev Additional
# Identifier Ord Type Set State Parameters
# ---------- ----- ----- ---- ----- ----------
```
mcf ファイルには、コメント行と、装置に関連する行を入力できます。装置に関連す る行は次のとおりです。

- ファミリセットの親の識別子とファミリセットの装置
- ファミリセットのメンバー装置
- スタンドアロンの装置

表 [4-3](#page-218-0) に、各フィールドに入力する情報と、フィールドが必須であるか、省略可能で あるかを示します。

表 4-3 mcf ファイルのフィールド

<span id="page-218-0"></span>

| フィールド | 説明                                                                                                    |
|-------|----------------------------------------------------------------------------------------------------|
| 装置 ID | 必須。このフィールドは、通信する物理装置を指定する。この<br>フィールドには、ファイルシステムデバイスまたはリムーバブルメ<br>ディアデバイスの情報を設定できる。                                                                                                    |
|       | ファイルシステムデバイス<br>• ファイルシステム定義行のグループの先頭行の場合、ファイルシ<br>ステム名を指定する。ファミリセットフィールドで指定したファ<br>ミリセットの名前と同じである必要があり、最長 31 文字。                                                                             |
|       | ● 装置がファイルシステムメンバー装置の場合は、/dev/dsk のエ<br>ントリ。このフィールドは、最長 127 文字。                                                                                                    |
|       | リムーバブルメディアデバイス                                                                                                    |
|       | リムーバブルメディアデバイスを定義する行の装置識別子フィール<br>ドは最長 127 文字。                                                                                                    |
|       | ● 装置が直接接続自動ライブラリまたは光磁気ディスクドライブの<br>場合は、/dev/samst のエントリを指定する。                                                                                                    |
|       | ● 装置がネットワーク接続自動ライブラリの場合は、そのライブラ<br>リのパラメタファイルのフルパス名を指定する。Sun StorEdge<br>SAM-FS 環境の自動ライブラリには、mcf ファイルでそれぞれ固<br>有の識別行が必要。複数のライブラリを mcf ファイルで指定する<br>には、別々の行に入力する。                              |
|       | ● 装置がテープドライブの場合は、次のいずれかを指定する。                                                                                                    |
|       | 1./dev/rmt/ncbn のエントリ                                                                                                    |
|       | 2./dev/rmt/ncbn リンクが指すものと同じ特殊ファイルを指す別<br>のシンボリックリンクへのパス。この方法でテープドライブを<br>指定する場合は、ファイルシステムをマウントする前にリンク<br>を作成する必要がある。                                                                          |
| 装置番号  | 必須。一意な整数を指定する。すべての装置と親の識別子には、一<br>意の装置番号を割り当てる必要がある。1≦ eq_ord ≤ 65534 となる<br>一意な整数を入力する。選択した番号によって、装置がユーザーイ<br>ンタフェースで表示される順序が決まる。小さい番号が先に表示さ<br>れる。                                          |
| 装置タイプ | 必須。このフィールドの情報を使用して、ソフトウェアで特定の装<br>置との通信方法が判断される。装置のタイプを示す2文字または3<br>文字のニモニックを入力する。ほとんどの装置には、汎用の装置タ<br>イプである od (光磁気ディスク)、tp (テープ)、および rb (無人)を<br>使用できる。特定の装置タイプについては、mcf(4)のマニュアル<br>ページを参照。 |

表 4-3 mcf ファイルのフィールド (続き)

| フィールド   | 説明                                                                                                    |
|---------|----------------------------------------------------------------------------------------------------|
| ファミリセット | ほとんどの装置に必須 ファミリセットの親の行は、ライブラリとそ<br>のドライブなど、グループとして動作するように構成された装置の<br>グループを識別する。親の装置(ライブラリなど)については、ファ<br>ミリセットの名前を入力する。ファミリセットの名前によって、次<br>のようにメンバーが結合される。<br>● 装置がファイルシステムディスクデバイスの場合は、ファイルシ<br>ステム名を入力する。<br>● 装置が、ファミリセットの親の装置(ファイルシステムまたは自動<br>ライブラリ) に関連するメンバー装置の場合は、親の装置のファミ<br>リセット名を入力する。<br>● 装置が、手動で読み込むドライブなどのスタンドアロンの装置の<br>場合は、ハイフン (-) を使用してフィールドを省略する。<br>このフィールドは、最長 31 文字。 |
| デバイスの状態 | 省略可能。ファイルシステムの初期化時の装置の状態を入力する。<br>状態は、on、off、unavail、down、ハイフン(-)のいずれか。ハ<br>イフンはデフォルトの動作を指定。                                                                                                    |
| 追加パラメタ  | 省略可能。追加パラメタ (Additional Parameters) フィールドに情報<br>を含める場合、指定できる情報は、次のようにデバイスタイプに<br>よって異なる。<br>● 装置がディスクの場合は、/dev/rdsk のエントリ。装置 ID の<br>フィールドの /dev/dsk のエントリと同様。<br>● 装置が自動ライブラリの場合は、ライブラリのメディアカタログ<br>ファイルへの代替パス、またはライブラリのカタログファイルへ<br>のデフォルトのパス<br>(/var/opt/SUNWsamfs/catalog/family_set_name)。<br>テープおよび光磁気デバイスの場合は、空白のまま。                                                               |

注 – Sun StorEdge SAM-FS ファイルシステムの使用中に mcf ファイルを変更する場 合は、新しい mcf の指定を Sun StorEdge SAM-FS ソフトウェアに反映させる必要が あります。システムに対する mcf ファイルの変更の反映については、『Sun StorEdge QFS, Sun StorEdge SAM-FS ファイルシステム管理マニュアル』を参照して ください。

# /var/adm/messages ファイルを使用した周辺装 置の識別

システムの起動時に、一連のメッセージが /var/adm/messages に書き込まれま す。これらのメッセージは、システムの各周辺装置への Sun Solaris のハードウェア パスを識別します。最後にシステムを再起動したときの情報を表示するには、ファイ ルの末尾から先頭に向かって検索します。

[コード例](#page-220-0) 4-19 で示すように、SCSI 周辺装置ごとに 3 つの行があります。[コード例](#page-220-0) [4-19](#page-220-0) では、3 行目が次の行に折り返しています。また、6 番目のフィールド samst2 は、これらの行が相互に関連していることを示します。

<span id="page-220-0"></span>コード例 4-19 /var/adm/messages ファイルの SCSI 周辺装置の行

| # tail -200 /var/adm/messages   more                         |                                                                            |
|--------------------------------------------------------------|----------------------------------------------------------------------------|
| Aug 23 11:52:54 baggins unix: samst2: Vendor/Product ID = HP | C1716T                                                                     |
| Aug 23 11:52:54 baggins unix: samst2 at esp0: target 2 lun 0 |                                                                            |
| Aug 23 11:52:54 baggins unix: samst2 is                      |                                                                            |
|                                                              | /iommu@0,10000000/sbus@0,10001000/espdma@5,8400000/esp@5,8800000/samst@2,0 |

注 – このマニュアルでは、上記の出力を含む、1 行あたり 80 文字を超える出力は、 見やすくするために行が折り返されています。

最初の行は、SCSI 周辺装置から Sun Solaris のカーネルに報告されたベンダーと製品 の情報を示します。

2 行目は、周辺装置の SCSI バス、SCSI のターゲット ID、および LUN を示します。

3 行目は、周辺装置のハードウェアパスを示します。このパスは、/devices ディレ クトリに反映されています。/dev/st、/dev/samst、および /dev/rmt の各ディ レクトリに、/devices ディレクトリへのシンボリックリンクが設定されています。

Sun StorEdge SAM-FS 環境の構成時には、シンボリックリンクを正しい周辺装置に 対応付けることが重要です。周辺装置のパス名を表示するには、/dev/st、 /dev/samst、および /dev/rmt の各ディレクトリで、-l オプションを指定して ls(1) コマンドを実行します。

この時点で、必要に応じて装置停止通知スクリプトを設定できます。このスクリプト では、装置が down または off になったときに root に電子メールが送信されま す。このスクリプトの設定については、dev\_down.sh(4) のマニュアルページで説明 されています。詳細は、dev\_down.sh(1M) のマニュアルページを参照してくださ い。

# Sun StorEdge SAM-FS の構成例

Sun StorEdge SAM-FS の構成に次の装置を含めると仮定します。

- ファイルシステムのキャッシュとして使用する Seagate ST15230W の 4 G バイト のディスクドライブ 2 つ
- 2 つの DLT テープドライブを含む StorageTek 9730 の 30 スロットの自動ライブラ リ 1 つ
- 手動で読み込む DLT 2000 ドライブ 1 つ
- 2つの HP Model C1716 光磁気ディスクドライブを含む HP Model C1710T 自動ラ イブラリ 1 つ
- 手動で読み込む HP Model C1716 光磁気ディスクドライブ 1 つ

これらの装置は、次の SCSI のターゲットで 3 つの SCSI バスに接続します。

■ サーバーの内蔵 SCSI バス (ターゲット ID は表 [4-4](#page-221-0) のとおり)。

<span id="page-221-0"></span>表 4-4 サーバーの内蔵 SCSI バスのターゲット ID

| ターゲット ID       | 装置                    |
|----------------|-----------------------|
|                | 手動で読み込む光磁気ディスクドライブ    |
|                | Sun Solaris 内蔵ハードディスク |
| $\overline{4}$ | 手動で読み込む DLT ドライブ      |

■ HP Model C1710T 自動ライブラリおよびファイルシステムのディスクに接続され た差動型 SCSI バス (ターゲット ID は表 [4-5](#page-221-1) のとおり)。

<span id="page-221-1"></span>表 4-5 HP Model C1710T 自動ライブラリに接続された SCSI バスのターゲット ID

| ターゲット ID | 装置                     |
|----------|------------------------|
| 0 および 1  | Seagate の 4 G バイトのディスク |
| 2        | HP C1710T 自動ライブラリ      |
| 5        | 1番目の光磁気ディスクドライブ        |
| 6        | 2番目の光磁気ディスクドライブ        |

■ StorageTek 9730 自動ライブラリおよびテープドライブに接続された差動型 SCSI バス (ターゲット ID は 表 [4-6](#page-222-0) のとおり)。

ターゲット ID 装置 0 StorageTek 9730 自動ライブラリ 1 1 番目の DLT 7000 ドライブ 2 2 番目の DLT 7000 ドライブ

<span id="page-222-0"></span>表 4-6 StorageTek 9730 自動ライブラリに接続された SCSI バスのターゲット ID

# Sun StorEdge SAM-FS ディスクキャッシュ構成 の例

[コード例](#page-222-1) 4-20 に、Sun Solaris の format(1M) コマンドの出力を示します。ディスク がどのようにパーティションに分割されているかを示します。

<span id="page-222-1"></span>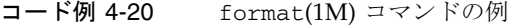

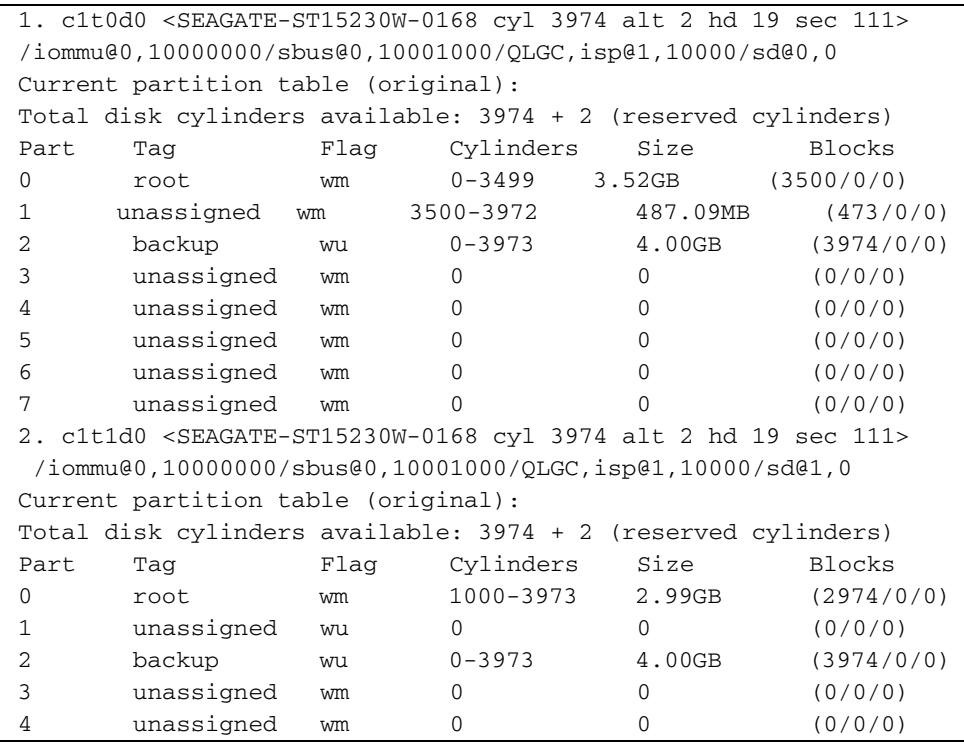

コード例 4-20 format(1M) コマンドの例 (続き)

|  | unassigned | wm | 0-999 | 1.01GB | (1000/0/0) |
|--|------------|----|-------|--------|------------|
|  | unassigned | wm |       |        | (0/0/0)    |
|  | unassigned | wm |       |        | (0/0/0)    |

この例では、1 つの Sun StorEdge SAM-FS ファイルシステム (samfs1) をディスク c1t0d0 のパーティション 0 と c1t1d0 のパーティション 5 に作成しています。ま た、別のファイルシステム (samfs2) をディスク c1t0d0 のパーティション 1 とディ スク c1t1d0 のパーティション 0 に作成しています。

次の手順では、ファイルシステムとそのディスクのパーティションを定義すること で、この構成例の mcf ファイルを作成する方法を示します。

## ▼ mcf ファイルを作成する

1. 最初のファイルシステムの ms (外部ストレージ) エントリを作成します。

ms エントリは、Sun StorEdge SAM-FS ファイルシステムの装置 ID です。このファ イルシステムの名前 (samfs1) は、後で /etc/vfstab にファイルシステムのエント リを入力するとき、およびファイルシステムを作成するときに使用します。装置 ID のフィールドで指定する名前は、ファイルシステムのファミリセット名と同じである 必要があります。

- 2. 一連の md (磁気ディスク) エントリを作成し、samfs1 ファイルシステムのメンバー 装置を含むパーティションを指定します。
- <span id="page-223-0"></span>3. 同様に 2 番目のファイルシステム (samfs2) のエントリも作成します。

[コード例](#page-223-0) 4-21 に、ファイルシステムを定義した mcf を示します。

コード例 4-21 Sun StorEdge SAM-FS ファイルシステムを示す mcf ファイル

|                   |     |      |        |       | # Disk cache configuration for 2 file systems: samfs1, samfs2 |  |
|-------------------|-----|------|--------|-------|---------------------------------------------------------------|--|
| #                 |     |      |        |       |                                                               |  |
|                   |     |      |        |       |                                                               |  |
| Equipment<br>#    | Eq  | Eq   | Fam.   | Dev.  | Additional                                                    |  |
| # Identifier      | Ord | Type | Set    | State | Parameters                                                    |  |
| #-----------      |     |      |        |       |                                                               |  |
| samfs1            | 10  | ms   | samfs1 |       |                                                               |  |
| /dev/dsk/c1t0d0s0 | 11  | md   | samfs1 | on    |                                                               |  |
| /dev/dsk/c1t1d0s5 | 12  | md   | samfs1 | on    |                                                               |  |
| #                 |     |      |        |       |                                                               |  |
| samfs2            | 20  | ms   | samfs2 |       |                                                               |  |
| /dev/dsk/c1t1d0s0 | 21  | md   | samfs2 | on    |                                                               |  |
| /dev/dsk/c1t0d0s1 | 22  | md   | samfs2 | on    |                                                               |  |

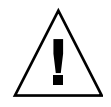

注意 – 必ず、システムで使用していないディスクパーティションを指定してくださ い。オーバーラップするパーティションは使用しないでください。既に使用中のパー ティションを使用しようとすると、デバイスがビジー状態であることを示すメッセー ジが表示されます。

間違ったパーティション名を指定すると、ユーザーデータまたはシステムデータを破 損する恐れがあります。これは、どのタイプのファイルシステムを初期化する場合に も当てはまります。必ず、システムで使用していないディスクパーティションだけを 指定してください。オーバーラップするパーティションは使用しないでください。

## 手動で読み込む光磁気ディスクドライブの構成

HP Model C1716T は、内蔵 SCSI バスのターゲット ID 2 です。

## ▼ ドライブを構成する

1. /var/adm/messages ファイルを表示して、これらの装置に関するメッセージを検 索します。

[コード例](#page-224-0) 4-22 は、/var/adm/messages に含まれている HP Model C1716T および ターゲット 2 に関する情報です。この例では、3 行目が次の行に折り返しています。

<span id="page-224-0"></span>**コード例 4-22 キー /var/adm/messages に含まれている情報** 

Aug 23 11:52:54 baggins unix: samst2: Vendor/Product ID = HP C1716T Aug 23 11:52:54 baggins unix: samst2 at esp0: target 2 lun 0 Aug 23 11:52:54 baggins unix: samst2 is /iommu@0,10000000/sbus@0,10001000/espdma@5,8400000/esp@5,8800000/samst@2,0

- 2. cd(1) コマンドを実行して、/dev/samst ディレクトリに移動します。
- 3. ls(1) コマンドと grep(1) コマンドを使用して、正しいシンボリックリンクを検索し ます。

たとえば、次の ls(1) コマンドを使用します。

# **ls –l | grep "samst@2"**

上記の ls(1) コマンドでは、[コード例](#page-225-0) 4-23 で示すハードウェアパスのシンボリック リンクが検索されます。

<span id="page-225-0"></span>**コード例 4-23** samst@2 へのパス

lrwxrwxrwx 1 root other 88 Aug 23 12:27 c0t2u0 -> /devices/iommu@0,10000000/sbus@0,10001000/espdma@5,8400000/esp@5,8800000/samst @2,0:a,raw

> サンの samst ドライバでは、/dev/samst/c0t2u0 という名前を使用して、装置が 参照されます。

- 4. エディタを使用して、/etc/opt/SUNWsamfs/mcf ファイルを開きます。
- 5. mcf ファイルにドライブのエントリを追加します。

/etc/opt/SUNWsamfs/mcf に次のエントリを追加します。

/dev/samst/c0t2u0 30 od - on

このエントリには、装置名 /dev/samst/c0t2u0、一意の装置番号 30、ドライブの 装置タイプ od、ファミリセット名がドライブに関連付けられていないことを示すハ イフン (-)、およびデバイスの状態 on が含まれます。

# 光磁気ディスクライブラリの構成

HP C1710T 自動ライブラリには、3 台の SCSI デバイスがあります。無人装置と、自 動ライブラリが読み込みと読み込み解除をする 2 つの光磁気ディスクドライブです。

## ▼ 光磁気ディスクライブラリを構成する

1. /var/adm/messages ファイルを表示して、これらの装置に関するメッセージを検 索します。

[コード例](#page-225-1) 4-24 にこれらのメッセージを示します。

<span id="page-225-1"></span>コード例 4-24 HP ライブラリと 2 つのデバイスの /var/adm/messages

Aug 23 11:52:56 baggins unix: samst16: Vendor/Product ID = HP C1710T Aug 23 11:52:56 baggins unix: samst16 at QLGC,isp0: target 2 lun 0 Aug 23 11:52:56 baggins unix: samst16 is /iommu@0,10000000/sbus@0,10001000/QLGC,isp@1,10000/samst@2,0 Aug 23 11:52:56 baggins unix: samst19: Vendor/Product ID = HP C1716T Aug 23 11:52:56 baggins unix: samst19 at QLGC,isp0: target 5 lun 0 Aug 23 11:52:56 baggins unix: samst19 is /iommu@0,10000000/sbus@0,10001000/QLGC,isp@1,10000/samst@5,0

Aug 23 11:52:56 baggins unix: samst20: Vendor/Product ID = HP C1716T Aug 23 11:52:56 baggins unix: samst20 at QLGC,isp0: target 6 lun 0 Aug 23 11:52:56 baggins unix: samst20 is /iommu@0,10000000/sbus@0,10001000/QLGC,isp@1,10000/samst@6,0

- 2. cd(1) コマンドを実行して、/dev/samst ディレクトリに移動します。
- 3. ls(1) コマンドと grep(1) コマンドを使用して、デバイスのシンボリックリンクを検 索します。 [コード例](#page-226-0) 4-25 は、ls(1) コマンドを使用して[コード例](#page-225-1) 4-24 と同じ Sun Solaris ハード ウェアパスの /devices ファイルを指す 3 つのシンボリックリンクを検索する例で す。

<span id="page-226-0"></span>コード例 4-25 [コード例](#page-225-1) 4-24 のデバイスのシンボリックリンクを検索する ls(1) コマンドと grep(1) コマンドの使用例

| $#$ 1s -1   grep "samst@2" |                                                                            |
|----------------------------|----------------------------------------------------------------------------|
| lrwxrwxrwx 1 root<br>other | 74 Aug 23 12:27 c1t2u0 ->                                                  |
|                            | /devices/iommu@0,10000000/sbus@0,10001000/QLGC,isp@1,10000/samst@2,0:a,raw |
| $#$ 1s -1   grep "samst@5" |                                                                            |
| lrwxrwxrwx 1 root other    | 74 Aug 23 12:27 c1t5u0 ->                                                  |
|                            | /devices/iommu@0,10000000/sbus@0,10001000/OLGC,isp@1,10000/samst@5,0:a,raw |
| $#$ 1s -1   grep "samst@6" |                                                                            |
| lrwxrwxrwx 1 root<br>other | 74 Aug 23 12:27 c1t6u0 ->                                                  |
|                            | /devices/iommu@0,10000000/sbus@0,10001000/QLGC,isp@1,10000/samst@6,0:a,raw |

- 4. エディタを使用して、/etc/opt/SUNWsamfs/mcf ファイルを開きます。
- 5. ライブラリとドライブのエントリを /etc/opt/SUNWsamfs/mcf ファイルに追加し ます。

[コード例](#page-226-1) 4-26 に、mcf ファイルのエントリを示します。

<span id="page-226-1"></span>コード例 4-26 HP ライブラリとドライブの mcf ファイルのエントリ

| dev/samst/c1t2u0 50 rb hp30 on  |  |  |  |  |
|---------------------------------|--|--|--|--|
|                                 |  |  |  |  |
| dev/samst/c1t5u0 51 od hp30 on  |  |  |  |  |
| /dev/samst/c1t6u0 52 od hp30 on |  |  |  |  |
|                                 |  |  |  |  |

最初の行は、自動ライブラリ自体を定義します。この行には、装置の /dev/samst 名 /dev/samst/c1t2u0、一意の装置番号 50、装置 ID rb (汎用 SCSI 接続ライブラ リ)、このライブラリに関連するすべての装置で指定されたファミリセットの識別子 hp30、およびデバイスの状態 on が含まれます。

残りの 2 行は、ライブラリ内のドライブを定義します。これらのドライブは、ライブ ラリのファミリセット名である hp30 が含まれる点を除き、前の節で定義した手動で 読み込むドライブと同じです。

注 – mcf ファイルでドライブを指定する順序は、SCSI 接続された自動ライブラリ内 のドライブの論理順序と一致している必要があります。たとえば、mcf で最初に定義 するドライブは、ライブラリの最初の論理ドライブである必要があります。ドライブ の論理順序については、ハードウェアのマニュアルを参照してください。構成が間 違っていると、カートリッジが間違ったドライブにマウントされ、ソフトウェアが動 作しない可能性があります。

# 手動で読み込む DLT ドライブの構成

DLT ドライブを構成するときは、DLT 定義を /kernel/drv/st.conf ファイルに 追加する必要があります (167 [ページの「](#page-192-0)(省略可能) st.conf ファイルと samst.conf [ファイルの確認と更新」](#page-192-0)を参照)。DLT ドライブは標準の Sun Solaris 構成に含まれないので、構成が間違っていた場合、ソフトウェアが認識しません。

## ▼ DLT ドライブを構成する

1. /var/adm/messages ファイルを表示して、これらの装置に関するメッセージを検 索します。

[コード例](#page-227-0) 4-27 は、手動の DLT ドライブを示す /var/adm/messages ファイルの行 です。

<span id="page-227-0"></span>コード例 4-27 /var/adm/messages に含まれている情報

Feb 25 13:23:29 collie scsi: [ID 365881 kern.info] /pci@1f,4000/scsi@5,1/st@0,0 (st21): Feb 25 13:23:29 collie <Vendor 'DEC ' Product 'DLT2000 '> Feb 25 13:23:29 collie scsi: [ID 193665 kern.info] st21 at glm3: target 0 lun 0 Feb 25 13:23:29 collie genunix: [ID 936769 kern.info] st21 is /pci@1f,4000/scsi@5,1/st@0,0

2. ls(1) コマンドと grep(1) コマンドを使用して、/var/adm/messages ファイル内 の Sun Solaris のハードウェアパスに対応する /devices のファイルのシンボリッ クリンクを検索します。

[コード例](#page-228-0) 4-28 は、ls(1) コマンドと grep(1) コマンドを使用して scsi@5 で識別さ れる DLT ドライブを検索する例です。

<span id="page-228-0"></span>コード例 4-28 [コード例](#page-227-0) 4-27 のデバイスのシンボリックリンクを検索する ls(1) コ マンドと grep(1) コマンドの使用例

|                         |  | $\vert$ # 1s -1 /dev/rmt grep 'pci@1f,4000/scsi@5,1/st@0' grep cbn |
|-------------------------|--|--------------------------------------------------------------------|
| lrwxrwxrwx 1 root other |  | 45 Feb 14 09:48 Ocbn ->                                            |
|                         |  | $\ldots$ / $\det$ devices/pci@1f,4000/scsi@5,1/st@0,0:cbn          |

mcf のエントリを作成するときは、必ず b オプションと n オプションを使用しま す[。コード例](#page-228-1) 4-29 は、圧縮をサポートするドライブのシンボリックリンクです。ド ライブで圧縮がサポートされ、ハードウェアで圧縮を使用する場合は、接尾辞に cbn を使用します。

<span id="page-228-1"></span>コード例 4-29 圧縮をサポートするドライブを示すシンボリックリンク

| lrwxrwxrwx 1 root        | other | 85 Aug 15 11:37 / dev/rmt/0cbn                                        |
|--------------------------|-------|-----------------------------------------------------------------------|
| $\rightarrow$            |       |                                                                       |
|                          |       | $\ldots$ ,/devices/iommu@0.10000000/sbus@0.10001000/espdma@5.8400000/ |
| esp@5,8800000 st@4,0:cbn |       |                                                                       |

- 3. vi(1) または別のエディタを使用して、/etc/opt/SUNWsamfs/mcf ファイルを開き ます。
- 4. /etc/opt/SUNWsamfs/mcf のエントリを追加します。 コマンドの例は次のとおりです。

/dev/rmt/0cbn 40 tp - on

この行には、装置の st ドライバ名 /dev/rmt/0cbn、一意の装置番号 40、装置タ イプ tp (汎用テープ)、手動でマウントする装置にファミリセット名が関連付けられ ていないことを示すハイフン (-)、およびデバイスの状態 on が含まれます。 テープドライブの場合は、追加パラメタフィールドを空白のままにします。

# DLT ライブラリの構成

最後に定義する装置は、STK 9730 自動ライブラリです。この自動ライブラリには、3 台の SCSI デバイスがあります。無人装置と、この装置が読み込みと読み込み解除を する 2 つの DLT 7000 テープドライブです。

## ▼ DLT ライブラリを構成する

1. /var/adm/messages ファイルを表示して、これらの装置に関するメッセージを検 索します。

[コード例](#page-229-0) 4-30 は、/var/adm/messages ファイルの例です。

<span id="page-229-0"></span>コード例 4-30 /var/adm/messages に含まれている情報

Feb 4 09:42:17 server1 samst: [ID 902828 kern.notice] samst42: Vendor/Product ID = STK 9730 Feb 4 09:42:17 server1 scsi: [ID 193665 kern.info] samst42 at glm3: target 0 lun 0 Feb 4 09:42:17 server1 genunix: [ID 936769 kern.info] samst42 is /pci@6,4000/scsi@2,1/samst@0,0 Feb 4 13:20:21 server1 scsi: [ID 365881 kern.info] /pci@6,4000/scsi@2,1/st@1,0 (st22):  $Feb$  4 13:20:21 server1 <DLT 7000 tape drive> Feb 4 13:20:21 server1 scsi: [ID 193665 kern.info] st22 at glm3: target 0 lun 1 Feb 4 13:20:21 server1 genunix: [ID 936769 kern.info] st22 is /pci@6,4000/scsi@2,1/st@1,0 Feb 4 13:20:21 server1 scsi: [ID 365881 kern.info] /pci@6,4000/scsi@2,1/st@2,0 (st23):  $Feb$  4 13:20:21 server1 <DLT 7000 tape drive> Feb 4 13:20:21 server1 scsi: [ID 193665 kern.info] st23 at glm3: target 0 lun 2 Feb 4 13:20:21 server1 genunix: [ID 936769 kern.info] st23 is /pci@6,4000/scsi@2,1/st@2,0

#### 2. cd(1) コマンドを実行して、/dev/samst ディレクトリに移動します。

3. ls(1) コマンドと grep(1) コマンドを使用して、/var/adm/messages ファイル内 の Sun Solaris のハードウェアパスに対応する /devices のファイルのシンボリッ クリンクを検索します。

[コード例](#page-229-1) 4-31 は、ls(1) コマンドと grep(1) コマンドを使用してシンボリックリンク を検索する例です。

<span id="page-229-1"></span>コード例 4-31 [コード例](#page-229-0) 4-30 のデバイスのシンボリックリンクを検索する ls(1) コ マンドと grep(1) コマンドの使用例

# **cd /dev/samst** # **ls -l | grep "samst@0"**  $l$ rwxrwxrwx 1 root other  $49$  Feb  $409:42$  c6t0u0 -> ../../devices/pci@6,4000/scsi@2,1/samst@0,0:a,raw

4. ls(1) コマンドと grep(1) コマンドを使用して、/dev/rmt で、テープデバイスのシ ンボリックリンクを検索します。

[コード例](#page-230-0) 4-32 では、自動ライブラリにはこの追加のリンクがないことに注意してく ださい。

<span id="page-230-0"></span>コード例 4-32 テープデバイスを検索する ls(1) コマンドと grep(1) コマンドの使用 例

# **cd /dev/rmt** # **ls -l | grep cbn** lrwxrwxrwx 1 root root 44 Feb 3 15:38 0cbn -> ../../devices/pci@6,4000/scsi@2,1/st@1,0:cbn lrwxrwxrwx 1 root root 44 Feb 3 15:38 1cbn -> ../../devices/pci@6,4000/scsi@2,1/st@2,0:cbn

ディレクトリには、同じハードウェアパスのシンボリックリンクが複数あります。 ハードウェア圧縮を有効にするには、cbn 接尾辞が付いたものを選択します。ドライ ブがハードウェア圧縮をサポートしない場合は、末尾が bn のシンボリックリンクを 選択します。

## 5. vi(1) または別のエディタを使用して、/etc/opt/SUNWsamfs/mcf ファイルを開き ます。

<span id="page-230-1"></span>6. /etc/opt/SUNWsamfs/mcf のエントリを追加します。

[コード例](#page-230-1) 4-33 は、このライブラリとドライブの mcf ファイルのエントリです。

コード例 4-33 StorageTek ライブラリとドライブの mcf ファイルのエントリ

| dev/samst/c2t0u0 60 rb 9730 on |  |               |  |
|--------------------------------|--|---------------|--|
| /dev/rmt/0cbn                  |  | 61 tp 9730 on |  |
| /dev/rmt/1cbn                  |  | 62 tp 9730 on |  |

最初の行は、自動ライブラリを定義し、/dev/samst 名 /dev/samst/c2t0u0 が含 まれます。また、一意の装置番号 60、装置タイプ rb (汎用無人装置)、無人装置とド ライブのファミリセット名 9730、およびデバイスの状態 on が含まれます。

2 行目は、ライブラリ内の最初の DLT テープドライブを定義します。これらのエン トリは、テープ装置の装置 ID /dev/rmt/0cbn、装置の装置番号 61、装置タイプ tp、ファミリセット名 9730、およびデバイスの状態 on を示します。

3 行目は、自動ライブラリ内の 2 番目の DLT テープドライブを定義します。これら のエントリは、テープ装置の装置 ID /dev/rmt/1cbn、装置の装置番号 62、装置タ イプ tp、ファミリセット名 9730、およびデバイスの状態 on を示します。

#### 7. (省略可能) DLT の定義を /kernel/drv/st.conf ファイルに追加します。

DLT ドライブを構成する場合は、この操作を行います。

/kernel/drv/st.conf ファイルに定義を追加する方法については、167 [ページの](#page-192-0) 「(省略可能) st.conf ファイルと samst.conf [ファイルの確認と更新」を](#page-192-0)参照して ください。DLT ドライブは、標準の Sun Solaris 構成に含まれません。

表 [4-7](#page-231-0) に、完成した mcf ファイルを示します。

<span id="page-231-0"></span>表 4-7 完成した mcf ファイル

| Equipment<br>#    | Εq  | Εq   | Family | Dev | Additional |
|-------------------|-----|------|--------|-----|------------|
| Identifier<br>#   | Ord | Type | Set    | Sta | Parameters |
| #                 |     |      |        |     |            |
| samfs1            | 10  | ms   | samfs1 |     |            |
| /dev/dsk/c1t0d0s0 | 11  | md   | samfs1 | on  |            |
| /dev/dsk/c1t1d0s5 | 12  | md   | samfs1 | on  |            |
| #                 |     |      |        |     |            |
| samfs2            | 20  | ms   | samfs2 |     |            |
| /dev/dsk/c1t1d0s0 | 21  | md   | samfs2 | on  |            |
| /dev/dsk/c1t0d0s1 | 22  | md   | samfs2 | on  |            |
| #                 |     |      |        |     |            |
| /dev/samst/c0t2u0 | 30  | od   |        | on  |            |
| #                 |     |      |        |     |            |
| /dev/rmt/0cbn     | 40  | tp   |        | on  |            |
| #                 |     |      |        |     |            |
| /dev/samst/c1t2u0 | 50  | rb   | hp30   | on  |            |
| /dev/samst/c1t5u0 | 51  | od   | hp30   | on  |            |
| /dev/samst/c1t6u0 | 52  | od   | hp30   | on  |            |
| #                 |     |      |        |     |            |
| /dev/samst/c2t0u0 | 60  | rb   | 9730   | on  |            |
| /dev/rmt/0cbn     | 61  | tp   | 9730   | on  |            |
| /dev/rmt/1cbn     | 62  | tp   | 9730   | on  |            |

# ネットワーク接続ライブラリの mcf ファイルの例

次の例は、ネットワーク接続デバイスの mcf ファイルのエントリの例です。この例 では、各ライブラリ定義の最初の行が、ファイルのフルパスであることに注意してく ださい。このファイルは、ライブラリのパラメタファイルです。

ネットワーク接続ライブラリを使用する場合は、209 [ページの「](#page-234-0)(省略可能) ネット [ワーク接続自動ライブラリのパラメタファイルの作成」で](#page-234-0)説明するように、ネット ワーク接続ライブラリのパラメタファイルを作成します。

例 1。[コード例](#page-231-1) 4-34 は、ADIC/Grau ネットワーク接続自動ライブラリの mcf ファ イルの例です。

<span id="page-231-1"></span>コード例 4-34 ADIC/Grau 自動ライブラリの mcf ファイルのエントリ

# Sample mcf file entries for a GRAU library – DLT # /etc/opt/SUNWsamfs/grau50 50 gr gr50 - /dev/rmt/0cbn 51 lt gr50 -

#

コード例 4-34 ADIC/Grau 自動ライブラリの mcf ファイルのエントリ (続き)

|                           | /dev/rmt/1cbn                                             |    | $52$ 1t $\sigma r50$ - |  |
|---------------------------|-----------------------------------------------------------|----|------------------------|--|
|                           | #                                                         |    |                        |  |
|                           | # Sample mcf file entries for a GRAU library - HP optical |    |                        |  |
|                           | #                                                         |    |                        |  |
| /etc/opt/SUNWsamfs/grau60 |                                                           |    | 60 gr gr60 -           |  |
| /dev/samst/c1t1u0         |                                                           | 61 | od ar60 -              |  |

#### 例 2

[コード例](#page-232-0) 4-35 は、Fujitsu LMF ネットワーク接続自動ライブラリの mcf ファイルの 例です。

<span id="page-232-0"></span>コード例 4-35 Fujitsu LMF 自動ライブラリの mcf ファイルのエントリ

| #                                            |  |  |  |  |
|----------------------------------------------|--|--|--|--|
| # Sample mcf file entries for an LMF library |  |  |  |  |
| #                                            |  |  |  |  |
| /etc/opt/SUNWsamfs/lmf50 50 fi fi50 -        |  |  |  |  |
| 51 fd fi50 -<br>/dev/rmt/0cbn                |  |  |  |  |
| $52$ fd $f_150 -$<br>/dev/rmt/1cbn           |  |  |  |  |

#### 例 3

[コード例](#page-232-1) 4-36 は、IBM 3494 ネットワーク接続自動ライブラリの mcf ファイルの例 です。

<span id="page-232-1"></span>コード例 4-36 IBM 3494 自動ライブラリの mcf ファイルのエントリ

| # The mcf file entries.     |    |    |                         |
|-----------------------------|----|----|-------------------------|
| #                           |    |    |                         |
| # IBM 3494 library          |    |    |                         |
| #                           |    |    |                         |
| /etc/opt/SUNWsamfs/ibm50 50 |    | im | $i$ bm3494e - $i$ bmcat |
| /dev/rmt/1bn                | 51 | tp | $i$ bm3494 $e$          |
| /dev/rmt/2bn                | 52 | tp | $i$ bm3494 $e$          |

#### 例 4

[コード例](#page-232-2) 4-37 は、Sony ネットワーク接続自動ライブラリの mcf ファイルの例で す。

<span id="page-232-2"></span>コード例 4-37 Sony ネットワーク接続自動ライブラリの mcf ファイルのエントリ

# # Sample mcf file entries for a Sony network-attached library #

コード例 4-37 Sony ネットワーク接続自動ライブラリの mcf ファイルのエントリ (続き)

| /etc/opt/SUNWsamfs/sonyfile 100 pe psc on |               |  |  |
|-------------------------------------------|---------------|--|--|
| /dev/rmt/1cbn                             | 101 so psc on |  |  |
| /dev/rmt/2cbn                             | 102 so psc on |  |  |

#### 例 5

[コード例](#page-233-0) 4-38 は、StorageTek ACSLS 接続自動ライブラリの mcf ファイルの例で す。

<span id="page-233-0"></span>コード例 4-38 StorageTek 自動ライブラリの mcf ファイルのエントリ

| # Equipment                         | Eα |         |    | Eq Family Dev Additional |
|-------------------------------------|----|---------|----|--------------------------|
| # Identifier                        |    |         |    | Ord Ty Set St Parameters |
| #                                   |    |         |    |                          |
| /etc/opt/SUNWsamfs/stk50 50 sk sk50 |    |         | on |                          |
| /dev/rmt/0cbn                       | 51 | sg sk50 | on |                          |
| /dev/rmt/1cbn                       | 52 | sg sk50 | on |                          |

詳細については、mcf(4) のマニュアルページを参照してください。 /opt/SUNWsamfs/examples/mcf に、mcf ファイルのサンプルがあります。

# <span id="page-234-0"></span>(省略可能) ネットワーク接続自動ライブ ラリのパラメタファイルの作成

Sun StorEdge SAM-FS 環境にネットワーク接続自動ライブラリを含める場合に、こ の操作を実行します。

自動ライブラリを Sun StorEdge SAM-FS 環境に含めるには、サーバーに直接接続す るか、環境のネットワークに接続します。SCSI 接続またはファイバチャネル接続で 接続されたライブラリは、「直接接続」ライブラリといいます。ネットワーク接続で 接続されたライブラリは、「ネットワーク接続」ライブラリといいます。このタスク で、環境に含めるネットワーク接続ライブラリのパラメタファイルを作成します。

Sun StorEdge SAM-FS 環境のネットワーク接続ライブラリを構成するには、次のリ ストからライブラリを探し、対応するページに進みます。

- 209 ページの「ADIC/Grau [自動ライブラリ」](#page-234-1)
- 212 ページの「Fujitsu LMF [自動ライブラリ」](#page-237-0)
- **214 ページの「IBM 3494 [自動ライブラリ」](#page-239-0)**
- 217 ページの「Sony [ネットワーク接続自動ライブラリ」](#page-242-0)
- 219 ページの「StorageTek ACSLS [接続自動ライブラリ」](#page-244-0)

224 [ページの「共用ドライブ」で](#page-249-0)は、一部のライブラリがサポートする共用ドライブ 機能について説明します。

注 – 次の項の例および説明では、ネットワーク接続自動ライブラリのパラメタファ イルと mcf ファイルの両方を取り上げます。Sun StorEdge SAM-FS の mcf ファイル は、Sun StorEdge SAM-FS ソフトウェアの主要な構成ファイルです。mcf ファイル は、191 ページの「mcf ファイルの作成と [Sun StorEdge SAM-FS](#page-216-0) 構成の定義」 で作 成します。パラメタファイルと mcf ファイルは相互に参照しているので、この項で は両方について説明します。

# <span id="page-234-1"></span>ADIC/Grau 自動ライブラリ

 ADIC/Grau 自動 ライブラリは、grauaci インタフェースを通して Sun StorEdge SAM-FS 環境で稼働します。grauaci インタフェースは、Sun StorEdge SAM-FS ソ フトウェアと ADIC/Grau ライブラリ間のインタフェースです。このインタフェース には、ADIC/Grau 提供の DAS/ACI 3.10 インタフェースが採用されています。 DAS/ACI インタフェースの詳細については、ADIC/Grau のマニュアルを参照して ください。

## ▼ ADIC/Grau 自動ライブラリのパラメタファイルを構成する

1. ADIC/Grau 自動ライブラリを Sun StorEdge SAM-FS 環境に含める準備が整ってい ることを確認します。

次の項目について確認します。

- ADIC/Grau 自動ライブラリが動作可能である
- ADIC/Grau ライブラリが DAS サーバー上で動作中である
- このクライアントの DAS 構成ファイルで、avc (avoid volume contention) と dismount の両方のパラメタが true に設定されている
- 2. cd(1) コマンドを使用して、/etc/opt/SUNWsamfs ディレクトリに移動します。

パラメタファイルは任意のディレクトリに書き込めますが、/etc/opt/SUNWsamfs を使用することをお勧めします。

191 ページの「mcf ファイルの作成と [Sun StorEdge SAM-FS](#page-216-0) 構成の定義」 で mcf ファイルを作成したときに、パラメタファイルへのフルパス名を mcf ファイルに含 めました。mcf ファイルが、この手順で作成するパラメタファイルの正しい場所を指 していることを確認します。

3. vi(1) または別のエディタを使用して、ファイルを開きます。

新しいファイルには、構成するライブラリに対応するファイル名を付けることをお勧 めします。たとえば、次のように vi(1) コマンドを実行します。

# **vi grau50**

4. *keyword = value* パラメタ行のリストで構成されるように、ADIC/Grau パラメタファ イルを編集します。

さまざまな *keyword* 値により、ADIC/Grau 自動ライブラリ、自動ライブラリと関連 付けられているドライブ、およびサーバー名を識別します。*keyword* と *value* のエン トリは、すべて大文字と小文字を区別します。そのため、DAS 構成ファイルおよび Sun StorEdge SAM-FS の mcf ファイルで指定されているとおりに入力する必要があ ります。

ADIC/Grau パラメタファイルには、次のタイプの *keyword = value* パラメタを含め ます。

- client = *client\_id。client\_id* には、DAS 構成ファイルに定義されているクライ アントの名前を指定する。必須パラメタ。
- server *= server\_id。server\_id* には、DAS サーバーコードを稼働しているサー バーのホスト名を指定する。必須パラメタ。

■ acidrive *drive\_id = path。drive\_id* には、DAS 構成ファイルに定義されているド ライブの名前を指定する。*path* には、Sun StorEdge SAM-FS の mcf ファイルの装 置 ID フィールドに定義されているドライブのパスを指定する。クライアントに割 り当てられている各ドライブについて、acidrive 行を定義する必要がある。

コメントは、任意の箇所に入力できますが、先頭にハッシュ記号 (#) を付ける必要が あります。システムは、ハッシュ記号から右の文字を無視します。

ADIC/Grau ライブラリに異なるメディアタイプが入っている場合は、メディアタイ プごとにメディアチェンジャーが定義されています。DAS 構成ファイル、一意ライ ブラリカタログ、および一意パラメタファイルで、各メディアチェンジャーに対して 一意のクライアント名が定義されます。

次のコード例は、2 つの ADIC/Grau パラメタファイルを示します。[コード例](#page-236-0) 4-39 と[コード例](#page-236-1) 4-40 で、DLT テープをサポートする 1 つの ADIC/Grau 自動ライブラリ と、Hewlett Packard 社の光ドライブをサポートする 1 つの ADIC/Grau 自動ライブ ラリを定義します。

[コード例](#page-236-0) 4-39 は、ライブラリ grau50 のパラメタファイルです。

<span id="page-236-0"></span>コード例 4-39 パラメタファイル /etc/opt/SUNWsamfs/grau50

```
# This is file: /etc/opt/SUNWsamfs/grau50
#
client = DASclient
server = DAS-server
#
# the name "drive1" is from the DAS configuration file
#
acidrive drive1 = /dev/rmt/0cbn # a comment
#
# the name "drive2" is from the DAS configuration file
#
acidrive drive2 = /dev/rmt/1cbn # a comment
```
[コード例](#page-236-1) 4-40 は、grau60 のパラメタファイルです。

<span id="page-236-1"></span>コード例 4-40 パラメタファイル /etc/opt/samfs/grau60

```
# This is file: /etc/opt/SUNWsamfs/grau60
#
client = DASclient
server = DAS-server
acidrive DH03 = /dev/samst/c1t1u0
#
# the name "DH03" is from the DAS configuration file
```
#### 5. この手順を繰り返して、構成するすべての ADIC/Grau ライブラリのパラメタファイ ルを作成します。

191 ページの「mcf ファイルの作成と [Sun StorEdge SAM-FS](#page-216-0) 構成の定義」[のコード](#page-231-1) 例 [4-34](#page-231-1) は、この手順で作成した ADIC/Grau ネットワーク接続自動ライブラリのパ ラメタファイルの例に対応する mcf ファイルです。サンプルの mcf は、 /etc/opt/SUNWsamfs ディレクトリのファイル grau50 と grau60 を指していま す。

## 診断情報

次のディレクトリには、障害追跡に役立つ診断情報が含まれています。

/var/opt/SUNWsamfs/.grau

システムは、graulog-*eq* という名前のファイルをこのディレクトリに作成します。 *eq* は、mcf ファイルに定義されている装置番号です。詳細については、grauaci(7) と mcf(4) のマニュアルページを参照してください。

# <span id="page-237-0"></span>Fujitsu LMF 自動ライブラリ

Fujitsu LMF 自動ライブラリは、Fujitsu 提供の LMF インタフェースを通して Sun StorEdge SAM-FS 環境で稼働します。fujitsulmf インタフェースは、Sun StorEdge SAM-FS ソフトウェアと Fujitsu LMF 自動ライブラリ間のインタフェース です。LMF の詳細については、『LMF MTL Server/Client User's Guide』または 『LMF SAM FS Linkage Operations Guide』を参照してください。どちらも、 Fujitsu Corporation から入手できます。

## ▼ Fujitsu LMF 自動ライブラリのパラメタファイルを構成する

Fujitsu LMF パラメタファイルは、自動ライブラリ内のドライブを指定します。1 つ の自動ライブラリに対し、1 つのパラメタファイルを作成します。

## 1. Fujitsu LMF 自動ライブラリを Sun StorEdge SAM-FS 環境に含める準備が整ってい ることを確認します。

次の項目について確認します。

- Fujitsu LMF 自動ライブラリが動作可能である。
- Fujitsu LMF ソフトウェアパッケージがインストールされ、動作している。

2. cd(1) コマンドを使用して、/etc/opt/SUNWsamfs ディレクトリに移動します。

パラメタファイルは任意のディレクトリに書き込めますが、/etc/opt/SUNWsamfs を使用することをお勧めします。

191 ページの「mcf ファイルの作成と [Sun StorEdge SAM-FS](#page-216-0) 構成の定義」 で mcf ファイルを作成したときに、パラメタファイルへのフルパス名を mcf ファイルに含 めました。mcf ファイルが、この手順で作成するパラメタファイルの正しい場所を指 していることを確認します。

3. vi(1) または別のエディタを使用して、ファイルを開きます。

新しいファイルには、構成するライブラリに対応するファイル名を付けることをお勧 めします。たとえば、次のように vi(1) コマンドを実行します。

# **vi lmf50**

4. *drivename = value* パラメタ行のリストで構成されるように、Fujitsu LMF パラメタ ファイルを編集します。

パラメタファイルは、lmfdrive *drivename* = *value* 定義行とコメント行で構成されま す。クライアント自動ライブラリに割り当てられている各ドライブに、1 つの lmfdrive 行を定義する必要があります。コメントは、任意の箇所に入力できます が、先頭にハッシュ記号 (#) を付ける必要があります。システムは、ハッシュ記号か ら右の文字を無視します。

*drivename* と *value* の情報は、すべて大文字と小文字を区別します。表 [4-8](#page-238-0) で、 *drivename* と *value* に指定できる値を示します。

<span id="page-238-0"></span>表 4-8 *drivename* と *value* の引数

| 引数        | 定義                                                  |
|-----------|-----------------------------------------------------|
| drivename | LMF 構成に基づいたドライブの名前                                  |
| value     | ドライブのパス。このパスは、mcf ファイルの装置 ID フィールドと<br>一致している必要がある。 |

[コード例](#page-238-1) 4-41 は、Fujitsu LMF 自動ライブラリのパラメタファイルの例です。

<span id="page-238-1"></span>コード例 4-41 パラメタファイル /etc/opt/SUNWsamfs/1mf50

| #                                                               |
|-----------------------------------------------------------------|
| # This is file /etc/opt/SUNWsamfs/lmf50                         |
| #                                                               |
| # The name "LIB001DRV000" is from the LMF configuration.        |
| #                                                               |
| $lmfdrive$ LIB001DRV000 = /dev/rmt/0cbn $#$ defines first drive |
|                                                                 |

コード例 4-41 パラメタファイル /etc/opt/SUNWsamfs/lmf50 (続き)

# the name "LIB001DRV001" is from the LMF configuration # lmfdrive LIB001DRV001 = /dev/rmt/1cbn # defines second drive

#### 5. この手順を繰り返して、構成するすべての Fujitsu LMF ライブラリのパラメタファイ ルを作成します。

191 ページの「mcf ファイルの作成と [Sun StorEdge SAM-FS](#page-216-0) 構成の定義」[のコード](#page-232-0) 例 [4-35](#page-232-0) は、この手順で作成した Fujitsu LMF ネットワーク接続自動ライブラリのパ ラメタファイルに対応する mcf ファイルです。サンプルの mcf ファイルは、 /etc/opt/SUNWsamfs ディレクトリのファイル lmf50 を指しています。

## <span id="page-239-0"></span>IBM 3494 自動ライブラリ

IBM 3494 自動テープライブラリは、IBM lmcpd デーモンパッケージと共に Sun StorEdge SAM-FS 環境で稼働します。IBM lmcpd デーモンパッケージは、IBM から 入手できます。

## ▼ IBM 3494 自動ライブラリのパラメタファイルを構成する

IBM 3494 自動ライブラリは、単一の物理ライブラリとして、または複数の論理ライ ブラリとして使用できます。このライブラリを複数の論理ライブラリに分割する場合 は、各論理ライブラリのパラメタファイルを作成します。

### 1. IBM 3494 自動ライブラリを Sun StorEdge SAM-FS 環境に含める準備が整っている ことを確認します。

次の項目について確認します。

- IBM 3494 自動ライブラリが動作可能である。
- IBM 1mcpd デーモンパッケージがインストールされ、動作している。
- /etc/ibmatl.conf ファイルが構成され、動作している。

#### 2. cd(1) コマンドを使用して、/etc/opt/SUNWsamfs ディレクトリに移動します。

パラメタファイルは任意のディレクトリに書き込めますが、/etc/opt/SUNWsamfs を使用することをお勧めします。

191 ページの「mcf ファイルの作成と [Sun StorEdge SAM-FS](#page-216-0) 構成の定義」 で mcf ファイルを作成したときに、パラメタファイルへのフルパス名を mcf ファイルに含 めました。mcf ファイルが、この手順で作成するパラメタファイルの正しい場所を指 していることを確認します。

### 3. vi(1) または別のエディタを使用して、ファイルを開きます。

新しいファイルには、構成するライブラリに対応するファイル名を付けることをお勧 めします。たとえば、次のように vi(1) コマンドを実行します。

# **vi ibm50**

4. *keyword* = *value* と *pathname* = *value* のペアのリストで構成されるように、IBM 3494 パラメタファイルを編集します。

すべての引数が大文字と小文字を区別します。表 [4-9](#page-240-0) は、パラメタの指定方法で す。

表 4-9 IBM 3494 パラメタファイルの引数

<span id="page-240-0"></span>

| パラメタ                                       | 意味                                                                                                    |
|--------------------------------------------|----------------------------------------------------------------------------------------------------|
| $name = name$                              | システム管理者が割り当て、/etc/ibmatl.conf ファイルで指<br>定した名前。ライブラリの記号名でもある。このパラメタは必<br>須で、デフォルトはない。                                                                                                    |
| $category = hexnumber$                     | カテゴリは、0x0001 <hexnumber 0xfeff="" 16="" <="" となる="" 進数。<br="">Sun StorEdge SAM-FS ソフトウェアは、制御下にあるメディア<br/>の category をこの hexnumber に設定する。デフォルトは 4 で<br/>す。<br/>物理ライブラリを複数の論理ライブラリに分割した場合は、論<br/>理ライブラリごとにパラメタファイルを作成し、論理ライブラ<br/>リごとに異なる category = hexnumber パラメタを指定する。<br/>このパラメタによって、どのテープがどのライブラリに割り当<br/>てられるかが決まる。</hexnumber> |
|                                            | メディアをライブラリにインポートすると、カタログに追加さ<br>れ、category= 値がこの category = hexnumber パラメタで指<br>定された値に変更される。                                                                                                    |
| $access = permission$                      | permission には、shared または private を指定する。<br>● ライブラリを1つの物理ライブラリとして使用する場合は、<br>private を指定。デフォルト値。<br>● ライブラリを複数の論理ライブラリに分割する場合は、<br>shared を指定。                                                                                                    |
| $device-pathname = device-number [shared]$ |                                                                                                    |
|                                            | このマシンに接続されているライブラリのドライブごとに、<br>device-pathname エントリを指定する。各 device-pathname は、<br>mcf ファイルのエントリの装置 ID と一致する必要がある。<br>device-number は、IBM のマニュアルで説明されているデバイス<br>番号。この番号は、IBM から入手する IBM mt1ib ユーティリ<br>ティを実行して派生できる。<br>shared パラメタは、省略可能。他の Sun StorEdge SAM-FS<br>サーバーとドライブを共用する場合に指定する。共用ドライブ<br>の詳細については、224 ページの「共用ドライブ」を参照。     |

[コード例](#page-241-0) 4-42 は、/etc/ibmatl.conf ファイルの例です。このファイルに使用す る情報は、IBM が提供する mtlib ユーティリティで取得します。

<span id="page-241-0"></span>コード例 4-42 /etc/ibmatl.conf ファイルの例

```
#
# This is file: /etc/ibmatl.conf
# Set this file up according the documentation supplied by IBM.
3493a 198.174.196.50 test1
```
lmcpd デーモンを実行した後、IBM の mtlib ユーティリティを使用して、デバイス 番号を取得できます。[コード例](#page-241-1) 4-43 は、mtlib の出力例です。

<span id="page-241-1"></span>コード例 4-43 mtlib の出力

# **mtlib -l 3493a -D** 0, 00145340 003590B1A00 1, 00145350 003590B1A01

[コード例](#page-241-2) 4-44 は、IBM 3494 ライブラリのサンプルパラメタファイルと mcf のエン トリです。

<span id="page-241-2"></span>コード例 4-44 パラメタファイル /etc/opt/SUNWsamfs/ibm50

```
#
# This is file: /etc/opt/SUNWsamfs/ibm50
#
name = 3493a # From /etc/ibmatl.comf/\text{dev}/\text{rmt}/1\text{bn} = 00145340 # From mtlib output
/dev/rmt/2bn = 00145350 shared # From mtlib output
access=private
category = 5
```
5. この手順を繰り返して、構成するすべての IBM 3494 ライブラリのパラメタファイル を作成します。

Sun StorEdge SAM-FS 環境に含める物理ライブラリまたは論理ライブラリのファイ ルごとに、パラメタを作成する必要があります。

191 ページの「mcf ファイルの作成と [Sun StorEdge SAM-FS](#page-216-0) 構成の定義」 [のコード](#page-232-1) 例 [4-36](#page-232-1) は、この手順で作成した IBM 3494 ネットワーク接続自動ライブラリのパラ メタファイルに対応する mcf ファイルです。サンプルの mcf ファイルは、 /etc/opt/SUNWsamfs ディレクトリのファイル ibm50 を指しています。

# <span id="page-242-0"></span>Sony ネットワーク接続自動ライブラリ

Sony ネットワーク接続自動ライブラリは、DZC-8000S Application Interface Library パッケージを通して Sun StorEdge SAM-FS 環境で稼働します。このソフトウェア は、PetaSite Controller (PSC) にとってのアプリケーションプログラミングインタ フェース (API) です。DZC-8000S インタフェースの詳細については、Sony から入手 可能な『Sony PetaSite Application Interface Library DZC-8000S』を参照してくださ い。

注 – この節の情報は、Sony DZC-8000S インタフェースを通してネットワークに接続 される Sony 自動ライブラリだけを対象としています。Sony 直接接続 B9 および B35 自動ライブラリまたは Sony 直接接続 8400 PetaSite 自動ライブラリを含める場合 は、ライブラリのパラメタファイルを作成する必要がないため、この情報は必要あり ません。

## ▼ Sony ネットワーク接続自動ライブラリのパラメタファイル を構成する

1. Sony ネットワーク接続自動ライブラリを Sun StorEdge SAM-FS 環境に含める準備 が整っていることを確認します。

次の項目について確認します。

- Sony ネットワーク接続自動ライブラリが動作可能である。
- Sony PSC 構成ファイルがインストールされ、動作している。
- 2. cd(1) コマンドを使用して、/etc/opt/SUNWsamfs ディレクトリに移動します。

パラメタファイルは任意のディレクトリに書き込めますが、/etc/opt/SUNWsamfs を使用することをお勧めします。

191 ページの「mcf ファイルの作成と [Sun StorEdge SAM-FS](#page-216-0) 構成の定義」 で mcf ファイルを作成したときに、パラメタファイルへのフルパス名を mcf ファイルに含 めました。mcf ファイルが、この手順で作成するパラメタファイルの正しい場所を指 していることを確認します。

#### 3. vi(1) または別のエディタを使用して、ファイルを開きます。

たとえば、次のように vi(1) コマンドを実行します。

# **vi sonyfile**

#### 4. *keyword* = *value* パラメタ行のリストで構成されるように、Sony パラメタファイルを 編集します。

Sony パラメタファイルは、*keyword* = *value* パラメタ行のリストで構成されます。さ まざまな *keyword* 値により、Sony 自動ライブラリ、ライブラリと関連付けられてい るドライブ、およびホスト名を識別します。*keyword* と *value* のエントリは、すべて 大文字と小文字を区別します。そのため、構成ファイルおよび Sun StorEdge SAM-FS の mcf ファイルで指定されているとおりに入力する必要があります。

表 [4-10](#page-243-0) は、Sony パラメタファイルで指定する必要がある *keyword* = *value* パラメタ です。すべてのパラメタが必須です。

<span id="page-243-0"></span>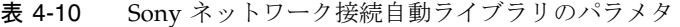

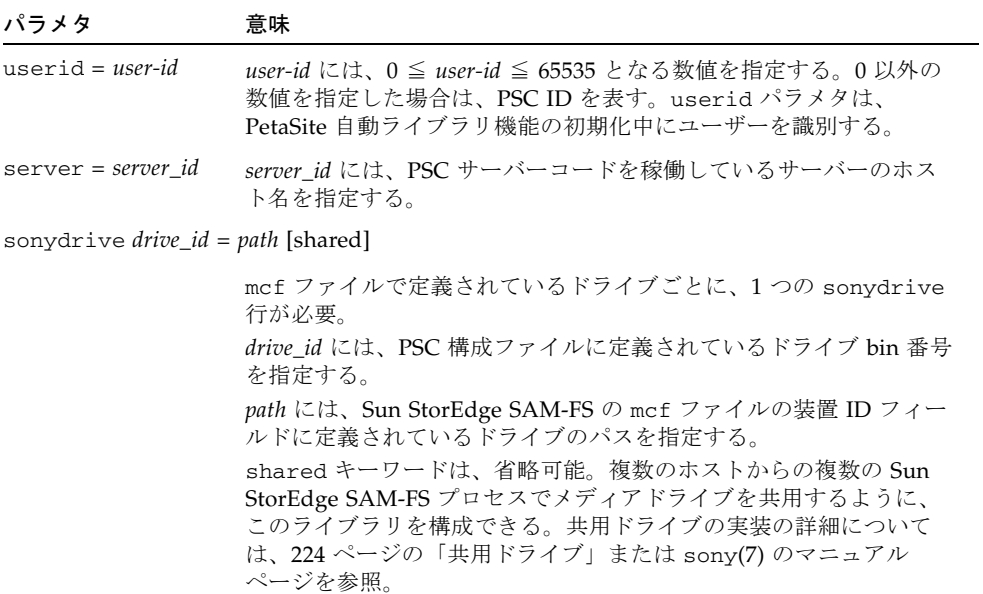

コメントは、任意の箇所に入力できますが、先頭にハッシュ記号 (#) を付ける必要が あります。システムは、ハッシュ記号から右の文字を無視します。

[コード例](#page-243-1) 4-45 は、パラメタファイル /etc/opt/SUNWsamfs/sonyfile ファイルを 示します。

<span id="page-243-1"></span>コード例 4-45 パラメタファイル /etc/opt/SUNWsamfs/sonyfile

```
#
# This is file: /etc/opt/SUNWsamfs/sonyfile
#
# The userid identifies the user during initialization of
# the PetaSite library functions
#
```
コード例 4-45 パラメタファイル /etc/opt/SUNWsamfs/sonyfile (続き)

```
\overline{\text{userid}} = 65533#
# europa is the hostname for the server running
# the DZC-8000S server code.
#
server = europa
#
# The bin numbers 1001 and 1002 are from the PSC
# configuration file.
#
sonydrive 1001 = /dev/rmt/1cbn
sonydrive 1002 = /dev/rmt/2cbn shared
```
5. この手順を繰り返して、構成するすべての Sony ネットワーク接続ライブラリのパラ メタファイルを作成します。

191 ページの「mcf ファイルの作成と [Sun StorEdge SAM-FS](#page-216-0) 構成の定義」 [のコード](#page-232-2) 例 [4-37](#page-232-2) は、この手順で作成した Sony ネットワーク接続自動ライブラリのパラメタ ファイルに対応する mcf ファイルです。サンプルの mcf ファイルは、 /etc/opt/SUNWsamfs ディレクトリのファイル sonyfile を指しています。

# <span id="page-244-0"></span>StorageTek ACSLS 接続自動ライブラリ

Sun StorEdge SAM-FS のシステムにおける StorageTek ACSLS 接続自動ライブラリ の操作は、多くの点で直接接続自動ライブラリと同じです。ただし、StorageTek ACSLS 接続自動ライブラリの場合には、直接接続自動ライブラリでは不要な手順 を、インストール時と構成時に行う必要があります。

StorageTek 提供の ACSLS ソフトウェアパッケージが自動ライブラリを制御します。 デーモンソフトウェアは、ACSAPI インタフェースを通して StorageTek 自動ライブ ラリを制御します。

## ▼ StorageTek ACSLS 接続自動ライブラリのパラメタファイル を構成する

1. StorageTek ACSLS 接続自動ライブラリを Sun StorEdge SAM-FS 環境に含める準備 が整っていることを確認します。

次の項目について確認します。

- StorageTek ACSLS 自動ライブラリが動作可能である。
- StorageTek ACSLS ソフトウェアパッケージがインストールされ、動作している。

2. cd(1) コマンドを使用して、/etc/opt/SUNWsamfs ディレクトリに移動します。

パラメタファイルは任意のディレクトリに書き込めますが、/etc/opt/SUNWsamfs を使用することをお勧めします。

191 ページの「mcf ファイルの作成と [Sun StorEdge SAM-FS](#page-216-0) 構成の定義」 で mcf ファイルを作成したときに、パラメタファイルへのフルパス名を mcf ファイルに含 めました。mcf ファイルが、この手順で作成するパラメタファイルの正しい場所を指 していることを確認します。

3. vi(1) または別のエディタを使用して、ファイルを開きます。

たとえば、次のように vi(1) コマンドを実行します。

# **vi stk50**

4. *keyword* = *value* パラメタ行のリストで構成されるように、StorageTek パラメタファ イルを編集します。

パラメタファイルの各行の先頭は、キーワードまたはコメントである必要がありま す。表 [4-11](#page-246-0) に、使用するキーワードを示します。

表 4-11 StorageTek ACSLS 接続自動ライブラリのパラメタ

<span id="page-246-0"></span>

| パラメタ                        | 意味                                                                                                    |
|-----------------------------|----------------------------------------------------------------------------------------------------|
| $access = userid$           | ユーザー識別子を指定する。userid には、StorageTek がアクセ<br>ス制御のために使用する userid を入力する。このエントリは、<br>省略可能。access = パラメタが指定されていない場合、アク<br>セス制御文字列は空白文字列となる。これは、userid が存在し<br>ないことを意味する。                                                                                             |
| $hostname = hostname$       | サーバーのホスト名を指定する。hostnameには、StorageTek<br>ACSLS インタフェースを稼働しているサーバーのホスト名を<br>入力する。                                                                                                    |
| $portnum = portnum$         | ACSLS と Sun StorEdge SAM-FS ソフトウェア間の通信に使用<br>するポート番号を指定する。portnum 引数に入力する値につい<br>ては、stk(7)のマニュアルページを参照。                                                                                                    |
| $ssihost = hostname$        | マルチホーム Sun StorEdge SAM-FS サーバーを使用する場<br>合、サーバー名を指定する。このサーバー名は、ACSLS ホス<br>トが接続されている LAN 上にある Sun StorEdge SAM-FS<br>サーバーの名前。<br>この指示は、環境にマルチホーム Sun StorEdge SAM-FS サー<br>バーを含める場合にのみ指定する。デフォルトは、ローカルホ<br>ストの名前。                                             |
| $csi\_hostport = csi\_port$ | このファイアウォール環境変数は、SSI が ACSLS 要求を送信<br>する先の ACSLS サーバーのポートを指定する。この変数を設<br>定すると、ACSLS サーバーのポートマッパーへの照会を行わ<br>ずに、要求が ACSLS サーバーのこのポートに送信される。<br>csi_port には、0 または 1024 ≦ csi_port ≦ 65535 となる値を指<br>定する。この変数をゼロに設定するか、未設定のままにする<br>と、ACSLS サーバーのポートマッパーへの照会が行われる。 |
|                             | $capid = (acs = acsnum, 1sm = lsmnum, cap = capnum)$                                                                                                    |
|                             | export(1M) -f コマンドが指定されたときに使用する<br>StorageTek ライブラリの CAP (カートリッジアクセスポート)<br>を指定する。capid記述の先頭は左括弧「(」で、その後に3<br>つの keyword = value ペアと右括弧「)」が続く。                                                                                                    |
|                             | keyword = value ペアは、コンマ (例で示すとおり)、コロン、ま<br>たは空白文字で区切る。                                                                                                    |
|                             | acsnum には、StorageTek ライブラリに構成されている CAP<br>の ACS 番号を指定する。                                                                                                    |
|                             | Ismnum には、StorageTek ライブラリに構成されている CAP<br>の LSM 番号を指定する。                                                                                                    |
|                             | capnum には、StorageTek ライブラリに構成されている CAP<br>の CAP 番号を指定する。                                                                                                    |

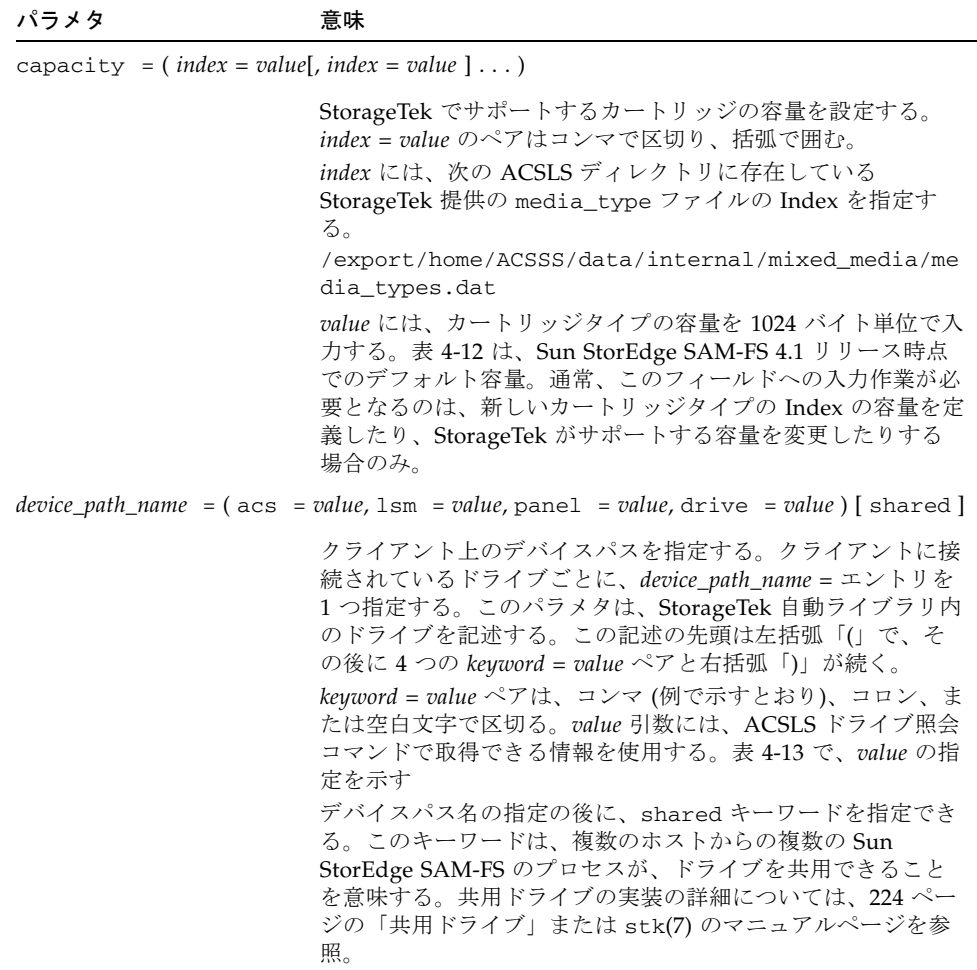

表 [4-12](#page-248-0) は、デフォルトの容量です。

表 4-12 デフォルトの容量

<span id="page-248-0"></span>

| インデックス<br>(index) | タイプ               | 容量                        |
|-------------------|-------------------|---------------------------|
| 0                 | 3480              | 210 M バイト (215040)        |
| $\mathbf{1}$      | 3490E             | 800 M バイト (819200)        |
| $\overline{2}$    | DD3A              | 10 G バイト (10485760)       |
| 3                 | DD3B              | 25 G バイト (26214400)       |
| 4                 | DD <sub>3</sub> C | 50 G バイト (52428800)       |
| 5                 | DD <sub>3</sub> D | 0 (DD3 クリーニングテープ)         |
| 6                 | <b>DLTIII</b>     | 10 G バイト (10485760)       |
| 7                 | <b>DLTIV</b>      | 20 G バイト (20971520)       |
| 8                 | <b>DLTIIIXT</b>   | 15 G バイト (15728640)       |
| 9                 | STK1R (9840)      | 20 G バイト (20971520)       |
| 10                | STK1U             | 0 (STK1R クリーニングテープ)       |
| 11                | <b>EECART</b>     | 1.6 G バイト (16777216)      |
| 12                | <b>JCART</b>      | 0G バイト (外部ラベル)            |
| 13                | STK2P (T9940A)    | 60 G バイト (62914560)       |
| 14                | STK2W             | 0G バイト (T9940A クリーニングテープ) |
| 15                | <b>KLABEL</b>     | 0G バイト (未サポート)            |
| 16                | $LTO-100G$        | 100 G バイト (104857600)     |
| 17                | $LTO-50G$         | 50 G バイト (52428800)       |
| 18                | LTO-35G           | 35 G バイト (36700160)       |
| 19                | $LTO-10G$         | 10 G バイト (10485760)       |
| 20                | LTO-CLN2          | 0G バイト (クリーニングテープ)        |
| 21                | LTO-CLN3          | 0Gバイト(クリーニングテープ)          |
| 22                | LTO-CLN1          | 0Gバイト(クリーニングテープ)          |
| 23                | <b>SDLT</b>       | 110 G バイト (115343360)     |
| 24                | LTO-CLNU          | 0G バイト (クリーニングテープ)        |
| 25                | 仮想                | 0G バイト (未サポート)            |
| 26                | $LTO-200G$        | 200 G バイト (209715200)     |

表 [4-13](#page-249-1) は、*value* の指定です。

<span id="page-249-1"></span>表 4-13 *value* の指定

| 値     | 内容                                     |
|-------|----------------------------------------|
| acs   | StorageTek ライブラリに構成されているドライブの ACS 番号   |
| lsm   | StorageTek ライブラリに構成されているドライブの LSM 番号   |
| panel | StorageTek ライブラリに構成されているドライブの PANEL 番号 |
| ドライブ  | StorageTek ライブラリに構成されているドライブの DRIVE 番号 |

[コード例](#page-249-2) 4-46 は、StorageTek ACSLS 接続自動ライブラリのパラメタファイルの例で す。

<span id="page-249-2"></span>**コード例 4-46** パラメタファイル /etc/opt/SUNWsamfs/stk50

```
#
# This is file: /etc/opt/SUNWsamfs/stk50
#
hostname = baggins
portnum = 50014access = some_user # No white space allowed in user_id
capacity = ( 7 = 20971520, 9 = 20971520 )ssi_inet_port = 0
csi_hostport = 0
capid = (\text{acs}=0, \text{lsm}=1, \text{cap}=0)/dev/rmt/0cbn = (acs=0, lsm=1, panel=0, drive=1) shared
/dev/rmt/1cbn = (\text{acs=0}, \text{lsm=1}, \text{panel=0}, \text{drive=2})
```
### 5. この手順を繰り返して、構成するすべての ACSLS 接続ライブラリのパラメタファイ ルを作成します。

191 ページの「mcf ファイルの作成と [Sun StorEdge SAM-FS](#page-216-0) 構成の定義」 [のコード](#page-233-0) 例 [4-38](#page-233-0) は、この手順で作成した StorageTek ACSLS 接続自動ライブラリのパラメタ ファイルに対応する mcf ファイルです。サンプルの mcf ファイルは、 /etc/opt/SUNWsamfs ディレクトリのファイル stk50 を指しています。

# <span id="page-249-0"></span>共用ドライブ

通常、ホストシステムの mcf ファイルの宣言に従って、Sun StorEdge SAM-FS プロ セスは排他的にライブラリのドライブを制御します。多くの場合、ドライブは、Sun StorEdge SAM-FS プロセスの独立したコピーで使用される個別の mcf ファイルで定 義されます。プロセスがドライブを使用していない場合、ドライブはアイドル状態の ままとなります。

共用ドライブ機能により、2 つ以上の mcf ファイルで 1 つのドライブを定義できるの で、複数の Sun StorEdge SAM-FS プロセスがドライブを利用できます。共用ドライ ブ機能によって各 Sun StorEdge SAM-FS プロセスが 1 つのドライブを共用できるこ とになりますが、媒体をプロセスが共用することはできません。各 Sun StorEdge SAM-FS プロセスで、独自の VSN セットを維持する必要があります。複数のプロセ スで媒体の一部を共用することはできません。

この機能は、Sun StorEdge SAM-FS 環境内の複数のホストシステムに 1 つのライブ ラリが接続されている場合などに便利です。共用ドライブ機能を利用すると、1 つの ライブラリ内の複数のドライブを最大限に活用できます。Sun StorEdge SAM-FS プ ロセスが、ドライブの使用を調整します。

複数のホストシステムの複数の Sun StorEdge SAM-FS プロセス間で 1 つまたはすべ てのメディアドライブを共用するように、ネットワーク接続ライブラリを構成できま す。次のタイプのライブラリは、共用ドライブをサポートします。

- IBM 3494 ライブラリ。lmcpd インタフェースを使用する。
- StorageTek ACSLS 接続自動ライブラリ。

これらのライブラリを使用するには、パラメタファイルを作成する必要があります。 1 つまたは複数の共用ドライブを実装するには、共用対象の各ドライブについて、パ ラメタファイルで shared キーワードを指定する必要があります。shared キーワー ドの位置は、各メーカーのライブラリごとに異なります。詳細については、ベンダー 固有の項を参照してください。

デフォルトの場合、共用ドライブ内のカートリッジは、60 秒間のアイドル状態の後 に読み込み解除されます。この時間値を変更するには、defaults.conf ファイルで shared\_unload 指示を指定します。この指示の詳細については、 defaults.conf(4) のマニュアルページを参照してください。

# Sun StorEdge SAM-FS 環境の初期化

この手順は環境を初期化します。

● samd(1M) config コマンドを使用して、Sun StorEdge SAM-FS 環境を初期化しま す。

コマンドの例は次のとおりです。

# **samd config**
# (省略可能) ドライブ順序を検査する

リムーバブルメディアにアーカイブする場合に、この操作を実行します。

このタスクの主な目的は、ドライブ番号識別子と、それに関係するテープデバイスの リストを作成することです。自動ライブラリはそれぞれ少しずつ異なるため、Sun StorEdge SAM-FS 構成プロセスの中で、この操作はライブラリによって異なりま す。

ドライブ順序の検査手順は、自動ライブラリに正面パネルがあるかどうか、およびド ライブがテープドライブであるか光磁気ディスクドライブであるかによって異なりま す。次の手順のうち 1 つを使用して、各ライブラリのドライブ順序を検査します。

- 227 [ページの「正面パネルがあるテープライブラリまたは光磁気ディスクライブラ](#page-252-0) [リのドライブ順序を検査する」](#page-252-0)
- 229 [ページの「正面パネルがないテープライブラリのドライブ順序を検査する」](#page-254-0)
- 231 [ページの「正面パネルがない光磁気ディスクライブラリのドライブ順序を検査](#page-256-0) [する」](#page-256-0)

## <span id="page-252-0"></span>▼ 正面パネルがあるテープライブラリまたは光磁気 ディスクライブラリのドライブ順序を検査する

この手順には、主に 2 つのフェーズがあります。

- ドライブから SCSI のターゲット ID へのマッピング。次の操作によって実行しま す。
	- 自動ライブラリの正面パネルを視覚的に検査する。
	- ドライブを物理的に検査する。

正面パネルに表示されるドライブの順序については、ベンダーのマニュアルを参 照してください。ライブラリによって異なります。

■ ls(1M) コマンドの出力を使用した SCSI のターゲット ID からテープデバイスへ のマッピング[。コード例](#page-252-1) 4-47 は、ls(1M) 出力で得られるドライブ識別情報の例 です。

<span id="page-252-1"></span>コード例 4-47 ls(1) を使用してテープデバイス情報を取り出す例

| $230$ -gort# 1s -1 /dev/rmt/?                            |  |       |  |                                |  |  |  |
|----------------------------------------------------------|--|-------|--|--------------------------------|--|--|--|
| lrwxrwxrwx 1 root                                        |  | root. |  | 42 Jan 10 2000 / dev/rmt/0 ->  |  |  |  |
| $\ldots / \ldots /$ devices/pci@1f,4000/scsi@2,1/st@2,0: |  |       |  |                                |  |  |  |
| lrwxrwxrwx 1 root toot                                   |  |       |  | 42 Jan 10 $2000$ /dev/rmt/1 -> |  |  |  |
| $\ldots / \ldots /$ devices/pci@1f,4000/scsi@4,1/st@5,0: |  |       |  |                                |  |  |  |

コード例 4-47 ls(1) を使用してテープデバイス情報を取り出す例 (続き)

lrwxrwxrwx 1 root root 42 Jan 10 2000 /dev/rmt/2 -> ../../devices/pci@1f,4000/scsi@4,1/st@6,0: lrwxrwxrwx 1 root other 40 Dec 13 2000 /dev/rmt/3 -> ../../devices/pci@1f,4000/scsi@4/st@1,0: lrwxrwxrwx 1 root root 40 Jun 20 2001 /dev/rmt/4 -> ../../devices/pci@1f,4000/scsi@4/st@2,0: lrwxrwxrwx 1 root root 40 Jun 20 2001 /dev/rmt/5 -> ../../devices/pci@1f,4000/scsi@4/st@3,0:  $l$ rwxrwxrwx 1 root root  $40$  Jun 20 2001 /dev/rmt/6 -> ../../devices/pci@1f,4000/scsi@4/st@4,0: lrwxrwxrwx 1 root root 40 Sep 14 2001 /dev/rmt/7 -> ../../devices/pci@1f,4000/scsi@2/st@2,0: lrwxrwxrwx 1 root root 40 Sep 14 2001 /dev/rmt/8 -> ../../devices/pci@1f,4000/scsi@2/st@3,0: lrwxrwxrwx 1 root root 40 Sep 14 2001 /dev/rmt/9 -> ../../devices/pci@1f,4000/scsi@2/st@4,0: 231-gort#

次の手順は、繰り返しプロセスのフレームワークです。実際に実行する操作は、ライ ブラリによって異なります。ベンダーのマニュアルを参照して、この手順に従い、正 面パネルがあるライブラリのテープドライブと光磁気ディスクドライブの順序を検査 します。

1. samd(1M) start コマンドを使用して、Sun StorEdge SAM-FS ソフトウェアを起動 します。

コマンドの例は次のとおりです。

#### # **samd start**

#### 2. ドライブの順序を確認します。

自動ライブラリに複数のドライブが含まれる場合は、自動ライブラリのコントローラ で認識される順序と同じ順序で、mcf ファイルにドライブをリストします。メディア チェンジャーのコントローラで認識されるドライブの順序は、/var/adm/messages ファイルで報告される装置の順序とは異なる場合があります。

3. 自動ライブラリのコントローラでドライブが認識される順序を確認します。

自動ライブラリのコントロールパネルに表示される SCSI のターゲット ID または WWN (World Wide Name) を確認します。光磁気ディスクドライブについては、自 動ライブラリのコントロールパネルに表示される SCSI のターゲット ID を読み取り ます。ドライブのターゲットが報告される順序は、mcf ファイルで設定されている順 序と同じである必要があります。

カートリッジを使用して読み込まれたときにドライブが動作するかどうかを確認する には、ドライブを目で確認するか、あるいは samu(1M) ユーティリティの r 表示を 使用できます。

ターゲットのアドレスの識別と設定については、ハードウェアの保守マニュアルを参 照してください。

## <span id="page-254-0"></span>▼ 正面パネルがないテープライブラリのドライブ順 序を検査する

1. samd(1M) start コマンドを使用して、ソフトウェアを起動します。 コマンドの例は次のとおりです。

# **samd start**

2. samcmd(1M) unavail コマンドを使用して、ドライブを Sun StorEdge SAM-FS ファイルシステムで利用できない状態にします。

このコマンドは、次の形式で使用します。

**samcmd unavail** *eq*

*eq* には、テスト対象のドライブの装置番号を mcf ファイルで指定されているとおり に指定します。

samcmd(1M) コマンドの形式については、samcmd(1M) のマニュアルページを参照し てください。

3. samload(1M) コマンドを使用して、カートリッジをドライブに読み込みます。 このコマンドは、次のどちらかの形式で使用します。

**samload** *mediatype*.*vsn deq*

または

**samload** *eq*:*slot deq*

表 [4-14](#page-255-0) に、これらのコマンドの引数を示します。

<span id="page-255-0"></span>表 4-14 samcmd(1M) load の引数

| 引数         | 意味                                                   |
|------------|------------------------------------------------------|
| eq         | mcf ファイルに定義されている、操作対象の自動ライブラリの装置<br>番号。              |
| slot       | ライブラリカタログで指定されている、自動ライブラリ内のスト<br>レージスロットの番号。         |
| media_type | メディアタイプ。有効なメディアタイプのリストについては、<br>mcf(4) のマニュアルページを参照。 |
| vsn        | ボリュームに割り当てられたボリュームシリアル名                              |
| dea        | テストする宛先ドライブ                                          |

samload(1M) コマンドの形式については、samload(1M) のマニュアルページを参照 してください。

4. mt(1) コマンドを使用して、Sun StorEdge SAM-FS の制御下で正しいドライブが応 答するかどうかを判定します。

このコマンドは、次の形式で使用します。

#### **mt -f /dev/rmt/***x* **status**

*x* には、mcf ファイルで指定されているとおりに、raw テープデバイスエントリを指 定します。

[コード例](#page-256-1) 4-48 は、ドライブにテープがあることを示す mt(1) コマンドの出力例で す。

<span id="page-256-1"></span>コード例 4-48 ドライブにテープがあることを示す状態メッセージ

# **mt -f /dev/rmt/0 status** DLT 7000 tape drive tape drive: sense key( $0x2$ ) = Not Ready residual = 0 retries = 0 file no= 0 block no= 0

テープが読み込まれなかったか、あるいはドライブの状態が返されなかった場合は、 ドライブが mcf 内で正しい順序で定義されていない可能性があります。mcf ファイ ル内の順序が正しいことを確認し、このテストを繰り返します。

#### 5. この手順を、ライブラリ内のドライブごとに繰り返します。

自動ライブラリに複数のドライブが含まれる場合は、自動ライブラリのコントローラ で認識される順序と同じ順序で、mcf ファイルにドライブをリストします。メディア チェンジャーのコントローラで認識されるドライブの順序は、/var/adm/messages ファイルで報告される装置の順序とは異なる場合があります。

ライブラリの各ドライブを確認します。

この手順の結果として mcf ファイルの情報を変更した場合は、変更をシステムの他 の部分に伝達する必要があります。mcf ファイルの変更を伝達する方法については、 『Sun StorEdge QFS, Sun StorEdge SAM-FS ファイルシステム管理マニュアル』を参 照してください。

## <span id="page-256-0"></span>▼ 正面パネルがない光磁気ディスクライブラリのド ライブ順序を検査する

1. samd(1M) start コマンドを使用して、ソフトウェアを起動します。 コマンドの例は次のとおりです。

# **samd start**

#### 2. samcmd(1M) unavail コマンドを使用して、ドライブを Sun StorEdge SAM-FS ファイルシステムで利用できない状態にします。

このコマンドは、次の形式で使用します。

**samcmd unavail** *eq*

*eq* には、テスト対象のドライブの装置番号を mcf ファイルで指定されているとおり に指定します。

samcmd(1M) コマンドの形式については、samcmd(1M) のマニュアルページを参照し てください。

3. samload(1M) コマンドを使用して、カートリッジをドライブに読み込みます。

このコマンドは、次のどちらかの形式で使用します。

**samload** *mediatype*.*vsn deq*

または

**samload** *eq*:*slot deq*

表 [4-14](#page-255-0) に、これらのコマンドの引数を示します。

表 4-15 samcmd(1M) load の引数

| 引数         | 意味                                                   |
|------------|------------------------------------------------------|
| eq         | mcf ファイルに定義されている、操作対象の自動ライブラリの装置<br>番号。              |
| slot       | ライブラリカタログで指定されている、自動ライブラリ内のスト<br>レージスロットの番号。         |
| media_type | メディアタイプ。有効なメディアタイプのリストについては、<br>mcf(4) のマニュアルページを参照。 |
| パーティション    | 光磁気ディスクの片面。1 または 2                                   |
| vsn        | ボリュームに割り当てられたボリュームシリアル名                              |
| deg        | テストする宛先ドライブ                                          |

samload(1M) コマンドの形式については、samload(1M) のマニュアルページを参照 してください。

#### 4. dd(1) コマンドを使用して、Sun StorEdge SAM-FS の制御下で正しいドライブが応 答するかどうかを判定します。

このコマンドは、次の形式で使用します。

/bin/dd if=*device\_path* bs=2k iseek=3374 of=/tmp/foo count=10

*device\_path* には、mcf ファイルで指定されているとおりに、samst デバイスエント リを指定します。

[コード例](#page-258-0) 4-49 に、選択した装置に光磁気ディスクカートリッジがあることを示す状 態メッセージを示します。

```
コード例 4-49 ドライブ内のカートリッジに関する dd(1M) のメッセージ
```
#### # **dd if=/dev/samst/c0t3u0 bs=2k iseek=3374 of=/tmp/junk count=10** 10+0 records in 10+0 records out

[コード例](#page-258-1) 4-50 に、選択した装置に光磁気ディスクカートリッジがないことを示す状 態メッセージを示します。

<span id="page-258-1"></span>コード例 4-50 ドライブにカートリッジがないことを示す dd(1M) のメッセージ

```
# dd if=/dev/samst/c0t5u0 bs=2k iseek=3374 of=/tmp/junk1 count=10
read: I/O error
0+0 records in
0+0 records out
```
光磁気ディスクカートリッジが読み込まれなかったか、あるい[はコード例](#page-258-1) 4-50 のよ うなメッセージが返された場合は、ドライブが、mcf ファイル内で正しい順序で定義 されていない可能性があります。mcf ファイル内の順序が正しいことを確認し、この テストを繰り返します。

#### 5. この手順を、ライブラリ内のドライブごとに繰り返します。

自動ライブラリに複数のドライブが含まれる場合は、自動ライブラリのコントローラ で認識される順序と同じ順序で、mcf ファイルにドライブをリストします。メディア チェンジャーのコントローラで認識されるドライブの順序は、/var/adm/messages ファイルで報告される装置の順序とは異なる場合があります。

ライブラリの各ドライブを確認します。

mcf ファイルの情報を変更した場合は、変更をシステムの他の部分に伝達する必要が あります。mcf ファイルの変更を伝達する方法については、『Sun StorEdge QFS, Sun StorEdge SAM-FS ファイルシステム管理マニュアル』を参照してください。

# <span id="page-259-0"></span>(省略可能) archiver.cmd ファイルの 作成

アーカイバは、Sun StorEdge SAM-FS ファイルシステムからリムーバブルメディア カートリッジ上のボリューム、または別のファイルシステムのディスクパーティショ ンにファイルをコピーします。アーカイバコマンドファイルを作成し、 /etc/opt/SUNWsamfs/archiver.cmd に保存して、サイトのファイルの種類、お よびサイトのデータ保護の要件に合わせてアーカイバの動作を調整できます。このイ ンストールタスクでは、archiver.cmd ファイルの構成プロセスを説明します。

デフォルトの場合、アーカイバはすべての Sun StorEdge SAM-FS マウントポイント の下にあるすべてのファイルを自動的にアーカイブします。archiver.cmd ファイ ルの作成は必須ではありませんが、サイトに合わせてアーカイバを調整すると、アー カイバの効率とパフォーマンスが向上します。アーカイバのデフォルト設定は、次の とおりです。

- アーカイバはすべてのファイルを、すべての構成済みライブラリのすべての利用 可能なボリュームにアーカイブする。
- アーカイバは、各ファイルのコピーを1つずつ作成する。
- すべてのファイルのアーカイブ経過時間は4分。
- アーカイブ間隔は10分。

### ▼ archiver.cmd ファイルを作成する

#### 1. vi(1) または別のエディタを使用して、ファイル /etc/opt/SUNWsamfs/archiver.cmd を作成します。

2. サイトのアーカイブ要件を満たす指示を追加します。

archiver.cmd ファイルは、次のように 2 つの主要な領域に分割できます。

■ このファイルの最初の部分は、mcf ファイルで定義されたすべてのファイルシス テムに適用される「大域指示」。これらの指示は、ファイルの先頭で指定する。

■ 2番目の部分は、1 つのファイルシステムにのみ適用される「ファイルシステム固 有指示」。これらの指示は、大域指示の後に指定する必要がある。それぞれの ファイルシステムでは、これらの指示が大域指示より優先される。ファイルシス テム固有指示は、対象となるファイルシステムを指定する fs=*name* 指示から、下 に向かって指定される

一般的に大域指示として指定される指示と、一般的に個別のファイルシステムにのみ 指定される指示があります。

[コード例](#page-260-0) 4-51 は、単純な archiver.cmd ファイルです。

<span id="page-260-0"></span>コード例 4-51 単純な archiver.cmd ファイル

```
# archiver.cmd
# One file system = samfs
# One automated media library with 5 sg drives = aml
archivemeta = off # Do not archive meta data
archmax = sg 2G # A reasonable size for tarballs
fs = samfslogfile = /var/opt/SUNWsamfs/log/archiver.samfs
data .
    1 -norelease 10m
    2 -norelease 30m
params
# Start scheduling archive requests in a timely, efficient manner
allsets -startage 20m -startcount 1000 -startsize 100G
# Assure that the Archive Sets are not mixed on the tapes
allsets -reserve set
# Recycling has lower priority
allsets -priority rearchive -10
# Use multiple tape drives efficiently
allsets -drivemin 10G -drivemax 20G -tapenonstop
allsets.1 -drives 3
allsets.2 -drives 2
endparams
vsns
```
コード例 4-51 単純な archiver.cmd ファイル (続き)

# Use all available volumes allsets sg .\* endvsns

[コード例](#page-260-0) 4-51 は、必要に応じて追加または変更ができる、単純な archiver.cmd ファイルです。サイトで行う必要がある操作は、より多くのアーカイブセット、コ ピー、および VSN の使用法に対応するための指示の追加だけです。[コード例](#page-264-0) 4-54 は、複雑な archiver.cmd ファイルです。

archiver.cmd ファイルで一般的に使用される指示については、236 [ページの](#page-261-0) [「アーカイバのコマンドファイルの指示」](#page-261-0)を参照してください。archiver.cmd 指 示の総合的な情報については、archiver.cmd(4) のマニュアルページ、および 『Sun StorEdge SAM-FS ストレージ/アーカイブ管理マニュアル』のアーカイバに関 する記述を参照してください。

- 3. archiver.cmd ファイルを閉じます。
- 4. archiver.cmd ファイルが正しいことを確認します。

次のコマンドを入力します。

# **archiver -lv**

5. インストールおよび構成手順の次のタスクに進む前に、archiver.cmd ファイルの エラーを修正します。

## <span id="page-261-0"></span>アーカイバのコマンドファイルの指示

この項では、推奨される archiver.cmd ファイルの指示について説明します。

### ログファイルの指定 : logfile=*pathname* 指示

この指示は、アーカイバがログメッセージを書き込むファイルを指定します。このロ グファイルには、アーカイブ、再アーカイブ、または自動的にアーカイブ解除された 各ファイルに関する情報が含まれます。ログは、アーカイブされたすべてのファイル と、アーカイブメディア上の場所のリストで構成されます。この指示は大域指示とし て指定するため、mcf ファイルで構成されたすべてのファイルシステムに影響を与え ます。このアーカイバログ情報は、障害から回復するときに、最近のメタデータが利 用できない、または信頼できない場合に重要です。

### アーカイブのコピーの番号の決定 : *copy\_number* [ -norelease ] [ *archive\_age* ] 指示

デフォルトの場合、アーカイバは各ファイルのアーカイブのコピーを 1 つずつ作成し ます。しかし、データ保護を確実にするには、各ファイルのアーカイブのコピーを 2 つずつ定義し、物理的に異なるメディアに書き込む必要があります。

この指示の *copy\_number* 部分は、1、2、3、または 4 で、アーカイバが 1 から 4 の アーカイブのコピーを書き込むことを示します。複数の種類のメディアに複数のアー カイブのコピーを作成すると、メディアに障害が発生した場合に、データがより確実 に保護されます。

この指示には、-norelease オプションを指定することもできます。-norelease オプションを指定すると、すべてのアーカイブのコピーが作成されるまで、ディスク キャッシュがリリースされません。デフォルトの場合は、1 つのアーカイブのコピー が作成されると、オンラインディスクキャッシュが解放されます。-norelease を 指定すると、ディスクキャッシュのスラッシュを防ぐことができます。

この指示の *archive\_age* 指定で、最後にファイルが書き込まれてから、そのファイル をアーカイブするまでの間隔を指定できます。間隔は、整数と s (秒)、m (分)、h (時 間)、d (日)、w (週)、y (年) のいずれかで指定します。

### ボリュームの予約 : vsns 指示と endvsns 指示

予約 VSN のセットで、個別の VSN 識別子を指定します。これは、アーカイブセッ トのアーカイブメディアとして使用する VSN です[。コード例](#page-262-0) 4-52 で示すように、 vsns 指示と endvsns 指示で VSN 識別子を囲みます。

<span id="page-262-0"></span>

| vsns      |    |              |
|-----------|----|--------------|
| builds.2  | sq | . $^{\star}$ |
| builds.3  | 1i | $\cdot$ *    |
| support.2 | sq | $\cdot$ *    |
| support.3 | li | $\cdot$ *    |
| archive.2 | sq | $\cdot$ *    |
| archive.3 | li | $\cdot$ *    |
| samdev.1  | sq | $\cdot$ *    |
| samdev.2  | li | $\cdot$ *    |
| endvsns   |    |              |

コード例 4-52 予約 VSN を示す archiver.cmd ファイルのフラグメント

予約 VSN を使用して、異なる種類の 2 つのメディアにアーカイブのコピーを作成で きます。

### メタデータのアーカイブの決定 : archivemeta=on|off 指示

ファイルシステムの特性によって、ファイルシステムのメタデータを頻繁に複数のボ リュームにアーカイブしたい場合と、まったくアーカイブしない場合があります。デ フォルトの場合、archivemeta=on です。

ファイルシステムのメタデータは、ファイルを別のディレクトリに移動したとき、ま たはファイルの名前を変更したときに変更されます。ディレクトリの情報が頻繁に変 更され、このディレクトリがサイトにとって重要な場合は、頻繁に異なるメディアタ イプにアーカイブします。

メタデータをアーカイブする頻度によっては、アーカイブメディアが読み込みおよび 読み込み解除されるときに、過剰なドライブの動作が発生することがあります。頻繁 な読み込みおよび読み込み解除が望ましくない場合は、反対に、archivemeta=off 指示を使用してメタデータをアーカイブしないように指定します。

### アーカイブセットの定義 : アーカイブセットの名前指定指示

デフォルトの場合、ファイルは、ファイルシステムと同じ名前のアーカイブセットの 一部としてアーカイブされます。アーカイブセットを定義することで、より意味のあ るグループにファイルを関連付けることができます。この指示の形式は、次のとおり です。

*archive\_set\_name path*

[コード例](#page-263-0) 4-53 は、アーカイブセット audiofiles および xrayfiles にファイルを 割り当てるアーカイブセット割り当て指示です。

<span id="page-263-0"></span>コード例 4-53 アーカイブセット割り当て指示

xrayfiles medical/radiology/rochester/xrays audiofiles net/home/cleveland/audio

### 最大アーカイブファイルサイズの設定 : archmax=*media size* 指示

archmax= 指示は、アーカイブファイルの最大サイズを指定します。アーカイバは、 このアーカイブファイルを構成するようにユーザーファイルをグループ化します。設 定可能なアーカイブファイルの最大サイズは、アーカイブメディアの容量に応じて、 次のように異なります。

- テープの場合、デフォルトは archmax=512M (512 メガバイト)
- 光磁気ディスクの場合、デフォルトは archmax=5M(5 メガバイト)

アーカイブメディアに応じて、書き込むアーカイブファイルを大きく、または小さく 指定したいことがあります。archmax 指示を使用すると、テープマークを書き込む ために開始および停止する回数を減らし、アーカイバのパフォーマンスを向上させる ことができます。

### その他の指示の設定

archiver.cmd ファイルは、サイトのアーカイブポリシーを調整するその他のいく つかの指示をサポートします。指示を利用して、アーカイブ間隔、アーカイブ時に使 用するドライブ数、およびその他の多くの活動を指定できます。

さらに、stager.cmd、recycler.cmd、および releaser.cmd ファイルと共に、 書き込み、リリース、リサイクルの動作を制御する archiver.cmd ファイルの指示 もあります。

archiver.cmd ファイルで使用できるすべての指示については、『Sun StorEdge SAM-FS ストレージ/アーカイブ管理マニュアル』を参照してください。

## 高度なアーカイバコマンドファイルの例

[コード例](#page-260-0) 4-51 は、単純な archiver.cmd ファイルです[。コード例](#page-264-0) 4-54 は、より高 度な archiver.cmd ファイルです。

<span id="page-264-0"></span>コード例 4-54 高度な archiver.cmd ファイル

| ### Fri Jun  8 14:44:30 CDT 2001          | #### |  |  |  |  |
|-------------------------------------------|------|--|--|--|--|
| ### Implemented ReservedVSNs feature #### |      |  |  |  |  |
| ####<br>### using VSNs CFX.*              |      |  |  |  |  |
|                                           |      |  |  |  |  |
| interval = 1h                             |      |  |  |  |  |
| $logfile = /opt/logs/archive.log$         |      |  |  |  |  |
| $archmax = li 5G$                         |      |  |  |  |  |
| $archmax = sq 2G$                         |      |  |  |  |  |
| $archmax = 1t 3500M$                      |      |  |  |  |  |
| archmax = at 1G                           |      |  |  |  |  |
| #                                         |      |  |  |  |  |
| #<br>mounted on /support                  |      |  |  |  |  |
| #                                         |      |  |  |  |  |
| $fs = samfs2$                             |      |  |  |  |  |
| 1 7y                                      |      |  |  |  |  |
| no archive tmp                            |      |  |  |  |  |
| support                                   |      |  |  |  |  |
| 2 -norelease 4h                           |      |  |  |  |  |
| 3 -norelease 4h                           |      |  |  |  |  |
|                                           |      |  |  |  |  |

コード例 4-54 高度な archiver.cmd ファイル (続き)

```
# mounted on /builds
#
fs = samfs3 1 10y
interval = 2h
no_archive daily
builds .
        2 8h
        3 8h
#
# mounted on /archive
#
fs = samfs4 1 7y
archive .
        2 1h
        3 1h
#
# mounted on /samdev
#
fs = samfs6 1 7y
samdev .
        1 -norelease 1h
        2 -norelease 1h
# We're not doing .inode copies. File system data is archived
# yearly. Plan to use samfsdumps for restores when needed.
params
#allsets -offline_copy stageahead
allsets -offline_copy direct
builds.2 -drives 2
builds.2 -reserve set
support.2 -reserve set
samdev.1 -reserve set
samdev.1 -offline_copy none
samdev.2 -offline_copy none
endparams
vsns
builds.2 sg .*
builds.3 li .*
#builds.4 at -pool rmt_pool
#
support.2 sg \cdot *
support.3 li .*
#support.4 at -pool rmt_pool
```

| $\#$           |    |                |  |
|----------------|----|----------------|--|
| archive.2      | sq | $\cdot$ *      |  |
| archive.3      | 1i | $\cdot$ *      |  |
| #archive.4     | at | -pool rmt_pool |  |
| #              |    |                |  |
| samdev.1       | sq | $\cdot$ *      |  |
| samdev.2       | 1i | $\cdot$ *      |  |
| #              |    |                |  |
| $s$ amfs $2.1$ | i7 | TAPE19         |  |
| samfs3.1       | 17 | TAPE19         |  |
| samfs4.1       | 17 | TAPE19         |  |
| samfs6.1       | 17 | TAPE19         |  |
| endvsns        |    |                |  |

コード例 4-54 高度な archiver.cmd ファイル (続き)

# (省略可能) ディスクアーカイブの使用

「ディスクアーカイブ」とは、ファイルデータのアーカイブのコピーを、別のファイ ルシステムのオンラインディスクに書き込む処理です。アーカイブのコピーは、任意 の UNIX ファイルシステムに書き込むことができます。出力先ファイルシステムは Sun StorEdge SAM-FS ファイルシステムである必要はありませんが、アーカイブ ファイルを書き込む先のホストシステムに少なくとも 1 つの Sun StorEdge SAM-FS ファイルシステムがインストールされている必要があります。

ディスクアーカイブは、従来のアーカイブと異なります。たとえば、自動ライブラリ やリムーバブルメディアのカートリッジは使用しません。ただし、アーカイブのコ ピーの 1 つのセットをディスクに書き込み、別のセットを別のアーカイブメディアに 書き込むように指定できます。ディスクアーカイブの詳細については、『Sun StorEdge SAM-FS ストレージ/アーカイブ管理マニュアル』を参照してください。

ディスクアーカイブを使用可能にする場合は、次の手順を実行します。

- 242 [ページの「アーカイブするファイルが含まれているホストでディスクアーカイ](#page-267-0) [ブを使用可能にする」](#page-267-0). この手順は、アーカイブするファイルが含まれているホス トシステムで実行します。
- 246 ページの「(省略可能) [アーカイブのコピーを書き込む先のホストでディスク](#page-271-0) [アーカイブを使用可能にする」](#page-271-0). この手順は、アーカイブのコピーを書き込む先の ホストシステムで実行します。このホストには、少なくとも 1 つの Sun StorEdge SAM-FS ファイルシステムが作成されている必要があります。ソースファイルを 作成するホストシステムと、アーカイブのコピーを書き込む先のホストシステム が同じ場合は、この手順を実行する必要はありません。

## <span id="page-267-0"></span>▼ アーカイブするファイルが含まれているホストで ディスクアーカイブを使用可能にする

- 1. アーカイブするファイルが含まれているホストシステムのスーパーユーザーになりま す。
- 2. vi(1) または別のエディタを使用して、ファイル

/etc/opt/SUNWsamfs/archiver.cmd を作成します (または開きます)。

ディスクにのみアーカイブする場合、または archiver.cmd ファイルをまだ作成し ていない場合は、この操作で archiver.cmd ファイルを作成します。

234 ページの「(省略可能) archiver.cmd [ファイルの作成」](#page-259-0)で archiver.cmd ファ イルを作成している場合は、この操作でファイルを再度開きます。

3. archiver.cmd ファイルを編集して、ディスクアーカイブセット指示を追加しま す。

[コード例](#page-268-0) 4-55 に、ディスクアーカイブのセットを定義している archiver.cmd ファ イルの一部を示します。

<span id="page-268-0"></span>コード例 4-55 クライアントの /etc/opt/SUNWsamfs/archiver.cmd

```
# This is the part of the archiver.cmd file that defines
# disk archive sets.
#
params
archset1.1 -disk_archive disk01
archset2.1 -disk_archive disk02
archset3.1 -disk_archive disk03
endparams
```
アーカイブセット指定の詳細については、archiver.cmd(4) のマニュアルページ、 または『Sun StorEdge SAM-FS ストレージ/アーカイブ管理マニュアル』を参照して ください。

- 4. archiver.cmd ファイルを保存し、閉じます。
- 5. vi(1) または別のエディタを使用して、diskvols.conf というファイルを作成しま す。

diskvols.conf ファイルは、アーカイブのコピーを書き込むオンラインディスクの ディレクトリを指定します。

注 – サイトで初めて Sun StorEdge SAM-FS ファイルシステムを構成している場合 は、ソースファイルが存在するホストと同じホストのファイルシステムのディスクに アーカイブのコピーを書き込みます。これは、別のホストに Sun StorEdge SAM-FS ソフトウェアがインストールされていないためです。後で別のホストで Sun StorEdge SAM-FS ファイルシステムを構成した場合は、構成ファイルを変更できま す。

[コード例](#page-269-0) 4-56 は、diskvols.conf ファイルの例です。

<span id="page-269-0"></span>コード例 4-56 クライアントの diskvols.conf ファイルの例

```
# This is file sourceserver:/etc/opt/SUNWsamfs/diskvols.conf
# on the client.
#
# VSN_name [host_name:] path
#
disk01 otherserver:/sam/archset1
disk02 otherserver:/sam/archset2
disk03 /sam/archset3
```
[コード例](#page-269-0) 4-56 は、3 つのアーカイブセットのファイルを保存する diskvols.conf ファイルを示しています。disk01 と disk02 というディスクボリュームが、 otherserver というサーバーシステムのファイルシステムにあります。ディスクボ リューム disk03 は、アーカイブするファイルと同じホストにあります。

[コード例](#page-269-0) 4-56 で示すように、diskvols.conf ファイルにはハッシュ記号 (#) で始 まるコメント行を含めることができます。また、2 つのフィールドにデータを含める 必要があります。VSN 名フィールドとパスフィールドです。アーカイブの保存先 が、ソースファイルと同じホストシステムにあるファイルシステムの場合は「ホスト 名」のフィールドを空のままにできますが、指定する場合は、後ろにコロン(:)が必 要です。表 [4-16](#page-270-0) に、このファイルに必要な情報を示します。

表 4-16 diskvols.conf ファイルの形式

<span id="page-270-0"></span>

| フィールド名 | 内容                                                                                                    |
|--------|----------------------------------------------------------------------------------------------------|
| VSN 名  | アーカイブのコピーを保存するディスクの VSN の一意の名前。英数字 31<br>字以内。                                                                                                    |
| ホスト名   | アーカイブのコピーを書き込むホストの名前。このフィールドはオプショ<br>ン。別のホストのディスクに書き込む場合は、アーカイブのコピーを書き<br>込むサーバーの名前を指定する必要がある。<br>ホスト名を指定する場合は、後ろにコロン (:) が必要。<br>ソースファイルシステムと同じサーバーにあるファイルシステムに書き込<br>む場合は、ホスト名を指定する必要はない。                                                                                               |
| パス     | アーカイブファイルを保存するディレクトリの、マウントポイントからの<br>相対パス。アーカイブを開始するには、このディレクトリが存在し、保存<br>先のファイルシステムがマウントされている必要がある。<br>パスには、マウントポイントを基準とした相対パスを指定する。たとえ<br>ば、archivefs1 ファイルシステムの vsns ディレクトリにアーカイブの<br>コピーを書き込む場合には、パスフィールドに /archivefs1/vsns と指<br>定する。<br>root だけが書き込み権を持つ書き込み先ディレクトリを作成しておくこと<br>を推奨 |

diskvols.conf ファイルの詳細については、diskvols.conf(4) のマニュアル ページを参照してください。

diskvols.conf ファイルには、次の追加規則が適用されます。

- diskvols.conf ファイルにコメントを含めることができます。ハッシュ記号(#) はコメントであることを示し、# の右側にあるテキストはすべて無視されます。
- 行を継続できます。行を続けるには、アポストロフィ(^)を行末に入力します。
- 6. diskvols.conf ファイルを保存し、閉じます。
- 7. アーカイブのコピーを書き込むディレクトリをファイルシステムに作成します。

[コード例](#page-270-1) 4-57 は、アーカイブのコピーを書き込むディレクトリを作成するコマンド です。

<span id="page-270-1"></span>コード例 4-57 アーカイブのコピーのディレクトリ作成

| $#$ mkdir sam    |
|------------------|
| # cd sam         |
| # mkdir archset1 |
| # mkdir archset2 |

8. archiver(1M) コマンドと -lv オプションを使用して、archiver.cmd(4) ファイ ルが正しいかどうかを検証します。

次のコマンドを入力します。

# **archiver -lv**

このコマンドは、archiver.cmd ファイルに構文エラーがあるかどうかを確認しま す。エラーが見つかった場合は、修正してから先に進みます。

## <span id="page-271-0"></span>▼ (省略可能) アーカイブのコピーを書き込む先のホ ストでディスクアーカイブを使用可能にする

この手順は、ソースファイルがあるホストシステムと異なるホストシステムにアーカ イブのコピーを書き込む場合にのみ実行します。この場合は、クライアント/サー バー環境を作成します。

- クライアントは、ソースファイルがあるホストです。
- サーバーは、アーカイブのコピーを書き込むホストです。サーバーホストには、 少なくとも 1 つの Sun StorEdge SAM-FS ファイルシステムが作成されている必要 があります。

注 – サイトで初めて Sun StorEdge SAM-FS ファイルシステムをインストールしてい る場合は、アーカイブコピーを他のホストに書き込めないため、この手順を使用でき ません。後で別のホストで Sun StorEdge SAM-FS ファイルシステムを構成した場合 は、構成ファイルを変更できます。

- 1. サーバーシステムのスーパーユーザーになります。 サーバーシステムは、アーカイブのコピーを書き込むシステムです。
- 2. cd(1) コマンドを使用して、アーカイブのコピーを書き込むファイルシステムに移動 します。

コマンドの例は次のとおりです。

# **cd /ufs1**

3. アーカイブのコピーを書き込むディレクトリをファイルシステムに作成します。 [コード例](#page-272-0) 4-58 は、アーカイブのコピーを書き込むディレクトリを作成するコマンド です。

<span id="page-272-0"></span>コード例 4-58 アーカイブのコピーのディレクトリ作成

# **mkdir sam # cd sam # mkdir archset1** # **mkdir archset2**

4. vi(1) または別のエディタを使用して、ファイル

/etc/opt/SUNWsamfs/diskvols.conf を作成します。

このファイルでは、clients と endclients の指示によって、アーカイブを作成す るファイルがあるクライアントシステムを指定します。

ディスクアーカイブの詳細については、『Sun StorEdge SAM-FS ストレージ/アーカ イブ管理マニュアル』を参照してください。

コード例 4-59 サーバーの diskvols.conf ファイルの例

```
# This is
# file destination_server:/etc/opt/SUNWsamfs/diskvols.conf
# on the server
#
clients
sourceserver
endclients
```
5. diskvols.conf ファイルを保存し、閉じます。

# (省略可能) defaults.conf ファイルの 編集

/opt/SUNWsamfs/examples/defaults.conf ファイルには、Sun StorEdge SAM-FS 環境の自動ライブラリの動作を制御する指示が含まれます。この設定は、初 期インストールの後、いつでも変更できます。たとえば、サイトのライブラリ情報の 変更に対応するために、システムの稼働中に defaults.conf ファイルの情報を変 更した場合は、defaults.conf ファイルの変更をファイルシステムに伝達するコマ ンドを実行する必要があります。defaults.conf ファイルの変更を伝達する手順に ついては、『Sun StorEdge QFS, Sun StorEdge SAM-FS ファイルシステム管理マニュ アル』を参照してください。

[コード例](#page-273-0) 4-60 は、defaults.conf ファイルの例です。このファイルには、自動ラ イブラリの構成に影響を与えるパラメタがいくつか含まれています。

```
コード例 4-60 defaults.conf ファイルの例
```

```
exported_media = unavailable
attended = yes
tape = 1tlog = LOG_LOCAL7
timeout = 300# trace
# all on
# endtrace
labels = barcodes_low
lt delay = 10lt_unload = 7
lt_blksize = 256
```
別のサンプルファイルが、/opt/SUNWsamfs/examples/defaults.conf にあり ます。

## ▼ サイトのデフォルト値をカスタマイズする

1. defaults.conf(4) のマニュアルページを参照して、変更するデフォルト値を決定 します。

2. cp(1) コマンドを使用して、/opt/SUNWsamfs/examples/defaults.conf を実際 に使用する場所にコピーします。

コマンドの例は次のとおりです。

#### # **cp /opt/SUNWsamfs/examples/defaults.conf /etc/opt/SUNWsamfs/defaults.conf**

3. vi(1) または別のエディタを使用して、ファイルを編集します。

変更するシステムの観点を制御する行を編集します。変更する行の先頭カラムのハッ シュ記号 (#) を削除します。

4. pkill(1M) コマンドを使用して、sam-fsd(1M) デーモンに SIGHUP 信号を送信し ます。

コマンドの例は次のとおりです。

# **pkill -HUP sam-fsd**

このコマンドは、sam-fsd(1M) デーモンを再起動し、defaults.conf(4) ファイル の変更を認識できるようにします。

## defaults.conf で制御できる機能

次の項で、このファイルで制御できる 2 つの一般的な機能を説明します。 defaults.conf(4) ファイルの詳細については、defaults.conf(4) のマニュアル ページを参照してください。

## バーコード

バーコードリーダーを使用するテープライブラリがある場合には、バーコードラベ ルの先頭文字または末尾文字と等しいテープラベルを設定するように、システムを構 成できます。このためには、表 [4-17](#page-275-0) のように、defaults.conf ファイルに labels 指示を設定します。

<span id="page-275-0"></span>表 4-17 defaults.conf ファイルの labels 指示

| 指示                | 動作                                                                                               |
|-------------------|--------------------------------------------------------------------------------------------------|
| labels = barcodes | バーコードの先頭6文字をラベルとして使用。この設定によ<br>り、テープが選択された場合には、アーカイバが空白のメ<br>ディアに新しいメディアを自動的にラベル付けする。デフォ<br>ルト値。 |
|                   | labels = barcodes_low バーコードの末尾 6 文字をラベルとして使用                                                     |
| labels = read     | テープからラベルを読み取る。この設定は、アーカイバが新<br>しいメディアを自動的にラベル付けしないようにする。                                         |

labels = barcodes または labels = barcodes\_low が有効である場合、Sun StorEdge SAM-FS システムは、書き込み可能でラベル付けされておらず、読み取り 可能なバーコードを持ち、書き込み操作を目的としてマウントされたテープを対象と した書き込みが開始される前にラベルを書き込みます。

### ドライブ時間値

*dev*\_delay 指示と *dev*\_unload 指示を使用すると、装置の読み込み時間、読み込み 解除時間、および読み込み解除の待ち時間を設定できます。これらの指示により、サ イトの条件を満たす間隔で、各時間を設定できます。

*dev*\_delay 指示の形式は、次のとおりです。

*dev*\_delay = *seconds*

*dev* には、mcf(4) のマニュアルページで指定されているデバイスタイプを指定しま す。

*seconds* には、カートリッジの読み込みから読み込み解除までの最低経過時間を指定 する整数値を指定します。デフォルトは 30 です。

dev\_unload パラメタの形式は、次のとおりです。

*dev*\_unload = *seconds*

*dev* には、mcf(4) のマニュアルページで指定されているデバイスタイプを指定しま す。

*seconds* には、unload コマンド実行後の待ち時間を指定する整数値を指定します。 これによって、カートリッジを読み込み解除し、ドアを開け、カートリッジを取り外 す前に他の操作を行う時間が自動ライブラリに与えられます。デフォルトは 0 です。

コマンドの例は次のとおりです。

hp\_delay = 10 lt\_unload = 7

# ライセンスファイルと mcf ファイルの 確認

インストールおよび構成プロセスのこの時点で、Sun StorEdge SAM-FS サーバーに は次のファイルが存在します。

- /etc/opt/SUNWsamfs/LICENSE.4.2
- /etc/opt/SUNWsamfs/mcf

次の手順で、これらの構成ファイルが正しいことを確認します。

## ▼ ライセンスファイルを確認する

● ライセンスファイルを確認するには、samcmd(1M) l (小文字の L) コマンドを使用し ます。

samcmd(1M) 出力には、有効になっている機能に関する情報が含まれます。受け取っ た出力が [コード例](#page-277-0) 4-61 に示す出力と大きく異なる場合は、180 [ページの「](#page-205-0)Sun StorEdge SAM-FS [ソフトウェアのライセンスの有効化」に](#page-205-0)戻ります。

<span id="page-277-0"></span>コード例 4-61 samcmd(1M) の使用

```
# samcmd l
License information samcmd 4.1.71 Fri Aug 27 16:24:12 2004
License: License never expires.
hostid = XXXXXXXLicense never expires
Remote sam server feature enabled
Remote sam client feature enabled
Migration toolkit feature enabled
Fast file system feature enabled
Data base feature enabled
Foreign tape support enabled
```

```
Segment feature enabled
Shared filesystem support enabled
SAN API support enabled
Robot type ATL 2640, P1000, or Sun L1000 Library is present and 
licensed
     0 tp slots not licensed
     30 lt slots present and licensed
Robot type STK ACSLS Library is present and licensed
     0 tp slots not licensed
     500 sg slots present and licensed
     500 li slots licensed
```
## ▼ mcf ファイルを確認する

● sam-fsd(1M) コマンドを入力して、mcf ファイルを確認します。

mcf ファイルに構文エラーがない場合は、sam-fsd(1M) 出力には、ファイルシステ ム、アーカイブに関する情報、およびその他のシステム情報が含まれます。ただし、 mcf ファイルに構文エラーまたはその他のエラーがある場合は[、コード例](#page-279-0) 4-62 に似 た出力になります。

<span id="page-279-0"></span>コード例 4-62 sam-fsd(1M) 出力の例

# **sam-fsd** 13: /dev/dsk/c1t1d0s0 10 md samfs1 on /dev/rdsk/c1t1d0s0 \*\*\* Error in line 13: Equipment name '/dev/dsk/c1t1d0s0' already in use by eq 10 72: /dev/rmt/3cbn 45 ug l1000 on \*\*\* Error in line 72: Equipment name '/dev/rmt/3cbn' already in use by eq 44 2 errors in '/etc/opt/SUNWsamfs/mcf' sam-fsd: Read mcf /etc/opt/SUNWsamfs/mcf failed.

mcf ファイルにエラーがある場合は、このファイルを正しく作成する方法について、 191 ページの「mcf ファイルの作成と [Sun StorEdge SAM-FS](#page-216-0) 構成の定義」および mcf(4) のマニュアルページを参照してください。

# (省略可能) リムーバブルメディアカート リッジへのラベルの付与

スタンドアロンのテープ装置または光磁気ディスク装置があるか、あるいは自動ライ ブラリにバーコードリーダーがない場合は、このタスクを実行する必要があります。

カートリッジを準備するには、テープには tplabel(1M) コマンドを使用し、光磁気 ディスクには odlabel(1M) コマンドを使用します。これらのコマンドは、Sun StorEdge SAM-FS ソフトウェアが読み取れるカートリッジラベルを作成します。

tplabel(1M) コマンドの形式は次のとおりです。

**tplabel –new** –**vsn** *new\_vsn eq*:*slot*

#### 表 4-18 tplabel(1M) コマンドの引数

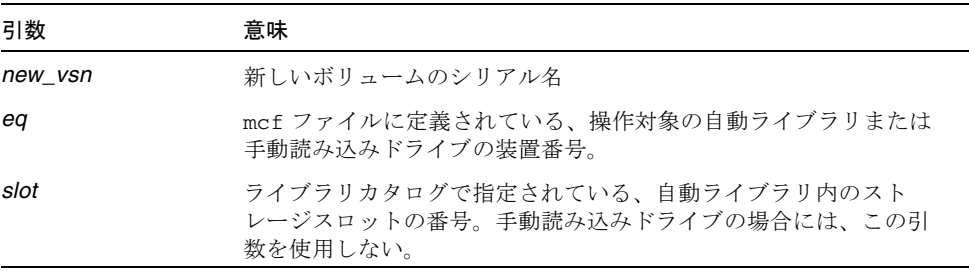

odlabel(1M) コマンドの形式は次のとおりです。

# **odlabel –new** –**vsn** *new\_vsn eq*:*slot*:*partition*

表 4-19 odlabel(1M) コマンドの引数

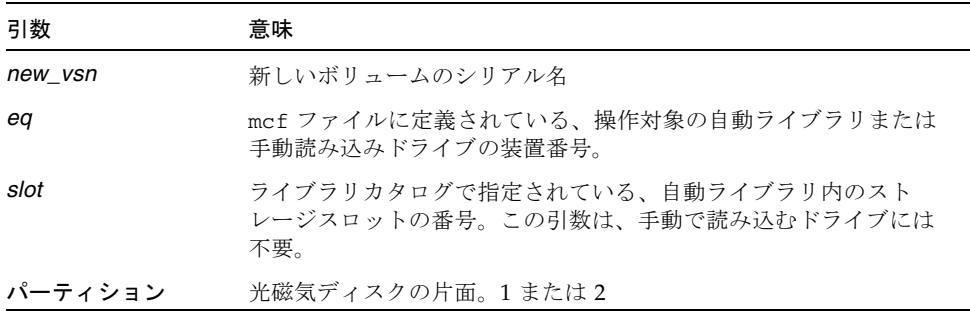

これらのコマンドを実行した後で、カートリッジを使用できるようになります。 tplabel(1M) コマンドと odlabel(1M) コマンドでは、-old オプションを使用し て、以前にラベル付けをしたカートリッジのラベル付けを再度行うことができます。 これらのコマンドの詳細については、tplabel(1M) と odlabel(1M) のマニュアル ページを参照してください。

例 1

次のコマンドでは、テープにラベルが付けられます。

#### # **tplabel –vsn TAPE01 -new 50:0**

例 2

次のコマンドでは、光磁気ディスクの片面にラベルが付けられます。

#### # **odlabel –vsn OPTIC01 –new 30:1:1**

バーコードリーダー付きの自動ライブラリを使用しない場合は、すべてのカートリッ ジにラベルを付けてから Sun StorEdge SAM-FS を使用します。

バーコードを使用するライブラリの場合、デフォルトで labels = barcodes が設 定され、先頭 6 文字が VSN 用に使用されます。

バーコードを使用するライブラリの場合で、カートリッジの VSN として末尾 6 文字 を使用したいときは、/etc/opt/SUNWsamfs/defaults.conf ファイルに次の行 を入力します。

labels = barcodes\_low

バーコード付きカートリッジを書き込み処理のために読み取ると、書き込み開始前に ラベルがカートリッジに書き込まれます。カートリッジは、書き込み可能であり、ラ ベルが付いておらず、読み込み可能なバーコードを備えている必要があります。

# (省略可能) カタログの生成

Sun StorEdge SAM-FS 環境でネットワーク接続自動ライブラリを構成した場合に、 この操作を実行します。

Sun StorEdge SAM-FS ファイルシステムをマウントした後、ソフトウェアが、mcf ファイルで構成した各自動ライブラリのカタログを作成します。ただし、ネットワー ク接続自動ライブラリがある場合は、ライブラリのカタログを生成する必要がありま す。自動ライブラリを生成する方法は、いくつかあります。カタログに含めるボ リュームの数によって、適切な方法は異なります。

次の項では、自動ライブラリのカタログを生成するさまざまな方法について説明しま す。

- 257 [ページの「多くのボリュームがある自動ライブラリを生成する」](#page-282-0). この手順 は、ADIC/Grau、Fujitsu LMF、Sony ネットワーク接続、StorageTek ACSLS 接 続、および IBM 3494 自動ライブラリで使用できます。
- 259 [ページの「少数のボリュームがある自動ライブラリを生成する」](#page-284-0). この手順 は、ADIC/Grau、Fujitsu LMF、Sony ネットワーク接続、StorageTek ACSLS 接 続、および IBM 3494 自動ライブラリで使用できます。
- 259 ページの「IBM 3494 [自動ライブラリを生成する」](#page-284-1). これは、IBM 3494 ライブ ラリを生成するときの追加手順です。この手順は、ライブラリを 1 つの物理ライ ブラリとして (mcf ファイルで access=private を指定) 使用する場合にのみ使 用できます。ライブラリを複数の論理ライブラリに分割する場合は、この手順を 使用しないでください。
- 260[ページの「迅速にライブラリを生成する](#page-285-0) (StorageTek ACSLS 接続ライブラリ [のみ](#page-285-0))」. StorageTek ACSLS 接続自動ライブラリのカタログを生成する代替方式 で、場合によっては速い方法です。

注 – ネットワーク接続自動ライブラリ内のテープのスロット位置と、Sun StorEdge SAM-FS ライブラリカタログ内のボリュームのスロット番号との間には、まったく関 連性がありません。

## <span id="page-282-0"></span>▼ 多くのボリュームがある自動ライブラリを生成す る

1. vi(1) または別のエディタを使用して、スロット番号、ボリュームの VSN、バーコー ド番号、メディアタイプを含む入力ファイルを作成します。

入力ファイルを作成するときは、次のことに注意します。

- ファイルの各行には、4 つのフィールドがあります。各行は、ボリュームを識別し ます。ボリュームごとに、スロット番号、VSN、バーコード、メディアタイプを 指定します。
- このファイルのフィールドは、空白文字またはタブ文字を使用して区切ります。
- 1 つまたは複数の空白文字が含まれている VSN 名は、引用符 (" ") で囲む必要が あります。

[コード例](#page-283-0) 4-63 は、ファイル input\_vsns の例です。

<span id="page-283-0"></span>コード例 4-63 ファイル input\_vsns の例

|  | $\vert$ 0 TAPE01 "TAPE 01" lt |  |
|--|-------------------------------|--|
|  | 1 TAPE02 TAPE02 lt            |  |
|  | 2 TAPE03 TAPE03 lt            |  |

2. build\_cat(1M) コマンドを使用して、カタログを作成します。

build\_cat(1M) コマンドの構文は、次のとおりです。

build\_cat *input-file catalog-file*

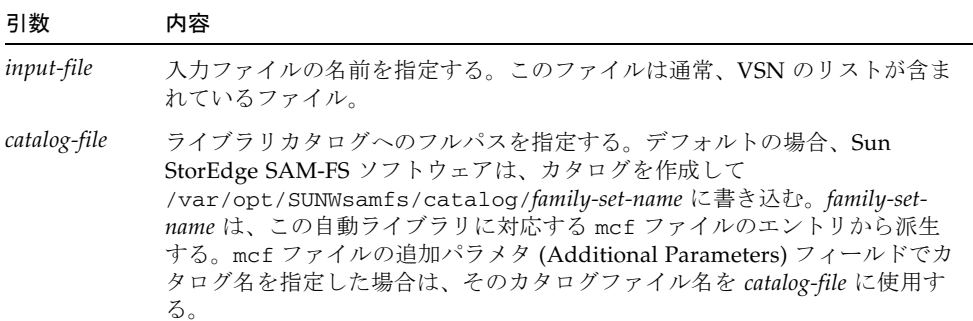

たとえば、次のように build\_cat(1M) コマンドを指定します。

# **build\_cat input\_vsns /var/opt/SUNWsamfs/catalog/grau50**

build\_cat(1M) コマンドの詳細については、build\_cat(1M) のマニュアルページ を参照してください。

## <span id="page-284-0"></span>▼ 少数のボリュームがある自動ライブラリを生成す る

<span id="page-284-2"></span>1. import(1M) コマンドを使用して、デフォルトのカタログにカタログエントリをイン ポートします。

import(1M) コマンドの構文は、次のとおりです。

import -v *VSN eq*

### 引数 内容

- *VSN* ボリュームの VSN 識別子を指定する。 1 つまたは複数の空白文字が含まれている VSN 名は、引用符 (" ") で囲む必要 がある。
- *eq* mcf ファイルで指定されているデバイスの装置番号を指定する

コマンドの例は次のとおりです。

# **import -v TAPE01 50**

この import(1M) コマンドでは、次のことに注意します。

- TAPE01 は VSN
- 50 は、mcf ファイルで指定されている自動ライブラリの装置番号。

import(1M) コマンドを実行するには、自動ライブラリにカートリッジが物理的に存 在している必要があります。カートリッジが存在していない場合、エントリは履歴に 移動されます。

import(1M) コマンドの詳細については、import(1M) のマニュアルページを参照し てください。

2. カタログに含めるカートリッジごとに、[手順](#page-284-2) **1** を繰り返します。

### <span id="page-284-1"></span>▼ IBM 3494 自動ライブラリを生成する

● ライブラリのカタログに含めるメディアカートリッジをメールスロットに挿入しま す。

ライブラリは、スロットに挿入されたメディアを含むカタログを自動的に構築しま す。

注 – この方式は、複数の論理ライブラリに分割された IBM 3494 自動ライブラリの生 成には使用しないでください。この方式は、IBM 3494 パラメタファイルで access= private と指定した場合にのみ使用します。複数の論理ライブラリに分割された IBM 3494 ライブラリ (IBM 3494 パラメタファイルで access=shared を指定) の場 合は、カタログの生成方式として 257 [ページの「多くのボリュームがある自動ライブ](#page-282-0) [ラリを生成する」ま](#page-282-0)たは 259 [ページの「少数のボリュームがある自動ライブラリを生](#page-284-0) [成する」](#page-284-0)を使用します。

## <span id="page-285-0"></span>▼ 迅速にライブラリを生成する (StorageTek ACSLS 接続ライブラリのみ)

ACSLS 接続ライブラリの場合は、import(1M) コマンドと -c および -s オプション を使用して、VSN のプールからインポートできます。この方式を使用すると、[257](#page-282-0)  [ページの「多くのボリュームがある自動ライブラリを生成する」](#page-282-0)および 259 [ページの](#page-284-0) [「少数のボリュームがある自動ライブラリを生成する」で](#page-284-0)説明した方式よりも速くラ イブラリカタログを生成できます。

詳細については、import(1M) のマニュアルページを参照してください。この方式 は、StorageTek ACSLS 接続自動ライブラリの場合にのみ使用できます。

## StorageTek ACSLS 接続自動ライブラリ - 一般的 な問題とエラーメッセージ

StorageTek ACSLS 接続自動ライブラリの構成ファイルにエラーがある場合、システ ムがいくつかのエラーメッセージを生成します。以下の例は、一般的な問題と、シス テムが出力するメッセージです。

#### 例 1

[コード例](#page-285-1) 4-64 は、StorageTek パラメタファイルに構文エラーが存在する場合に生成 されるメッセージです。StorageTek パラメタファイルに構文エラーがないかどうか を検査してください。各行の先頭は、キーワードまたはコメントである必要がありま す。StorageTek パラメタファイルの詳細については、stk(7) のマニュアルページを 参照してください。

<span id="page-285-1"></span>コード例 4-64 不正な StorageTek パラメタファイルから出力されるエラー

May 23 09:26:13 baggins stk-50[3854]: initialize: Syntax error in stk configuration file line 4. May 23 09:26:13 baggins stk-50[3854]: initialize: Syntax error in stk configuration file line 5.

例 2 2 組のエラーメッセージが出力されたとします[。コード例](#page-286-0) 4-65 は、最初のエラー メッセージです。

<span id="page-286-0"></span>コード例 4-65 構成に誤りがある StorageTek ライブラリから出力されるエラーメッ セージ

```
May 23 09:29:48 baggins stk-50[3854]: main: Waiting for 2 drive(s) 
to initialize
May 23 09:29:59 baggins stk-50[3854]: main: Waiting for 2 drive(s) 
to initialize
May 23 09:30:39 baggins stk-50[3854]: main: Waiting for 2 drive(s) 
to initialize
```
以下は、2 組目です。

May 23 09:31:19 baggins stk-50[3854]: main: 2 drive(s) did not initialize.

[コード例](#page-286-1) 4-66 は、samu(1M) ユーティリティの :r 表示です。

<span id="page-286-1"></span>コード例 4-66 samu(1M) の :r 表示の出力

| ty | eg status act use state vsn             |          |  |
|----|-----------------------------------------|----------|--|
| sq | $51$ ---------p 0 0% off                |          |  |
|    | drive set off due to ACS reported state |          |  |
|    | sq 52 ---------p 0 0% off               |          |  |
|    | drive set off due to ACS reported state |          |  |
|    | 1t 61 ---------p 0 0% off               |          |  |
|    | drive set off due to ACS reported state |          |  |
| tp | 62 ----------                           | 0 0% off |  |
|    | empty                                   |          |  |

初期化状態でハングアップするドライブや、初期化しないドライブの場合、通常は構 成エラーが存在します。ACSLS が起動し、実行中であることを確認します。ホスト 名を確認します。ping(1M) コマンドによってホスト名を ping できるかどうかを確 認します。

StorageTek パラメタファイル内の portnum 指定を検査します。たとえば、ACSLS 5.3 の場合、デフォルトのポート番号 50004 は、別のアプリケーションに使用されま す。50014 などの、より大きいポート番号を試してください。

例 3

[コード例](#page-287-0) 4-67 は、import(1M) コマンドを使用して VSN をライブラリカタログにイ ンポートしたときに、この VSN が StorageTek 自動ライブラリ内になかった場合に生 成されるメッセージです。import(1M) コマンドを実行するには、ACSLS 管理によ る自動ライブラリにカートリッジが存在している必要があります。

<span id="page-287-0"></span>コード例 4-67 import(1M) 試行後に生成されるメッセージ

May 20 15:09:33 baggins stk-50[6117]: view\_media returned:STATUS\_VOLUME\_NOT\_IN\_LIBRARY May 20 15:09:33 baggins stk-50[6117]: add\_to\_cat\_req: view\_media: failed:STATUS\_VOLUME\_NOT\_IN\_LIBRARY. A

sam-stkd デーモンは、SSI デーモンのコピー ssi\_so が稼働していることを、 ssi.sh スクリプトを使用して確認します。ssi\_so が終了すると、デーモンは別の コピーの確認を開始します。サイト固有のバージョンの ssi.sh がある場合には、 SIGTERM 信号を待機して終了するように、スクリプトを変更してください。デーモ ンは、SIGTERM 信号を送信してプロセスを停止します。ファイル /opt/SUNWsamfs/examples/ssi.sh には、サンプルの ssi.sh スクリプトがあ ります。インストール中にシステムが ssi.sh スクリプトを /etc/opt/SUNWsamfs/scripts/ssi.sh にコピーします (存在しない場合)。
### (省略可能) samfs.cmd ファイルの作成

マウントパラメタの読み取り元として /etc/opt/SUNWsamfs/samfs.cmd ファイ ルを作成できます。複数のマウントパラメタを持つ複数の Sun StorEdge SAM-FS シ ステムを構成する場合は、このファイルの作成を検討してください。

マウントパラメタは、次の方法で指定できます。

- mount(1M) コマンドで指定。ここで指定したマウントオプションは、 /etc/vfstab ファイルおよび samfs.cmd ファイルで指定したマウントオプショ ンより優先される
- /etc/vfstab ファイルで指定。ここで指定したマウントオプションは、 samfs.cmd ファイルで指定したマウントオプションより優先される。
- samfs.cmd ファイルで指定。

/etc/vfstab ファイルの詳細については、264 ページの「[/etc/vfstab](#page-289-0) ファイル [の更新とマウントポイントの作成」](#page-289-0) を参照してください。mount(1M) コマンドの詳 細については、mount\_samfs(1M) のマニュアルページを参照してください。

#### ▼ samfs.cmd ファイルを作成する

● vi(1) または別のエディタを使用して、samfs.cmd ファイルを作成します。

samfs.cmd ファイルに、マウント、パフォーマンス機能、またはその他のファイル システム管理の観点を制御する行を作成します。samfs.cmd ファイルの詳細につい ては、『Sun StorEdge QFS, Sun StorEdge SAM-FS ファイルシステム管理マニュア ル』または samfs.cmd(4) のマニュアルページを参照してください。

# <span id="page-289-0"></span>/etc/vfstab ファイルの更新とマウン トポイントの作成

この手順の例では、samfs1 ファイルシステムのマウントポイントを /samfs1 とし ます。

### ▼ /etc/vfstab ファイルを更新し、マウントポイ ントを作成する

1. vi(1) または別のエディタを使用して、/etc/vfstab ファイルを開き、各 Sun StorEdge SAM-FS ファイルシステムのエントリを作成します。

[コード例](#page-289-1) 4-68 は、Sun StorEdge SAM-FS ファイルシステムのヘッダーフィールドと エントリです。

<span id="page-289-1"></span>コード例 4-68 Sun StorEdge SAM-FS ファイルシステムの /etc/vfstab ファイル のエントリの例

| #DEVICE | DEVICE | MOUNT            | FS | FSCK MOUNT | MOUNT                                                |
|---------|--------|------------------|----|------------|------------------------------------------------------|
|         |        |                  |    |            | #TO MOUNT TO FSCK POINT TYPE PASS AT BOOT PARAMETERS |
| $\pm$   |        |                  |    |            |                                                      |
| samfs1  | $-$    | /samfs1 samfs  – |    | ves        | $high=80, low=60$                                    |

表 [4-20](#page-289-2) に、/etc/vfstab ファイルの各フィールドとその内容を示します。

表 4-20 /etc/vfstab ファイルのフィールド

<span id="page-289-2"></span>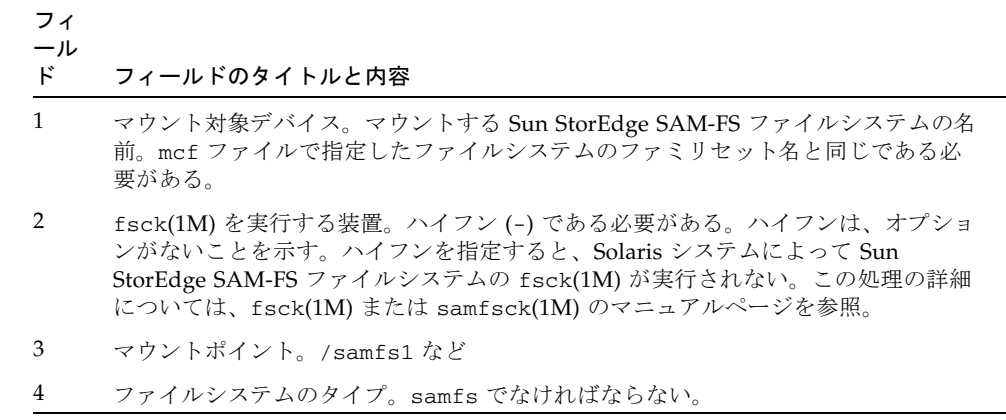

フィ ール

ド フィールドのタイトルと内容

- 5 fsck(1M) のパス。ハイフン (-) である必要がある。ハイフンは、オプションがない ことを示す。
- 6 起動時のマウント。このフィールドに「yes」と指定すると、起動時に Sun StorEdge SAM-FS ファイルシステムが自動的にマウントされる。このフィールドに 「no」と指定すると、ファイルシステムは自動的にマウントされない。これらのエ ントリの書式については、mount\_samfs(1M) のマニュアルページを参照
- 7 マウントパラメタ。ファイルシステムのマウントに使用する、コンマ区切りのパラ メタのリスト (空白なし)。マウントオプションは、mount(1M) コマンド、 /etc/vfstab ファイル、または samfs.cmd(4) ファイルで指定できる。 mount(1M) コマンドで指定したマウントオプションは、/etc/vfstab ファイルお よび samfs.cmd ファイルで指定したマウントオプションより優先される。 /etc/vfstab ファイルで指定したマウントオプションは、samfs.cmd ファイルで 指定したマウントオプションより優先される 使用可能なマウントオプションのリストは、mount\_samfs(1M) のマニュアルページ を参照。
- 2. mkdir(1M) コマンドを使用して、マウントポイントを作成します。

コマンドの例は次のとおりです。

# **mkdir /samfs1**

### ファイルシステムの初期化

この操作では、sammkfs(1M) コマンドと、定義したファミリセット名を使用して、 ファイルシステムを初期化する方法を示します。

注 – sammkfs(1M) コマンドは、調整パラメタであるディスク割り当て単位 (DAU) を設定します。このパラメタを再設定する場合は、ファイルシステムを再初期化する 必要があります。DAU が調整に与える影響については、『Sun StorEdge QFS, Sun StorEdge SAM-FS ファイルシステム管理マニュアル』または sammkfs(1M) のマニュ アルページを参照してください。

#### ▼ ファイルシステムを初期化する

● sammkfs(1M) コマンドを使用して、mcf ファイルで定義された各ファミリセット名 のファイルシステムを初期化します。

[コード例](#page-291-0) 4-69 は、samfs1 というファミリセット名のファイルシステムを初期化す るコマンドです。

<span id="page-291-0"></span>コード例 4-69 ファイルシステム samfs1 を初期化する例

```
# sammkfs samfs1
sammkfs: Configuring file system
Building 'samfs1' will destroy the contents of devices:
                 /dev/dsk/c2t0d0s3
                 /dev/dsk/c2t0d0s7
Do you wish to continue? [y/N] y
total data kilobytes = <math>16777728</math>total data kilobytes free = 16777152
#
```
実際に返される数値は、ファイルシステムによって異なります。

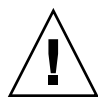

注意 – sammkfs(1M) コマンドを実行すると、新しいファイルシステムが作成されま す。/etc/opt/SUNWsamfs/mcf ファイル内のファイルシステムに関連するパー ティションに現在含まれるデータはすべて削除されます。

## ファイルシステムのマウント

mount(1M) コマンドは、ファイルシステムをマウントして、/etc/vfstab 構成 ファイルを読み取ります。mount(1M) コマンドの詳細については、 mount\_samfs(1M) のマニュアルページを参照してください。

### ▼ ファイルシステムをマウントする

1. mount(1M) コマンドを使用して、ファイルシステムをマウントします。

引数としてファイルシステムのマウントポイントを指定します。コマンドの例は次の とおりです。

# **mount samfs1**

2. 引数なしで mount(1M) コマンドを実行して、マウントを確認します。

この操作によって、ファイルシステムがマウントされたかどうかを確認し、設定され たアクセス権を表示します。[コード例](#page-292-0) 4-70 は、サンプルのファイルシステム samfs1 がマウントされたかどうかを確認するために実行した mount(1M) コマンド の出力です。

<span id="page-292-0"></span>コード例 4-70 mount(1M) コマンドを使用してファイルシステムがマウントされたことを確認する例

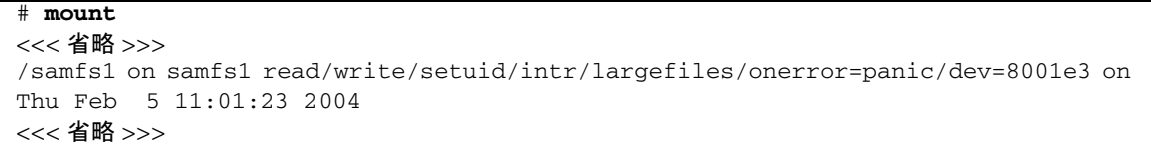

3. chmod(1) コマンドと chown(1) コマンドを実行し、ファイルシステムのルートディ レクトリのアクセス権と所有権を変更します (省略可能)。

一般に、ファイルシステムを初めてマウントしたときにこの操作を行います。[コード](#page-292-1) 例 [4-71](#page-292-1) に、ファイルシステムのアクセス権と所有権を変更するコマンドを示しま す。

<span id="page-292-1"></span>コード例 4-71 chmod(1M) と chown(1M) を使用してファイルシステムのアクセス権 と所有権を変更する例

# **chmod 755 /samfs1** # **chown root:other /samfs1**

# (省略可能) NFS クライアントシステムと ファイルシステムの共有

Sun StorEdge SAM-FS ファイルシステムを NFS で共有する場合は、このタスクを実 行します。

遠隔システムがファイルシステムをマウントできるようにするには、Sun Solaris の share(1M) コマンドを実行します。share(1M) コマンドは、通常は /etc/dfs/dfstab ファイルに入力し、init(1M) 状態 3 になったときに Sun Solaris OS によって自動的に実行されるようにします。

#### ▼ ファイルシステムを NFS で共有する

1. vi(1) または別のエディタを使用して、/etc/dfs/dfstab ファイルに share(1M) コマンドを追加します。

たとえば、次のような行を追加して、Solaris OS と NFS で新しい Sun StorEdge SAM-FS ファイルシステムを共有するようにします。

share -F nfs -o rw=client1:client2 -d "SAM-FS" /samfs1

2. ps(1) コマンドを使用して、nfs.server が実行されているかどうかを確認します。 [コード例](#page-293-0) 4-72 は、このコマンドと出力を示します。

<span id="page-293-0"></span>コード例 4-72 NFS の活動を示すコマンドと出力

| # ps -ef   grep nfsd   |  |                                   |  |                                  |
|------------------------|--|-----------------------------------|--|----------------------------------|
|                        |  | root 694 1 0 Apr 29 ?             |  | $0:36$ /usr/lib/nfs/nfsd -a 16   |
|                        |  | en17 29996 29940 0 08:27:09 pts/5 |  | 0:00 grep nfsd                   |
| # ps -ef   grep mountd |  |                                   |  |                                  |
|                        |  | root 406 1 0 Apr 29 ?             |  | 95:48 /usr/lib/autofs/automountd |
|                        |  | root 691 1 0 Apr 29 ?             |  | $2:00$ /usr/lib/nfs/mountd       |
| en17                   |  | 29998 29940 0 08:27:28 pts/5      |  | $0:00$ grep mountd               |

[コード例](#page-293-0) 4-72 の /usr/lib/nfs が含まれている行は、NFS サーバーがマウントさ れていることを示します。

#### 3. NFS サーバーを起動します (省略可能)。

nfs.server が実行されていない場合は、この操作を行います。

次のコマンドを使用します。

#### # **/etc/init.d/nfs.server start**

4. root のシェルプロンプトで share(1M) コマンドを入力します (省略可能)。

ファイルシステムをすぐに NFS で共有する場合は、この操作を行います。 Sun Solaris OS の起動時に NFS 共有ファイルシステムがなかった場合、NFS サー バーは起動されません。[コード例](#page-294-0) 4-73 は、NFS 共有を有効にするコマンドです。こ のファイルに最初の share エントリを追加した後に実行レベル 3 に変更する必要があ ります。

<span id="page-294-0"></span>コード例 4-73 NFS コマンド

|   | $#$ init 3               |       |  |
|---|--------------------------|-------|--|
|   | $#$ who $-r$             |       |  |
|   | run-level 3 Dec 12 14:39 | 3 2 2 |  |
|   | # share                  |       |  |
| - | /samfs1 - "SAM-FS"       |       |  |

NFS のいくつかのマウントパラメタを使用して、NFS でマウントされる Sun StorEdge SAM-FS ファイルシステムのパフォーマンスを向上することができます。 これらのパラメタは、次のように /etc/vfstab ファイルで設定できます。

- timeo = *n*。この値は、NFS のタイムアウトを 0.*n* 秒に設定する。デフォルト は、0.11 秒。パフォーマンス上の理由により、デフォルト値を使用することが推 奨される。システムに応じて値を適切に変更できる
- rsize = *n*。この値は、読み取りバッファーのサイズを *n* バイトに設定する。 NFS 2 では、デフォルト値 (8192) を 32768 に変更する。NFS 3 では、デフォルト 値 (32768) を使用する
- wsize = *n*。この値は、書き込みバッファーのサイズを *n* バイトに設定する。 NFS 2 では、デフォルト値 (8192) を 32768 に変更する。NFS 3 では、デフォルト 値 (32768) を使用する

これらのパラメタの詳細については、mount\_nfs(1M) のマニュアルページを参照し てください。

#### ▼ ファイルシステムをクライアントにマウントする

クライアントシステムで、サーバーの Sun StorEdge SAM-FS ファイルシステムを適 切なマウントポイントにマウントします。

1. クライアントシステムで、vi(1) または別のエディタを使用して、/etc/vfstab ファイルを編集し、サーバーの Sun StorEdge SAM-FS ファイルシステムを適切なマ ウントポイントにマウントする行を追加します。

次のサンプル行は、server:/samfs1 を /samfs1 マウントポイントにマウントし ます。

server:/samfs1 - /samfs1 nfs - yes hard,intr,timeo=60

この例では、server:/samfs1 が /samfs1 にマウントされます。情報は /etc/vfstab ファイルに入力しています。

- 2. /etc/vfstab ファイルを保存し、閉じます。
- 3. mount(1M) コマンドを入力します。

コマンドの例は次のとおりです。

client# **mount /samfs1**

オートマウンタでこの処理を行うこともできます。オートマウンタのマップに server :/samfs1 を追加する、各サイトの手順に従ってください。自動マウント の詳細については、automountd(1M) のマニュアルページを参照してください。

注 – NFS クライアントの要求に対する Sun StorEdge SAM-FS ファイルシステムの応 答が著しく遅延することがあります。この問題は、要求されたファイルがカートリッ ジにあり、カートリッジを DLT テープドライブに読み込む必要があるが、テープド ライブがいっぱいであるか、ドライブの速度が遅いときに発生します。結果として、 システムは操作が完了するまで再試行するのではなく、エラーを生成する場合があり ます。

これを避けるために、クライアントは、hard オプションを有効にするか、soft、 retrans、および timeo オプションを有効にし、ファイルシステムをマウントしま す。soft オプションを使用する場合は、retrans=120 (またはそれ以上) および timeo=3000 も指定します。

## samfsdump(1M) を使用した定期的なダ ンプファイルの書き込み

samfsdump(1M) コマンドを定期的に使用して、メタデータのダンプファイルを作成 することをお勧めします。

samfsdump(1M) コマンドを使用するときは、次の点に注意してください。

- samfsdump(1M) コマンドでは、データではなく、ファイル名とiノードの情報が ダンプされます。つまり、ダンプファイルには、ファイルシステムに保存された アーカイブデータは含まれない。ダンプファイルには、アーカイブメディアの データを迅速に検索するための i ノードとディレクトリ構造の情報が含まれる。こ の情報は、ファイルシステムの障害から回復するときに必要である。詳細につい ては、samfsdump(1M) のマニュアルページを参照してください。
- samfsdump(1M) コマンドの -u オプションを使用して、アーカイブに保存されて いないファイルのメタデータとファイルデータをダンプできる。-u オプションを 使用して作成する samfsdump(1M) のダンプは、非常に大きくなる可能性があ る。samfsdump(1M) コマンドには、ufsdump(1M) のようなテープ管理や予測の 機能はない。-u オプションを使用するときは、アーカイブに保存していないデー タの容量の状況を考慮する必要がある。これらのコマンドの詳細については、 samfsdump(1M) と ufsdump(1M) のマニュアルページを参照してください。
- 障害が発生した場合は、ファイルシステムの初期化後に samfsrestore(1M) コマ ンドを使用して、メタデータのダンプファイルを復元できる。

samfsdump(1M) コマンドの使用法については、samfsdump(1M) のマニュアルペー ジを参照してください。また、『Sun QFS, Sun SAM-FS, Sun SAM-QFS 障害回復マ ニュアル』のメタデータ、障害への備え、および回復に関する情報も参照してくださ い。

この後の各節では、自動的に、または手動でこのコマンドを実行する手順を示しま す。

#### ▼ samfsdump(1M) コマンドを自動的に実行する

1. root ユーザーの crontab ファイルにエントリを作成し、cron デーモンによって samfsdump(1M) コマンドが定期的に実行されるようにします。 [コード例](#page-297-0) 4-74 に、cron(1) のエントリを示します。

<span id="page-297-0"></span>コード例 4-74 samfsdump(1M) を自動的に実行する cron(1) のエントリ

```
0 \tarrow * * find /csd.directory/sam -type f -mtime +7 \
-print xargs -11 rm -f; cd /sam; \
/opt/SUNWsamfs/sbin/samfsdump -f \
/csd.directory/sam/'date +\%y\%m\%d'
```
crontab のこのエントリ例では、/sam にマウントされた Sun StorEdge SAM-FS ファイルシステムを使用します。/csd.directory は、任意の既存のディレクトリ に置き換えてください。このエントリによって、コマンドが毎日深夜 0 時に実行され ます。最初に古いダンプの名前が変更されてから、/csd.directory/sam/*yymmdd* に新しいダンプが作成されます。その後、cron(1M) によって samfsdump(1M) の出 力が電子メールで root に送信されます。

2. 上記の例を参考にして、ファイルシステムごとに crontab のエントリを作成します (省略可能)。

複数の Sun StorEdge SAM-FS ファイルシステムがある場合は、それぞれについて同 様のエントリを作成します。ダンプはそれぞれ別個のファイルに保存します。

#### ▼ samfsdump(1M) コマンドを手動で実行する

1. cd(1) コマンドを使用して、ファイルシステムのマウントポイントがあるディレクト リに移動します。

コマンドの例は次のとおりです。

# **cd /samfs1**

この例では、samfs1 が Sun StorEdge SAM-FS のマウントポイントです。

2. ダンプ処理中のファイルシステムとは異なるファイルシステムに出力を書き込むに は、samfsdump(1M) コマンドを使用してください。 コマンドの例は次のとおりです。

# **samfsdump -T -u -f /dumpster/dump.file**

この例では、dump.file が、新規に作成されるダンプ構造です。

# (省略可能) 構成ファイルのバックアップ

Sun StorEdge SAM-FS は、インストールおよび構成手順の一部として作成されたい くつかのファイルに、定期的にアクセスします。これらのファイルを定期的に別の ファイルシステムにバックアップします。障害が発生した場合、バックアップコピー からこれらのファイルを復元できます。

注 – 環境の構成ファイルは、ファイルシステムに障害が発生した場合に必要になる ため、バックアップすることを強くお勧めします。

次のファイルは、定期的にバックアップするだけでなく、変更されるたびにバック アップします。

- /etc/opt/SUNWsamfs/mcf
- /etc/opt/SUNWsamfs/LICENSE.4.2
- /etc/opt/SUNWsamfs/samfs.cmd
- /etc/opt/SUNWsamfs/archiver.cmd

保護する必要があるファイルの詳細については、『Sun QFS, Sun SAM-FS, Sun SAM-QFS 障害回復マニュアル』を参照してください。

## (省略可能) 遠隔通知機能の構成

Sun StorEdge SAM-FS ソフトウェアは、その環境内で問題が生じる可能性が見られ たときに通知するように設定できます。システムは、任意の管理ホストに通知メッ セージを送信します。ソフトウェアに含まれる Simple Management Network Protocol (SNMP) ソフトウェアは、サーバー、自動ライブラリ、およびドライブなど のネットワーク装置間の情報の交換を管理します。

Sun StorEdge QFS および Sun StorEdge SAM-FS の管理情報ベース (MIB) で、Sun StorEdge QFS ソフトウェアが検出できる問題の種類 (イベント) が定義されていま す。ソフトウェアは、構成エラー、tapealert(1M) イベント、およびその他のシス テムの異常な稼働状況を検出できます。MIB の詳細については、 /opt/SUNWsamfs/mibs/SUN-SAM-MIB.mib を参照してください。

次の項で、遠隔通知を使用可能にする方法と使用不可にする方法について説明しま す。

#### ▼ 遠隔通知を使用可能にする

#### 1. 管理ホストが構成され、正しく稼働していることを確認します。

この前提条件については、47 ページの「(省略可能) [ネットワーク管理ホストの必要](#page-72-0) [条件の確認」を](#page-72-0)参照してください。

#### 2. vi(1) または別のエディタを使用して、ファイル /etc/hosts を開きます。

/etc/hosts ファイルを確認して、通知の送信先にする管理ホストが定義されてい ることを確認します。

たとえば、[コード例](#page-299-0) 4-75 は、管理ホストが定義されている /etc/hosts ファイルの 例です。この例で、管理ホストのホスト名は mgmtconsole です。

コード例 4-75 /etc/hosts ファイルの例

<span id="page-299-0"></span>

| 999.9.9.9     | localhost   |         |  |  |
|---------------|-------------|---------|--|--|
| 999.999.9.999 | loggerhost  | loghost |  |  |
| 999.999.9.998 | mqmtconsole |         |  |  |
| 999.999.9.9   | samserver   |         |  |  |

- 3. 変更を /etc/hosts に保存して、ファイルを終了します。
- 4. vi(1) または別のエディタを使用して、ファイル /etc/opt/SUNWsamfs/scripts/sendtrap を開きます。

5. /etc/opt/SUNWsamfs/scripts/sendtrap で TRAP\_DESTINATION= 'hostname' 指示を探します。

この行は、Sun StorEdge SAM-FS ソフトウェアがインストールされているサーバー のポート 161 に遠隔通知メッセージを送信することを指定します。以下の点に注意し てください。

- ホスト名やポートを変更する場合は、TRAP DESTINATION 指示の行を TRAP\_DESTINATION="*management-console-name*:*port*" に置き換える。新しい指示 では、アポストロフィ (' ') ではなく引用符 (" ") を使用することに注意する
- 遠隔通知メッセージを複数のホストに送信する場合は、次の形式で指示を指定す る

TRAP\_DESTINATION="*mgmt\_console\_name*:*port* [ *mgmt\_console\_name*:*port*]"

コマンドの例は次のとおりです。

TRAP\_DESTINATION="localhost:161 doodle:163 mgmt\_station:1162"

6. /etc/opt/SUNWsamfs/scripts/sendtrap で COMMUNITY="public" 指示を探 します。

この行は、パスワードとして機能します。SNMP トラップメッセージの不正な表示 または使用を防ぎます。この行を確認し、次のようにします。

- 管理ホストのコミュニティ文字列も public に設定されている場合は、この値を 変更する必要はない
- 管理ホストのコミュニティ文字列が public 以外に設定されている場合は、指示 を編集し、public を管理ホストで使用されている値に変更する
- 7. 変更を /etc/opt/SUNWsamfs/scripts/sendtrap に保存して、ファイルを終了 します。

#### ▼ 遠隔通知を使用不可にする

デフォルトの場合、遠隔通知機能は使用可能です。遠隔通知を使用不可にするには、 この手順を実行します。

1. (省略可能) cp(1) コマンドを使用して、ファイル /opt/SUNWsamfs/examples/defaults.conf を /etc/opt/SUNWsamfs/defaults.conf にコピーします。 この操作は、ファイル /etc/opt/SUNWsamfs/defaults.conf がない場合に実行

します。

2. vi(1) または別のエディタを使用して、ファイル

/etc/opt/SUNWsamfs/defaults.conf を開きます。

defaults.conf で、SNMP 警告を指定する行を探します。次のような行です。

#alerts=on

3. この行を編集して、SNMP 警告を使用不可にします。

# 記号を削除して、on を off に変更します。編集後は、次のようになります。

alerts=off

- 4. 変更を /etc/opt/SUNWsamfs/defaults.conf に保存して、ファイルを終了しま す。
- 5. pkill(1M) コマンドを使用して、sam-fsd(1M) デーモンに SIGHUP 信号を送信し ます。

このコマンドの書式は次のとおりです。

# **pkill -HUP sam-fsd**

このコマンドは、sam-fsd(1M) デーモンを再起動し、defaults.conf ファイルの 変更を認識できるようにします。

## (省略可能) 管理者グループの追加

デフォルトの場合、スーパーユーザーだけが Sun StorEdge SAM-FS 管理者コマンド を実行できます。ただし、インストール時に管理者グループの名前を指定することが できます。Sun StorEdge SAM-FS のインストール中に、pkgadd(1M) プロセスで、 このグループ名を入力するプロンプトが表示されます。

管理者グループのメンバーは、star(1M)、samfsck(1M)、samgrowfs(1M)、 sammkfs(1M)、および samd(1M) を除くすべての管理者コマンドを実行できます。 管理者コマンドは、/opt/SUNWsamfs/sbin にあります。

set\_admin(1M) コマンドを使用して、パッケージのインストール後に、管理者グ ループを追加または削除できます。このコマンドを実行すると、パッケージのインス トール時に管理者グループを選択するときと同じ処理が行われます。 set\_admin(1M) コマンドを使用するには、スーパーユーザーとしてログインしてい る必要があります。管理者グループの設定を元に戻し、スーパーユーザーだけが /opt/SUNWsamfs/sbin 内のプログラムを実行できるようにすることもできます。 このコマンドの詳細については、set\_admin(1M) のマニュアルページを参照してく ださい。

#### ▼ 管理者グループを追加する

- 1. 新しいグループ名、または環境内に既存のグループを選択します。
- 2. groupadd(1M) コマンドを使用するか、/etc/group ファイルを編集します。

group ファイルで Sun StorEdge SAM-FS ソフトウェアの管理者グループを指定する エントリ例を示します。この例では、samadm グループは adm ユーザーと operator ユーザーから構成されます。

samadm::1999:adm,operator

### システムログの構成

Sun StorEdge SAM-FS システムは、標準の Sun Solaris syslog(3) インタフェースを 使用して、エラー、注意、警告、およびその他のメッセージを記録します。デフォル トの場合、Sun StorEdge SAM-FS の機能は local7 です。

### ▼ ログを有効にする

1. vi(1) または別のエディタを使用して、/etc/syslog.conf ファイルを開きます。 次のファイルから行を読み込みます。

/opt/SUNWsamfs/examples/syslog.conf\_changes

行は、次のようになっています。

local7.debug /var/adm/sam-log

注 – 上記のエントリは 1 行に収まっており、各フィールドは、空白文字ではなく、 タブで区切られています。

この手順では、デフォルトの local7 を使用することを想定しています。 /etc/syslog.conf ファイルで local7 以外へのログを設定する場合は、 defaults.conf ファイルを編集して、このファイルでも再設定します。詳細は、 defaults.conf(4) のマニュアルページを参照してください。

- 2. コマンドを使用して、ログの行を /opt/SUNWsamfs/examples/syslog.conf\_changes  $\mathcal{N}$  $\ddot{\theta}$  /etc/syslog.conf ファイルに追加します。 [コード例](#page-303-0) 4-76 は、ログの行を追加するコマンドの例です。
- <span id="page-303-0"></span>コード例 4-76 cp(1) と cat(1) を使用して、ログの行を /etc/syslog.conf に追加する例

# **cp /etc/syslog.conf /etc/syslog.conf.orig** # **cat /opt/SUNWsamfs/examples/syslog.conf\_changes >> /etc/syslog.conf** 3. 空のログファイルを作成し、syslogd に HUP 信号を送信します。

[コード例](#page-304-0) 4-77 は、/var/adm/sam-log にログファイルを作成し、syslogd に HUP を送信する一連のコマンドです。

<span id="page-304-0"></span>コード例 4-77 空のログファイルを作成し、HUP 信号を syslogd に送信する例

# **touch /var/adm/sam-log** # **pkill -HUP syslogd**

詳細は、syslog.conf(4) と syslogd(1M) のマニュアルページを参照してくださ い。

4. (省略可能) log\_rotate.sh(1M) コマンドを使用して、ログファイルのローテー ションを有効にします。

ログファイルは非常に大きくなる可能性があります。log\_rotate.sh(1M) コマンド は、ログファイルの管理に役立ちます。詳細は、log\_rotate.sh(1M) のマニュアル ページを参照してください。

# (省略可能) その他の Sun StorEdge 製品 の構成

Sun StorEdge SAM-FS のインストールおよび構成プロセスは完了しました。この時 点で、その他の Sun StorEdge SAM-FS 製品を構成できます。たとえば、Sun SAM-Remote を構成する場合は、『Sun SAM-Remote 管理者マニュアル』を参照してくだ さい。

# Sun StorEdge SAM-FS のアップグ レード手順

この章では、サーバーの Sun StorEdge SAM-FS ソフトウェアを新しいリリースに アップグレードする方法について説明します。Sun StorEdge SAM-FS 環境をアップ グレードする場合は、この手順を使用してください。この章で示す作業は、すべて スーパーユーザーで実行する必要があります。

次の順序に従って、主な作業を行う必要があります。

- 282 [ページの「インストールの前提条件の確認」](#page-307-0)
- 283 ページの「(省略可能) [既存のファイルシステムのバックアップ」](#page-308-0)
- 286 ページの「Sun StorEdge SAM-FS [ファイルシステムのサポート」](#page-311-0)
- 287 ページの「(省略可能) [ファイルシステムの共有の解除」](#page-312-0)
- 288 [ページの「ファイルシステムのマウント解除」](#page-313-0)
- 290 ページの「既存の [Sun StorEdge SAM-FS](#page-315-0) ソフトウェアの削除」
- 292 [ページの「パッケージの追加」](#page-317-0)
- 294 [ページの「ファイルの変更の復元](#page-319-0) (inquiry.conf および samst.conf)」
- 295 [ページの「ライセンスキーの更新」](#page-320-0)
- 296 ページの「(省略可能) SAM-QFS [マネージャの有効化」](#page-321-0)
- 297 [ページの「ライセンス、](#page-322-0)mcf、archiver.cmd、および stager.cmd ファイ [ルの確認」](#page-322-0)
- 301 ページの「(省略可能) /etc/vfstab [ファイルの変更」](#page-326-0)
- 302ページの「(省略可能) [ファイルシステムの再初期化と復元」](#page-327-0)
- 304 ページの「(省略可能) [ファイルシステムの検査」](#page-329-0)
- 305 [ページの「ファイルシステムのマウント」](#page-330-0)
- 306 ページの「(省略可能) API [に依存するアプリケーションの再コンパイル」](#page-331-0)

# <span id="page-307-0"></span>インストールの前提条件の確認

1 [ページの「システムの必要条件とインストールの準備」と](#page-26-0)いう章では、Sun StorEdge SAM-FS 4.2 リリースにアップグレードする前に確認する必要がある項目に ついて説明します。システム検証操作を完了していない場合は、先に進む前に完了さ せてください。4.2 にアップグレードするためのシステム要件の確認のために、この 章で説明する操作は次のとおりです。

- 15 [ページの「サーバーの必要条件」](#page-40-0)
- 15 ページの「Solaris [オペレーティングシステムの必要条件」](#page-40-1)
- 22 [ページの「ディスク容量の確認」](#page-47-0)
- 23 ページの「(省略可能) [アーカイブメディアの確認」](#page-48-0)
- 31 [ページの「ソフトウェアライセンスキーの取得」](#page-56-0)
- 32 [ページの「リリースファイルの入手」](#page-57-0)
- 35 [ページの「サン以外の互換性の確認」](#page-60-0)
- 45 ページの「(省略可能) SAM-QFS [マネージャの必要条件の確認」](#page-70-0)
- 47 ページの「(省略可能) [ネットワーク管理ホストの必要条件の確認」](#page-72-0)

# <span id="page-308-0"></span>(省略可能) 既存のファイルシステムの バックアップ

これらの手順は、次の場合に実行します。

- 現在バージョン 1 のスーパーブロックで Sun SAM-FS 4.0 システムを使用してお り、バージョン 2 スーパーブロックでファイルシステムを再初期化する場合 [302](#page-327-0)  ページの「(省略可能) [ファイルシステムの再初期化と復元」で](#page-327-0)、ファイルシステ ムを再初期化し、データを復元します。
- samfsdump(1M) ファイルが不正または古い場合

次の節では、上記の 2 つのスーパーブロック間の相違について説明し、ファイルシス テムをバックアップするための手順を示します。

- 283 ページの「バージョン 1 とバージョン 2 [のスーパーブロックの使用」](#page-308-1)
- 284 [ページの「ファイルシステムをバックアップする」](#page-309-0)

[コード例](#page-308-2) 5-1 は、samfsinfo(1M) コマンドを使用して、samfs4 ファイルシステム に関する情報を取り出す方法を示しています。この出力の 2 番目の行に、このファイ ルシステムがバージョン 2 のスーパーブロックを使用していることが示されていま す。

<span id="page-308-2"></span>コード例 5-1 samfsinfo(1M) の使用

| $#$ samfsinfo samfs4                     |          |       |        |                                  |  |  |  |  |  |
|------------------------------------------|----------|-------|--------|----------------------------------|--|--|--|--|--|
| samfsinfo: filesystem samfs4 is mounted. |          |       |        |                                  |  |  |  |  |  |
| version:<br>samfs4<br>name:              |          |       |        |                                  |  |  |  |  |  |
| time:<br>Sat Sep 20 08:24:34 2003        |          |       |        |                                  |  |  |  |  |  |
| 1<br>count:                              |          |       |        |                                  |  |  |  |  |  |
| capacity:                                | 04b00000 |       | DAU:   | 16                               |  |  |  |  |  |
| space:                                   | 02e22ff0 |       |        |                                  |  |  |  |  |  |
| ord<br>ea                                | capacity | space | device |                                  |  |  |  |  |  |
| 04b00000 02e22ff0<br>41                  |          |       |        | /dev/dsk/c9t50020F2300010570d0s1 |  |  |  |  |  |

### <span id="page-308-1"></span>バージョン 1 とバージョン 2 のスーパーブロック の使用

Sun StorEdge SAM-FS 4.0、4.1、および 4.2 リリースは、バージョン 1 のスーパーブ ロックとバージョン 2 のスーパーブロックの両方をサポートしています。バージョン 2 のスーパーブロックのみが、次の機能をサポートしています。

- アクセス制御リスト (ACL)
- mm 装置での 2 倍サイズのディスクアロケーションユニット (DAU)

Sun StorEdge SAM-FS 4.1 リリースと 4.2 リリースは、バージョン 1 とバージョン 2 のスーパーブロックの両方をサポートしています。sammkfs(1M) コマンドを使用し て、バージョン 2 スーパーブロックを作成できますが、バージョン 1 スーパーブロッ クでファイルシステムを初期化することはできません。また、バージョン 2 スーパー ブロックのファイルシステムからバージョン 1 スーパーブロックのファイルシステム にファイルを移動することはできません。

ファイルシステムを再初期化したら、samfsrestore(1M) コマンドを使用して、イ ンストール時に作成したダンプファイルから新しいファイルシステムにファイルを復 元できます。

Sun SAM-FS 4.0 システムからアップグレードする場合、Sun StorEdge SAM-FS 4.0 ファイルシステムでは、バージョン 1 またはバージョン 2 のいずれかのスーパーブ ロックでファイルシステムを初期化できます。バージョン 1 スーパーブロックのファ イルシステムを再初期化し、バージョン 2 スーパーブロックで再作成する場合は、こ こでファイルシステムをバックアップします。

注 – Sun StorEdge SAM-FS 4.2 ソフトウェアでは、バージョン 1 スーパーブロック でファイルシステムを初期化することはできません。Sun StorEdge SAM-FS 4.2 ファ イルシステムでは、バージョン 2 スーパーブロックのみでファイルシステムを初期化 できます。

#### <span id="page-309-0"></span>▼ ファイルシステムをバックアップする

- 1. (省略可能) コンソール接続からスーパーユーザーになります。 root でログインしていない場合は、ログインします。
- 2. すべてのファイルをアーカイブに保存していることを確認します。

次の例は、sam1 がファイルシステムのマウントポイントであると仮定しています。 この場合は、次のようなコマンドを入力して確認します。

# **sfind /sam1 ! -type d ! -archived > /tmp/notarchived.list**

上のコマンドは、アーカイブされていないすべてのファイルを検出し、ファイルに出 力します。ファイルシステムのサイズによって、このコマンドが完了するまでに長い 時間がかかることがあります。

このコマンドの出力を確認します。出力に含まれるファイルは、アーカイブに保存さ れていないファイルです。出力の中に、ダンプする必要のあるファイルが含まれる場 合は、今すぐアーカイブに保存してから、次に進みます。また、samfsdump(1M) コ マンドの -u オプションを使用して、アーカイブに保存されていないデータをダンプ

することもできます。ただし、-u オプションを使用すると、非常に大きなダンプ ファイルが作成される可能性があります。したがって、このオプションを使用すると きは、容量を考慮する必要があります。

#### 3. samfsdump(1M) コマンドを使用して、各 Sun StorEdge SAM-FS ファイルシステム のメタデータをバックアップします。

各ファイルシステムのメタデータを Sun StorEdge SAM-FS ファイルシステムの外部 の場所にダンプする。

[コード例](#page-310-0) 5-2 では、/sam1 にマウントされたファイルシステムを、Sun StorEdge SAM-FS ファイルシステムの外部にある samfs1.dump にバックアップします。

<span id="page-310-0"></span>コード例 5-2 samfsdump(1M) の使用

```
# cd /sam1
# samfsdump –f /csd_dump_dir/samfs1.dump
```
samfsdump(1M) コマンドでは、データではなく、ファイル名と i ノードの情報がダ ンプされます。詳細は、samfsdump(1M) のマニュアルページを参照してください。

各ファイルシステムのメタデータ情報をバックアップする必要があるので、Sun StorEdge SAM-FS の環境にあるファイルシステムごとに上記の手順を繰り返しま す。

ファイルシステムのバックアップの詳細については、『Sun QFS, Sun SAM-FS, Sun SAM-QFS 障害回復マニュアル』を参照してください。

## <span id="page-311-0"></span>Sun StorEdge SAM-FS ファイルシステ ムのサポート

ここでの手順では、Sun StorEdge SAM-FS の動作を停止する方法を示します。

#### ▼ ファイルシステムを停止する

1. samcmd(1M) コマンドを使用して、システム内のドライブをアイドル状態にします。

ドライブをアイドル状態にすることで、アーカイバ、ステージャ、およびその他のプ ロセスで実行中の処理が完了します。このコマンドは、次の形式で使用します。

**samcmd idle** *eq*

*eq* には、mcf ファイルに定義されている装置の装置番号を指定します。

samu(1M) オペレータユーティリティを使用しても、ドライブをアイドル状態にでき ます。samcmd(1M) コマンドについては、samcmd(1M) のマニュアルページを参照し てください。

mcf ファイルで構成した各リムーバブルメディアドライブ *eq* についてこの操作を繰 り返します。

2. (省略可能) samcmd(1M) aridle コマンドを使用して、アーカイバをアイドル状態に します。

このステップは、Sun StorEdge SAM-FS 4.0 システムからアップグレードする場合に のみ実行します。

コマンドの例は次のとおりです。

# **samcmd aridle**

3. samd(1M) stop コマンドを使用して、すべての処理を停止します。

コマンドの例は次のとおりです。

# **samd stop**

## <span id="page-312-0"></span>(省略可能) ファイルシステムの共有の解 除

Sun StorEdge SAM-FS ファイルシステムが NFS 共有ファイルシステムである場合に このタスクを行います。

### ▼ ファイルシステムの共有を解除する

● Sun StorEdge SAM-FS ファイルシステムで unshare(1M) コマンドを使用します。 たとえば、次のコマンドを実行すると、samqfs1 ファイルシステムの共有が解除さ れます。

# **unshare samfs1**

### <span id="page-313-0"></span>ファイルシステムのマウント解除

ファイルシステムは、複数の方法でマウントを解除できます。次のどれかの方法を使 用できます。最初の方法が最も簡単です。ファイルシステムをマウント解除したら、 290 ページの「既存の [Sun StorEdge SAM-FS](#page-315-0) ソフトウェアの削除」に進むことがで きます。

- ▼ umount(1M) コマンドを使用してマウントを解除 する
	- umount(1M) コマンドを使用して、Sun StorEdge SAM-FS の各ファイルシステムの マウントを解除します。

必要に応じて、umount(1M) コマンドの -f オプションを使用します。-f オプショ ンを使用すると、ファイルシステムのマウント解除が強制されます。

#### ▼ fuser(1M)、kill(1)、umount(1M) の各コマン ドを使用してマウントを解除する

umount(1M) でマウントを解除できない場合は、ファイルを使用しているユーザーが いるか、ファイルシステム内のディレクトリに移動したユーザーが存在する可能性が あります。

1. fuser(1M) コマンドを使用して、ビジー状態のプロセスがあるかどうかを確認しま す。

たとえば、次のコマンドを実行すると、samqfs1 ファイルシステムが照会されま す。

# **fuser –uc /samfs1**

- 2. ビジー状態のプロセスがある場合は、kill(1M) コマンドを使用してプロセスを終了 します。
- 3. umount(1M) コマンドを使用して、Sun StorEdge SAM-FS の各ファイルシステムの マウントを解除します。

### ▼ /etc/vfstab ファイルの編集による再起動に よってマウントを解除する

1. /etc/vfstab ファイルを編集します。

Sun StorEdge SAM-FS のすべてのファイルシステムについて、起動時のマウントの フィールドを「yes」または「delay」から「no」に変更します。

2. システムを再起動します。

# <span id="page-315-0"></span>既存の Sun StorEdge SAM-FS ソフト ウェアの削除

このタスクでは、4.2 より前のリリースの Sun StorEdge SAM-FS ソフトウェアを削除 する方法を示します。

#### ▼ 4.1 リリースからソフトウェアを削除する

1. pkginfo(1) コマンドを使用して、システムにインストールされている Sun StorEdge SAM-FS のソフトウェアパッケージを確認します。

コマンドの例は次のとおりです。

# **pkginfo | grep sam**

2. pkgrm(1M) コマンドを使用して、既存の Sun StorEdge SAM-FS ソフトウェアを削 除します。

新しいパッケージをインストールする前に、Sun StorEdge SAM-FS の既存のパッ ケージをすべて削除する必要があります。Sun StorEdge SAM-FS のオプションの パッケージを使用している場合は、オプションのパッケージを削除してから、メイン の SUNWsamfs パッケージを削除する必要があります。インストールスクリプトで は、削除を確認するメッセージが表示されます。

次の例のコマンドは、SUNWsamfsu および SUNWsamfsr というパッケージを削除し ます。

# **pkgrm SUNWsamfsu SUNWsamfsr**

注 – SUNWsamfsr パッケージは、最後に削除する必要があります。4.1 リリースに は、各言語対応版のソフトウェアパッケージは含まれていません。

#### ▼ 4.0 リリースからソフトウェアを削除する

1. pkginfo(1) コマンドを使用して、システムにインストールされている Sun StorEdge SAM-FS のソフトウェアパッケージを確認します。

コマンドの例は次のとおりです。

# **pkginfo | grep sam**

2. pkgrm(1M) コマンドを使用して、既存の Sun StorEdge SAM-FS ソフトウェアを削 除します。

新しいパッケージをインストールする前に、Sun StorEdge SAM-FS の既存のパッ ケージをすべて削除する必要があります。Sun StorEdge SAM-FS のオプションの パッケージを使用している場合は、オプションのパッケージを削除してから、メイン の SUNWsamfs パッケージを削除する必要があります。インストールスクリプトで は、削除を確認するメッセージが表示されます。

次のサンプルコマンドは、SUNWsamfs パッケージに加えて、SUNWcsamf、 SUNWfsamf、および SUNWjsamf という各言語対応版のパッケージも削除します。

# **pkgrm SUNWcsamf SUNWfsamf SUNWjsamf SUNWsamfs**

注 - SUNWsamfs パッケージは、最後に削除する必要があります。

### <span id="page-317-0"></span>パッケージの追加

Sun StorEdge SAM-FS のソフトウェアパッケージでは、ソフトウェアの追加や削除 に Sun Solaris パッケージユーティリティを使用します。pkgadd(1M) コマンドで は、パッケージのアップグレードに必要な処理を確認するメッセージが表示されま す。

インストール中に、矛盾するファイルの存在がシステムによって検出されると、イン ストールを継続するかどうかの確認を求められます。残すファイルは、別のウィンド ウで別の場所にコピーできます。

#### ▼ パッケージを追加する

1. cd(1) コマンドを使用して、ソフトウェアパッケージのリリースファイルがあるディ レクトリに移動します。

インストール前の作業を完了すると、32 [ページの「リリースファイルの入手」で](#page-57-0)説 明するリリースファイルを使用します。cd(1) コマンドを使用して、リリースファイ ルがあるディレクトリに移動します。適切なディレクトリへの移動は、リリースメ ディアによって、次のように異なります。

- リリースファイルをダウンロードした場合は、ファイルをダウンロードしたディ レクトリに移動します。
- CD-ROM からリリースファイルを取得した場合は、次のコマンドのいずれかを使 用します。
	- Solaris 2.8 プラットフォームにソフトウェアをインストールする場合は、次の コマンドを使用します。

# **cd /cdrom/cdrom0/2.8**

■ Solaris 2.9 プラットフォームにソフトウェアをインストールする場合は、次の コマンドを使用します。

# **cd /cdrom/cdrom0/2.9**

2. pkgadd(1M) コマンドを使用して SUNWsamfsr パッケージと SUNWsamfsu パッケー ジをアップグレードします。

コマンドの例は次のとおりです。

# **pkgadd –d . SUNWsamfsr SUNWsamfsu**

3. 各質問への回答として、「yes」または「y」を入力します。

SUNWsamfsr および SUNWsamfsu のインストール時には、管理者グループを定義す るかどうかを確認するメッセージが表示されます。デフォルトを変更しない (管理者 グループを定義しない) 場合は「y」を選択し、管理者グループを定義する場合は 「n」を選択します。set\_admin(1M) コマンドを使用して、後で特定のコマンドに 対するアクセス権をリセットできます。詳細は、set\_admin(1M) のマニュアルペー ジを参照してください。

4. (省略可能) pkgadd(1M) コマンドを使用して、1 つまたは複数の各言語対応版のパッ ケージを追加します。

この手順は、中国語、フランス語、または日本語対応版のパッケージをインストール する場合のみ実行します。各言語対応版のパッケージをインストールするコマンドは [コード例](#page-318-0) 5-3 のとおりです。

<span id="page-318-0"></span>コード例 5-3 pkgadd(1M) コマンドを使用した各言語対応版のパッケージのインス トール

```
# pkgadd -d SUNWcsamf
# pkgadd -d SUNWfsamf
# pkgadd -d SUNWjsamf
```
5. /tmp/SAM\_install.log を確認します。

ファイル /tmp/SAM\_install.log は、Sun StorEdge SAM-FS のログファイルで す。

このファイルには、pkgadd(1M) コマンドによって SUNWsamfsr および SUNWsamfsu ソフトウェアパッケージが追加されたことが示されます。Sun StorEdge SAM-FS samst ドライバもインストールされていることを確認してくださ い。すべてのファイルが正しくインストールされている場合は、次のメッセージが表 示されます。

Restarting the sysevent daemon

注 – ツールパッケージである SUNWsamtp が別途利用可能です。SUNWsamtp パッ ケージの 4.2 バージョンの入手については、ご購入先にお問い合わせください。

# <span id="page-319-0"></span>ファイルの変更の復元 (inquiry.conf および samst.conf)

リリースに付属する /opt/SUNWsamfs/examples/inquiry.conf ファイルに含ま れていない周辺機器の正常な動作は保証されません。インストールスクリプトは、 /etc/opt/SUNWsamfs に既存のファイルがある場合は、このファイルと比較しま す[。コード例](#page-319-1) 5-4 に、これらのファイルが異なる場合に表示される警告メッセージを 示します。

<span id="page-319-1"></span>コード例 5-4 異なる inquiry.conf ファイルの警告メッセージ

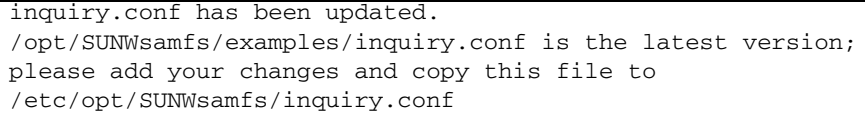

/kernel/drv/samst.conf を変更した場合は、構成に必要なすべての変更をマー ジする必要があります。インストールスクリプトは、/kernel/drv/samst.conf に既存のファイルがある場合に、このファイルと比較します。ファイルが異なる場合 に表示される正確なメッセージは、Sun Solaris OS レベルによって異なります[。コー](#page-319-2) [ド例](#page-319-2) 5-5 に、これらのファイルが異なる場合に表示されるメッセージの先頭部分を示 します。

<span id="page-319-2"></span>コード例 5-5 異なる samst.conf ファイルの警告メッセージ

samst.conf has been updated. /opt/SUNWsamfs/examples/samst.conf is the latest version; please add your changes and copy it to /kernel/drv/samst.conf

### <span id="page-320-0"></span>ライセンスキーの更新

Sun StorEdge SAM-FS ソフトウェアを実行するには、ライセンスキーが必要です。 ライセンスキーについては、31 [ページの「ソフトウェアライセンスキーの取得」](#page-56-0)を 参照してください。

Sun StorEdge SAM-FS ソフトウェアは、暗号化されたライセンスキーを使用しま す。ライセンスキーは、符号化された英数字の文字列です。必要なライセンスキーの 数は、システム構成と、ライセンスを受ける製品によって異なります。

#### ▼ (省略可能) Sun StorEdge SAM-FS ソフトウェア のライセンスを設定する

ライセンスを変更する環境において機能や装置を追加または変更しない場合は、Sun StorEdge SAM-FS 4.0 リリースまたは 4.1 リリースからアップグレードする際にこの 手順を実行する必要はありません。装置の追加がない場合は、アップグレード完了時 に 4.0 のライセンスが正しい場所にコピーされます。

#### 1. ライセンスファイルがあるかどうかを確認します。

ライセンスファイルは次のとおりです。

/etc/opt/SUNWsamfs/LICENSE.4.2

- 2. /etc/opt/SUNWsamfs/LICENSE.4.2 ファイルがない場合は、新規に作成します。
- 3. /etc/opt/SUNWsamfs/LICENSE.4.2 ファイルの 1 行目の先頭から、ご購入先か ら入手したライセンスキーを入力します。

キーは行の先頭から始まる必要があります。他のキーワード、ホスト ID、コメン ト、またはその他の情報を /etc/opt/SUNWsamfs/LICENSE.4.2 ファイルに入力 することはできません。

一時ライセンスが発行された場合を除き、ライセンスキーで、システムを無期限に使 用できます。一時ライセンスの発行を受けたかどうかを判断するには、samcmd(1M) 1コマンドを使用します。

# <span id="page-321-0"></span>(省略可能) SAM-QFS マネージャの有効 化

SAM-QFS マネージャを使用する場合は、この操作を行います。

SAM-QFS マネージャは、Sun StorEdge SAM-FS のオンラインインタフェースで、 Sun StorEdge SAM-FS 環境で多くのコンポーネントを構成できます。このツールを 使用すると、環境のコンポーネントを制御、監視、構成、および再構成できます。

SAM-QFS マネージャの有効化については、183 ページの「(省略可能[\) SAM-QFS](#page-208-0) マ ネージャ [を有効にする」](#page-208-0)を参照してください。

# <span id="page-322-0"></span>ライセンス、mcf、archiver.cmd、お よび stager.cmd ファイルの確認

次のファイルは、Sun StorEdge SAM-FS サーバーにあります。

- /etc/opt/SUNWsamfs/LICENSE.4.2
- /etc/opt/SUNWsamfs/mcf

Sun StorEdge SAM-FS サーバーには、次の追加のファイルが存在することもありま す。

- /etc/opt/SUNWsamfs/archiver.cmd
- /etc/opt/SUNWsamfs/stager.cmd

この手順では、これらのファイルの正確さを確認する方法を示します。

#### ▼ ライセンスファイルを確認する

1. samd(1M) config コマンドを使用して、Sun StorEdge SAM-FS 環境を初期化しま す。

コマンドの例は次のとおりです。

# **samd config**

2. ライセンスファイルを確認するには、samcmd(1M) l (小文字の L) コマンドを使用し ます。

samcmd(1M) 出力には、有効になっている機能に関する情報が含まれます。受け取っ た出力が [コード例](#page-322-1) 5-6 に示す出力と大きく異なる場合は、295 [ページの「ライセンス](#page-320-0) [キーの更新」に](#page-320-0)戻ります。

<span id="page-322-1"></span>コード例 5-6 samcmd(1M) の使用

```
# samcmd l
License information samcmd 4.2 Fri Aug 27 16:24:12 2004
License: License never expires.
hostid = xxxxxxxx
License never expires
```

```
コード例 5-6 samcmd(1M) の使用 (続き)
```

```
Remote sam server feature enabled
Remote sam client feature enabled
Migration toolkit feature enabled
Fast file system feature enabled
Data base feature enabled
Foreign tape support enabled
Segment feature enabled
Shared filesystem support enabled
SAN API support enabled
Robot type ATL 2640, P1000, or Sun L1000 Library is present and 
licensed
     0 tp slots not licensed
     30 lt slots present and licensed
Robot type STK ACSLS Library is present and licensed
     0 tp slots not licensed
     500 sg slots present and licensed
     500 li slots licensed
```
### ▼ mcf ファイルを確認する

● sam-fsd(1M) コマンドを入力して、mcf ファイルを確認します。

mcf ファイルに構文エラーがない場合は、sam-fsd(1M) 出力には、ファイルシステ ム、アーカイブに関する情報、およびその他のシステム情報が含まれます。ただし、 mcf ファイルに構文エラーまたはその他のエラーがある場合は[、コード例](#page-324-0) 5-7 に似た 出力になります。

<span id="page-324-0"></span>コード例 5-7 sam-fsd(1M) 出力の例

| $#$ sam-fsd                                                      |    |           |    |  |
|------------------------------------------------------------------|----|-----------|----|--|
| 13: /dev/dsk/c1t1d0s0 10                                         | md | samfs1 on |    |  |
| /dev/rdsk/c1t1d0s0                                               |    |           |    |  |
| *** Error in line 13: Equipment name '/dev/dsk/c1t1d0s0' already |    |           |    |  |
| in use by eq 10                                                  |    |           |    |  |
| 45<br>72: /dev/rmt/3cbn                                          | ua | 11000     | on |  |
| *** Error in line 72: Equipment name '/dev/rmt/3cbn' already in  |    |           |    |  |
| use by eq 44                                                     |    |           |    |  |
| 2 errors in '/etc/opt/SUNWsamfs/mcf'                             |    |           |    |  |
| sam-fsd: Read mcf /etc/opt/SUNWsamfs/mcf failed.                 |    |           |    |  |

mcf ファイルにエラーがある場合は、このファイルを正しく作成する方法について、 191 ページの「mcf ファイルの作成と [Sun StorEdge SAM-FS](#page-216-0) 構成の定義」および mcf(4) のマニュアルページを参照してください。

注 – Sun StorEdge SAM-FS ファイルシステムの使用中に mcf ファイルを変更する場 合は、新しい mcf の指定を Sun StorEdge SAM-FS ソフトウェアに反映させる必要が あります。システムに対する mcf ファイルの変更の反映については、『Sun StorEdge QFS, Sun StorEdge SAM-FS ファイルシステム管理マニュアル』を参照して ください。

## ▼ (省略可能) archiver.cmd ファイルを確認する

archiver.cmd ファイルが存在する場合に、この操作を行います。archiver.cmd ファイルがなく、アーカイバのデフォルト値を使用している場合は、この手順を実行 する必要はありません。

### ● (省略可能) archiver(1M) -lv (小文字の L) コマンドを入力して、archiver.cmd ファイルを確認します。

コマンドは次のとおりです。

### # **archiver -lv**

このコマンドの出力は非常に長くなることがあります。出力を調べて、アーカイブ指 示が正しいことを確認します。不明な点がある場合は、234 [ページの「](#page-259-0)(省略可能) archiver.cmd [ファイルの作成」](#page-259-0)および archiver.cmd(4) のマニュアルページを 参照してください。

# (省略可能) /etc/vfstab ファイルの変 更

288 [ページの「ファイルシステムのマウント解除」](#page-313-0)で /etc/vfstab ファイルを変更 した場合は、このタスクを行う必要があります。

### ▼ /etc/vfstab ファイルを変更する

● このファイルを再度編集し、Sun StorEdge SAM-FS のすべてのファイルシステムに ついて、起動時のマウントのフィールドを「no」から「yes」または「delay」に変 更します。

# <span id="page-327-1"></span>(省略可能) ファイルシステムの再初期化 と復元

このタスクでは、ファイルシステムを再初期化し、保存したデータを新しいファイル システムに復元します。このタスクでは、283 ページの「(省略可能) [既存のファイル](#page-308-0) [システムのバックアップ」](#page-308-0)で開始した処理を完了します。このとき、ファイルシステ ムごとに sammkfs(1M) コマンドと samfsrestore(1M) コマンドを使用します。

注 - Sun StorEdge SAM-FS 4.2 ソフトウェアでは、バージョン 1 スーパーブロック でファイルシステムを初期化することはできません。Sun StorEdge SAM-FS 4.2 ファ イルシステムでは、バージョン 2 スーパーブロックのみでファイルシステムを初期化 できます。バージョン 1 のスーパーブロックを使用して 4.0 リリースからアップグ レードする場合、4.2 リリースの sammkfs(1M) コマンドを使用すると、その時点 で、バージョン 2 のスーパーブロックでファイルシステムが再初期化されます。

## ▼ ファイルシステムを再初期化し、復元する

1. samfsinfo(1M) コマンドを使用して、ファイルシステムに関する情報を取り出しま す。

samfsinfo(1M) コマンドの出力で、ファイルシステムの作成時に sammkfs(1M) コ マンドで指定された DAU サイズを調べることができます。DAU サイズは、 samfsinfo(1M) 出力に示されます。[手順](#page-327-0) 2 を実行するときに、この DAU サイズを 再び使用します。

<span id="page-327-0"></span>2. sammkfs(1M) コマンドを使用して、新しい Sun StorEdge SAM-FS ファイルシステ ムを初期化します。

次の sammkfs(1M) コマンドの例では、samfs1 というファイルシステムが再初期化 され、Sun StorEdge SAM-FS 4.2 の機能を使用できるようになります。

# **sammkfs samfs1**

sammkfs(1M) コマンドのオプションについては、sammkfs(1M) のマニュアルページ を参照してください。

3. samfsrestore(1M) コマンドを使用して、ダンプしたデータを新しいファイルシス テムに復元します。

[コード例](#page-328-0) 5-8 では、(/sam1 にマウントされた) samfs1 というファイルシステムを、 Sun StorEdge SAM-FS ファイルシステムの外部にある samfs1.bak にダンプした ファイルからバックアップします。

<span id="page-328-0"></span>コード例 5-8 samfsrestore(1M) の使用

```
# cd /samfs1
# samfsrestore –f /save/samfs/samfs1.bak
```
# (省略可能) ファイルシステムの検査

302 ページの「(省略可能) [ファイルシステムの再初期化と復元」](#page-327-1)を実行しなかった場 合は、このタスクを行うことをお勧めします。

● samfsck(1M) コマンドを使用して、既存のファイルシステムの整合性を確認しま す。

Sun StorEdge SAM-FS ファイルシステムごとに、この操作を行います。

# ファイルシステムのマウント

mount(1M) コマンドを使用して、Sun StorEdge QFS ファイルシステムをマウントし ます。

## ▼ ファイルシステムをマウントする

● mount(1M) コマンドを使用して、ファイルシステムをマウントします。 次の例では、マウントするファイルシステムの名前は samqfs1 です。

# **mount samfs1**

# (省略可能) API に依存するアプリケー ションの再コンパイル

Sun StorEdge SAM-FS のアプリケーションプログラミングインタフェース (API) を 使用するアプリケーションを実行している場合は、このタスクを実行する必要があり ます。

ファイルヘッダー、呼び出し順序などの API の要素はリリースごとに異なる場合が あるので、API に依存するアプリケーションをすべてこの時点で再コンパイルする必 要があります。

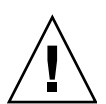

注意 – この時点で API に依存するアプリケーションが再コンパイルされなかった場 合、アプリケーションで予期しない結果が生成される可能性があります。

付録 A

# SAM-QFS マネージャソフトウェア に関する注記

この付録では、SAM-QFS マネージャの使用に関する追加の情報を示します。次の項 目について説明します。

- 307 [ページの「追加の管理者アカウントとユーザーアカウントの作成」](#page-332-0)
- 309 ページの「SAM-QFS [マネージャソフトウェアの削除」](#page-334-0)
- 309 [ページの「メッセージ」](#page-334-1)
- 311 [ページの「ログファイルとトレースファイル」](#page-336-0)
- 314 ページの「SAM-OFS [マネージャデーモン情報」](#page-339-0)

# <span id="page-332-0"></span>追加の管理者アカウントとユーザーアカ ウントの作成

はじめに SAM-QFS マネージャを構成した後で、いつでも追加の管理者アカウントと ゲストアカウントを作成できます。ゲストアカウントは、管理ホストのローカルアカ ウントです。

Sun StorEdge SAM-QFS マネージャのインストール後に、次の 2 つの Solaris オペ レーティングシステム (OS) ログインアカウントと次の役割が作成されます。

- アカウント : samadmin、samuser
- 役割 : SAMadmin

ユーザーアカウントの samadmin には、SAMadmin の役割が割り当てられます。こ のユーザーには、SAM-QFS マネージャ、Sun StorEdge QFS ソフトウェア、および Sun StorEdge SAM-FS ソフトウェアを管理するための管理者権限 (読み取りおよび書 き込み) があります。

ユーザーアカウントの samuser には、Guest 権限が割り当てられます。このユー ザーには、Sun StorEdge QFS と Sun StorEdge SAM-FS の操作に対して読み取り専用 アクセス権があります。

SAM-QFS マネージャソフトウェアを削除した場合は、samadmin および samuser Solaris アカウントの両方と、SAMadmin の役割が削除されます。ただし、手動で作 成した追加のアカウントは、削除スクリプトによって削除されません。次のいずれか または両方の手順を使用して、手動で追加したアカウントを管理する必要がありま す。

### ▼ 追加の管理者アカウントを作成する

管理者アカウントの所有者には、SAM-QFS マネージャ、Sun StorEdge QFS ソフト ウェア、および Sun StorEdge SAM-FS ソフトウェアを管理するための管理者権限 (読み取りおよび書き込み) があります。

- 1. 管理ホストにログインします。
- 2. useradd *username* と入力します。
- 3. passwd *username* と入力します。
- 4. 画面の指示に従って、パスワードを入力します。
- 5. usermod -R SAMadmin *username* と入力します。

注 – *username* に root を使用しないでください。

### ▼ 追加のゲストアカウントを作成する

ゲストアカウントの所有者には、Sun StorEdge QFS と Sun StorEdge SAM-FS の操作 に対して読み取り専用アクセス権があります。

- 1. 管理ホストにログインします。
- 2. useradd *account\_name* と入力します。
- 3. passwd *account\_name* と入力します。
- 4. 画面の指示に従って、パスワードを入力します。

# <span id="page-334-0"></span>SAM-QFS マネージャソフトウェアの削 除

次の手順では、Sun StorEdge QFS サーバーまたは Sun StorEdge SAM-FS サーバーか ら SAM-QFS マネージャソフトウェアを削除する方法について説明します。

- ▼ Sun StorEdge QFS または Sun StorEdge SAM-FS サーバーから SAM-QFS マネージャソ フトウェアを削除する
	- 1. SAM-QFS マネージャソフトウェアがインストールされているサーバーにログインし ます。

これはインストール時に samqfsmgr\_setup スクリプトを実行したホストです。

- 2. スーパーユーザーになります。
- 3. SAM-QFS マネージャソフトウェアの削除

SAM-QFS マネージャソフトウェアとともにインストールしたすべてのアプリケー ションを削除するには、次のコマンドを入力します。

#### # **/var/sadm/samqfsui/samqfsmgr\_uninstall**

このスクリプトでは、TomCat Web Server、JRE パッケージ、および管理者アカウン トとユーザーアカウントに関する情報の削除を確認するメッセージが表示されます。

# <span id="page-334-1"></span>メッセージ

この節では、SAM-QFS マネージャソフトウェアの使用時に表示されることがある メッセージを示します。

メッセージ :

An unrecoverable error occurred during the page display. If the problem persists, please restart the web server.

「HOME」ボタンをクリックして、「Server Selection」ページに戻ります。これは SAM-QFS マネージャ 1.0 アプリケーションのデフォルトページです。

「Server Selection」ページが表示されない場合は、次のコマンドを入力して Web サーバーを再起動してください

#### # **/usr/sbin/smcwebserver restart**

メッセージ :

HTTP 500 Internal server error

次のコマンドを実行して、Web サーバーを再起動します。

#### # **/usr/sbin/smcwebserver restart**

メッセージ :

The page cannot be displayed.

次のコマンドを実行して、Web サーバーを再起動します。

# **/usr/sbin/smcwebserver restart**

メッセージ :

Starting Sun(TM) Web Console Version 2.0.2. Startup failed. See /var/log/webconsole/console\_debug\_log for detailed error information.

次のファイルの内容を調べます。

/var/log/webconsole/console\_debug\_log

ポート (6789) が他のプロセスで使用中であることがログに示されている場合は、 [コード例](#page-335-0) A-1 に示すコマンドを入力します。

<span id="page-335-0"></span>コード例 A-1 Web コンソールの再起動

```
# pkill -9 noaccess
# /usr/sbin/smcwebserver restart
```
メッセージ :

Failed to create the filesystem mount\_samfs: fopen(mnttab) error: : Too many open files

多数の LUN でファイルシステムを作成しようとしている場合に、このメッセージが 表示されます。この問題を修正するには、次の手順を行います。

1. ps(1) コマンドと grep(1) コマンドを使用して、sam-mgmtrpcd プロセスのプロセ ス ID を検索します。

コマンドの例は次のとおりです。

```
# ps -ef | grep sam-mgmtrpcd
```
2. plimit(1) コマンドを使用して、プロセスの記述子を増やします。 コマンドの例は次のとおりです。

```
# plimit -n 512 process-id
```
*process-id* には、プロセス番号を指定します。

3. ファイルシステムを作成します。

# <span id="page-336-0"></span>ログファイルとトレースファイル

SAM-QFS マネージャソフトウェアのインストール後にログは有効になりますが、ト レースが必要な場合は手動で有効にする必要があります。SAM-QFS マネージャ ソフ トウェアのログファイルを作成または変更する必要はありません。SAM-QFS マネー ジャ のトレースを有効にする場合は、313 [ページの「トレース」](#page-338-0) の手順に従ってく ださい。

ログファイルまたはトレースファイルでは、ログのローテーションはサポートされて いません。

表 [A-1](#page-337-0) には、SAM-QFS マネージャがログおよびトレースのために使用するファイル を示します。

<span id="page-337-0"></span>

| 処理                                                        | ファイルの場所                                          | ユーザーに<br>よって作成さ<br>れるかどうか |
|-----------------------------------------------------------|--------------------------------------------------|---------------------------|
| SAM-QFS マネー<br>ジャのログ                                      | /var/log/webconsole/samgfsui.log                 | 不可                        |
| TomCat Web $\equiv$<br>ンソールのログ                            | /var/log/webconsole/console debug log            | 不可                        |
| SAM-OFS $\neg$ $\neg$ $\neg$<br>ジャ とネーティ<br>ブコードのト<br>レース | /var/log/webconsole/samgfsui.trace syslog        | 피                         |
| スタックトレー<br>スファイル                                          | /var/log/webconsole/localhost_log.yyyy-mm-dd.txt | 不可                        |

表 A-1 SAM-QFS マネージャ ログファイルとトレースファイル

次の項では、ログファイルとトレースファイルについて説明します。

### SAM-QFS マネージャのログ

SAM-QFS マネージャソフトウェアは、起動時に samqfsui.log ログファイルを作 成します。これはユーザーが実行した処理と、その処理が成功したかどうかに関する 情報を記録します。このファイルを削除または変更しないでください。このファイル を削除または変更した場合は、ログは記録されなくなります。Web サーバーの再起 動時に、このファイルの内容が消去され、新しい samqfsui.log ファイルが作成さ れます。

SAM-QFS マネージャソフトウェアは、追加のファイル /var/webconsole/samqfsui.log.lck を使用して、一度に 1 つのプロセスのみ がログファイルに書き込むようにします。このロックファイルを削除または変更しな いでください。

## Web サーバーのログ

Sun Common Console Framework は、/var/webconsole/console\_debug\_log ファイルを作成します。このファイルには、コンソールが使用する環境変数設定、コ ンソールにログインしたユーザーの記録などのコンソール固有の情報が格納されま す。

このファイルが大きくなりすぎた場合は、このファイルを削除しても構いません。 Web サーバーを次に再起動したときに、このファイルの別のインスタンスが作成さ れます。

### <span id="page-338-0"></span>トレース

SAM-QFS マネージャトレースファイルは、次の情報を記録します。

- 処理が成功したかどうかに関するメッセージ。
- アプリケーションスタックで呼び出された関数。これは冗長な場合があります。
- デバッグのために開発者にとって重要なメッセージ。

デフォルトでは、トレースは有効になっていません。

### ▼ SAM-QFS マネージャとネイティブコードのトレースを有効 にする

syslog デーモンは、SAM-QFS マネージャ とネーティブコードの詳細なトレースを実 行します。SAM-QFS マネージャ とネイティブコードの詳細なトレースを有効にする には、次の手順を行います。

1. touch(1) コマンドを使用して、トレースファイルを作成します。 コマンドの例は次のとおりです。

# **touch /var/log/webconsole/samqfsui.trace\_syslog**

2. vi(1) または別のエディタを使用して、次の行を /etc/syslog.conf ファイルに追 加します。

local6.debug /var/log/webconsole/samqfsui.trace\_syslog

タブ文字を使用して、この行の 2 つのフィールドを区切ります。

3. 次のコマンドを入力します。

# **pkill -HUP syslogd**

4. (省略可能) ログファイルのローテーションを有効にします。

ログファイルは非常に大きくなることがあります。logadm(1M) を使用して、SAM-QFS マネージャのログファイルを管理します。

注 – log\_rotate.sh(1M) スクリプトを使用して、SAM-QFS マネージャのログファ イルを管理することはできません。

### ▼ トレースを有効にする / トレースレベルを調整する

次のコマンドを使用して、トレースを有効にしたり、トレースレベルを調整します。

### # **/opt/SUNWsamqfsui/bin/samadm trace** *trace\_level*

*trace\_level* では、表 [A-2](#page-339-1) に示すいずれかの値を指定します。

### <span id="page-339-1"></span>**表 A-2** *trace level* の引数

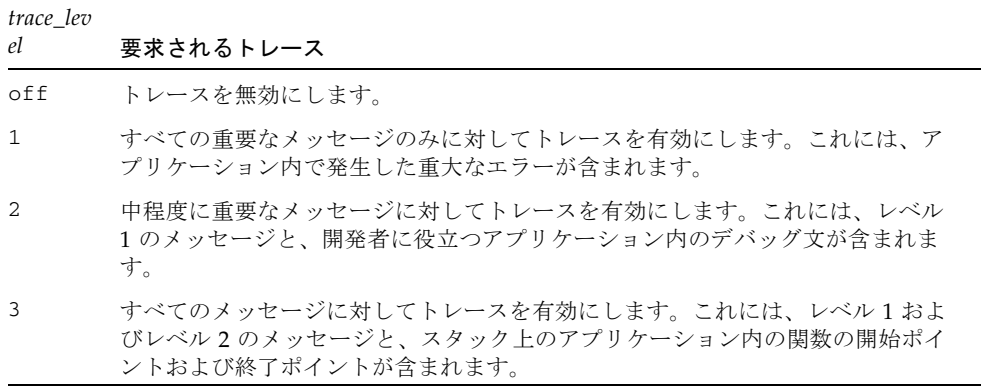

samadm(1M) コマンドを使用して、実行時にトレースを動的に有効および無効にでき ます。

# <span id="page-339-0"></span>SAM-QFS マネージャデーモン情報

次の手順では、RPC デーモン、sam-mgmtrpcd(1M) の障害追跡情報を示します。

### ▼ RPC デーモンが実行されているかどうかを調べる

次の手順を行って、RPC デーモンが実行されているかどうかを確認し、ステータス 情報を取得します。

1. Sun StorEdge QFS または Sun StorEdge SAM-FS サーバーにログインします。

- 2. スーパーユーザーになります。
- 3. SAM-QFS マネージャ デーモン (sam-mgmtrpcd) のステータス情報を表示します。 次のコマンドを入力して、デーモンを表示します。

#### # **/opt/SUNWsamfs/sbin/samadm status**

デーモンが起動していない場合は、デーモンのステータスは表示されません。次のコ マンドを入力して、デーモンを起動します。

### # **/opt/SUNWsamfs/sbin/samadm config -a**

上記のコマンドによりデーモンが起動します。デーモンが停止すると、自動的に再起 動されます。

## 付録 B

# リリースパッケージの内容と作成さ れるディレクトリ

この章では、リリースパッケージの内容を説明し、インストール時にソフトウェアに よって作成されるディレクトリとファイルを示します。特に、次の項目があります。

- 317 [ページの「リリースパッケージの内容」](#page-342-0)
- 319 [ページの「作成されるディレクトリとファイル」](#page-344-0)

# <span id="page-342-0"></span>リリースパッケージの内容

Sun StorEdge QFS および Sun StorEdge SAM-FS ソフトウェアパッケージは、すべて Sun Solaris の pkgadd(1M) 形式になっています。各パッケージは、Sun StorEdge QFS または Sun StorEdge SAM-FS の各ソフトウェアをインストールする Sun Solaris のバージョンを反映しています。

表 [B-1](#page-342-1) に、リリースパッケージを示します。

<span id="page-342-1"></span>表 B-1 リリースパッケージ

| インストールする<br>パッケージ         | 説明                                     |
|---------------------------|----------------------------------------|
| SUNWqfsr,<br>SUNWqfsu     | Sun StorEdge QFS ソフトウェアパッケージ           |
| SUNWcqfs                  | Sun StorEdge QFS ソフトウェアの中国語対応版のパッケージ   |
| SUNWigfs                  | Sun StorEdge QFS ソフトウェアの日本語対応版のパッケージ   |
| SUNWfqfs                  | Sun StorEdge QFS ソフトウェアのフランス語対応版のパッケージ |
| SUNWsamfsr,<br>SUNWsamfsu | Sun StorEdge SAM-FS ソフトウェアパッケージ        |

表 B-1 リリースパッケージ (続き)

| インストールする<br>パッケージ               | 説明                                             |
|---------------------------------|------------------------------------------------|
| SUNWcsamf                       | Sun StorEdge SAM-FS ソフトウェアの中国語対応版のパッケージ        |
| SUNWisamf                       | Sun StorEdge SAM-FS ソフトウェアの日本語対応版のパッケージ        |
| SUNWfsamf                       | Sun StorEdge SAM-FS ソフトウェアのフランス語対応版のパッケー<br>ミジ |
| SUNWsamgfsuir,<br>SUNWsamgfsuiu | SAM-OFS マネージャソフトウェアパッケージ                       |
| SUNWcsamgfsui                   | SAM-QFS Manager ソフトウェアの中国語対応版のパッケージ            |
| SUNWisamgfsui                   | SAM-OFS Manager ソフトウェアの日本語対応版のパッケージ            |
| SUNWfsamgfsui                   | SAM-QFS Manager ソフトウェアのフランス語対応版のパッケージ          |

リリース番号は、次の書式で表されます。

*major*. *minor*.*patch*

表 [B-2](#page-343-0) に、リリース番号の方式を示します。

<span id="page-343-0"></span>表 B-2 リリース番号

| リリースレベルの要<br>素 | 意味                                                                                                    |
|----------------|----------------------------------------------------------------------------------------------------|
| major          | メジャーリリースのリリースレベル                                                                                                 |
| minor          | マイナーリリースのリリースレベル                                                                                                 |
| patch          | パッチ番号。1 ~ 99 の数値はパッチリリースを示し、A ~ Z の英字<br>はリリース済みソフトウェアを示す。メジャーリリースの最初のマ<br>イナーリリースの基本リリースは、パッチレベルを含まないことが<br>ある。 |

次に例を示します。

- 4.0 は、マイナーリリースとバグ修正がないメジャーリリース
- 4.2 はマイナーリリース
- 4.2.1 は、メジャーリリースおよびマイナーリリースのソフトウェア修正が含ま れたパッチリリース。この番号はパッチの README ファイルに示される。

# <span id="page-344-0"></span>作成されるディレクトリとファイル

この節では、Sun StorEdge QFS および Sun StorEdge SAM-FS 製品に関連するディレ クトリとファイルについて説明します。この節で示すファイルの詳細については、ソ フトウェアのインストール後にマニュアルページを参照してください。

## インストール時に作成されるディレクトリ

表 [B-3](#page-344-1) に、Sun StorEdge QFS および Sun StorEdge SAM-FS ソフトウェアパッケージ のインストール時に作成されるディレクトリの一覧を示します。

<span id="page-344-1"></span>表 B-3 作成されるディレクトリ

| ディレクトリ                     | 内容                                                         | 対象                                      |
|----------------------------|------------------------------------------------------------|-----------------------------------------|
| /dev/samst                 | デバイスドライバの特別なファイル                                           | Sun StorEdge SAM-FS                     |
| /etc/fs/samfs              | Sun StorEdge QFS および Sun StorEdge<br>SAM-FS ソフトウェアに固有のコマンド | Sun StorEdge QFS<br>Sun StorEdge SAM-FS |
| /etc/opt/SUNWsamfs         | 構成ファイルとライセンスファイル                                           | Sun StorEdge QFS<br>Sun StorEdge SAM-FS |
| /etc/opt/SUNWsamfs/scripts | サイトでカスタマイズ可能なスクリプト                                         | Sun StorEdge QFS<br>Sun StorEdge SAM-FS |
| /opt/SUNWsamfs/bin         | ユーザーコマンドのバイナリ                                              | Sun StorEdge QFS<br>Sun StorEdge SAM-FS |
| /opt/SUNWsamfs/client      | RPC API クライアントのファイル                                        | Sun StorEdge QFS<br>Sun StorEdge SAM-FS |
| /opt/SUNWsamfs/examples    | さまざまな構成ファイルのサンプル                                           | Sun StorEdge QFS<br>Sun StorEdge SAM-FS |
| /opt/SUNWsamfs/include     | API のインクルードファイル                                            | Sun StorEdge QFS<br>Sun StorEdge SAM-FS |
| /opt/SUNWsamfs/lib         | 再配置可能なライブラリ                                                | Sun StorEdge QFS<br>Sun StorEdge SAM-FS |
| /opt/SUNWsamfs/man         | マニュアルページ                                                   | Sun StorEdge QFS<br>Sun StorEdge SAM-FS |
| /opt/SUNWsamfs/sbin        | システム管理者のコマンドとデーモンのバイナ<br>IJ                                | Sun StorEdge QFS<br>Sun StorEdge SAM-FS |

### 表 B-3 作成されるディレクトリ (続き)

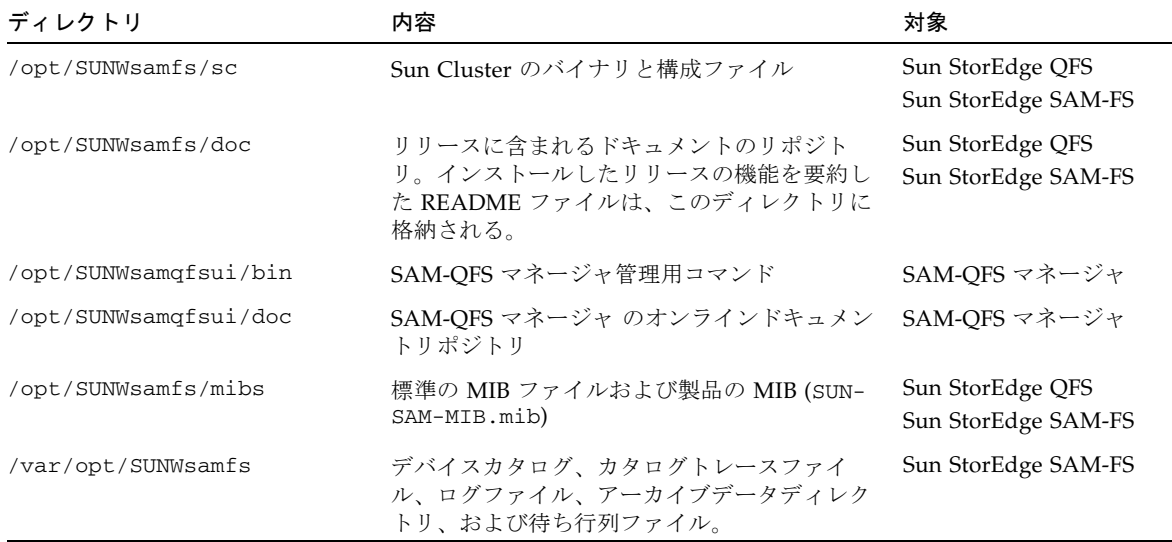

# インストール時に作成されるファイル

表 [B-4](#page-345-0) および 表 [B-5](#page-347-0) に、Sun StorEdge QFS または Sun StorEdge SAM-FS ソフト ウェアのインストール時に作成されるファイルの一覧を示します。

### <span id="page-345-0"></span>表 B-4 作成されるファイル - その他

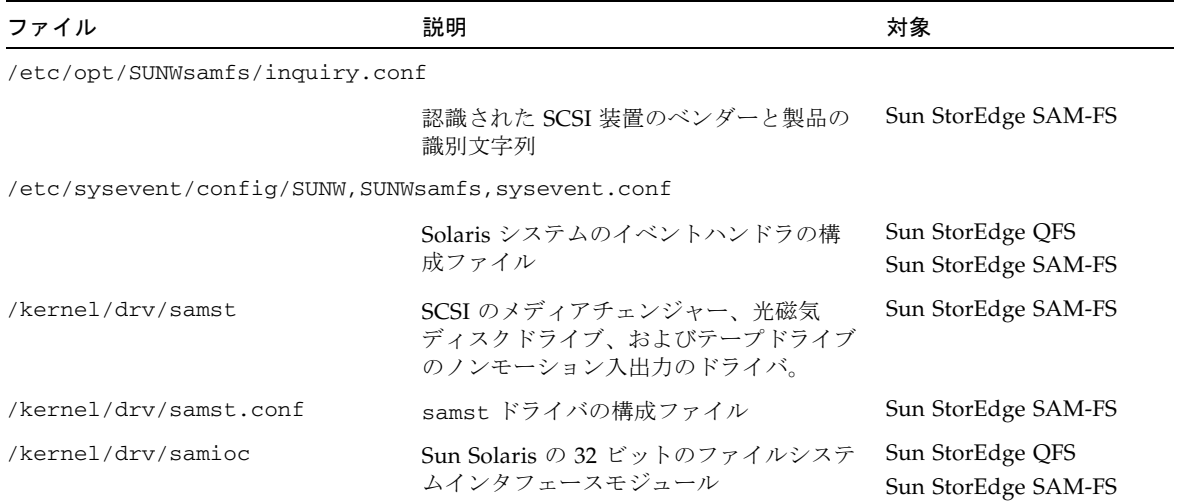

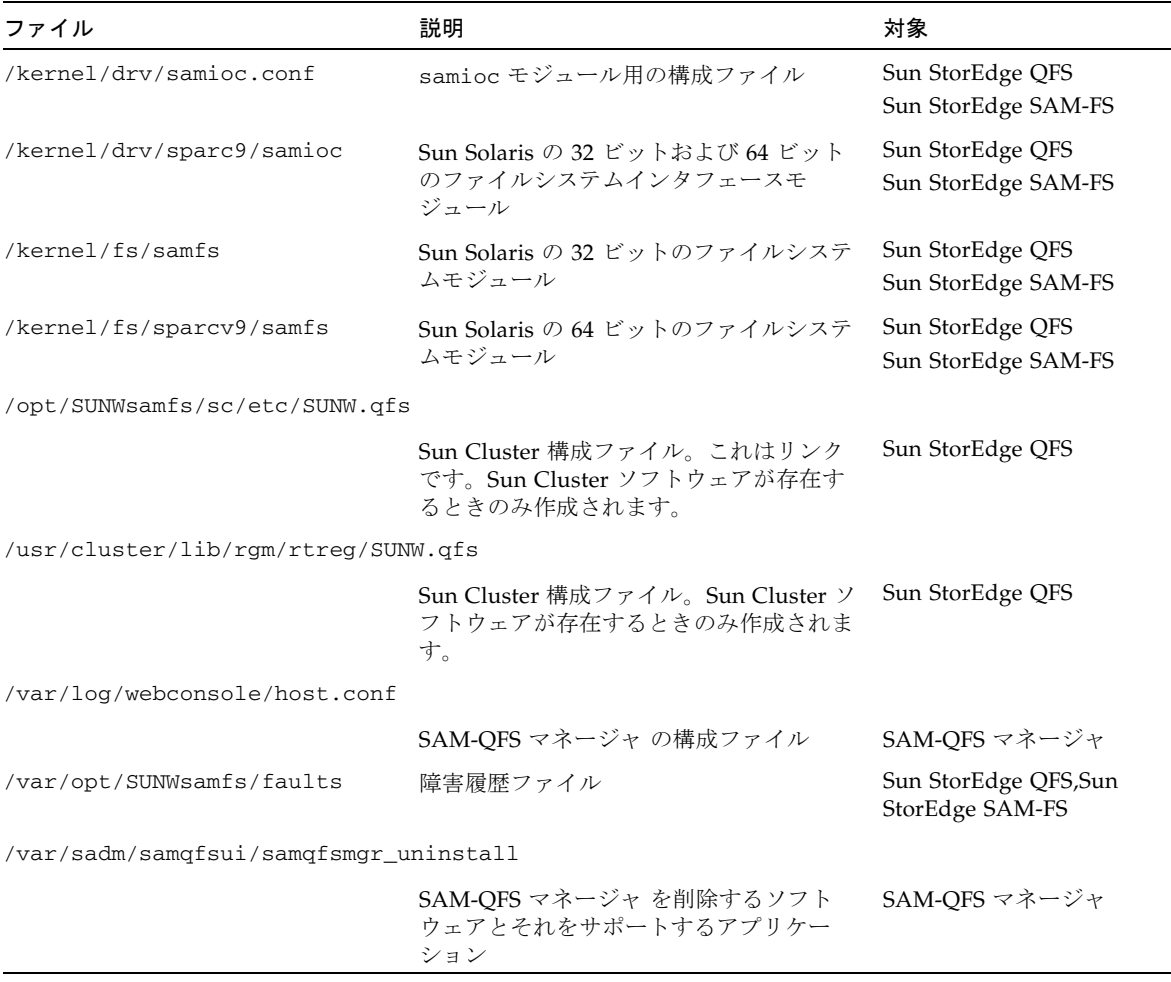

### 表 B-4 作成されるファイル - その他 (続き)

Sun StorEdge QFS および Sun StorEdge SAM-FS ファイルシステムには動的に読み込 み可能なコンポーネントがあり、Sun Solaris の /kernel ディレクトリに格納されま す (表 [B-4](#page-345-0) 参照)。modinfo(1M) コマンドを使用して、読み込まれるモジュールを確 認できます。一般に、カーネルはファイルシステムのモジュールを起動時に読み込み ます。ソフトウェアのインストール後、ファイルシステムを最初にマウントするとき にファイルシステムのモジュールを読み込むこともできます。

Sun StorEdge QFS または Sun StorEdge SAM-FS ソフトウェアのインストール後、障 害通知に使用するファイルが作成されます。表 [B-5](#page-347-0) にこれらのファイルの一覧を示し ます。ユーザーに通知すべき重大な障害をソフトウェアが検出すると、これらのト ラップとログファイルを使用して、SAM-QFS マネージャ ソフトウェアを通じて障害 情報が伝えられます。

<span id="page-347-0"></span>表 B-5 作成されるファイル - 障害通知

| ファイル                                | 説明                    | 対象                                      |
|-------------------------------------|-----------------------|-----------------------------------------|
| /etc/opt/SUNWsamfs/scripts/sendtrap | トラップ情報を送信             | Sun StorEdge QFS<br>Sun StorEdge SAM-FS |
| /opt/SUNWsamfs/sbin/tapealert_trap  | tapealert(1M) トラップを送信 | Sun StorEdge SAM-FS                     |
| /opt/SUNWsamfs/sbin/tapealert log   | tapealert(1M) 障害を記録   | Sun StorEdge SAM-FS                     |
| /opt/SUNWsamfs/sbin/fault_log       | 障害を記録                 | Sun StorEdge QFS<br>Sun StorEdge SAM-FS |

表 [B-5](#page-347-0) に示したファイルは、-rwxr-x--- のアクセス許可で作成されます。これら のファイルのアクセス許可を変更しないでください。たとえば、実行許可が失われる と、システムは次のようなメッセージを /var/adm/messages に書き込みます。

SUNW,SUNWsamfs,sysevent.conf, line1: no execute access to /opt/SUNWsamfs/sbin/tapealert\_trap - No such file or directory.

## サイトのファイル

このマニュアルの構成手順では、いくつかのファイルを作成します。Sun StorEdge QFS および Sun StorEdge SAM-FS ソフトウェアは、このようなサイトファイルを使 用します。

注 – サイトの構成ファイルは、ASCII 文字だけで作成されている必要があります。

表 [B-6](#page-348-0) および表 [B-7](#page-348-1) に、作成するサイトファイルを示します。このリストには、構成 に応じて必須ではないファイルと、必須のファイルがあります。

表 [B-6](#page-348-0) に、必須のサイトファイルを示します。これらのファイルは、Sun StorEdge QFS および Sun StorEdge SAM-FS ソフトウェアを使用するためにサイトで作成する 必要があります。

<span id="page-348-0"></span>表 B-6 必須のサイトファイル

| ファイル                           | 説明                                                                                             | 対象                                      |
|--------------------------------|------------------------------------------------------------------------------------------------|-----------------------------------------|
| /etc/opt/SUNWsamfs/LICENSE.4.2 | ライセンスファイル。詳細については、<br>31 ページの「ソフトウェアライセンス<br>キーの取得」にある実際の環境に応じた<br>ライセンス情報を参照。このファイルは<br>必須。   | Sun StorEdge QFS<br>Sun StorEdge SAM-FS |
| /etc/opt/SUNWsamfs/mcf         | マスター構成ファイル (Master<br>Configuration File)。詳細については、<br>mcf(4) のマニュアルページを参照してく<br>ださい。このファイルは必須。 | Sun StorEdge QFS<br>Sun StorEdge SAM-FS |

表 [B-7](#page-348-1) に、必須ではないサイトファイルを示します。これは、インストールしたソフ トウェアパッケージおよび使用する機能に応じて、作成したり、作成しないファイル の一部のリストです。

<span id="page-348-1"></span>表 B-7 必須ではないサイトファイル

| ファイル                            | 説明                                                                                                    | 対象                                      |
|---------------------------------|----------------------------------------------------------------------------------------------------|-----------------------------------------|
| /etc/opt/SUNWsamfs/archiver.cmd | アーカイバのコマンドファイル。<br>詳細については、<br>archiver.cmd(4) のマニュアル<br>ページ、または『Sun StorEdge<br>SAM-FS ストレージ/アーカイブ<br>管理マニュアル』を参照。                           | Sun StorEdge SAM-FS                     |
| /etc/opt/SUNWsamfs/samfs.cmd    | ファイルシステムのマウントパラ<br>メタのコマンドファイル。詳細に<br>ついては、samfs.cmd(4)のマ<br>ニュアルページ、または『Sun<br>StorEdge QFS, Sun StorEdge<br>SAM-FS ファイルシステム管理マ<br>ニュアル』を参照。 | Sun StorEdge QFS<br>Sun StorEdge SAM-FS |
| /etc/opt/SUNWsamfs/recycler.cmd | リサイクラのコマンドファイル。<br>詳細については、<br>recycler.cmd(4) $0 \vee z = \vee y$<br>ページ、または『Sun StorEdge<br>SAM-FS ストレージ/アーカイブ<br>管理マニュアル』を参照。              | Sun StorEdge SAM-FS                     |

#### 表 B-7 必須ではないサイトファイル (続き)

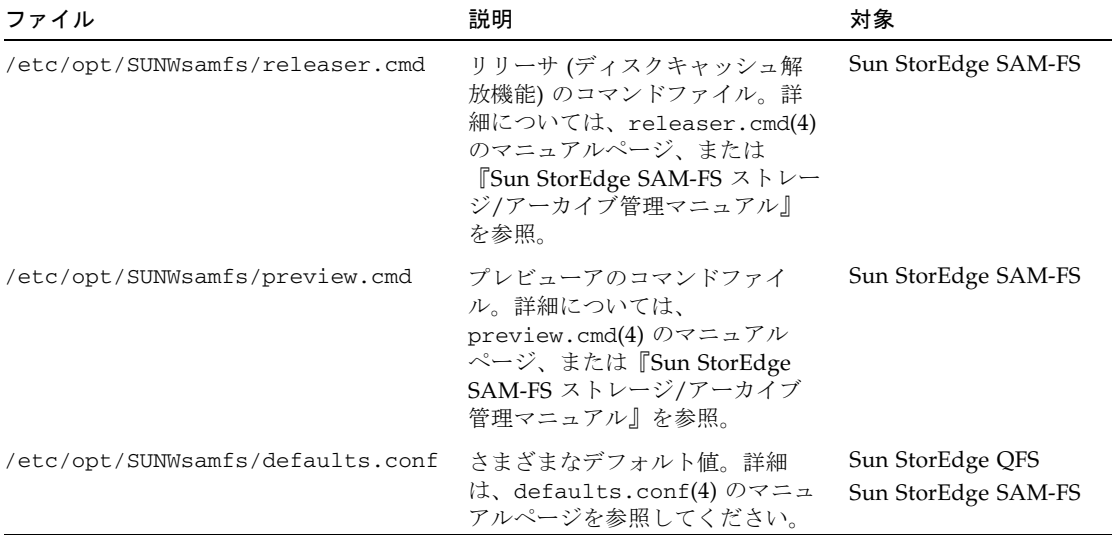

## 変更されるシステムファイル

インストール時に、Sun StorEdge QFS および Sun StorEdge SAM-FS ソフトウェアは 一部の Sun Solaris システムファイルに情報を追加します。システムファイルは、 ASCII 形式のテキストファイルです。Sun Solaris では、これらのシステムファイル を使用して、読み込み可能なカーネルモジュールが、名前ではなく番号によって識別 されます。

Sun StorEdge QFS および Sun StorEdge SAM-FS ソフトウェアは、次のファイルに情 報を追加します。

■ /etc/name\_to\_major。ドライバにメジャー番号を対応付けます。このファイル は Sun StorEdge SAM-FS ソフトウェアが使用します。samst および samrd のメ ジャー番号は、Sun Solaris ソフトウェアで使用されているメジャー番号によって 異なります。システムは[コード例](#page-349-0) B-1 に示す行を追加します。

<span id="page-349-0"></span>コード例 B-1 /etc/name\_to\_major に追加される行

| samst | 63 |  |  |  |
|-------|----|--|--|--|
| samrd | 64 |  |  |  |

- /etc/security/auth\_attr。承認記述データベースです。Sun StorEdge QFS と Sun StorEdge SAM-FS の両方のソフトウェアで使用されます。システム[はコー](#page-350-0) [ド例](#page-350-0) B-2 に示す行を追加します。
- <span id="page-350-0"></span>コード例 B-2 /etc/security/auth\_attr に追加される行

com.sun.netstorage.samqfs.web.read:::SAM-FS Read Access:: com.sun.netstorage.samqfs.web.write:::SAM-FS Write Access:: com.sun.netstorage.samqfs.web.\*:::SAM-FS All Access::

■ /etc/user\_attr。拡張ユーザー属性データベースです。このファイルは SAM-QFS マネージャが使用します。システムは[コード例](#page-350-1) B-3 に示す行を追加します。

<span id="page-350-1"></span>コード例 B-3 /etc/user\_attr に追加される行

SAMadmin::::type=role;auths=com.sun.netstorage.samqfs.web.\* samadmin::::type=normal;roles=SAMadmin

# 付録0

# コマンドリファレンス

Sun StorEdge QFS および Sun StorEdge SAM-FS の環境は、ファイルシステム、デー モン、プロセス、ユーザーや管理者などの各種のコマンド、およびツールで構成され ます。この付録では、Sun StorEdge QFS および Sun StorEdge SAM-FS ソフトウェア ディストリビューションに含まれるコマンドについて説明します。

Sun StorEdge QFS および Sun StorEdge SAM-FS のコマンドは、標準の UNIX ファ イルシステムコマンドと組み合わせて使用します。一部のコマンドは、1 つの製品の みに固有のものです。すべてのコマンドは、UNIX の man(1) ページに説明がありま す。

『Sun StorEdge QFS, Sun StorEdge SAM-FS ファイルシステム管理マニュアル』では デーモンの概要が説明されていますが、各デーモンについては対応する文書に説明が あります。

この付録では、コマンドの概要と、Sun StorEdge QFS または Sun StorEdge SAM-FS のソフトウェアで使用できるコマンドについて説明します。詳細については、ソフト ウェアディストリビューションに付属するマニュアルページを参照してください。

この付録の内容は次のとおりです。

- 328 [ページの「ユーザーコマンド」](#page-353-0)
- 329 [ページの「一般的なシステム管理者コマンド」](#page-354-0)
- 330 [ページの「ファイルシステムコマンド」](#page-355-0)
- 331 [ページの「自動ライブラリコマンド」](#page-356-0)
- 332 [ページの「アーカイバコマンド」](#page-357-0)
- 332 [ページの「メンテナンス専用のコマンド」](#page-357-1)
- 333 [ページの「サイトでカスタマイズ可能なスクリプト」](#page-358-0)
- 334 [ページの「アプリケーションプログラミングインタフェース」](#page-359-0)
- 335 [ページの「操作ユーティリティ」](#page-360-0)

## <span id="page-353-0"></span>ユーザーコマンド

デフォルトでは、ファイルシステムの動作は一般ユーザーに対して透過的です。ただ し、サイトの方針によっては、特定の操作を微調整するためにユーザーに一部のコマ ンドを使用させてもよいでしょう。表 [C-1](#page-353-1) にこれらのコマンドを示します。

<span id="page-353-1"></span>表 C-1 ユーザーコマンド

| コマンド       | 説明-{}-                                                                                                    | 対象                                      |
|------------|----------------------------------------------------------------------------------------------------|-----------------------------------------|
| 説明-{}-     | ファイルをアーカイブし、アーカイブ属性をファ<br>イルに設定。                                                                                                    | Sun StorEdge SAM-FS                     |
| relesse(1) | ディスク領域を解放し、解放属性をファイルに設<br>定。                                                                                                    | Sun StorEdge SAM-FS                     |
| request(1) | リムーバブルメディアファイルを作成                                                                                                    | Sun StorEdge SAM-FS                     |
| sdu(1)     | ディスク使用率を集計。sdu(1) コマンドは、<br>GNUのdu(1) コマンドに基づいている。                                                                                         | Sun StorEdge QFS<br>Sun StorEdge SAM-FS |
| segment(1) | セグメント化ファイル属性を設定                                                                                                    | Sun StorEdge SAM-FS                     |
| setfa(1)   | ファイル属性を設定                                                                                                    | Sun StorEdge QFS<br>Sun StorEdge SAM-FS |
| sfind(1)   | ディレクトリ階層でファイルを検索。sfind(1) コ<br>マンドは、GNUの find(1) コマンドに基づいて<br>おり、Sun StorEdge QFS および Sun StorEdge<br>SAM-FS のファイル属性に基づいて検索するオプ<br>ションがある。 | Sun StorEdge QFS<br>Sun StorEdge SAM-FS |
| sls(1)     | ディレクトリの内容を一覧表示。sls(1) コマンド<br>は、GNUの1s(1) コマンドに基づいており、ファ<br>イルシステムの属性や情報を表示するオプション<br>がある。                                                 | Sun StorEdge QFS<br>Sun StorEdge SAM-FS |
| squota(1)  | 制限情報をレポート                                                                                                    | Sun StorEdge QFS<br>Sun StorEdge SAM-FS |
| ssum(1)    | 検査合計属性をファイルに設定                                                                                                    | Sun StorEdge SAM-FS                     |
| stage(1)   | 書き込み属性をファイルに設定し、オフライン<br>ファイルをディスクにコピー                                                                                                    | Sun StorEdge SAM-FS                     |

# <span id="page-354-0"></span>一般的なシステム管理者コマンド

表 [C-2](#page-354-1) に、システムのメンテナンスおよび管理に使用できるコマンドを示します。

表 C-2 一般的なシステム管理者コマンド

<span id="page-354-1"></span>

| コマンド                            | 説明                                                                                                    | 対象                                                       |
|---------------------------------|----------------------------------------------------------------------------------------------------|----------------------------------------------------------|
| $s$ amadm $(1M)$                | sam-mgmtrpcd デーモンを起動また<br>は停止します。                                                                                                    | Sun StorEdge QFS<br>Sun StorEdge SAM-FS<br>SAM-OFS マネージャ |
| samcmd(1M)                      | 1つの samu(1M) オペレータインタ<br>フェースユーティリティコマンドを実<br>行                                                                                                    | Sun StorEdge QFS<br>Sun StorEdge SAM-FS                  |
| samd $(1M)$                     | 無人のリムーバブルメディアデーモン<br>を開始または停止                                                                                                    | Sun StorEdge SAM-FS                                      |
| samexplorer(1M)                 | Sun StorEdge QFS または Sun<br>StorEdge SAM-FS の診断レポートス<br>クリプトを生成                                                                                        | Sun StorEdge QFS<br>Sun StorEdge SAM-FS                  |
| $\texttt{samqfsmgr\_setup}(1M)$ | SAM-QFS Manager ソフトウェアをイ<br>ンストール、削除、またはアップグ<br>レード                                                                                                    | SAM-OFS マネージャ                                            |
| samet(1M)                       | Sun StorEdge SAM-FS の設定を変更                                                                                                    | Sun StorEdge SAM-FS                                      |
| samu(1M)                        | 全画面のテキストベースオペレータイ<br>ンタフェースを呼び出す。このインタ<br>フェースは、curses(3CURSES) ソフ<br>トウェアライブラリに基づいている。<br>samu ユーティリティは、デバイスの<br>状態を表示し、オペレータが自動ライ<br>ブラリを制御できるようにする。 | Sun StorEdge QFS<br>Sun StorEdge SAM-FS                  |

# <span id="page-355-0"></span>ファイルシステムコマンド

表 [C-3](#page-355-1) に、ファイルシステムのメンテナンスに使用できるコマンドを示します。

表 C-3 ファイルシステムコマンド

<span id="page-355-1"></span>

| コマンド                                      | 説明                                                                       | 対象                                      |
|-------------------------------------------|--------------------------------------------------------------------------|-----------------------------------------|
| mount(1M)                                 | ファイルシステムをマウント。このコマ<br>ンドのマニュアルページ名は、<br>$mount\_samfs(1M)$ <sub>o</sub>  | Sun StorEdge QFS<br>Sun StorEdge SAM-FS |
| $q$ fsdum $p(1M)$<br>$qf$ srestore $(1M)$ | Sun StorEdge QFS ファイルシステムに関<br>するファイルデータとメタデータを含む<br>ダンプファイルを作成または復元     | Sun StorEdge QFS                        |
| sambcheck(1M)                             | ファイルシステムのブロック使用率を一<br>覧表示                                                | Sun StorEdge QFS<br>Sun StorEdge SAM-FS |
| samchaid(1M)                              | ファイル管理セット ID 属性を変更する。<br>割り当てに使用。                                        | Sun StorEdge QFS<br>Sun StorEdge SAM-FS |
| samfsck(1M)                               | ファイルシステムでのメタデータの不一<br>致を調べて修復し、割り当て済みだが未<br>使用のディスク領域を再度取り込む。            | Sun StorEdge QFS<br>Sun StorEdge SAM-FS |
| samfsconfig(1M)                           | 構成情報を表示                                                                  | Sun StorEdge QFS<br>Sun StorEdge SAM-FS |
| samfsdump(1M)<br>samfsrestore(1M)         | Sun StorEdge SAM-FS ファイルシステム<br>に関するメタデータのダンプファイルを<br>作成または復元            | Sun StorEdge SAM-FS<br>Sun SAM-QFS      |
| $s$ amf $s$ info $(1M)$                   | Sun StorEdge QFS または Sun StorEdge<br>SAM-FS のファイルシステムのレイアウト<br>に関する情報を表示 | Sun StorEdge QFS<br>Sun StorEdge SAM-FS |
| $s$ amfstyp $(1M)$                        | Sun StorEdge QFS または Sun StorEdge<br>SAM-FS ファイルシステムタイプを判定               | Sun StorEdge QFS<br>Sun StorEdge SAM-FS |
| $\texttt{samgrowfs}(1M)$                  | ディスクデバイスを追加してファイルシ<br>ステムを拡張                                             | Sun StorEdge QFS<br>Sun StorEdge SAM-FS |
| sammkfs(1M)                               | ディスクデバイスの新規ファイルシステ<br>ムを初期化                                              | Sun StorEdge QFS<br>Sun StorEdge SAM-FS |
| samncheck(M)                              | マウントポイントとiノード番号を指定す<br>ると、ディレクトリのフルパス名を戻<br>す。                           | Sun StorEdge QFS<br>Sun StorEdge SAM-FS |
| $\texttt{samquota}(1M)$                   | 制限情報をレポート、設定、またはリ<br>セット。                                                | Sun StorEdge QFS<br>Sun StorEdge SAM-FS |

表 C-3 ファイルシステムコマンド (続き)

| コマンド                   | 説明                                      | 対象                                      |
|------------------------|-----------------------------------------|-----------------------------------------|
| $s$ amquotastat $(1M)$ | アクティブまたはアクティブでないファ<br>イルシステム制限をレポート     | Sun StorEdge QFS<br>Sun StorEdge SAM-FS |
| samsharefs(1M)         | Sun StorEdge QFS 共有ファイルシステム<br>の構成情報を操作 | Sun StorEdge QFS                        |
| samtrace(1M)           | トレースバッファーのダンプを取得                        | Sun StorEdge QFS<br>Sun StorEdge SAM-FS |
| samunhold(M)           | SANergy ファイルホールドをリリース                   | Sun StorEdge QFS<br>Sun StorEdge SAM-FS |
| $trace\_rotate(1M)$    | トレースファイルを切り換え                           | Sun StorEdge QFS<br>Sun StorEdge SAM-FS |

## <span id="page-356-0"></span>自動ライブラリコマンド

表 [C-4](#page-356-1) に、Sun StorEdge SAM-FS 環境内の自動ライブラリおよび装置の構成、初期 化、およびメンテナンスに使用できる自動ライブラリコマンドを示します。

<span id="page-356-1"></span>表 C-4 自動ライブラリコマンド

| コマンド                              | 説明                                                                                                    |
|-----------------------------------|----------------------------------------------------------------------------------------------------|
| auditslot(1M)                     | 指定の自動ライブラリ内のシングルメディアカートリッジスロット<br>を監査                                                                                        |
| build cat(1M)                     | 自動ライブラリのためのメディアカタログファイルを構築。必要で<br>あれば、カタログファイルも生成できる。                                                                        |
| chmed(M)                          | 特定のカートリッジに対するライブラリカタログのフラグと値の設<br>定または消去を行う                                                                                  |
| cleandrive(1M)                    | クリーニングテープの読み込みをテープドライブに要求                                                                                                    |
| $dump_cat(1M)$                    | バイナリカタログファイルの内容をさまざまな ASCII 形式で表示                                                                                            |
| import(1M)<br>$same$ xport $(1M)$ | ライブラリをメールボックスに入れることによって、カートリッジ<br>のインポートまたはエクスポートを行う。ネットワーク接続された<br>ライブラリの場合、このコマンドはライブラリカタログの更新は行<br>うが、カートリッジの物理的な移動は行わない。 |
| samload(1M)<br>unload(1M)         | 指定された装置用のカートリッジの読み込みまたは読み込み解除                                                                                                |
| move(1M)                          | スロットから別のスロットにカートリッジを移動                                                                                                    |

表 C-4 自動ライブラリコマンド (続き)

| コマンド        | 説明                                                                |
|-------------|-------------------------------------------------------------------|
| odlabel(1M) | Sun StorEdge SAM-FS システムで使用するように光ディスクにラベ<br>ル付けする                 |
| samdev(1M)  | /dev/samst 論理デバイスエントリを追加する。自動ライブラリ、<br>光ディスク、およびテープドライブの情報の通信に使用。 |
| tplabel(1M) | Sun StorEdge SAM-FS システムで使用するようにテープにラベル付<br>けする                   |

## <span id="page-357-0"></span>アーカイバコマンド

表 [C-5](#page-357-2) に、Sun StorEdge SAM-FS 環境内でのアーカイバの動作を制御するコマンド を示します。

<span id="page-357-2"></span>表 C-5 アーカイバコマンド

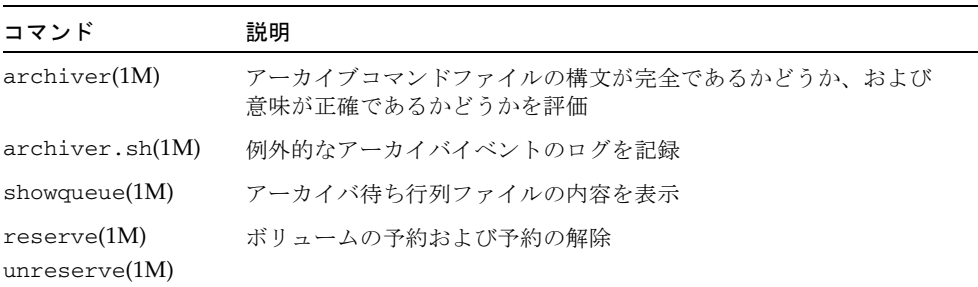

## <span id="page-357-1"></span>メンテナンス専用のコマンド

表 [C-6](#page-357-3) に、Sun StorEdge SAM-FS 環境で使用できるさまざまなメンテナンス用コマ ンドを示します。

<span id="page-357-3"></span>表 C-6 メンテナンス専用のコマンド

| コマンド                      | 説明                             |
|---------------------------|--------------------------------|
| archive_audit(1M)         | 各カートリッジ上のすべてのアーカイブファイルのレポートを生成 |
| dmpshm(1M)                | 共用メモリーセグメントのダンプを作成             |
| $\alpha$ exarchive $(1M)$ | アーカイブのコピーを操作(交換)               |
| itemize(1M)               | 光ディスクをカタログ化                    |

表 C-6 メンテナンス専用のコマンド (続き)

| コマンド                     | 説明                                                                                                    |
|--------------------------|----------------------------------------------------------------------------------------------------|
| reach(1M)<br>unreach(1M) | アーカイブエントリを再アーカイブ対象としてマークまたはマーク<br>解除                                                                                                    |
| sam-recycler(1M)         | 期限切れアーカイブのコピーが使用している空間をアーカイブメ<br>ディアから回収                                                                                                    |
| $sam-releaser(1M)$       | オンラインディスクキャッシュのファイルシステムから、ディスク<br>領域を解放                                                                                                    |
| samdev(1M)               | Sun StorEdge SAM-FS ファイルシステムで使用する実際のデバイ<br>スを指すシンボリックリンクを /dev/samst ディレクトリに作<br>成。このコマンドの機能は、UNIX の makedev(1M) コマンドと同<br>様。                               |
| samet(1M)                | Sun StorEdge SAM-FS の動作で使用される変数を変更または表示                                                                                                    |
| $set\_admin(1M)$         | 管理者コマンドを実行する管理グループ用の、アクセス権の追加ま<br>たは削除。                                                                                                    |
| $set\_state(1M)$         | Sun StorEdge SAM-FS のデバイスの状態を設定                                                                                                    |
| stageback.sh(1M)         | Sun StorEdge SAM-FS または Sun SAM-QFS アーカイブテープか<br>らファイルを書き込み                                                                                                 |
| star(1M)                 | テープアーカイブを作成し、ファイルの追加または抽出を行う。こ<br>れは GNU の tar(1) コマンドで、Sun StorEdge SAM-FS ファイル<br>システムで使用するよう拡張されている。障害回復でアーカイブ<br>テープからデータを読み取る必要がある場合、このコマンドを使用<br>できる。 |
| tapealert(1M)            | TapeAlert イベントを復号化                                                                                                    |
| unarchive(1M)            | 1つまたは複数のファイルのアーカイブエントリを削除                                                                                                    |
| undamage $(1M)$          | 1つまたは複数のファイルまたはディレクトリのアーカイブエント<br>リを破損されていない状態としてマークする                                                                                                    |

## <span id="page-358-0"></span>サイトでカスタマイズ可能なスクリプト

表 [C-7](#page-359-1) に、Sun StorEdge SAM-FS 環境の監視および制御に使用できる、サイトでカ スタマイズ可能なスクリプトを示します。デフォルトでは、これらのスクリプトが /opt/SUNWsamfs/examples にインストールされます。これらのスクリプトを /opt/SUNWsamfs/examples から /etc/opt/SUNWsamfs/scripts に移動して修 正すると、サイトに応じた動作を実行することができます。これらのスクリプトの詳 細については、対応するマニュアルページを参照してください。

<span id="page-359-1"></span>表 C-7 サイトでカスタマイズ可能なスクリプト

| スクリプト                          | 説明                                                               |
|--------------------------------|------------------------------------------------------------------|
| $dev_down.sh(1M)$              | down または off として装置がマークされている場合、root に<br>雷子メールを送信                 |
| $load\_notify.sh(1M)$          | Sun StorEdge SAM-FS ソフトウェアでライブラリ外にあるカート<br>リッジが必要な場合、それをオペレータに通知 |
| $log\_rotate.sh(1M)$           | ログファイルを切り換え                                                      |
| recover.sh(1M)                 | 前回 samfsdump(1M) を実行した後でアーカイブされたファイル<br>を回復                      |
| restore.sh(1M)                 | オンライン、または一部オンラインの状態にファイルを復元。                                     |
| stageback.sh(1M)               | アーカイブメディアからファイルを書き込み                                             |
| $\text{tarback}.\text{sh}(1M)$ | アーカイブメディアからファイルを再読み込み                                            |

## <span id="page-359-0"></span>アプリケーションプログラミングインタフェース

アプリケーションプログラミングインタフェース (API) を使用すると、ユーザーアプ リケーションの中からファイルシステム要求を実行できます。ファイルシステムが稼 働中であるマシンに対し、ローカルマシンと遠隔マシンのどちらからでも要求を行え ます。API は、libsam ライブラリおよび libsamrpc ライブラリで構成されます。 これらのライブラリには、ファイル状態の取得、ファイルのアーカイブ、解放および 書き込み属性の設定、自動ライブラリのライブラリカタログ操作のためのライブラリ ルーチンが含まれています。sam-rpcd 遠隔手続き呼び出しデーモンは遠隔要求を処 理します。sam-rpcd デーモンを自動的に起動するには、defaults.conf ファイル で samrpc=on と設定します。

API の詳細については、intro\_libsam(3) のマニュアルページを参照してくださ い。このマニュアルページでは、libsam と libsamrpc に含まれるライブラリルー チンの使用方法について説明しています。
### 操作ユーティリティ

<span id="page-360-1"></span>Sun StorEdge SAM-FS 環境では、samu(1M) オペレータユーティリティおよび SAM-QFS マネージャ を使用して基本的な操作を実行できます。表 [C-8](#page-360-0) で、操作ツールを 概説します。

<span id="page-360-0"></span>表 C-8 操作ユーティリティ

<span id="page-360-3"></span><span id="page-360-2"></span>

| GUI ツール           | 説明                                                                                                    |
|-------------------|----------------------------------------------------------------------------------------------------|
| SAM-OFS マネー<br>ジャ | Sun StorEdge QFS および Sun StorEdge SAM-FS ソフトウェアに、<br>Web ベースのグラフィカルユーザーインタフェースを提供します。<br>このインタフェースを使用すると、Sun StorEdge QFS および Sun<br>StorEdge SAM-FS 環境のコンポーネントを構成、制御、監視、およ<br>び再構成できます。SAM-QFS マネージャのインストールについて<br>は、『Sun StorEdge QFS, Sun StorEdge SAM-FS ソフトウェアイン<br>ストールおよび構成の手引き』を参照してください。SAM-QFS マ<br>ネージャの使用方法については、オンラインヘルプを参照してくだ<br>さい。 |
| samu(1M)          | sam(1M) オペレータユーティリティへのアクセスの開始点                                                                                                    |

## 用語集

## $\mathsf{D}$ DAU (ディスク割り当て単位) オンライン記憶領域の基本単位。ブロックサイズとも 呼ばれます。 また、Sun StorEdge QFS のファイルシステムでは、16 K バイトから 65,528 K バイトまでのサイズの完全に調整可能な DAU もサポートしています。DAU は、8 K バイトの倍数で指定する必要があります。 Sun StorEdge SAM-FS のファイルシステムは、小型 DAU と大型 DAU の両方 をサポートしています。小型 DAU は、4 K バイトです (2<sup>14</sup> つまり 4096 バイ ト)。大型 DAU は、16 K、32 K、または 64 K バイトです。利用できる DAU のサイズのペアは、4/16、4/32、および 4/64 です。 F FDDI (Fiber Distributed Data Interface) 100 M バイト/秒の光ファイバ LAN。 fiber-distributed data

interface 「FDDI」参照。

FTP (ファイル転送プロトコル) TCP/IP ネットワークを通して 2 つのホスト間で ファイルを転送するためのインターネットプロトコル。

- i ノード 索引ノード。ファイルシステムがファイルを記述するときに使用するデータ構 造です。i ノードは、名前以外のファイル属性をすべて記述します。ファイル属 性には所有権、アクセス、アクセス権、サイズ、およびディスクシステム上に おけるファイルの場所などが含まれます。
- i ノードファイル ファイルシステムに常駐しているすべてのファイルの i ノード構造を含む、 ファイルシステム上の特殊ファイル (.inodes)。Sun StorEdge QFS および Sun StorEdge SAM-FS のすべての i ノードは長さが 512 バイトです。i ノードファ イルは、Sun StorEdge QFS のファイルシステムのファイルデータから分離され たメタデータファイルです。

### M

I

mcf マスター構成ファイル (Master Configuration File)。Sun StorEdge QFS または Sun StorEdge SAM-FS 環境でのデバイス間の関係 (トポロジ) を定義した、初期 化時に読み込まれるファイル。

- LAN ローカルエリアネットワーク (Local Area Network)
- LUN 論理ユニット番号 (Logical Unit Number)

### N

L

- NFS ネットワークファイルシステム (Network File System)。異機種システム混在 ネットワーク上で、リモートファイルシステムへの透過アクセスを提供する、 サンの分散ファイルシステムです。
- NIS SunOS 4.0 以上の Network Information Service。ネットワーク上のシステムと ユーザーに関する重要な情報を含む、分散ネットワークデータベースです。 NIS データベースは、マスターサーバーとすべてのスレーブサーバーに保存さ れます。

### P

RPC 遠隔手続き呼び出し。カスタムネットワークデータサーバーの実装時に NFS が 基盤として使用するデータ交換メカニズムです。

### R

RAID Redundant Array of Independent Disks。複数の独立したディスクを使用して ファイル保存の信頼性を保証するディスク技術です。1 つのディスクが故障し てもデータを紛失することはなく、耐障害のディスク環境を提供できます。 ディスクを個別で使用した場合より、スループットを向上できます。

### S

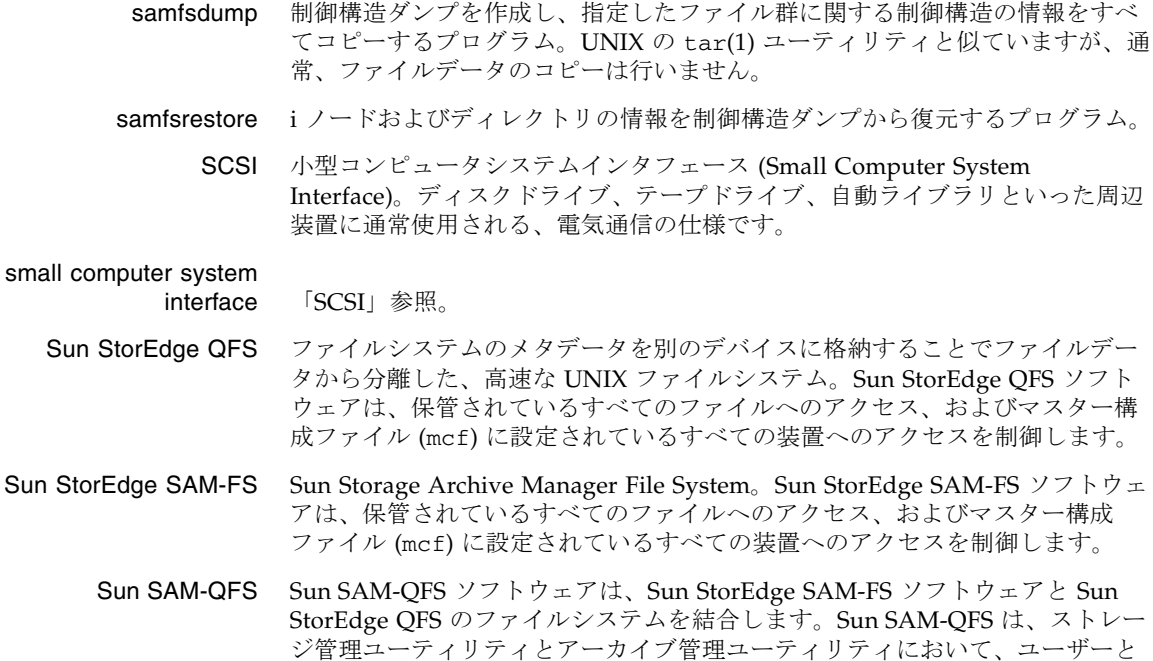

管理者に高速な標準の UNIX ファイルシステムのインタフェースを提供しま す。Sun SAM-QFS は、Sun StorEdge SAM-FS コマンドセット内の多くのコマ ンド、および標準の UNIX ファイルシステムのコマンドを使用します。

Sun SAM-Remote クラ

イアント Sun SAM-Remote クライアントは、多数の擬似デバイスが含まれた Sun SAM-Remote クライアントデーモンを構成する Sun StorEdge SAM-FS シ ステムです。Sun SAM-Remote クライアントには、専用のライブラリデバイス がある場合とない場合とがあります。クライアントは、Sun SAM-Remote サー バーに依存して 1 つまたは複数のアーカイブのコピーに使用するアーカイブメ ディアを利用します。

#### Sun SAM-Remote サー

バー Sun SAM-Remote サーバーは、全容量の Sun StorEdge SAM-FS ストレージ管 理サーバーと、Sun SAM-Remote クライアントが共有するライブラリを定義す る Sun SAM-Remote サーバーデーモンの両方です。

- tar テープアーカイブ。Sun StorEdge SAM-FS ソフトウェアでイメージのアーカイ ブに使用される、標準のファイルおよびデータ記録フォーマット。
- TCP/IP Transmission Control Protocol/Internet Protocol。ホストツーホストのアド レッシングとルーティング、パケット配信 (IP)、および信頼性の高いアプリ ケーションポイント間データ配信 (TCP) を行うインターネットプロトコルで す。

### V

T

VSN ボリュームシリアル名 (Volume Serial Name)。リムーバブルメディアカート リッジにアーカイブを行っている場合、VSN は、ボリュームラベルに書き込ま れる磁気テープと光磁気ディスクの論理識別子です。ディスクキャッシュに アーカイブを行っている場合は、VSN はディスクアーカイブセットに対して一 意です。

### W

WORM Write Once Read Many。書き込みできるのは 1 回だけで、読み込みは何度でも 行えるという、メディアの記録方式です。

あ

- アーカイバ リムーバブルカートリッジへのファイルのコピーを自動制御するアーカイブプ ログラム。
- アーカイブ記憶領域 アーカイブメディア上で作成されたファイルデータのコピー。
- アーカイブメディア アーカイブファイルの書き込み先である媒体。ライブラリ内のリムーバブルな テープカートリッジまたは光磁気カートリッジを、アーカイブメディアとして 使用できます。また、別のシステム上のマウントポイントをアーカイブメディ アとすることもできます。
- アドレッサブル記憶領域 Sun StorEdge QFS または Sun StorEdge SAM-FS のファイルシステムを通じて ユーザーが参照する、オンライン、ニアライン、オフサイト、およびオフライ ンストレージを包含する記憶領域。

### い

イーサネット ローカルエリアのパケット交換網のテクノロジ。当初は同軸ケーブルが使用さ れていましたが、現在では遮蔽より対線ケーブルが利用されています。イーサ ネットは、10 M バイトまたは 100 M バイト/秒の LAN です。

## え

遠隔手続き呼び出し 「RPC」参照。

### お

- オフライン記憶装置 読み込み時にオペレータの介入を必要とする記憶装置。
- オフサイト記憶装置 サーバーから遠隔地にあって災害回復に使用される記憶装置。
- オンライン記憶装置 いつでも利用可能な記憶装置 (ディスクキャッシュス記憶領域など)。

## か

- カーネル 基本的なシステム機能を提供する、中央制御プログラム。UNIX カーネルは、 プロセスの作成と管理を行い、ファイルシステムにアクセスする機能を提供 し、一般的なセキュリティーを提供し、通信機能を用意します。
- カートリッジ データを記録するための媒体を含む物体。(テープまたは光磁気ディスク)「メ ディア」、「ボリューム」、または「媒体」と呼ぶこともあります。
	- 外部配列 ファイルに割り当てられた各データブロックが、ディスク上のどこにあるかを 定義する、ファイルの i ノード内の配列。
- 解放優先順位 さまざまなウェイトにそれぞれ対応するファイル属性を乗算し、その結果を集 計することによって、ファイルシステム内のファイルの解放優先順位を求める 方法。
	- 書き込み ニアラインファイルやオフラインファイルをアーカイブストレージからオンラ インストレージにコピーすること。
	- カタログ 自動ライブラリにある VSN のレコード。1 つの自動ライブラリにつき 1 つのカ タログがあり、1 つのサイトの自動ライブラリすべてにつき 1 つの履歴があり ます。
	- 監査 (完全) カートリッジを読み込んでカートリッジの VSN を検証する処理。光磁気カート リッジの容量と領域に関する情報が確認され、自動ライブラリのカタログに入 力されます。
- 間接ブロック ストレージブロックのリストが入っているディスクブロック。Sun StorEdge QFS および Sun StorEdge SAM-FS のファイルシステムには、最大 3 レベルの 間接ブロックがあります。第 1 レベルの間接ブロックには、データストレージ に使用されるブロックのリストが入っています。第 2 レベルの間接ブロックに は、第 1 レベルの間接ブロックのリストが入っています。第 3 レベルの間接ブ ロックには、第 2 レベルの間接ブロックのリストが入っています。

き

擬似デバイス 関連付けられているハードウェアがないソフトウェアのサブシステムまたはド ライバ。

共有ライター/共有リー

ダー Sun StorEdge QFS の共有ライター/共有リーダー機能は、複数のサーバーで共 有するファイルシステムを指定する機能です。複数のホストがこのファイルシ ステムを読み込むことができますが、ファイルシステムへの書き込みを行える のは 1 つのホストだけです。複数のリーダーは、mount(1M) コマンドの -o

reader オプションによって指定します。シングルライターホストは、 mount(1M) コマンドの -o writer オプションによって指定します。 mount(1M) コマンドの詳細については、mount\_samfs(1M) のマニュアルペー ジを参照してください。

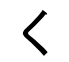

クライアント - サーバー あるサイトのプログラムが、別のサイトのプログラムに要求を送って応答を待 つ、分散システムにおける対話モデル。要求側のプログラムをクライアントと 呼びます。応答を行うプログラムをサーバーと呼びます。

グローバル指示 すべてのファイルシステムに適用され、最初の fs = 行の前に位置する、アー カイバー指示とリリーサ指示。

# し

- しきい値 オンライン記憶装置に適した利用可能な記憶装置ウィンドウを定義するメカニ ズム。しきい値により、リリーサのストレージ目標が設定されます。「ディス ク容量しきい値」も参照してください。
- 事前割り当て ディスクキャッシュ上の隣接する領域をファイルの書き込み用として予約する こと。この結果、この領域が隣接することが保証されます。事前割り当ては、 サイズがゼロのファイルに対してだけ行えます。つまり、setfa -l コマンド は、サイズがゼロのファイルに対してだけ指定できます。詳細については、 setfa(1) のマニュアルページを参照してください。
- 自動ライブラリ オペレータが処置を必要としない、リムーバブルメディアカートリッジを自動 的に読み込んだり取り外したりするように設計された、ロボット制御の装置。 自動ライブラリには、1 つまたは複数のドライブと、ストレージスロットとド ライブの間でカートリッジを移動するトランスポートメカニズムとが含まれて います。

# す

スーパーブロック ファイルシステムの基本パラメタを定義する、ファイルシステム内のデータ構 造。スーパーブロックは、ストレージファミリセット内のすべてのパーティ ションに書き込まれ、セットにおけるパーティションのメンバーシップを識別 します。

- ストライプ化 複数のファイルをインターレース方式で論理ディスクに同時に書き込むデータ アクセス方法。Sun StorEdge QFS および Sun StorEdge SAM-FS のすべての ファイルシステムでは、個別のファイルシステムに対してストライプ化アクセ スとラウンドロビンアクセスのどちらでも宣言できます。Sun StorEdge QFS の ファイルシステムでは、各ファイルシステム内でストライプ化グループを宣言 できます。「ラウンドロビン」に関する項目も参照。
- ストライプ化グループ mcf ファイルで 1 つ (通常は 2 つ) 以上の g*XXX* デバイスとして定義された、 Sun StorEdge QFS のファイルシステムにあるデバイスの集合。複数のストライ プ化グループは 1 つの論理デバイスとして扱われ、必ずディスク割り当て単位 (DAU) と等しいサイズでストライプ化されます。1 つのファイルシステム内に 指定できるストライプ化グループは最大 128 個ですが、指定可能な総デバイス 数は 252 個です。
	- ストライプサイズ ストライプの次のデバイスに移動する前に割り当てるディスク割り当て単位 (DAU) の数。stripe=0 の場合、ファイルシステムはストライプ化アクセスで はなくラウンドロビン式アクセスを使用します。
- ストレージファミリセッ
	- ト 1 つのディスクファミリ装置にまとめられている、ディスクのセット。
	- ストレージスロット カートリッジがドライブ内で未使用のときに格納される、自動ライブラリ内の 場所。ライブラリが直接接続されている場合、ストレージスロットの内容は自 動ライブラリのカタログに保管されます。

せ

接続 信頼性の高いストリーム配信サービスを提供する、2 つのプロトコルモジュー ル間のパス。TCP 接続は、1 台のマシン上の TCP モジュールと別のマシン上の TCP モジュールをつなぎます。

た

タイマー ユーザーが弱い制限値に達してから、このユーザーに強い制限値が課されるま でに経過する時間を追跡する割り当てソフトウェア。

# ち

- 直接アクセス ニアラインファイルをアーカイブメディアから直接アクセスすることができる のでディスクキャッシュに取り出す必要がないことを指定する、ファイル属性 (stage never)。
- 直接接続ライブラリ SCSI インタフェースを使用してサーバーに直接接続された自動ライブラリ。 SCSI 接続されたライブラリは、自動ライブラリに SCSI 規格を使用すること で、Sun StorEdge SAM-FS ソフトウェアによって直接制御されます。
	- 直接入出力 大型ブロック整合逐次入出力に使用される属性の 1 つ。setfa(1) コマンドの D オプションは、直接入出力のオプションです。このオプションは、ファイル やディレクトリの直接入出力の属性を設定します。ディレクトリに対して設定 した直接入出力の属性は、継承されます。

### つ

強い制限値 ディスク割り当てにおいて、ユーザーが超えてはいけないファイルシステム資 源 (ブロックと i ノード) の最大値です。

### て

- ディスクキャッシュ Sun StorEdge SAM-FS ファイルシステムソフトウェアの、ディスクに格納され ている部分。オンラインディスクキャッシュとアーカイブメディアとの間で、 データファイルの作成と管理に使用します。個々のディスクパーティションま たはディスク全体で、ディスクキャッシュとして使用できます。
- ディスクのストライプ化 アクセスパフォーマンスの向上と全体的な記憶領域の容量の増大を図るため、1 つのファイルを複数のディスクに記録すること。「ストライプ化」に関する項 目も参照。
	- ディスクバッファー Sun SAM-Remote ソフトウェアを使用している場合、ディスクバッファーと は、クライアントからサーバーにデータをアーカイブするときに使用するサー バー上のバッファーです。
	- ディスク容量しきい値 管理者によって定義された、ユーザーが利用できるディスク容量。この値に よって、望ましいディスクキャッシュ利用率の範囲が決まります。上限値は、 ディスクキャッシュ利用率の最大レベルを示します。下限値は、ディスク キャッシュ利用率の最小レベルを示します。リリーサは、これらの事前定義 ディスク容量しきい値に基づいて、ディスクキャッシュ利用率を制御します。

ディスク割り当て単位 「DAU」参照。

- ディレクトリ ファイルシステム内のその他のファイルとディレクトリを指す、ファイルデー タ構造。
- データデバイス Sun StorEdge QFS または Sun StorEdge SAM-FS のファイルシステムで、ファ イルデータが格納されるデバイスまたはデバイスグループ。
- デバイススキャナ 手動でマウントされたリムーバブルデバイスの有無を定期的に監視し、ユー ザーや他のプロセスによって要求されることのある、マウント済みのカート リッジの存在を検出する、Sun StorEdge SAM-FS のファイルシステム内にある ソフトウェア。
	- デバイスのログ デバイスの問題の解析に使用するデバイス固有のエラー情報を提供する、構成 可能な機能。

### と

ドライブ リムーバブルメディアボリューム間でデータを転送するためのメカニズム。

## な

名前空間 ファイルおよびその属性と格納場所を示す、ファイル群のメタデータ部分。

に

ニアライン記憶装置 アクセスする前に無人マウントが必要なリムーバブルメディア記憶装置。通 常、ニアライン記憶装置はオンライン記憶装置より安価ですが、アクセスに多 少時間がかかります。

# ね

ネットワーク接続された

自動ライブラリ ベンダー提供のソフトウェアパッケージによって制御される、StorageTek、 ADIC/Grau、IBM、Sony などの製品であるライブラリ。Sun StorEdge SAM-FS のファイルシステムは、自動ライブラリ用に設計された Sun StorEdge SAM-FS メディアチェンジャーデーモンを使用して、ベンダーソフトウェアと 接続します。

### は

- パーティション デバイスの一部または光磁気カートリッジの片面。
- バックアップ記憶装置 不注意によるファイルの消去を防ぐことを目的とした、ファイル群のスナップ ショット。バックアップには、ファイルの属性と関連データの両方が含まれま す。

ふ

- ファイバチャネル デバイス間の高速シリアル通信を規定する ANSI 標準。ファイバチャネルは、 SCSI-3 におけるバスアーキテクチャーの 1 つとして使用されます。
- ファイルシステム 階層構造によるファイルとディレクトリの集まり。

#### ファイルシステム固有指

- 示 グローバル指示の後のアーカイバ指示とリリーサ指示は特定のファイルシステ ム専用であり、fs = で始まります。ファイルシステム固有指示は、次の fs = 指示行まで、またはファイルの終わりに到達するまで有効です。1 つのファイ ルシステムを対象とした指示が複数存在する場合、ファイルシステム固有指示 がグローバル指示より優先されます。
	- ファミリセット 自動ライブラリ内の複数のディスクやドライブなどの、独立した物理デバイス のグループによって表される記憶装置。「ストレージファミリセット」も参 照。
- ファミリデバイスセット 「ファミリセット」参照。

#### プレビュー要求の優先順 位の決定 すぐには応答できないアーカイブ要求と書き込み要求に優先順位を設定するこ と。

ブロックサイズ 「DAU」参照。

ブロック割り当てマップ ディスク上の記憶装置の利用可能な各ブロック。また、これらのブロックが使 用中か空いているかを示す、ビットマップです。

新されます。

ほ

- ボリューム データ共有のための、カートリッジ上の名前付きの領域。カートリッジは、1 つまたは複数のボリュームで構成されます。両面カートリッジには、片面に 1 つずつ、合計 2 つのボリュームが含まれています。
- ボリュームオーバーフ
	- ロー 1 つのファイルを複数のボリュームにまたがらせる機能。ボリュームオーバー フローは、個々のカートリッジの容量を超える、非常に大きなファイルを使用 するサイトで、便利に利用できます。

ま

マウントポイント ファイルシステムがマウントされているディレクトリ。

み

ミラー書き込み 別々のディスク集合上で1つのファイルのコピーを2つ保管することによっ て、どちらかのディスクが故障してもデータを消失しないようにすること。

め

メディア テープカートリッジまたは光磁気ディスクカートリッジ。

メディアリサイクリング 利用率の低いアーカイブメディアをリサイクルまたは再利用するプロセス。利 用率の低いアーカイブメディアとは、アーカイブファイル数の少ないアーカイ ブメディアのことです。

- メタデータ データに関するデータ。メタデータは、ディスク上のファイルの正確なデータ 位置を確認するために必要な索引情報です。ファイル、ディレクトリ、アクセ ス制御リスト、シンボリックリンク、リムーバブルメディア、セグメントファ イル、およびセグメントファイルの索引に関する情報で構成されます。データ が消去されたとき、データを表すメタデータを復元しなければ消去データを取 り戻せないため、メタデータは保護される必要があります。
- メタデータデバイス Sun StorEdge QFS のファイルシステムのメタデータを保存する、独立したデバ イス (ソリッドステートディスクやミラーデバイスなど)。メタデータからファ イルデータを切り離すと、パフォーマンスを向上させることができます。メタ データデバイスは、ma ファイルシステム内の mm デバイスであると、mcf ファ イルにおいて宣言されます。

# ら

- ライブラリ 「自動ライブラリ」参照。
- ライブラリカタログ 「カタログ」参照。
	- ラウンドロビン 個々のファイル全体を逐次的に論理ディスクに書き込むデータアクセス方法。1 つのファイルがディスクに書き込まれるとき、そのファイル全体が第 1 論理 ディスクに書き込まれます。そして、2 つめのファイルはその次の倫理ディス クに書き込まれる、というふうになります。各ファイルのサイズによって、入 出力のサイズが決まります。

デフォルトでは、ストライプ化グループが存在する場合を除いて、Sun StorEdge QFS および Sun StorEdge SAM-FS のファイルシステムはストライプ 化データアクセスを実装します。ラウンドロビン式アクセスが指定されている 場合、ファイルはラウンドロビンされます。正しくないストライプ化グループ がファイルシステムに存在している場合、ストライプ化はサポートされず、ラ ウンドロビンが強制されます。

「ディスクのストライプ化」と「ストライプ化」の項目も参照。

## り

リリーサ アーカイブされたファイルを識別し、そのディスクキャッシュコピーを開放す ることで、利用可能なディスクキャッシュ空間を増やす、Sun StorEdge SAM-FS のコンポーネント。リリーサは、オンラインディスク記憶装置の容量 を、上限値と下限値に合わせて自動的に調整します。

リース Sun StorEdge QFS 共有ファイルシステムにおいて、リースは、リースが有効で ある期間中、ファイルに対する操作を行うためのクライアントホストのアクセ ス権を許可します。メタデータサーバーは、各クライアントホストに対して リースを発行します。ファイル操作を続行するため、必要に応じてリースが更 ローカルファイルシステム

> Sun Cluster の 1 つのノードにインストールされたファイルシステム。他のノー ドからは、あまり利用されません。スタンドアロンサーバーにインストールさ れたファイルシステムのことも指します。

- リサイクラ 期限切れアーカイブのコピーが格納されている空間またはカートリッジを回収 する、Sun StorEdge SAM-FS のユーティリティ。
- リムーバブルメディア
	- ファイル 磁気テープや光磁気ディスクカートリッジなど、常駐場所であるリムーバブル メディアカートリッジから直接アクセスできる、特殊なタイプのユーザーファ イル。アーカイブファイルデータや書き込みファイルデータの書き込みにも使 用します。

### ろ

ロボット 記憶装置のスロットとドライブとの間でカートリッジを移動する、自動ライブ ラリの一部分。トランスポートとも呼ばれます。

### ゆ

猶予期間 ディスク割り当てにおいて、弱い制限値に達したユーザーがファイルの作成や 記憶領域の割り当てを行うことのできる時間です。

### よ

弱い制限値 ディスク割り当てにおいて、ユーザーが一時的に超えてもよい最大ファイルシ ステム資源 (ブロックと i ノード) の限界値です。弱い制限値を超えると、タイ マーが起動します。指定時間 (デフォルトは 1 週間) の間弱い制限値を超える と、弱い制限値未満のレベルにファイルシステムの使用を削減しないかぎり、 システム資源の割り当ては行われません。

わ 割り当て ユーザーが使用できるシステム資源の容量。

## 索引

#### 記号

.cshrc ファイル, [54](#page-79-0), [59](#page-84-0), [181,](#page-206-0) [185](#page-210-0) .inodes ファイル, [128](#page-153-0) .login ファイル, [54](#page-79-1), [59](#page-84-1), [181,](#page-206-1) [185](#page-210-1) .profile ファイル, [54](#page-79-2), [59](#page-84-2), [181,](#page-206-2) [185](#page-210-2) /dev/dsk のエントリ, [193](#page-218-0) /dev/rdsk のエントリ, [194](#page-219-0) /dev/samst ディレクトリ, [319](#page-344-0) /etc/init.d/xntpd daemon, [56](#page-81-0) /etc/opt/SUNWsamfs/scripts/sendtrap directory, [322](#page-347-0) /etc/dfs/dfstab ファイル, [122,](#page-147-0) [268](#page-293-0) /etc/fs/samfs ディレクトリ, [319](#page-344-1) /etc/group ファイル, [135,](#page-160-0) [277](#page-302-0) /etc/name\_to\_major ファイル, [324](#page-349-0) /etc/opt/SUNWsamfs/archiver.cmd ファイル , [236](#page-261-0), [323](#page-348-0) /etc/opt/SUNWsamfs/defaults.conf ファイル , [324](#page-349-1) /etc/opt/SUNWsamfs/inquiry.conf ファイル , [320](#page-345-0) /etc/opt/SUNWsamfs/LICENSE.4.0 ファイル , [31](#page-56-0), [152,](#page-177-0) [295,](#page-320-0) [323](#page-348-1) /etc/opt/SUNWsamfs/mcf ファイル, [64](#page-89-0), [191](#page-216-0), [323](#page-348-2) /etc/opt/SUNWsamfs/preview.cmd ファイル , [324](#page-349-2) /etc/opt/SUNWsamfs/recycler.cmd ファイル , [323](#page-348-3)

/etc/opt/SUNWsamfs/releaser.cmd ファイル , [324](#page-349-3) /etc/opt/SUNWsamfs/samfs.cmd ファイル, [106](#page-131-0), [263](#page-288-0), [323](#page-348-4) /etc/opt/SUNWsamfs ディレクトリ, [319](#page-344-2) /etc/sysevent/config/SUNW,SUNWsamfs,syseve nt.conf ディレクトリ, [320](#page-345-1) /etc/vfstab ファイル, [109](#page-134-0), [147,](#page-172-0) [157,](#page-182-0) [198](#page-223-0), [263,](#page-288-1) [264,](#page-289-0) [289](#page-314-0), [301](#page-326-0) /kernel/drv/samioc.conf ファイル, [321](#page-346-0) /kernel/drv/samioc ファイル, [320](#page-345-2) /kernel/drv/samst.conf ファイル, [320](#page-345-3) /kernel/drv/samst ファイル, [320](#page-345-4) /kernel/drv/sparc9/samioc ファイル, [321](#page-346-1) /kernel/ds/samfs ファイル, [321](#page-346-2) /kernel/fs/sparcv9/samfs ファイル, [321](#page-346-3) /opt/SUNWsamfs/mibs ディレクトリ, [320](#page-345-5) /opt/SUNWsamqfs/bin ディレクトリ, [320](#page-345-6) /opt/SUNWsamfs/bin ディレクトリ, [319](#page-344-3) /opt/SUNWsamfs/client ディレクトリ, [319](#page-344-4) /opt/SUNWsamfs/doc/README, [306](#page-331-0) /opt/SUNWsamfs/doc/README ファイル, [33](#page-58-0), [317](#page-342-0) /opt/SUNWsamfs/doc ディレクトリ, [320](#page-345-7) /opt/SUNWsamfs/examples/defaults.conf ファ イル, [101](#page-126-0), [248](#page-273-0) /opt/SUNWsamfs/examples ディレクトリ, [319](#page-344-5) /opt/SUNWsamfs/include ディレクトリ, [319](#page-344-6)

/opt/SUNWsamfs/lib ディレクトリ, [319](#page-344-7) /opt/SUNWsamfs/man ディレクトリ, [319](#page-344-8) /opt/SUNWsamfs/sbin/fault\_log ディレクトリ , [322](#page-347-1) /opt/SUNWsamfs/sbin/tapealert\_log ディレクト リ, [322](#page-347-2) /opt/SUNWsamfs/sbin/tapealert\_trap ディレク トリ, [322](#page-347-3) /opt/SUNWsamfs/sbin ディレクトリ, [319](#page-344-9) /opt/SUNWsamfs/scripts ディレクトリ, [319](#page-344-10) /opt/SUNWsamqfs/doc ディレクトリ, [320](#page-345-8) /var/adm/messages ファイル, [195](#page-220-0) /var/log/webconsole/host.conf file, [321](#page-346-4) /var/opt/SUNWsamfs/faults ディレクトリ, [321](#page-346-5) /var/opt/SUNWsamfs ディレクトリ, [320](#page-345-9)

#### A

ACSAPI インタフェース, [219](#page-244-0) ADIC/Grau 自動ライブラリ 概要, [209](#page-234-0) 構成, [210,](#page-235-0) [212](#page-237-0) 診断情報, [212](#page-237-1) パラメタファイル, [210](#page-235-1) API アプリケーション, [162,](#page-187-0) [306](#page-331-1) API ルーチン, [334](#page-359-0) archive(1)  $\exists \forall \forall$  F, [328](#page-353-0) archive\_audit(1M)  $\exists \forall \forall \forall$ , [332](#page-357-0) archiver(1M) コマンド, [332](#page-357-1) archiver.cmd ファイル, [236](#page-261-0), [323](#page-348-0) archiver.sh(1M) コマンド, [332](#page-357-2) auditslot(1M) コマンド, [331](#page-356-0)

#### B

Bourne  $\mathcal{V} = \mathcal{W}$ , [54](#page-79-2), [59](#page-84-2), [181](#page-206-2), [185](#page-210-2) build\_cat(1M) コマンド, [331](#page-356-1)

#### $\mathcal{C}$

chmed(1M)  $\exists \forall \forall \forall$ , [331](#page-356-2) cleandrive(1M) コマンド, [331](#page-356-3) C シェル, [54](#page-79-3), [59](#page-84-3), [181](#page-206-3), [185](#page-210-1)

#### D

DAS サーバー, [210,](#page-235-0) [212](#page-237-2) defaults.conf ファイル, [250](#page-275-0), [324](#page-349-1) dev\_down.sh(1M)  $\exists \forall \forall$  F, [195,](#page-220-1) [334](#page-359-1) dfstab ファイル, [122,](#page-147-0) [268](#page-293-0) dmpshm(1M)  $\exists \forall \forall$   $\forall$  5, [332](#page-357-3) du(1) コマンド, [328](#page-353-1) dump\_cat(1M) コマンド, [331](#page-356-4) DZC-8000S インタフェース, [217](#page-242-0)

#### E

exarchive(1M) コマンド, [332](#page-357-4)

#### F

find(1) コマンド 「sfind(1) コマンド」も参照, [328](#page-353-2) format(1M)  $\exists \forall \forall \in$ , [197](#page-222-0) fsck(1M) コマンド, [108](#page-133-0), [264](#page-289-1) Fujitsu LMF 自動ライブラリ fujitsulmf インタフェース, [212](#page-237-3) 概要, [212](#page-237-3) 構成, [212](#page-237-4) パラメタファイル, [212](#page-237-5), [213](#page-238-0)

#### G

grauaci インタフェース, [209](#page-234-1) Grau [自動ライブラリ](#page-234-2) 「ADIC/Grau 自動ライブラ リ」を参照 groupadd(1M) コマンド, [135](#page-160-1), [277](#page-302-1) group ファイル, [135](#page-160-0), [277](#page-302-0) GUI ツール 「SAM-QFS [マネージャ」を参照](#page-360-1)

gXXX 装置, [67](#page-92-0)

H

HAStoragePlus, [121](#page-146-0)

#### I

IBM 3494 ライブラリ, [214](#page-239-0) import(1M)  $\exists \forall \forall \forall$ , [331](#page-356-5) inquiry.conf ファイル, [320](#page-345-0) itemize(1M) コマンド, [332](#page-357-5) i ノードファイル, [128](#page-153-0)

K

Korn シェル, [54](#page-79-2), [59](#page-84-2), [181](#page-206-2), [185](#page-210-2)

#### $\mathbf{L}$

libsam, [334](#page-359-2) libsamrpc, [334](#page-359-3) LICENSE.4.0 ファイル, [31](#page-56-0), [152](#page-177-0), [295,](#page-320-0) [323](#page-348-1) load\_notify.sh(1M)  $\exists \forall \forall$   $\forall$  534 log\_rotate.sh(1M) コマンド, [334](#page-359-5) ls(1) コマンド 「sls(1) [コマンド」も参照](#page-353-3)

#### M

[makedev\(1M\)](#page-358-0) コマンド 「samdev(1M) コマンド」 を参照 MANPATH 変数, [54](#page-79-4), [181](#page-206-4) ma 装置, [67](#page-92-1) mcf ファイル, [64,](#page-89-0) [68](#page-93-0), [81,](#page-106-0) [105](#page-130-0), [156,](#page-181-0) [191,](#page-216-0) [194](#page-219-1), [299,](#page-324-0) [323](#page-348-2) mcf ファイルの変更の反映, [68,](#page-93-0) [105](#page-130-0), [156](#page-181-0), [194,](#page-219-1) [299](#page-324-0) md 装置, [67](#page-92-2), [198](#page-223-1) mm 装置, [67](#page-92-3) mount(1M)  $\exists \forall \forall$  F, [106,](#page-131-0) [116,](#page-141-0) [161](#page-186-0), [267](#page-292-0), [270,](#page-295-0) [305,](#page-330-0) [330](#page-355-0)

move(1M)  $\exists \forall \forall \forall$ , [331](#page-356-6) mr 装置, [67](#page-92-2) ms 装置, [198](#page-223-2)

#### N

name\_to\_major ファイル, [324](#page-349-0) NFS を使用する遠隔システム, [268](#page-293-1)

O

odlabel(1M)  $\exists \forall \forall$   $\forall$  55, [332](#page-357-6) Oracle データベース, [138](#page-163-0)

#### P

PATH 変数, [54](#page-79-5), [181](#page-206-5) PetaSite コントローラ, [217](#page-242-0) pkgadd(1M) コマンド, [33,](#page-58-1) [51,](#page-76-0) [150](#page-175-0), [165](#page-190-0), [292,](#page-317-0) [317](#page-342-1) pkginfo(1M)  $\exists \forall y \in \mathcal{Y}$ , [148,](#page-173-0) [149](#page-174-0) pkgrm $(1M)$  コマンド, [148](#page-173-1), [149](#page-174-1) preview.cmd ファイル, [324](#page-349-2) PSC コントローラ, [217](#page-242-1)

#### Q

qfsdump(1M)  $\exists \forall \forall$   $\forall$  [128,](#page-153-1) [130](#page-155-0), [330](#page-355-1) qfsrestore(1M)  $\exists \forall \forall$  F, [128,](#page-153-2) [330](#page-355-1)

#### R

README ファイル, [33,](#page-58-0) [306,](#page-331-0) [317](#page-342-0) rearch $(1M)$  コマンド, [333](#page-358-1) recover.sh(1M) コマンド, [334](#page-359-6) recycler.cmd ファイル, [323](#page-348-3) release(1)  $\exists \forall \forall$  F, [328](#page-353-4) releaser.cmd ファイル, [324](#page-349-3) request(1)  $\exists \forall \forall \forall$  7, [328](#page-353-5) reserve(1M) コマンド, [332](#page-357-7)

restore.sh(1M) コマンド, [334](#page-359-7)

#### S

SAM, [320](#page-345-8) samadm $(1M)$  コマンド, [329](#page-354-0) sambcheck(1M)  $\exists \forall \forall$   $\forall$  530 samchaid(1M)  $\exists \forall \forall$   $\forall$  5, [330](#page-355-3) samcmd $(1M)$  コマンド, [329](#page-354-1) samd $(1M)$  コマンド, [329](#page-354-2) samdev(1M) コマンド, [332,](#page-357-8) [333](#page-358-2) samexplorer(1M) コマンド, [329](#page-354-3) samexport(1M)  $\exists \forall \forall$   $\forall$  5 [331](#page-356-5) samfsck $(1M)$  コマンド, [330](#page-355-4) samfs.cmd ファイル, [106](#page-131-0), [263,](#page-288-0) [323](#page-348-4) samfsconfig(1M)  $\exists \forall \forall$   $\forall$  530 samfsdump(1M)  $\exists \forall \forall$  F, [271](#page-296-0), [330](#page-355-6) sam-fsd デーモン, [114](#page-139-0) samfsinfo(1M)  $\exists \forall \forall$   $\forall$  5, [330](#page-355-7) samfsrestore(1M) コマンド, [271](#page-296-1), [330](#page-355-6) samfs ファイル, [321](#page-346-2) samfs ファイルシステムタイプ, [108,](#page-133-1) [128,](#page-153-3) [264](#page-289-2) samgrowfs(1M)  $\exists \forall \forall$   $\forall$  530 samload(1M)  $\exists \forall \forall$  F, [230](#page-255-0), [232](#page-257-0), [331](#page-356-7) sammkfs(1M)  $\exists \forall \forall$  F, [112,](#page-137-0) [266](#page-291-0), [330](#page-355-9) samncheck(1M)  $\exists \forall \forall$   $\forall$  5, [330](#page-355-10) SAM-QFS マネージャ, [45,](#page-70-0) [57,](#page-82-0) [183](#page-208-0), [335](#page-360-2) samquota(1M)  $\exists \forall \forall \forall$ , [330](#page-355-11) samquotastat $(1M)$  コマンド, [331](#page-356-8) sam-recycler(1M)  $\exists \forall \forall$  F, [333](#page-358-3) sam-releaser(1M) コマンド, [333](#page-358-4) sam-rpcd デーモン, [334](#page-359-8) samset(1M)  $\exists \forall \forall$  F, [329,](#page-354-4) [333](#page-358-5) samsharefs(1M) コマンド, [331](#page-356-9) sam-sharefsd デーモン, [114](#page-139-1) samst.conf ファイル, [320](#page-345-3) samst ファイル, [193](#page-218-1), [320](#page-345-4) samtrace(1M) コマンド, [331](#page-356-10) samu(1M) 呼び出しコマンド, [329](#page-354-5), [335](#page-360-3)

samunhold(1M) コマンド, [331](#page-356-11) scdidadm(1M)  $\exists \forall \forall$   $\forall$   $\in$  [41](#page-66-0) scrgadm(1M)  $\exists \forall \forall$  F, [119](#page-144-0) scstat(1M) コマンド, [126](#page-151-0) scswitch $(1M)$  コマンド, [126](#page-151-1) sdu(1)  $\exists \forall \forall$   $\forall$   $\forall$   $\forall$  [328](#page-353-1) segment(1)  $\exists \forall \forall$  F, [328](#page-353-6) set\_admin(1M)  $\exists \forall \forall$  | [135](#page-160-2), [277,](#page-302-2) [333](#page-358-6) setfa(1)  $\exists \forall \forall \forall$ , [328](#page-353-7) set\_state(1M) コマンド, [333](#page-358-7) sfind(1)  $\exists \forall \forall$   $\forall$  5 [328](#page-353-2) share(1M) コマンド, [122,](#page-147-1) [268](#page-293-2) showqueue(1M)  $\exists \forall \forall$   $\forall$  532 showrev(1M)  $\exists \forall \forall \forall$ , [17](#page-42-0) sls(1) コマンド, [328](#page-353-3) SNMP [「ネットワーク管理ホスト」を参照](#page-72-0) Sony ネットワーク接続自動ライブラリ 概要, [217](#page-242-2) パラメタファイル, [218](#page-243-0) squota(1)  $\exists \forall \forall \forall$ , [328](#page-353-8) ssum $(1)$  コマンド, [328](#page-353-9) stage(1) コマンド, [328](#page-353-10) stageback.sh(1M) コマンド, [333](#page-358-8), [334](#page-359-9) star(1M) コマンド, [333](#page-358-9) StorageTek ACSLS 接続自動ライブラリ 概要, [219](#page-244-1) StorageTek 自動ライブラリ, [219](#page-244-1) stripe=1 マウントパラメタ, [109](#page-134-1) Sun, [335](#page-360-2) Sun StorEdge SAM-FS and Sun SAM-QFS の Additional Parameter フィールド, [194](#page-219-2) Sun StorEdge SAM-FS および Sun SAM-QFS 内の ディスクキャッシュ (構成例), [197](#page-222-1) Sun Cluster OE 構成の確認, [39](#page-64-0) Sun SAM-QFS インストール, [163](#page-188-0) 構成, [191](#page-216-1) Sun StorEdge QFS アップグレード, [139](#page-164-0)

構成, [64](#page-89-1) 初期インストール, [49](#page-74-0) 装置, [67](#page-92-4) 定義, [3](#page-28-0) Sun StorEdge SAM-FS インストール, [163](#page-188-1) SUNW.qfs(5) リソースタイプ, [119](#page-144-1) SUNWqfsr および SUNWqfsu パッケージ, [51](#page-76-1) SUNWqfsr パッケージと SUNWqfsu パッケージ , [148](#page-173-2), [149](#page-174-2) SUNWsamfs パッケージ, [51](#page-76-0), [165,](#page-190-0) [317](#page-342-2) syslog(3) インタフェース, [136](#page-161-0), [278](#page-303-0) syslog.conf ファイル, [136](#page-161-1), [278](#page-303-1)

#### T

tar(1) [コマンド](#page-358-9) 「star(1M)」を参照 tarback.sh(1M) コマンド, [334](#page-359-10) tplabel(1M) コマンド, [255,](#page-280-0) [332](#page-357-10) trace\_rotate(1M) コマンド, [331](#page-356-12)

#### $\overline{U}$

ufsdump(1M)  $\exists \forall \forall$  F, [128](#page-153-4), [271](#page-296-2) umount(1M)  $\exists \forall \forall$  F, [146](#page-171-0), [288](#page-313-0) unarchive(1M) コマンド, [333](#page-358-10) undamage(1M)  $\exists \forall \forall$   $\forall$  533 unload(1M)  $\exists \forall \forall$   $\forall$  531 unrearch(1M)  $\exists \forall \forall$   $\forall$  533 unreserve(1M) コマンド, [332](#page-357-7)

#### V

vfstab ファイル, [109](#page-134-0), [147](#page-172-0), [157,](#page-182-0) [198,](#page-223-0) [263](#page-288-1), [264](#page-289-0), [289,](#page-314-0) [301](#page-326-0)

#### X

xntpd  $\vec{\tau}$  +  $\vec{\tau}$   $\sim$  7, [55](#page-80-0)

#### あ

アーカイバ 項目の削除, [333](#page-358-10) コマンド, [332](#page-357-11) アーカイバのデフォルト, [234](#page-259-0) [アプリケーションプログラミングインタフェース](#page-359-0) 「API」を参照

#### い

一般的なシステム管理者コマンド, [329](#page-354-6) インストール Sun SAM-QFS, [163](#page-188-2) Sun SAM-FS, [281](#page-306-0) Sun SAM-QFS, [281](#page-306-0) Sun StorEdge QFS, [49](#page-74-1), [139](#page-164-0) Sun StorEdge SAM-FS, [163](#page-188-3) 必要条件, [1](#page-26-0) ファイル [「ファイル」を参照](#page-345-10)

#### か

カートリッジ 読み込み, [331](#page-356-7) 読み込み解除, [331](#page-356-7) カートリッジ、ラベル付け, [256](#page-281-0) 管理者 グループ, [135](#page-160-3), [277](#page-302-3) コマンド, [135](#page-160-4), [277](#page-302-4)

#### き

共有ファイルシステム DAU の指定, [113](#page-138-0) 構成上の条件, [36](#page-61-0) メタデータ, [78](#page-103-0) 共有ファイルシステムの DAU, [113](#page-138-0) 共有ホストファイル, [93](#page-118-0) 共用ドライブ, [224](#page-249-0)

け 検査合計属性, [328](#page-353-9)

#### こ

高可用ディスク, [41](#page-66-1) 構成 Sun StorEdge QFS, [64](#page-89-1) Sun StorEdge SAM-FS および Sun SAM-QFS, [191,](#page-216-2) [196](#page-221-0) 管理者グループの追加, [135](#page-160-5), [277](#page-302-5) システムログ, [136](#page-161-2), [278](#page-303-2) 装置, [25](#page-50-0) ファイル [「ファイル」を参照](#page-345-11) コマンド archive(1), [328](#page-353-0) archive\_audit(1M), [332](#page-357-0) archiver(1M), [332](#page-357-11) archiver.sh(1M), [332](#page-357-2) auditslot(1M), [331](#page-356-0) build\_cat(1M), [331](#page-356-1) chmed(1M), [331](#page-356-2) cleandrive(1M), [331](#page-356-3) dev\_down.sh(1M), [195,](#page-220-1) [334](#page-359-1) dmpshm(1M), [332](#page-357-3) du(1), [328](#page-353-1) dump\_cat(1M), [331](#page-356-4) exarchive(1M), [332](#page-357-4) find(1) 「sfind(1) コマンド」も参照, [328](#page-353-2) format(1M), [197](#page-222-0) fsck(1M), [108,](#page-133-0) [264](#page-289-1) groupadd(1M), [135,](#page-160-1) [277](#page-302-1) GUI 「SAM-QFS [マネージャ」を参照](#page-360-1) import(1M), [331](#page-356-5) itemize(1M), [332](#page-357-5) load\_notify.sh(1M), [334](#page-359-4) log\_rotate.sh(1M), [334](#page-359-5) ls(1) 「sls(1) コマンド」も参照, [328](#page-353-3) [makedev\(1M\)](#page-358-0) 「samdev(1M)」を参照 mount(1M), [106](#page-131-0), [116](#page-141-0), [161,](#page-186-0) [267,](#page-292-0) [270](#page-295-0), [305](#page-330-0), [330](#page-355-0) move(1M), [331](#page-356-6) odlabel(1M), [255](#page-280-0), [332](#page-357-6) pkgadd(1M), [33](#page-58-1), [51](#page-76-0), [150,](#page-175-0) [165,](#page-190-0) [292](#page-317-0), [317](#page-342-1) pkginfo(1M), [148](#page-173-0), [149](#page-174-0) pkgrm(1M), [148,](#page-173-1) [149](#page-174-1)

qfsdump(1M), [128](#page-153-1), [130,](#page-155-0) [330](#page-355-1) qfsrestore(1M), [128,](#page-153-2) [330](#page-355-1) rearch(1M), [333](#page-358-1) recover.sh(1M), [334](#page-359-6) release(1), [328](#page-353-4) request(1), [328](#page-353-5) reserve(1M), [332](#page-357-7) restore.sh(1M), [334](#page-359-7) samadm(1M), [329](#page-354-0) sambcheck(1M), [330](#page-355-2) samchaid(1M), [330](#page-355-3) samcmd(1M), [329](#page-354-1) samd(1M), [329](#page-354-2) samdev(1M), [332](#page-357-8), [333](#page-358-2) samexplorer(1M), [329](#page-354-3) samexport(1M), [331](#page-356-5) samfsck(1M), [330](#page-355-4) samfsconfig(1M), [330](#page-355-5) samfsdump(1M), [271](#page-296-0), [330](#page-355-6) samfsinfo(1M), [330](#page-355-7) samfsrestore(1M), [271](#page-296-1), [330](#page-355-6) samgrowfs(1M), [330](#page-355-8) samload(1M), [230,](#page-255-0) [232](#page-257-0), [331](#page-356-7) sammkfs(1M), [112,](#page-137-0) [266,](#page-291-0) [330](#page-355-9) samncheck(1M), [330](#page-355-10) samquota(1M), [330](#page-355-11) samquotastat(1M), [331](#page-356-8) sam-recycler(1M), [333](#page-358-3) sam-releaser(1M), [333](#page-358-4) samset(1M), [329](#page-354-4), [333](#page-358-5) samsharefs(1M), [331](#page-356-9) samtrace(1M), [331](#page-356-10) samu(1M), [329,](#page-354-5) [335](#page-360-3) samunhold(1M), [331](#page-356-11) scdidadm(1M), [41](#page-66-0) scrgadm(1M), [119](#page-144-0) scstat(1M), [126](#page-151-0) scswitch(1M), [126](#page-151-1) sdu(1), [328](#page-353-1) segment(1), [328](#page-353-6) set\_admin(1M), [135](#page-160-2), [277](#page-302-2), [333](#page-358-6) setfa(1), [328](#page-353-7) set\_state(1M), [333](#page-358-7) sfind(1), [328](#page-353-2) share(1M), [122](#page-147-1), [268](#page-293-3) showqueue(1M), [332](#page-357-9) showrev(1M), [17](#page-42-0)

sls(1), [328](#page-353-3) squota(1), [328](#page-353-8) ssum(1), [328](#page-353-9) stage(1), [328](#page-353-10) stageback.sh(1M), [333](#page-358-8), [334](#page-359-9) star(1M), [333](#page-358-9) syslog(3) インタフェース, [136,](#page-161-3) [278](#page-303-3) tar(1) 「star(1M) [コマンド」を参照](#page-358-9) tarback.sh(1M), [334](#page-359-10) tplabel, [255](#page-280-0) tplabel(1M), [332](#page-357-10) trace\_rotate(1M), [331](#page-356-12) ufsdump(1M), [128](#page-153-4), [271](#page-296-2) umount(1M), [146,](#page-171-0) [288](#page-313-0) unarchive(1M), [333](#page-358-10) undamage(1M), [333](#page-358-11) unload(1M), [331](#page-356-7) unrearch(1M), [333](#page-358-1) unreserve(1M), [332](#page-357-7) 一般的なシステム管理者, [329](#page-354-6) 自動ライブラリ, [331](#page-356-13) ファイルシステム, [330](#page-355-12) ユーザー (user), [328](#page-353-11) コマンドによる媒体へのラベル付け, [256](#page-281-0)

し

自動ライブラリ、接続, [25](#page-50-1) 自動ライブラリのコマンド, [331](#page-356-13) 冗長ディスク, [43](#page-68-0)

す ストライプ化装置, [67](#page-92-2)

#### そ

装置 gXXX, [67](#page-92-0) ma, [67](#page-92-1) md, [67,](#page-92-2) [198](#page-223-1) mm, [67](#page-92-3) mr, [67](#page-92-2)

ms, [198](#page-223-2) Sun StorEdge QFS, [67](#page-92-4) 構成, [25](#page-50-0), [228,](#page-253-0) [231](#page-256-0) サポートされる, [23](#page-48-0) ストライプ化, [67](#page-92-2) メタデータ, [67](#page-92-5) ラウンドロビン, [67](#page-92-2) 装置 ID (Equipment Identifier) フィールド Sun StorEdge QFS, [66](#page-91-0) Sun StorEdge SAM-FS および Sun SAM-QFS, [193](#page-218-2) 装置タイプ (Equipment Type) フィールド Sun StorEdge QFS, [67](#page-92-6) Sun StorEdge SAM-FS および Sun SAM-QFS, [193](#page-218-3) 装置番号 (Equipment Ordinal) フィールド Sun StorEdge QFS, [67](#page-92-7) Sun StorEdge SAM-FS および Sun SAM-QFS, [193](#page-218-4)

た ダンプファイル, [128,](#page-153-5) [271](#page-296-3)

#### て

ディレクトリ /dev/samst, [319](#page-344-0) /etc/fs/samfs, [319](#page-344-1) /etc/opt/SUNWsamfs, [319](#page-344-2) /opt/SUNWsamfs/bin, [319](#page-344-3) /opt/SUNWsamfs/client, [319](#page-344-4) /opt/SUNWsamfs/doc, [320](#page-345-7) /opt/SUNWsamfs/examples, [319](#page-344-5) /opt/SUNWsamfs/include, [319](#page-344-6) /opt/SUNWsamfs/lib, [319](#page-344-7) /opt/SUNWsamfs/man, [319](#page-344-8) /opt/SUNWsamfs/sbin, [319](#page-344-9) /opt/SUNWsamfs/scripts, [319](#page-344-10) /opt/SUNWsamqfsui/bin, [320](#page-345-6) /opt/SUNWsamqfsui/doc, [320](#page-345-8) /var/opt/SUNWsamfs, [320](#page-345-9) /opt/SUNWsamfs/mibs, [320](#page-345-5) インストール時に作成, [319](#page-344-11)

テープラベル, [250](#page-275-1) デーモン sam-fsd, [114](#page-139-0) sam-rpcd, [334](#page-359-8) sam-sharefsd, [114](#page-139-1) xntpd, [55](#page-80-0) デバイス Sun StorEdge SAM-FS を作成, [333](#page-358-12) 時間値, [250](#page-275-2) 状態を設定, [333](#page-358-13) 読み込み解除値, [250](#page-275-3) リンク, [333](#page-358-12) デバイスの状態 (Device State) フィールド Sun StorEdge QFS, [67](#page-92-8) Sun StorEdge SAM-FS および Sun SAM-QFS, [194](#page-219-3) デフォルト (システムデフォルトの設定), [333](#page-358-14)

#### と

ドライブ、共用, [224](#page-249-0)

#### ね

ネットワーク管理ホスト Sun StorEdge QFS へのインストール, [132](#page-157-0) Sun StorEdge SAM-FS へのインストール, [274](#page-299-0) 必要条件の確認, [47](#page-72-0)

#### は

バーコード, [250](#page-275-4) ハードウェアの必要条件, [25](#page-50-2) 媒体、ラベル付け, [256](#page-281-0) 破損したファイルの削除, [333](#page-358-11) パッケージ SUNWqfsr および SUNWqfsu, [51](#page-76-1) SUNWsamfs, [51](#page-76-0), [165](#page-190-0), [317](#page-342-2) パラメタファイル, [210,](#page-235-1) [212](#page-237-6), [213](#page-238-0), [218,](#page-243-1) [220](#page-245-0)

#### ひ

光のカタログ化, [332](#page-357-5) 必要なディスク容量, [22](#page-47-0)

#### ふ

ファイル /etc/opt/SUNWsamfs/archiver.cmd, [236](#page-261-0) /etc/opt/SUNWsamfs/mcf, [191](#page-216-0) /etc/opt/SUNWsamfs/samfs.cmd, [263](#page-288-0) .cshrc, [54,](#page-79-0) [59,](#page-84-0) [181,](#page-206-0) [185](#page-210-0) .inodes, [128](#page-153-0) .login, [54,](#page-79-1) [59,](#page-84-1) [181,](#page-206-1) [185](#page-210-1) .profile, [54,](#page-79-2) [59,](#page-84-2) [181](#page-206-2), [185](#page-210-2) /etc/init.d/xntpd, [56](#page-81-0) /etc/dfs/dfstab, [122](#page-147-0), [268](#page-293-0) /etc/group, [135](#page-160-0), [277](#page-302-0) /etc/name\_to\_major, [324](#page-349-0) /etc/opt/SUNWsamfs/archiver.cmd, [323](#page-348-0) /etc/opt/SUNWsamfs/defaults.conf, [324](#page-349-1) /etc/opt/SUNWsamfs/inquiry.conf, [320](#page-345-0) /etc/opt/SUNWsamfs/LICENSE.4.0, [31](#page-56-0), [152,](#page-177-0) [295](#page-320-0), [323](#page-348-1) /etc/opt/SUNWsamfs/mcf, [64,](#page-89-0) [323](#page-348-2) /etc/opt/SUNWsamfs/preview.cmd, [324](#page-349-2) /etc/opt/SUNWsamfs/recycler.cmd, [323](#page-348-3) /etc/opt/SUNWsamfs/releaser.cmd, [324](#page-349-3) /etc/opt/SUNWsamfs/samfs.cmd, [106](#page-131-0), [323](#page-348-4) /etc/opt/SUNWsamfs/scripts/sendtrap, [322](#page-347-0) /etc/sysevent/config/SUNW,SUNWsamfs,syse vent.conf, [320](#page-345-1) /etc/vfstab, [109](#page-134-0), [147](#page-172-0), [157,](#page-182-0) [198,](#page-223-0) [263](#page-288-1), [264](#page-289-0), [289,](#page-314-0) [301](#page-326-0) /kernel/drv/samioc, [320](#page-345-2) /kernel/drv/samioc.conf, [321](#page-346-0) /kernel/drv/samst, [320](#page-345-4) /kernel/drv/samst.conf, [320](#page-345-3) /kernel/drv/sparc9/samioc, [321](#page-346-1) /kernel/ds/samfs, [321](#page-346-2) /kernel/fs/sparcv9/samfs, [321](#page-346-3) /opt/SUNWsamfs/doc/README, [33](#page-58-0), [306](#page-331-0), [317](#page-342-0) /opt/SUNWsamfs/examples/defaults.conf, [10](#page-126-0) [1,](#page-126-0) [248](#page-273-0) /opt/SUNWsamfs/sbin/fault\_log, [322](#page-347-1) /opt/SUNWsamfs/sbin/tapealert\_log, [322](#page-347-2)

/opt/SUNWsamfs/sbin/tapealert\_trap, [322](#page-347-3) /var/adm/messages, [195](#page-220-0) /var/log/webconsole/host.conf, [321](#page-346-4) /var/opt/SUNWsamfs/faults, [321](#page-346-5) インストール時に作成されるファイル, [320](#page-345-12) 共有ホストファイル, [93](#page-118-0) サイトで作成されるファイル, [322](#page-347-4) 変更されるシステムファイル, [324](#page-349-4) ファイルシステムコマンド, [330](#page-355-12) ファイルシステムの NFS 共有, [122](#page-147-0), [124,](#page-149-0) [268](#page-293-4) ファミリセット (Family Set) フィールド Sun StorEdge QFS, [67](#page-92-9) Sun StorEdge SAM-FS および Sun SAM-QFS, [194](#page-219-4)

インストールキー, [53](#page-78-0), [152,](#page-177-1) [180,](#page-205-0) [295](#page-320-1) 概要, [xxiv](#page-23-0) ラウンドロビン式装置, [67](#page-92-2)

#### り

リリース パッケージ, [32](#page-57-0) 番号, [318](#page-343-0)

#### ろ

ログファイル, [136,](#page-161-5) [278](#page-303-5)

#### ま

マウント パラメタ, [109](#page-134-2), [265](#page-290-0) ポイント, [108](#page-133-2), [264](#page-289-3)

#### め

メタデータ 概要, [128](#page-153-6) 共有ファイルシステムのサーバー, [36](#page-61-1) 装置, [67](#page-92-5) ダンプファイル, [128](#page-153-7), [271](#page-296-4) バックアップ, [129](#page-154-0) メタデータのバックアップ, [129](#page-154-0) メッセージファイル, [195](#page-220-0) メッセージログ, [136,](#page-161-4) [278](#page-303-4)

#### ゆ

ユーザーコマンド, [328](#page-353-11)

#### ら

ライセンス 一般的な情報, [31](#page-56-0)